# **MODERN OFFICE**

## **Changelog** Version 26.41.1

Winfo Data - individuelle computersysteme

## **MODERN OFFICE Changelog**

### **Version 26.1.1**

### **Allgemein**

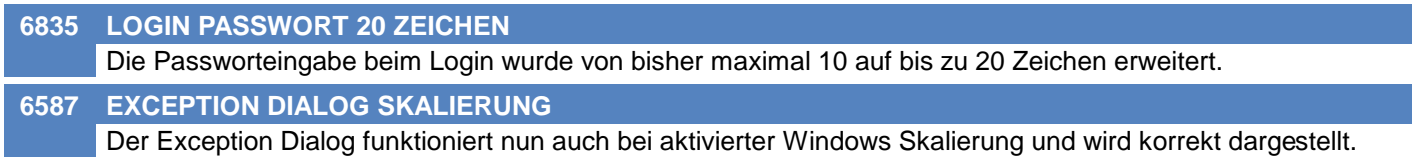

### **Kunden / Lieferanten / Adressen**

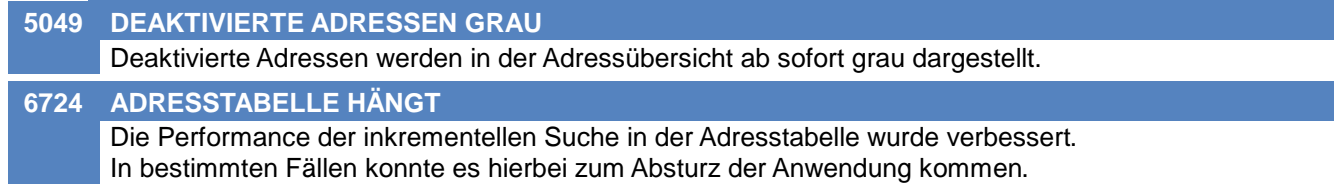

### **Ansprechpartner**

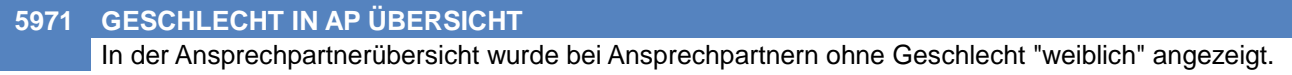

### **Produkte pro Kunde**

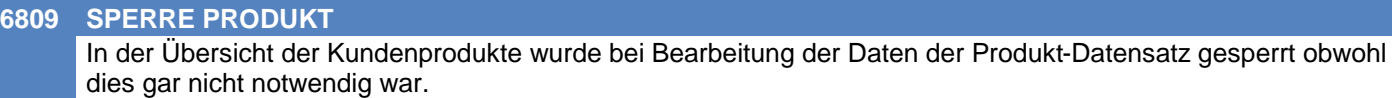

Dadurch konnten andere Datensätze (z.B. in anderen Adressen) mit dem selben Produkt nicht gleichzeitig bearbeitet werden.

### **Artikelverwaltung**

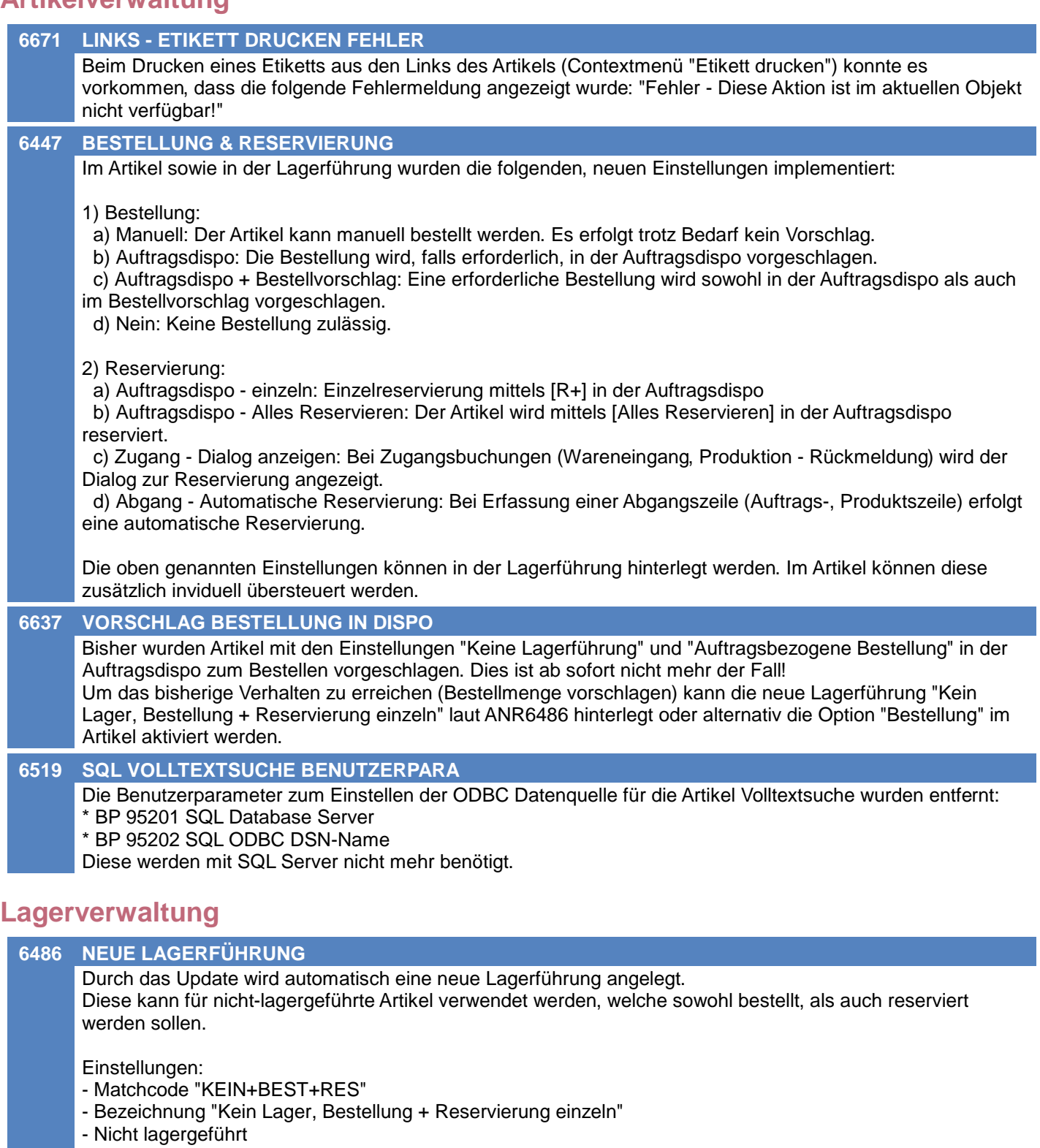

- Bestellvorschlag: Auftragsdispo
- Reservierung: In Auftragsdispo einzeln sowie beim Zugang (Dialog)
- 1. Ausprägung: Seriennummer (optional)

#### **6429 RESERVIERUNG OHNE LAGERFÜHRUNG**

Die Reservierung nicht-lagergeführter Artikel ist nun möglich. Die Funktion wird mittels den neuen Einstellungen "Reservierung" in der Lagerführung bzw. direkt im Artikel aktiviert (siehe ANR6447). Die Summe der reservierten Mengen wird bei nicht-lagergeführten Artikeln nicht geführt (Lagerinfo).

### **Stückliste**

#### **6419 VK-STKL MENGENANGABE EINMALIG**

In Verkaufsstücklisten wurde in den Positionen die neue Einstellung "Mengenangabe" mit den folgenden Einstellungen implementiert:

- Pro Einheit (Vorschlagswert)

- Einmalig

So können nun auch in Verkaufsstücklisten von der Gesamtmenge unabhängige Positionen (z.B. Rüsten, Fracht, ...) erfasst werden.

Bei Mengenangabe "Einmalig" erfolgt die Buchung der angegeben Menge "einmalig pro Belegzeile ohne Berücksichtigung der Gesamtmenge der Belegzeile".

#### **6767 DRUCK STÜCKLISTE**

Beim Druck der Stückliste kann nun durch aktivieren der Option "Archivieren" der Ausdruck in die Links des Artikels archiviert werden.

### **Fertigungsauftrag**

#### **6670 INDIVIDUELLE RESSOURCENGRUPPE**

Bei Verwendung "individueller Ressourcegruppen" in einer FA-Vorlage wurde bisher beim Kopieren des FA der Verweis auf diese Ressourcegruppe kopiert.

Das führte dazu, dass durch eine Änderung dieser Ressourcegruppe automatisch alle Kopien sowie die Vorlage des FA geändert wurden (Vorlagen sowieso konkrete FA)!

Ab sofort wird beim Kopieren eines FA automatisch eine Kopie aller enthaltenen indiv. Ressourcegruppen angelegt. Dadurch können diese in jedem FA separat individuell angepasst werden ohne dadurch andere FAs zu tangieren.

(Legende: FA = Fertigungsauftrag)

### **Aktivitäten - Kalender**

#### **6756 MEHRTÄGIGE TERMINE WOCHENENDE**

Beim Eintragen mehrtägiger Termine kann ab sofort mittels Häkchen angegeben werden ob der Termin ebenso am Samstag und Sonntag eingetragen werden soll.

Mittels des neuen Benutzerparameter "Mehrtägige Termine - Vorschlag Wochenende" (5029) kann festgelegt werden, ob die Häkchen beim Erstellen eines mehrtätigen Termins vorgeschlagen werden sollen (Nein, Nur Samstag, Samstag & Sonntag).

Wenn Start oder Ende ein Sa/So sind wird der Tag unabhängig von BP5029 vorgeschlagen.

Es wurden auch Probleme im bisherigen Verhalten behoben:

- Beim Erfassen mehrtägiger Termine inkl. Tagen an Wochenenden wurden Samstag und Sonntag nur automatisch eingetragen wenn Start und Ende am Wochenende lagen.

- War Start ein Samstag und Ende ein Werktag wurde zwar der Samstag eingetragen, der Sonntag jedoch nicht.

### **Belege allgemein**

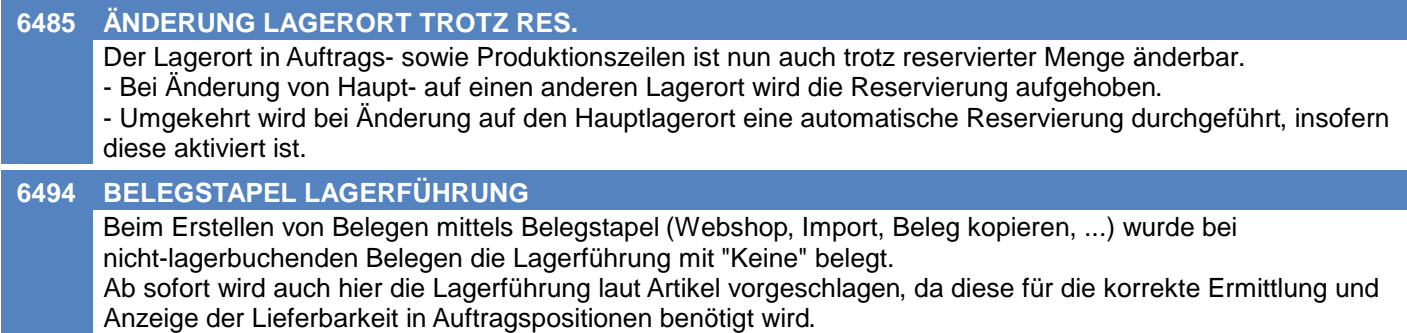

### **Auftrag**

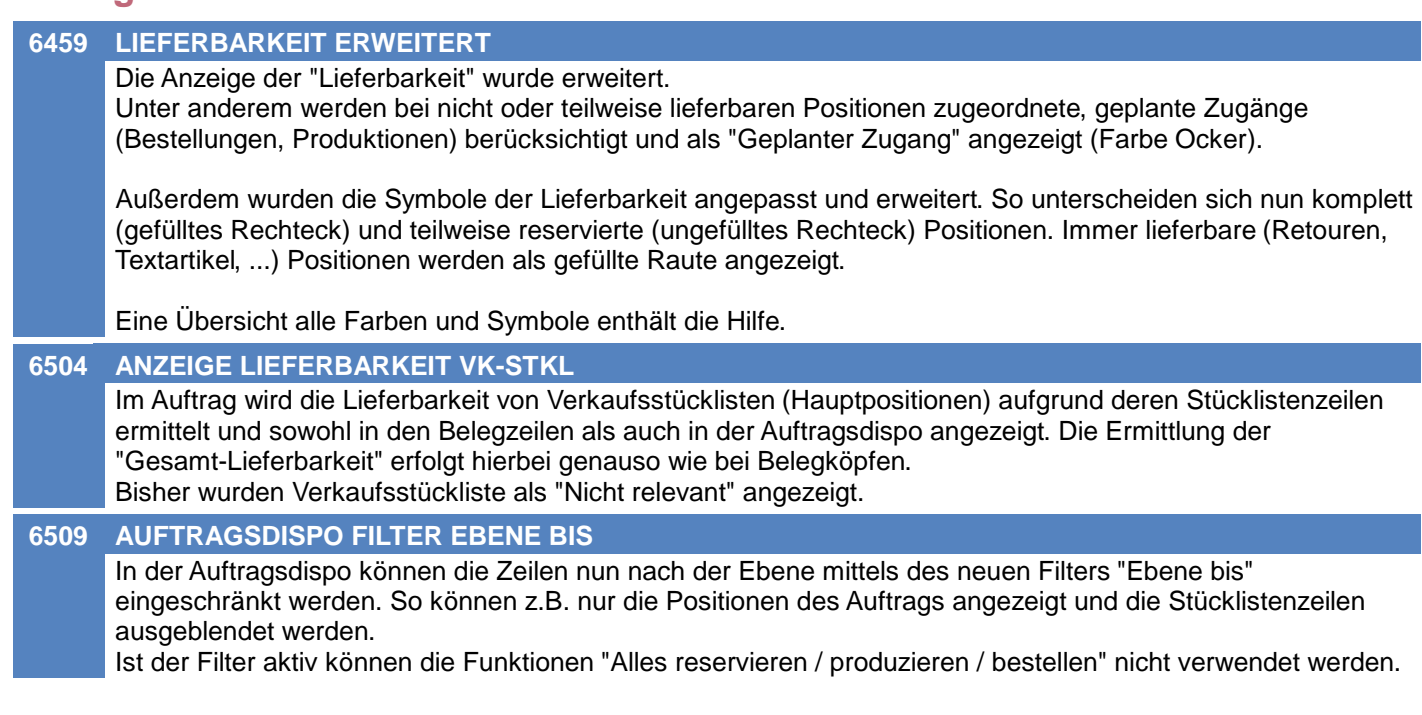

### **Kasse**

**6802 9 SITZUNGEN GLEICHZEITIG**

In der Kasse können ab sofort bis zu 9 gleichzeitige Sitzungen verwaltet werden. Diese können mittels <Strg> + <1-9> gewechselt werden.

### **Eingangsrechnung**

**6636 STORNO RESERVIERUNG AUFHEBEN** Beim Stornieren einer Eingangsrechnung wurden Reservierungen, welche beim Zubuchen der ER getätigt

wurden, nicht aufgehoben.

### **Produktion**

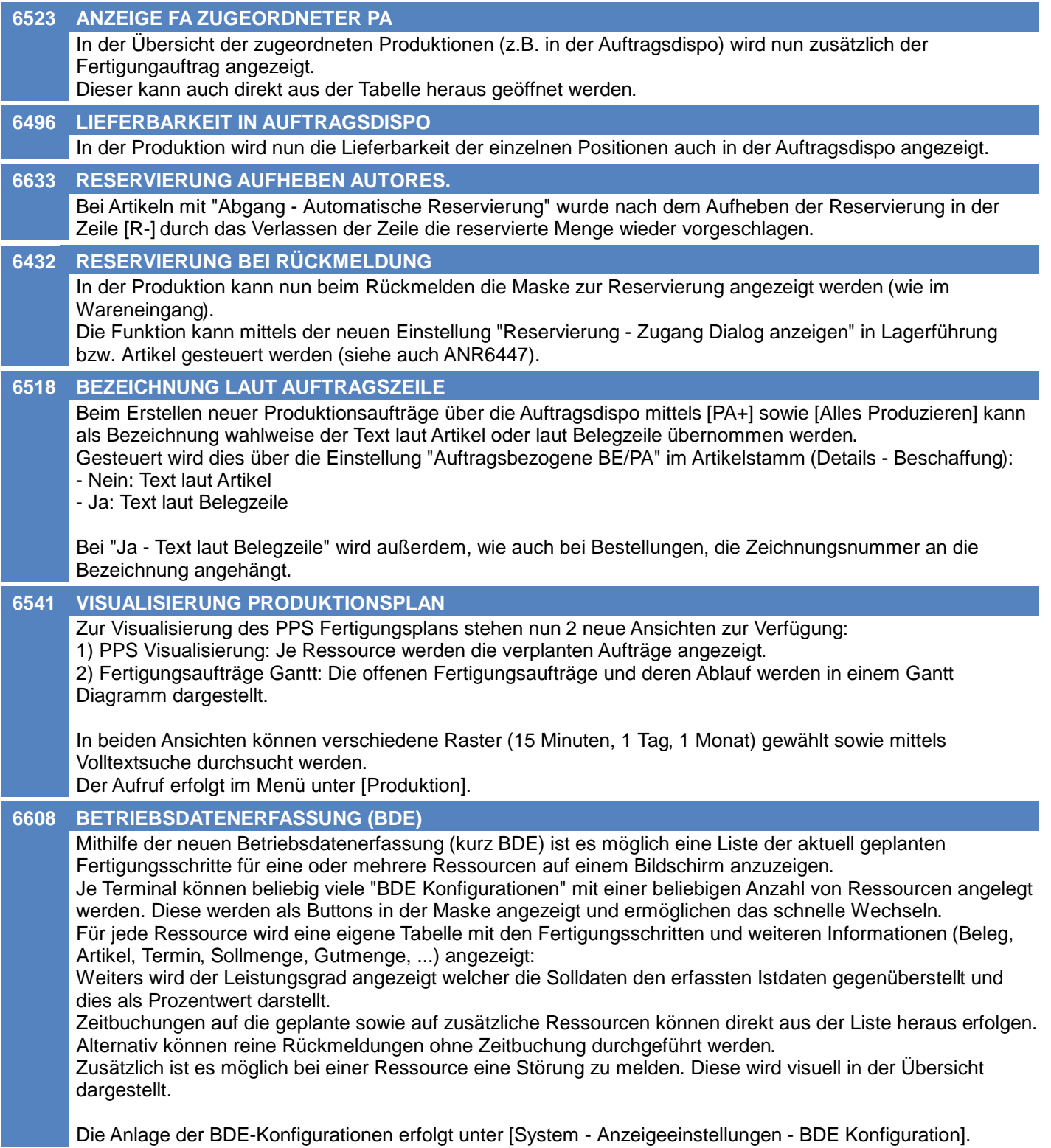

### **Fertigungsplanung / BDE**

#### **6525 ENDE LAUT AKTUELLER PLANUNG**

Das Ende der Fertigung laut aktueller Planung (PPS Planlauf) wird nun in den folgenden Masken angezeigt:

- Produktionsübersicht
- Übersicht der zugeordneten Produktionen (Auftragsdispo)
- Fertigungauftrag

#### **6526 STARTDATUM FERTIGUNGSSCHRITT**

In manchen Fällen kam es vor, dass ein Fertigungsschritt nicht gesplittet wurde oder dass bei einem Fertigungsschritt nach der Planung kein Startdatum eingetragen war.

#### **6527 RESTDAUER**

In der Planung wird ein Fertigungsschritt mit einer Restdauer von weniger als 15 Minuten mit einer Dauer von 15 Minuten eingeplant.

### **Fibu-Schnittstelle**

#### **6825 RZL-SCHNITTSTELLE**

In der RZL-Schnittstelle wird ab nun die Steuerart "Dreieckgeschäft" unterstützt. Die Verbuchung erfolgt wie folgt:

Verkauf: Ust-Prozent 02, Ust-Code 2, Ust-Sondercode 03 (Info D02) Einkauf: Ust-Prozent 02, Ust-Code 3, Ust-Sondercode 03 (Info D02)

Weiters wird bei "Innergemeinschaftlicher Erwerb (IGE)" im UST-Code statt 1 eine 3 übergeben.

#### **6830 RZL-SCHNITTSTELLE**

In der RZL-Schnittstelle wird in der Spalte 3 "OP-Nummer" nun fix im Einkauf die "Referenz Lieferant" und im Verkauf die Modern Office-Belegnummer übergeben. Die Länge wurde auf 19 Stellen erweitert. Zusätzlich wird der gleiche Inhalt in der Spalte 32 "Fremdbelegnummer" ausgegeben.

### **Webshop-Schnittstelle Magento 1+2**

#### **3451 MAGENTO BILDER UPDATE**

Der Aufgabenplaner wurde für die Magento Webshop-Schnittstelle um folgende Parameter erweitert:

- \* Alle Artikel neu ausspielen
- \* Bilder und Links nicht aktualisieren
- \* Lagerstand nicht aktualisieren

### **Druckmodul**

#### **6764 CRYSTAL REPORTS 2016 Druck Druck**

Das Modern Office Druckmodul wurde aktualisiert und verwendet ab sofort die "SAP Crystal Reports runtime engine for .NET Framework (32-bit)" in Version "CR13SP26".

Bei Aussendung des Updates werden Ihre individuellen, unter Wartung stehenden Reports von unserem Support in das benötigte Format konvertiert.

Durch die Umstellung kann es bei Sonderzeichen zu Problemen am Ausdruck kommen. Betroffen können vor allem Ausdrucke in Fremdsprachen (slowenisch, tschechisch, polnisch, etc...) sein. Es wird empfohlen entsprechende Ausdrucke nach der Installation des Updates zu überprüfen!

Für die Erstellung/Bearbeitung eigener, individueller Reports wird "SAP Crystal Reports 2016" oder höher benötigt.

#### **6768 ARCHIVIEREN NUR MIT ZIELOBJ.**

Die Option "Archivieren" steht im Druckmodul ab nun nur mehr zur Verfügung, wenn der aktuelle Ausdruck ein Zielobjekt für die Archivierung zur Verfügung stellt.

Bisher konnten beim Archivieren ohne Ziel Fehler auftreten.

## **MODERN OFFICE Changelog**

### **Version 26.1.1**

### **Helpdesk / Support**

#### **6810 ANREGUNGEN SPERRE PRODUKT**

Beim Bearbeiten einer Anregung wurde das Produkt gesperrt wenn die Maske "Produkte / Versionen / Optionen" verwendet wurde.

Andere Benutzer konnten daher keine Anregungen zum gleichen Produkt anlegen oder bearbeiten.

### **Links (Verknüpfte Daten) / Filestore (Dateiablage)**

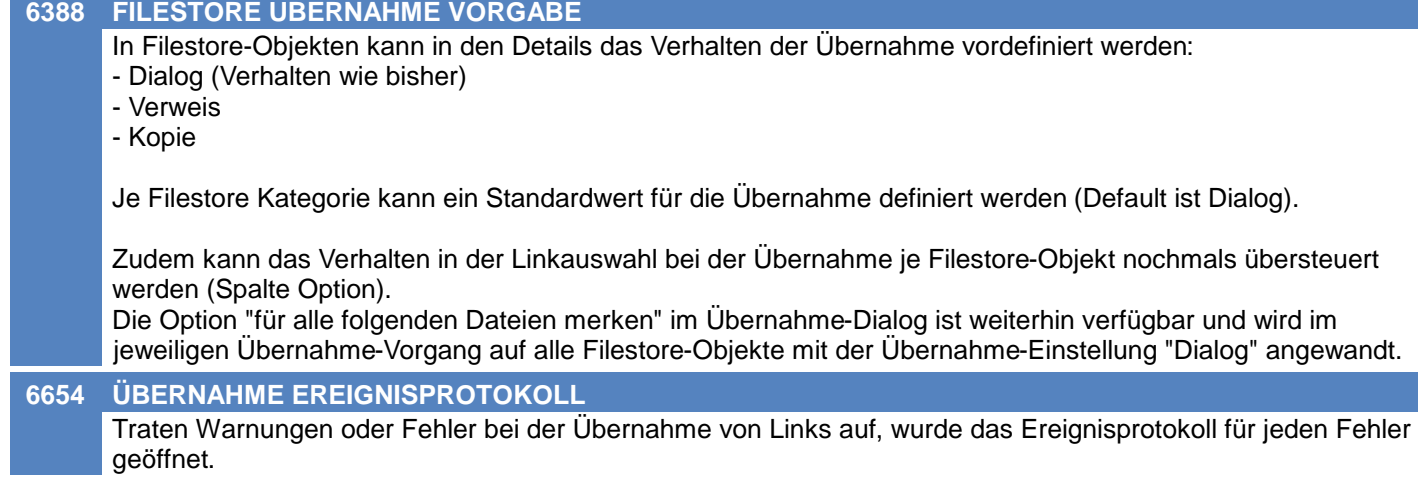

### **Aufgabenplaner**

#### **5759 PROTOKOLL FUNKTIONIERT NICHT**

Der Parameter "UserProtokoll" im Aufgabenplaner für die Magento Webshop-Schnittstelle funktioniert nun wieder.

Der dort hinterlegte Benutzer bekommt nach durchgeführter Synchronisation ein Protokoll als Aktivität.

### **Diverses**

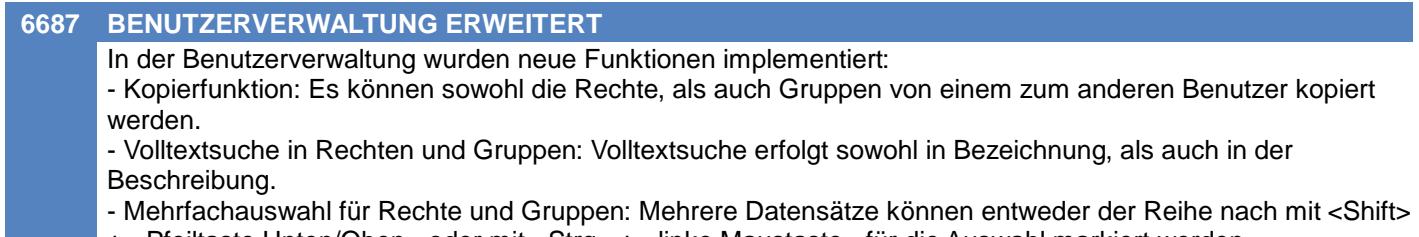

- + <Pfeiltaste Unten/Oben> oder mit <Strg> + <linke Maustaste> für die Auswahl markiert werden.
- Neuanlage Benutzer: Prüfung Matchcode

### **Lizenz / Module**

#### **6440 AKTIVE LIZENZEN REFRESH**

In der Übersicht der aktiven Lizenzen gibt es nun einen aktualisieren Button.

## **MODERN OFFICE Changelog**

### **Version 26.1.1**

### **Datenbank**

#### **6763 UMSTELLUNG AUF MS SQL SERVER**

Das zugrunde liegende Datenbanksystem (in dem die Daten von Modern Office gespeichert werden) wurde auf Microsoft® SQL Server umgestellt.

Durch die Umstellung wird eine wesentlich bessere Performance in der Anwendung und eine höhere Flexibilität bei Updates erreicht.

Ab Version 26 ist es daher zwingend erforderlich, den Microsoft SQL Server® pro "Modern Office Arbeitsplatz" zu lizensieren.

Informationen zu den Systemvoraussetzungen finden Sie auf

<https://www.winfo.at/software/modern-office/support/systemvoraussetzungen>

Bestehende Daten aus Vorversionen werden im Zuge des Updates aus der alten Datenbank (Actian/Pervasive) migriert und in die neue Datenbank eingefügt.

### **Anfrage**

**6888 ABSTURZ BEI ANFRAGE AUS BE**

Beim Erstellen einer neuen Anfrage aus der Bestellung (Button "Neue Anfrage") stürzte die Anwendung ab.

## **MODERN OFFICE Changelog**

### **Version 26.2.1**

### **Allgemein**

#### **6846 ANMELDUNG ABGEBROCHEN**

Die Meldung "Der Start von Modern Office wurde abgebrochen..." muss nun nicht mehr bestätigt werden.

### **Kunden / Lieferanten / Adressen**

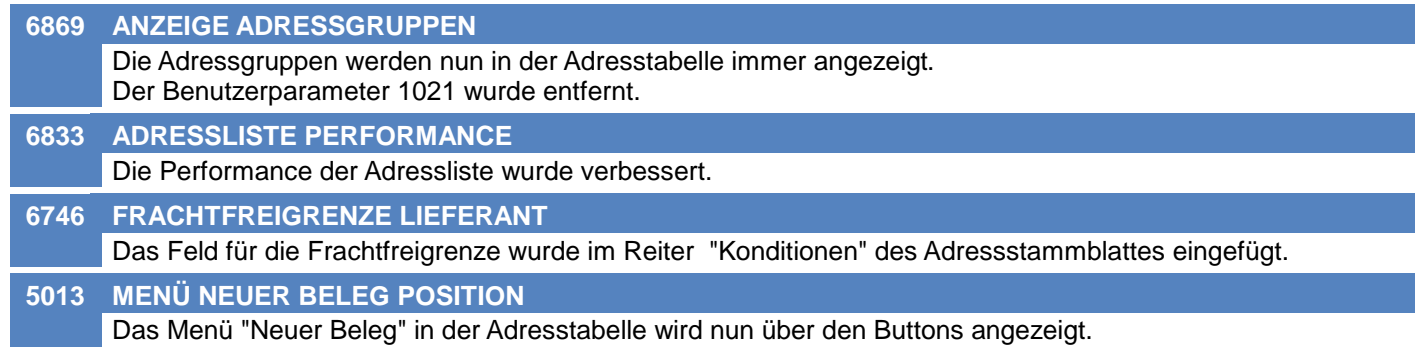

### **Artikelverwaltung**

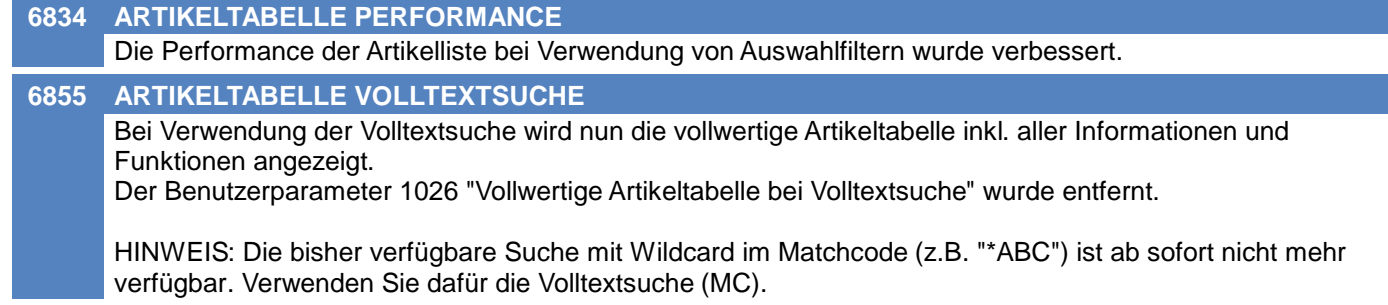

### **Lagerverwaltung**

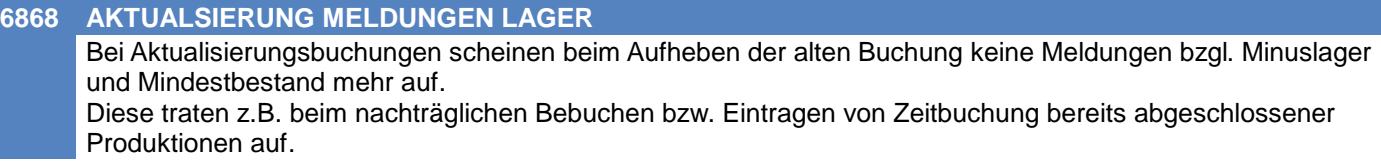

### **Stückliste**

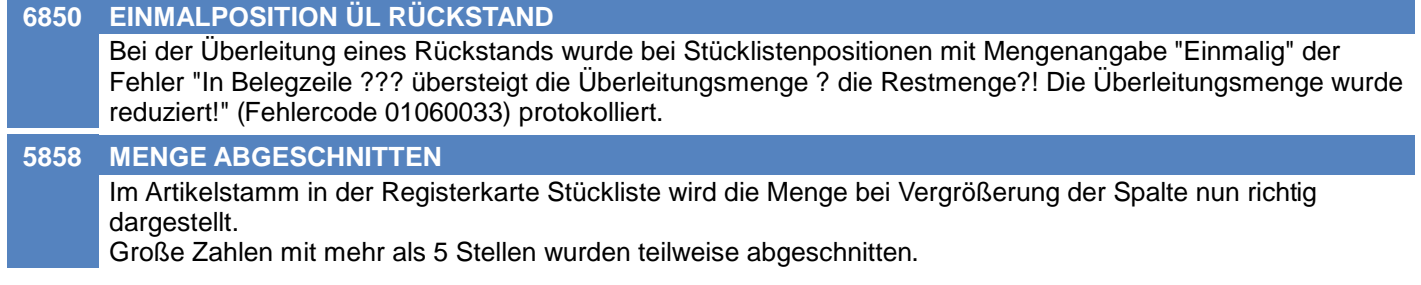

### **Aktivitäten - Kalender**

#### **6853 MEHRTÄGIGE TERMINE -> NEIN**

Wurde die Abfrage zur Erstellung mehrtägiger Termine in der Aktivität mit "Nein" abgelehnt, wurde die Aktivität zwar gespeichert, jedoch nicht beim Empfänger nicht angezeigt. Zudem wurde die Aktvität nicht an eventuell vorhandene, weitere Empfänger verteilt.

### **Belege allgemein**

#### **6805 BELEGLISTEN PERFORMANCE**

Die Performance der Beleglisten bei Verwendung von Auswahlfiltern wurde verbessert.

### **Auftragsdispo / Bestellvorschlag**

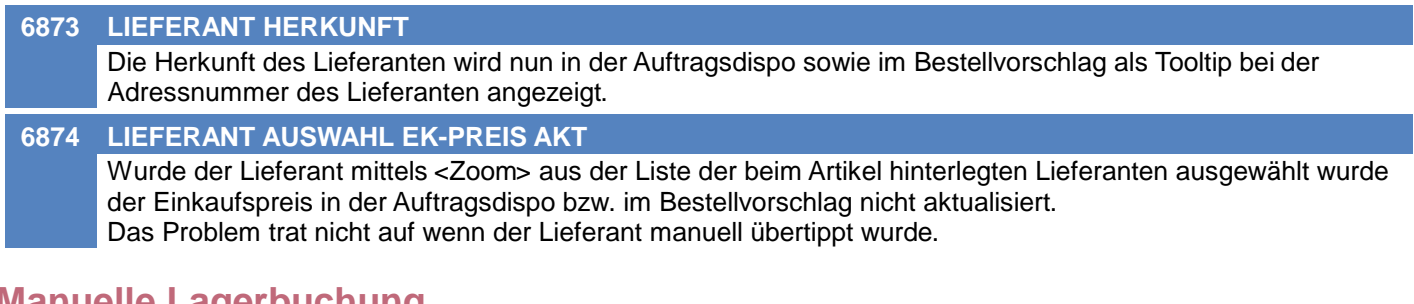

### **Manuelle Lagerbuchung**

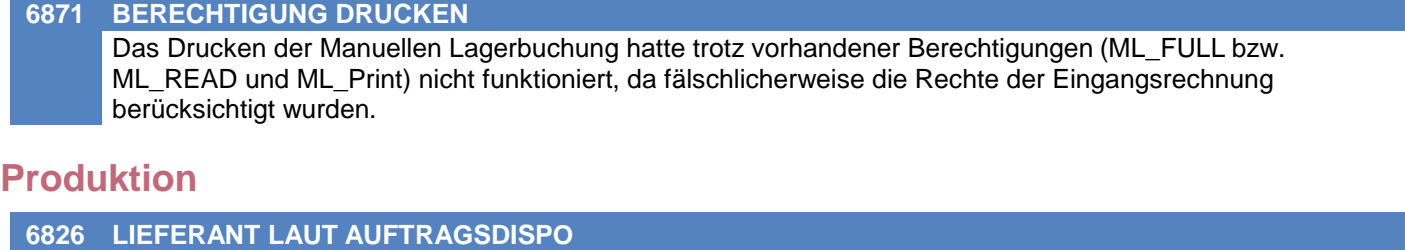

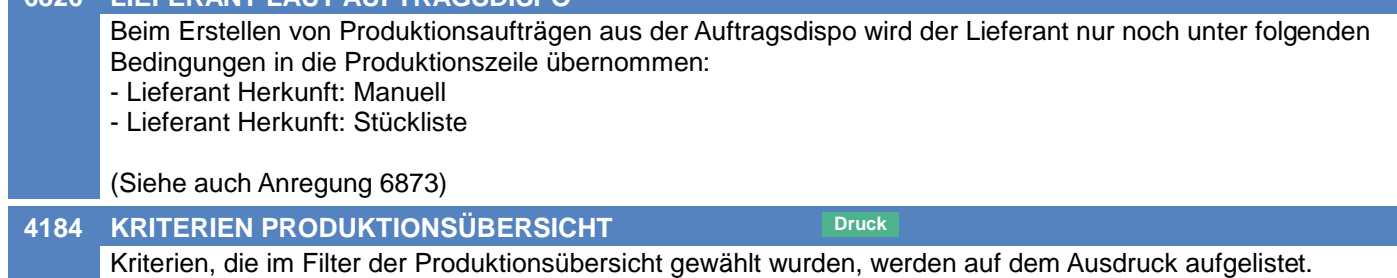

### **Sonstige Schnittstellen**

**4392 INVOICE KASSENBELEGE MDI**

Kassenbelege werden nun nicht mehr in den MDI Stapel eingefügt.

### **Druckmodul**

#### **6866 PARAMETERABFRAGE**

Beim Drucken von Produktionsbelegen konnte es vorkommen, dass Parameter wie \* Benutzer \* Lizenznehmer

abgefragt wurden

### **Provisionsabrechnung**

#### **6738 ABSTURZ BEI PROVISION ALT**

Die Artikelgruppen-Auswahlliste für "Provision Artikelgruppe" unter Stammdaten -> Allgeimen Stammdaten -> Benutzer/Ressourcen/Vertreter -> Vertreter funktioniert nun wieder.

### **Diverses**

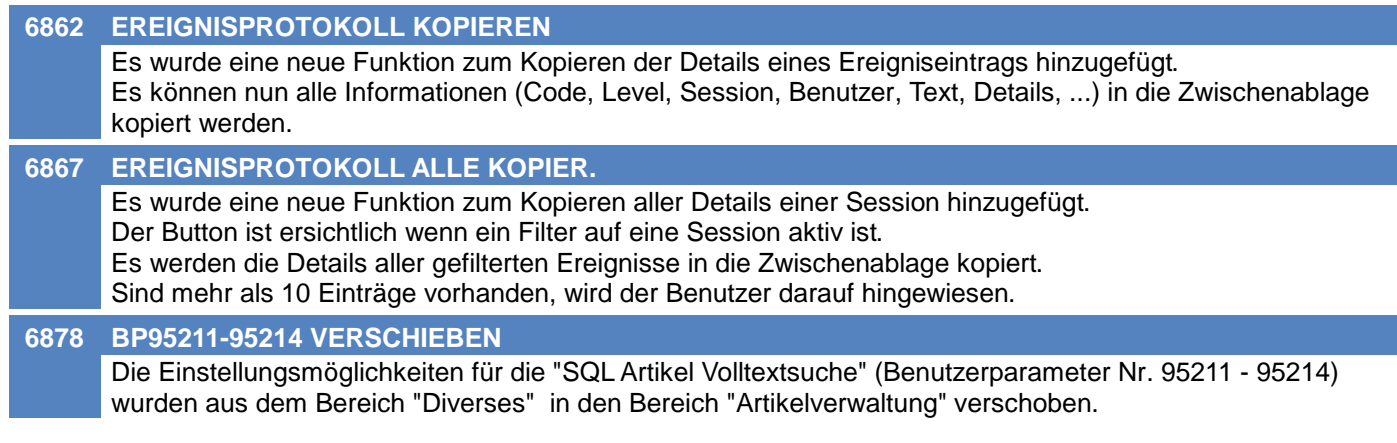

### **Updateroutine**

#### **6786 FEHLERMELDUNG AKTIVE SITZUNG**

Kann ein Datenbank-Update in einem Mandant aufgrund aktiver Sitzungen nicht angewandt werden, wird ab sofort eine Meldung angezeigt bzw. protokolliert. (Ereigniscode 01890008)

### **Anwendungsumgebung (Environment)**

#### **6856 PROCESS ID IN EREIGNISLOG**

In 2 Ereigniseinträgen wird nun in den Details zusätzlich die aktuelle ProcessId der Anwendung (ModernOffice.exe) protokolliert:

- Modern Office Start (Code 1013002)

- Benutzer Login (Code 1010019)

### **Belege allgemein**

#### **6905 ARTIKEL VOLLTEXTSUCHE \* FEHLER** Wurde die Volltextsuche in der Belegzeile mittels Prefix \* ausgelöst, so wurde eine Fehlermeldung "Datensatz nicht gefunden" angezeigt.

### **Produktion**

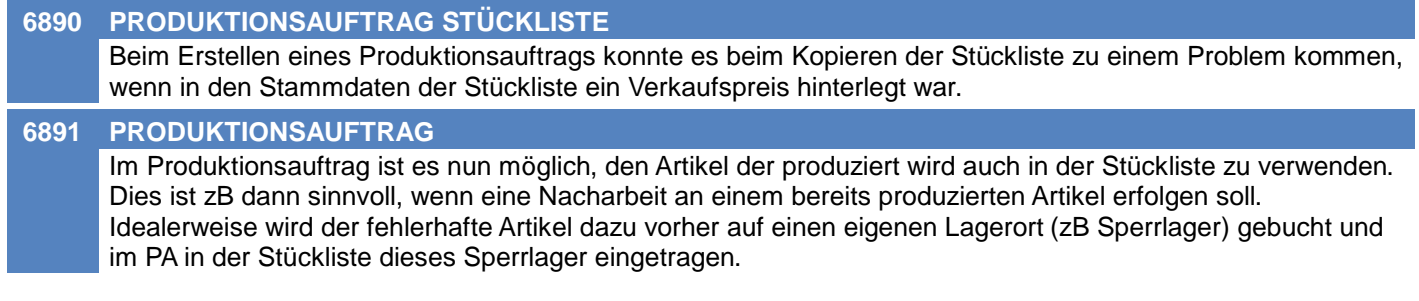

## **MODERN OFFICE Changelog**

### **Version 26.3.1**

### **Artikelverwaltung**

#### **6879 VOLLTEXTSUCHE SPALTEN**

Bei Verwendung der Artikel-Volltextsuche muss zumindest eine Spalte ausgewählt werden.

### **Artikelkalkulation**

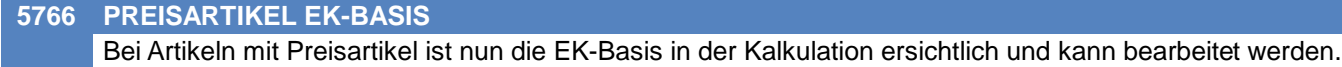

### **Belege allgemein**

**6938 PERFORMANCE BEZUG PA PRÜFEN** Die Performance beim Prüfen der zugeordneten Produktionen eines Belegs wurde verbessert. Der Vorgang wird unter anderem beim Schließen von Aufträgen ausgeführt und verursachte, je nach Anzahl an vorhandenen Zeilen, eine Verzögerung.

### **Kasse**

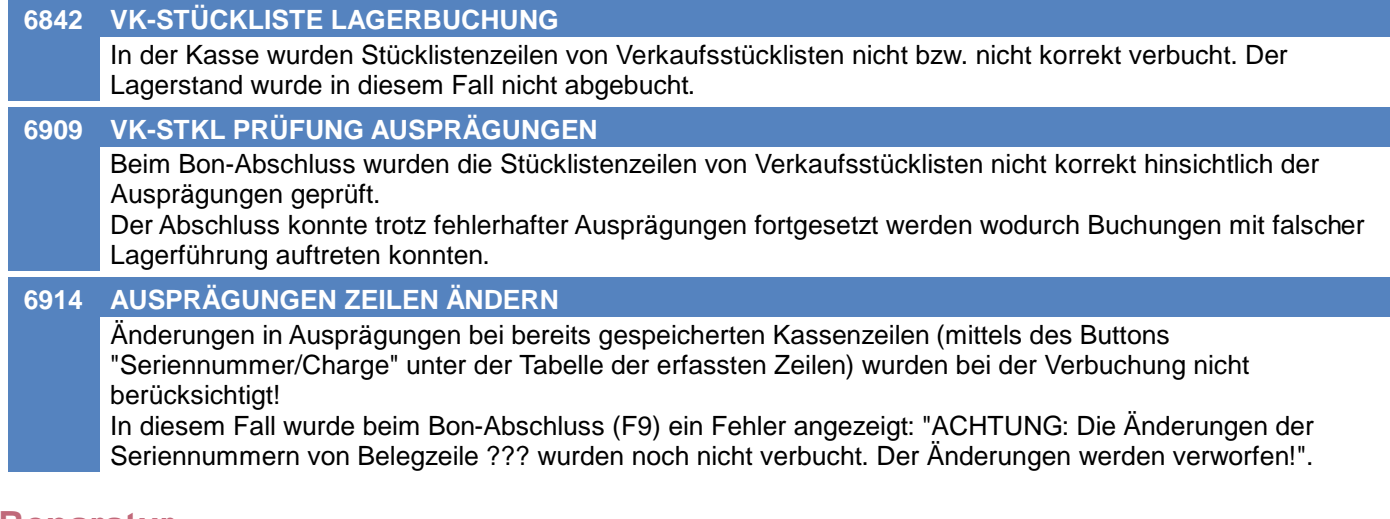

#### **Reparatur**

**6896 SPERRKENNZEICHEN ARTIKEL** In der Reparatur wird nun beim Anlegen bzw. beim Ändern des "Defekt-Artikels" in der Gruppe "Defektes Gerät / Teil" das Sperrkennzeichen überprüft.

### **Produktion**

**6916 SORTIERUNG AUSDRUCK** Am Ausdruck des Produktionsbelegs werden die Positonen nun nach der Positionsnummer bzw. Unterpositionsnummer sortiert.

### **Fertigungsplanung / BDE**

**6975 VISUALISIERUNG PPS**

Die Anwendung stürzt nach einem Doppelklick auf einen Fertigungsschritt nicht mehr ab.

### **Fibu-Schnittstelle**

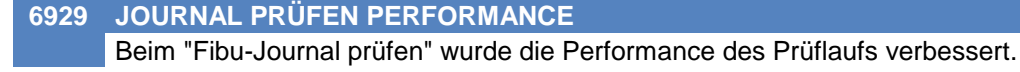

### **EDI**

#### **6928 DESADV**

Wenn beim Erstellen der XML für eine DESADV ein Fehler auftrat, wurde beim Fehlercode 1840029 ein falscher Text ausgegeben.

### **Sonstige Schnittstellen**

#### **6944 TAPI** Wenn keine TAPI-Wählmethode hinterlegt ist, wird die Telefonnummer in die Zwischenablage kopiert und kann von dort in die Telefonsoftware eingefügt oder falls das die Telefonsoftware unterstützt mit einer Tastenkombination gewählt werden.

### **Datenaustausch**

#### **6884 INTERNER WARENABGANG IN DA**

Interne Warenabgänge (I-WA) wurden bisher (genauso wie Ausgangsrechnungen) erst beim Druck für den Datenaustausch protokolliert. Da diese meist nicht gedruckt werden, wurde das Verhalten wie folgt geändert: Interne Warenabgänge werden sofort bei Erstellung/Änderung unabhängig von deren Druckstatus für die Übertragung protokolliert.

Hierbei wird wie bisher die Einstellung im Nummernkreis der Ausgangsrechnung berücksichtigt.

Die bisher nicht gedruckten I-WA werden automatisch durch das Update (V26.3.1.0) für die Übertragung protokolliert.

### **Aufgabenplaner**

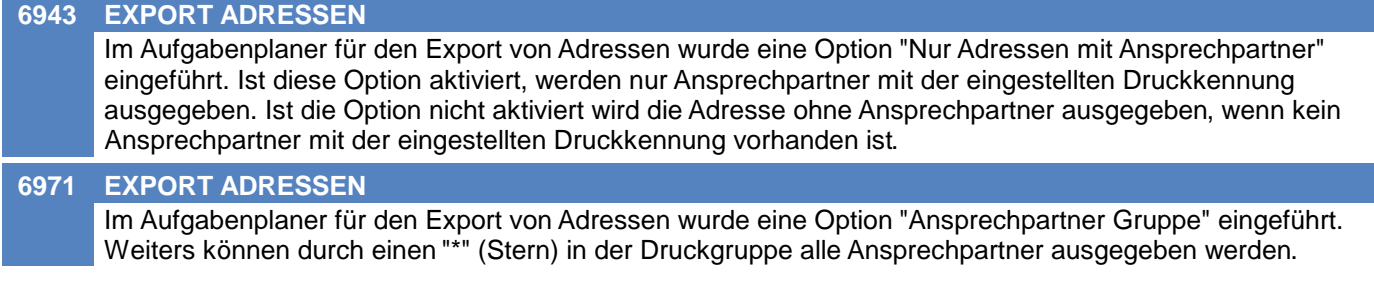

### **Allgemein**

#### **6912 SPERRE SQL VON UNBEKANNT**

Ist ein Datensatz von einem anderen Benutzer gesperrt, werden nun detaillierte Informationen über den sperrenden Benutzer angezeigt:

- \* Benutzername
- \* Hostname des sperrenden Benutzers
- \* Dauer der Sperre

### **Allgemein**

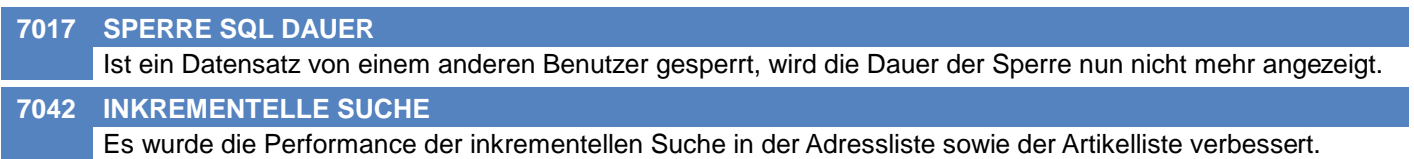

## **MODERN OFFICE Changelog**

### **Version 26.6.1**

### **Allgemein**

#### **6992 CREDITOR ID IN EINSTELLUNGEN**

Die Creditor ID, welche bisher als Benutzerparameter 6202 verfügbar war, kann nun in den Allgemeinen Einstellungen hinterlegt werden.

Durch das Update wurden die ggf. hinterlegten Daten automatisch übernommen.

### **Kunden / Lieferanten / Adressen**

#### **6993 VORGABE EIGENE BANKVERBINDUNG**

In der Bankverbindung einer Adresse kann nun die eigene Bankverbindung hinterlegt werden. Dies ist optional. Beim Bankeinzug kann dadurch gesteuert werden, welche Einzüge auf welches eigene Bankkonto erfolgen.

Zum Beispiel können so Einzüge von Sparkassenkonten auf das eigene Sparkassenkonto und alle anderen Einzüge auf das eigenen Raiffeisenkonto erfolgen.

### **Artikelverwaltung**

#### **6997 ARTIKELTABELLE LEIHSTELLUNG**

In der Artikeltabelle kann nun die Anzeige der Leihstellung über den Benutzerparameter 1023 gesteuert werden.

### **Preislisten**

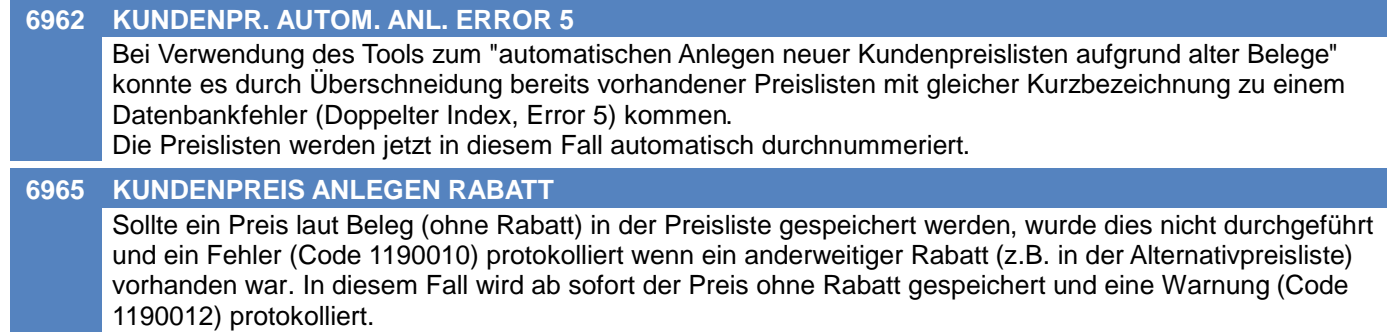

### **Aktivitäten - Kalender**

**6931 KALENDER FILTER ADRESSE** Im Kalender können die Einträge aller Spalten nun zusätzlich nach Adresse eingeschränkt werden. Aktivitäten ohne Adresse können mittels Filter "0" abgefragt werden.

### **Belege allgemein**

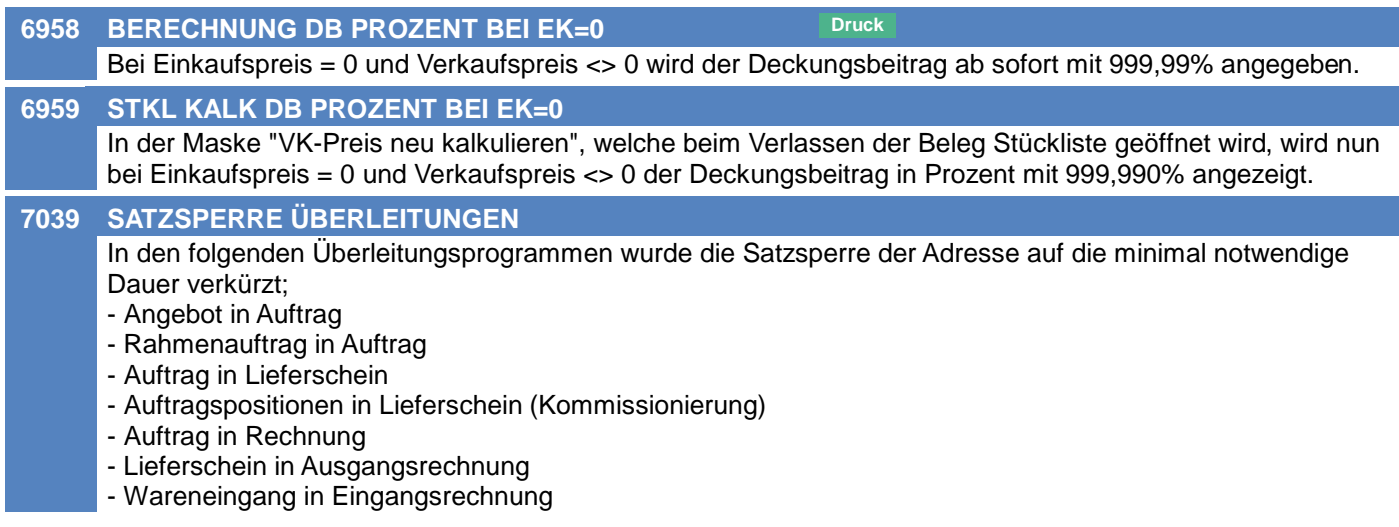

### **Bestellung**

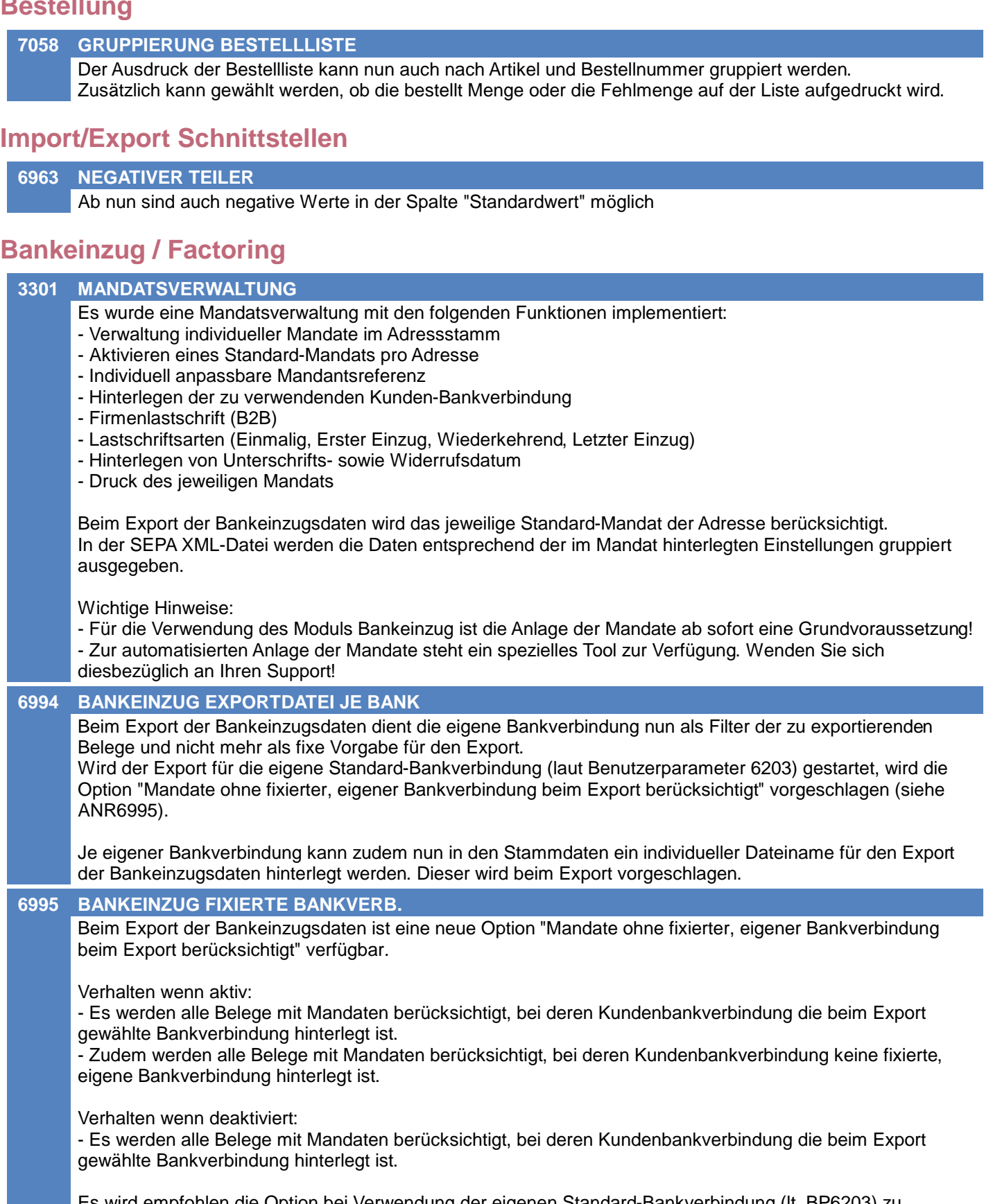

Es wird empfohlen die Option bei Verwendung der eigenen Standard-Bankverbindung (lt. BP6203) zu aktivieren und bei allen anderen Bankverbindungen zu deaktivieren.

### **Sonstige Schnittstellen**

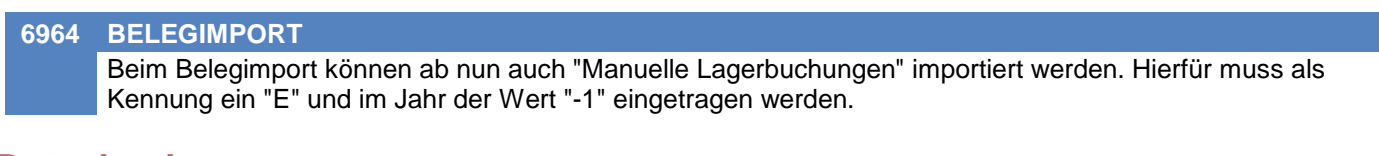

### **Datenbank**

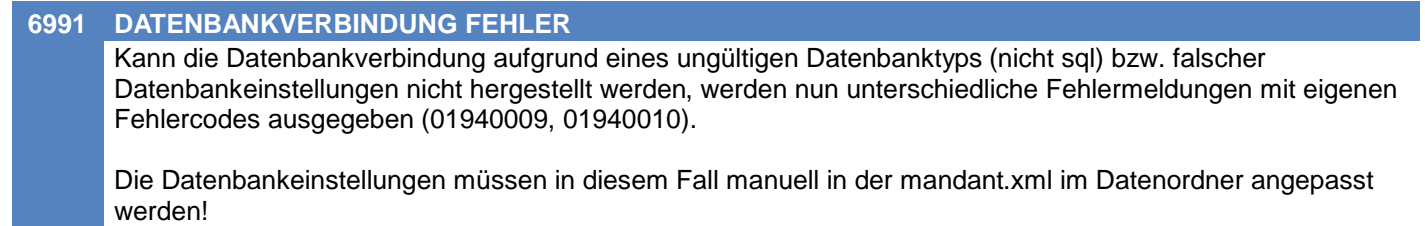

### **Artikelverwaltung**

#### **7037 VARIANTENARTIKEL**

Im Artikelstamm wird nun eine Warnung angzeigt, wenn bei einem Artikel, der als Varianten-Hauptartikel eingestellt ist, eine Lagerführung aktiviert ist. Diese Warnung erscheint nicht, wenn eine Magento-Schnittstelle aktiviert ist, da in diesem Fall der Hauptartikel gleichzeitig auch eine Variante ist und somit eine Lagerführung haben kann.

#### **Inventur**

#### **7110 ZÄHLLISTE SUMME AUSPRÄGUNGEN**

Am Ausdruck der Inventurzählliste ist nun auch die Summe der Ausprägungen ersichtlich. Diese Summe wird grau und innerhalb von Klammern angezeigt

### **Mahnwesen / OP Verwaltung**

**7059 MAILVERSAND DEAKTIVIEREN**

In den Einstellungen für die Mahnung kann nun der Versand der Mahnungen per Mail deaktiviert werden. Wenn der Mailversand deaktiviert ist, werden alle Mahnungen am eingestellten Drucker ausgegeben.

### **Bestellung**

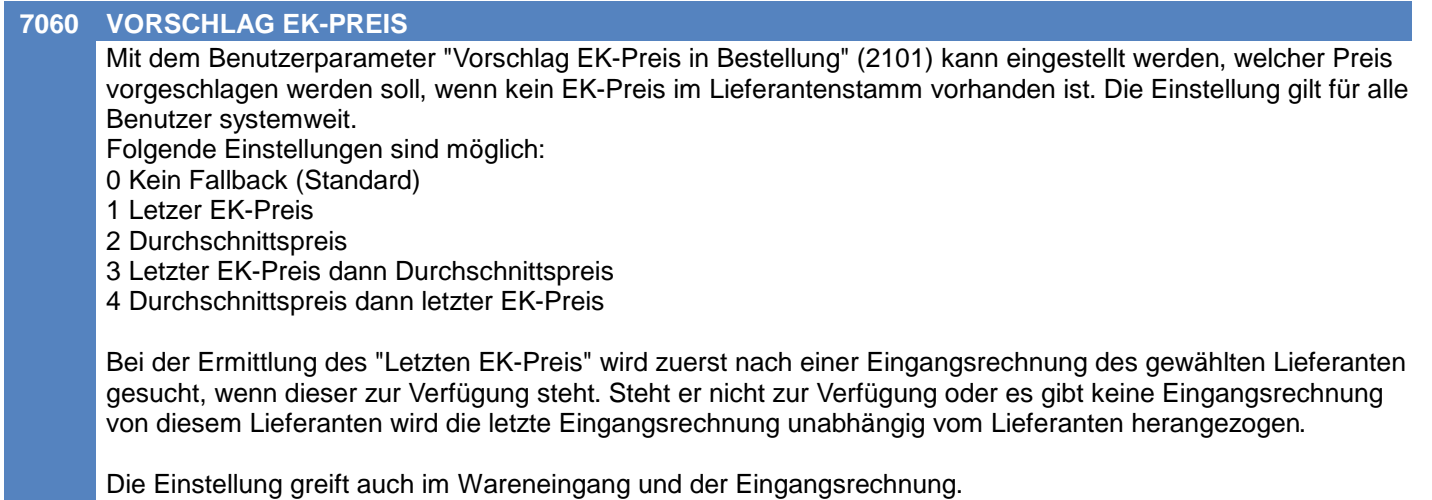

### **Fertigungsplanung / BDE**

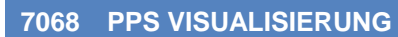

Bei einer aktiven Windows Skalierung konnte es dazu kommen, dass die Balken der einzelnen Fertigungsaufträge ausgeblendet wurden.

### **Fibu-Schnittstelle**

**7049 FREMDWÄHRUNG** In der RLZ-Schnittstelle wird ab nun auch der Fremdwährungsbetrag übergeben, wenn ein Beleg nicht mit der Hauswährung erstellt wurde.

### **Import/Export Schnittstellen**

#### **6789 RABATT KOMBINIERT**

Der Preislisten-Export wurde um das Feld "Rabatt Kombiniert" erweitert, in welchem Rabatt 1 und Rabatt 2 in einem Prozentwert addiert ausgegeben werden. **7036 MENGE BESTELLT, VARIANTEN-HAUP** Der Artikelexport Filter wurde um folgende Felder erweitert: \* Menge bestellt \* Varianten Hauptartikel Nummer \* Varianten Hauptartikel Kurz **7043 ARTIKELEXPORT** Beim Artikelexport wurde eine Leerzeile ausgegeben, wenn keine Überschriftenzeile eingestellt war. **7047 LAGERFÜHRUNG** Der Artikelexport Filter wurde um folgende Felder erweitert: \* Lagerführung ID \* Lagergeführt **Webshop-Schnittstelle CSV**

### **6969 ARTIKEL EXTERNE REFERENZ** Im Artikel-Exportfilter wurde eine neue Option "Externe Referenz speichern" implementiert. Ist die Einstellung aktiviert, wird beim Export von Artikeln gespeichert, welche Artikel exportiert wurden. Wenn beim nächsten Export ein Artikel nicht mehr für den Internetshop freigegeben ist, wird dieser noch ein letztes Mal mit ausgegeben. Zusätzlich wird für die betroffenen Artikel das Export-Feld "Löschkennzeichen" auf 1 gesetzt, andernfalls wird das Löschkennzeichen auf 0 gesetzt. Das Löschkennzeichen ist ein neues Exportfeld welches exakt für diesen Zweck eingeführt wurde. Es wird nur ausgegeben, wenn es zum Exportfilter hinzugefügt wurde. HINWEIS: Diese Funktion ist nur im Zusammenhang mit "Artikelexport Internetshop" verfügbar. Beim Löschen von Artikeln in Modern Office [Stammdaten -> Artikel -> Artikel löschen] kann angeben werden, ob "Externe Referenzen" gelöscht werden sollen. Wird diese Option nicht angegeben, werden Artikel, für welche eine "Externe Referenz" existiert, nicht gelöscht. **7045 INTERNETSHOP EXPORT** Beim Export für den Internetshop wird jetzt die Einstellung "Bilder/Links" berücksichtigt. Ist als Quelle "Hauptartikel" eingestellt, dann wird bei Variantenartikel auf die Bilder vom Hauptartikel verwiesen, wodurch Speicherplatz gespart wird.

#### **MDI**

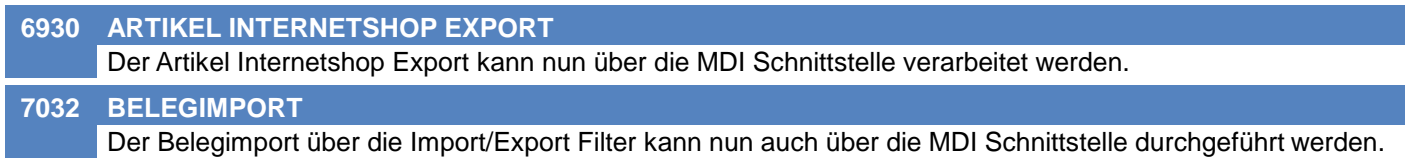

### **Auswertungen**

**7093 GRUPPIERUNG PLZ**

In der Kundenstatistik kann nun zusätzlich nach Postleitzahl gruppiert werden.

### **Aufgabenplaner**

**6795 MDI STAPEL**

Die MDI Schnittstellen Verarbeitung kann nun aus dem Aufgabenplaner heraus gestartet werden.

### **Lagerverwaltung**

#### **7165 GRUPPIERUNG LAGERLISTE**

in der Lagerliste (Strg + Q) wurde für den Ausdruck im Report 'SN\_Chargenpool.rpt' die Gruppierung erweitert hier kann nun zusätzlich nach Ausprägung 1-5 gruppiert werden.

### **Druckmodul**

**7145 VERBESSERTE PERFORMANCE** Die Performance der Ausdrucke wurde verbessert.

### **Allgemein**

#### **7137 FREIE FELDER AUSWAHLTABELLE**

In den Freien Feldern (in Artikel, Adresse, Belegen, ...) wurde die Auswahltabelle bei Verwendung des Buttons neben dem Eingabefeld nicht geöffnet bzw. wurde teilweise eine falsche Auswahltabelle für ein anderes Freies Feld geöffnet.

### **Kunden / Lieferanten / Adressen**

#### **4610 WKR ARTIKELKURZ**

Die Artikelkurz in der Tabelle im Reiter WKR des Adresstammblatt wird nun nicht mehr abgeschnitten.

#### **Artikelverwaltung**

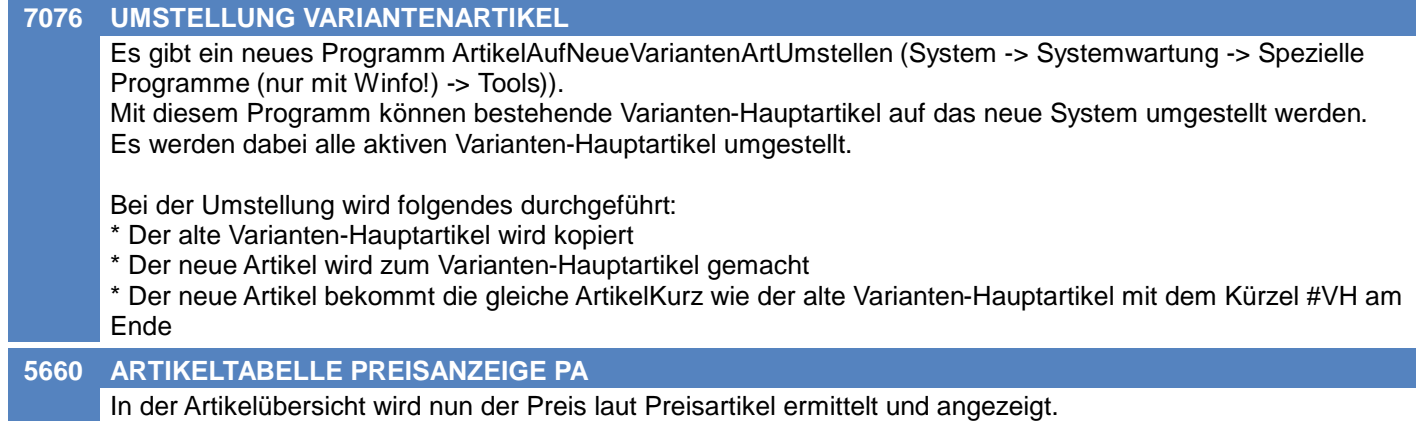

### **Lagerverwaltung**

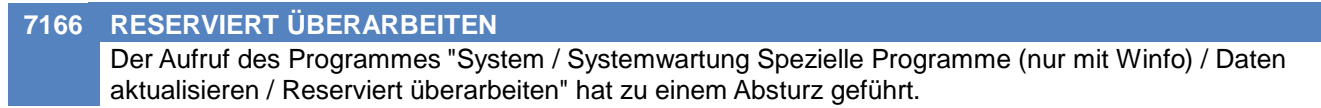

### **Ausprägungen (Seriennummern- / Chargenverwaltung)**

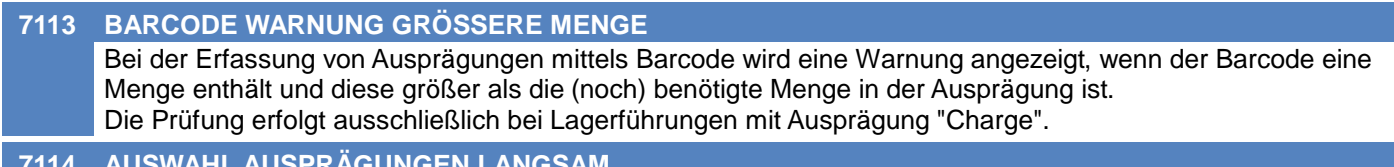

#### **7114 AUSWAHL AUSPRÄGUNGEN LANGSAM**

Die Performance beim Laden der "Auswahlliste der lagernden Ausprägungen" wurde verbessert.

### **Belege allgemein**

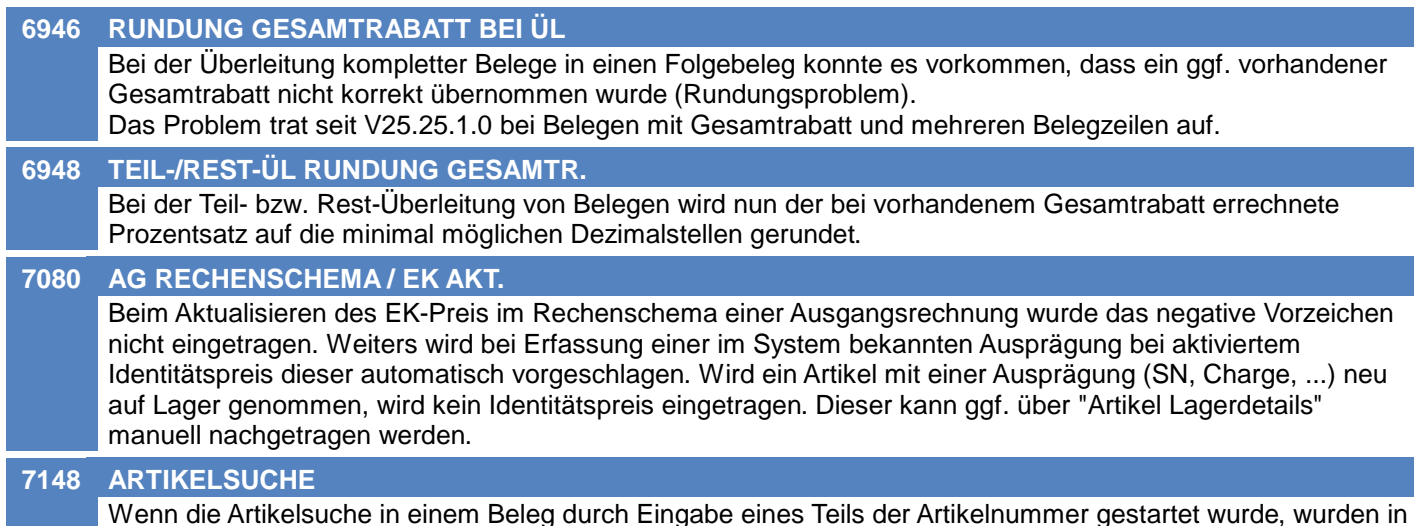

der Artkeltabelle nicht alle Artikel angezeigt.

### **Angebot**

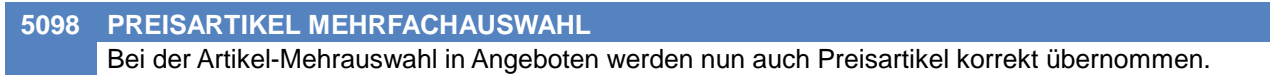

### **Auftrag**

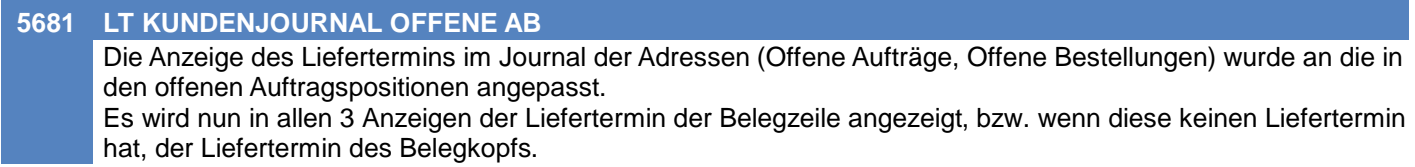

### **Lieferschein**

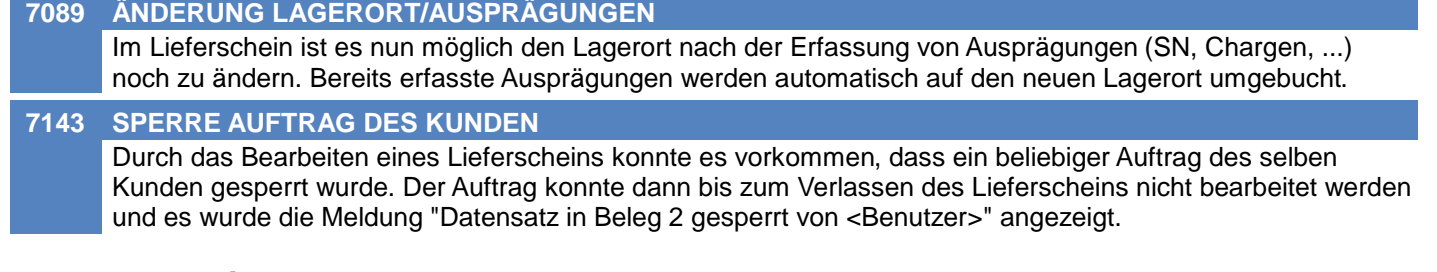

### **Mahnwesen / OP Verwaltung**

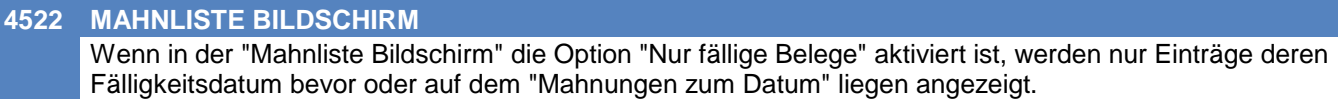

### **Bestellung**

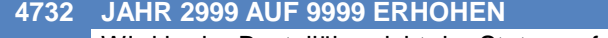

Wird in der Bestellübersicht der Status auf ungleich "Fällig" gefiltert, werden nun auch Bestellungen mit einem Lieferdatum größer 31.12.2999 angezeigt.

Wird kein "Datum bis" als Filter angegeben werden nun auch Bestellungen deren Datum weiter als 10 Tage in der Zukunft liegen angezeigt.

### **Auftragsdispo / Bestellvorschlag**

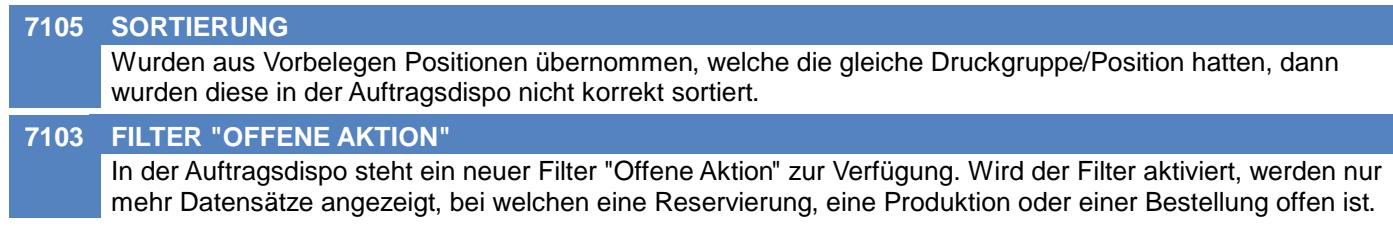

### **Wareneingang**

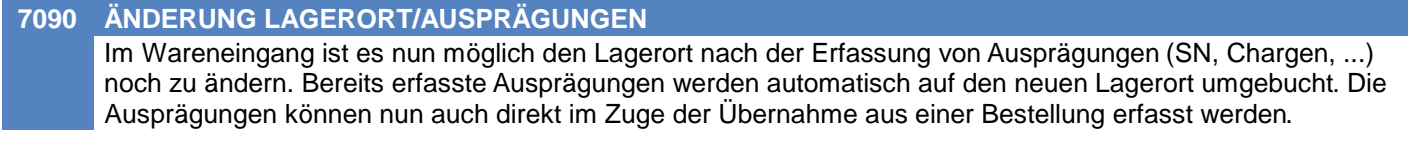

### **Eingangsgutschrift**

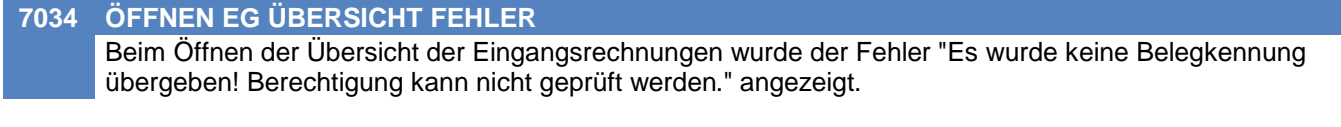

### **Manuelle Lagerbuchung**

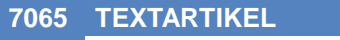

In der manuellen Lagerbuchung können nun auch Textartikel erfasst werden.

### **Fertigungsplanung / BDE**

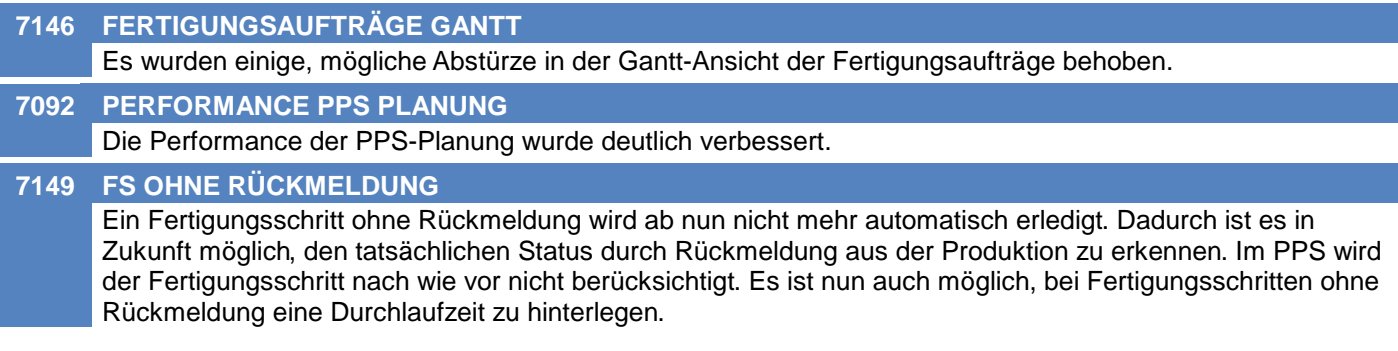

### **Import/Export Schnittstellen**

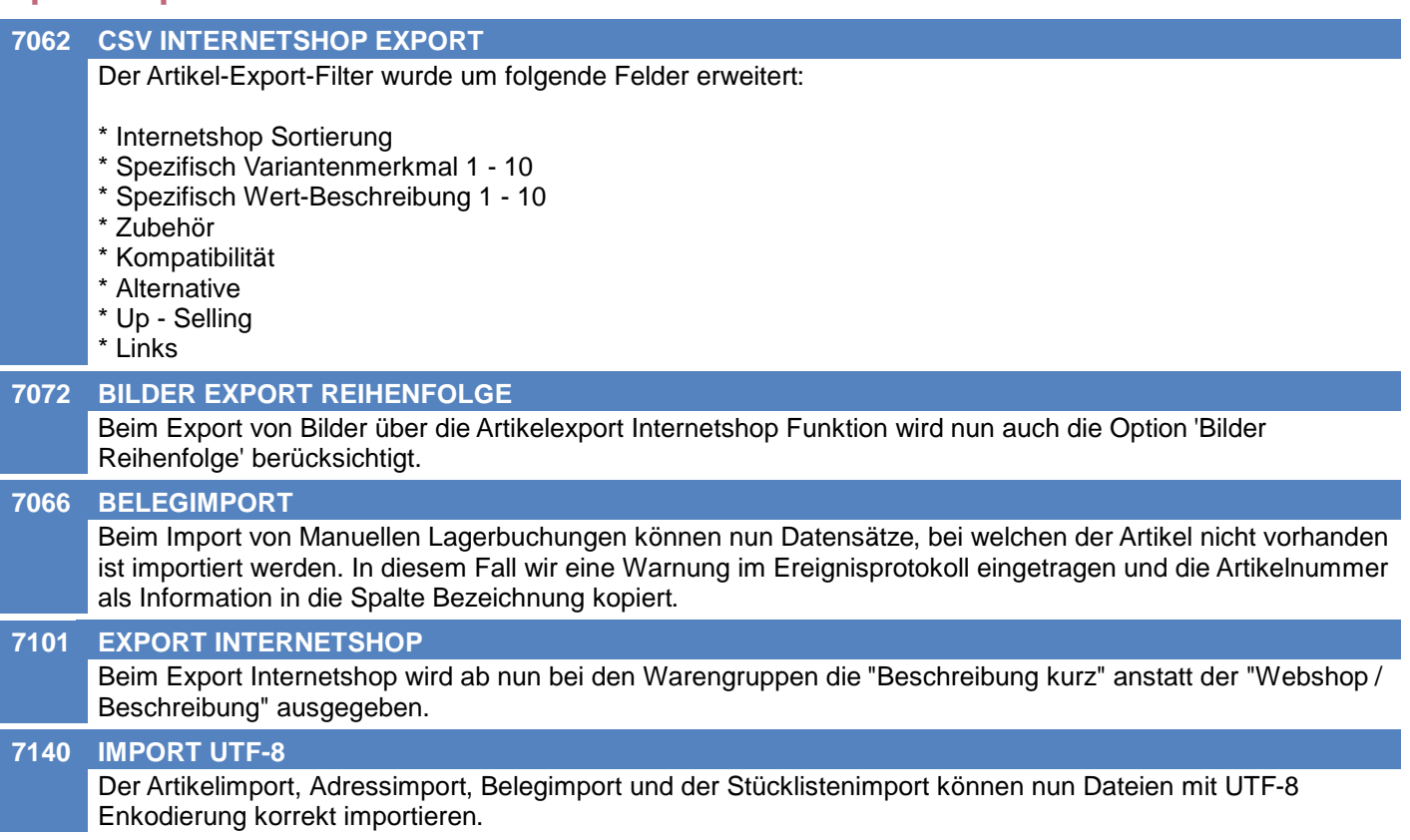

### **MDI**

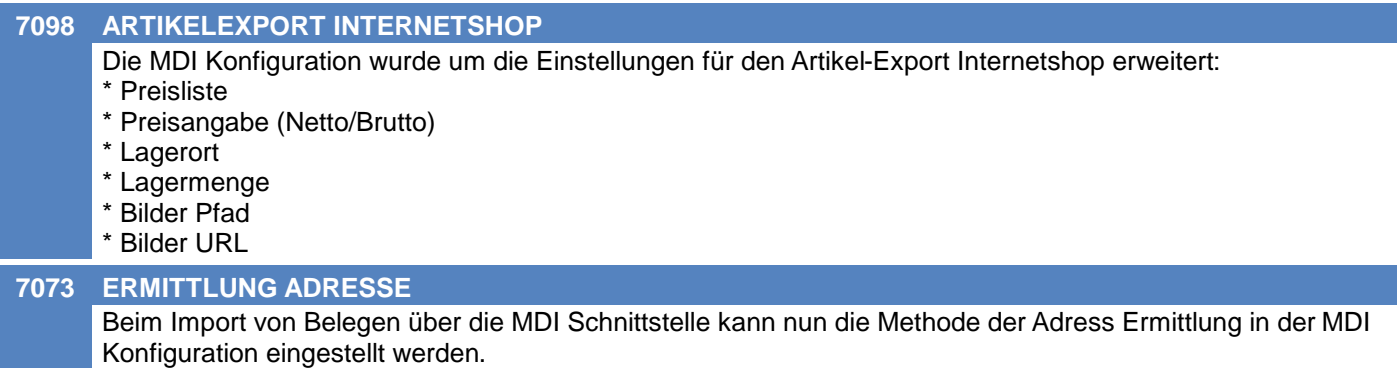

### **Bankeinzug / Factoring**

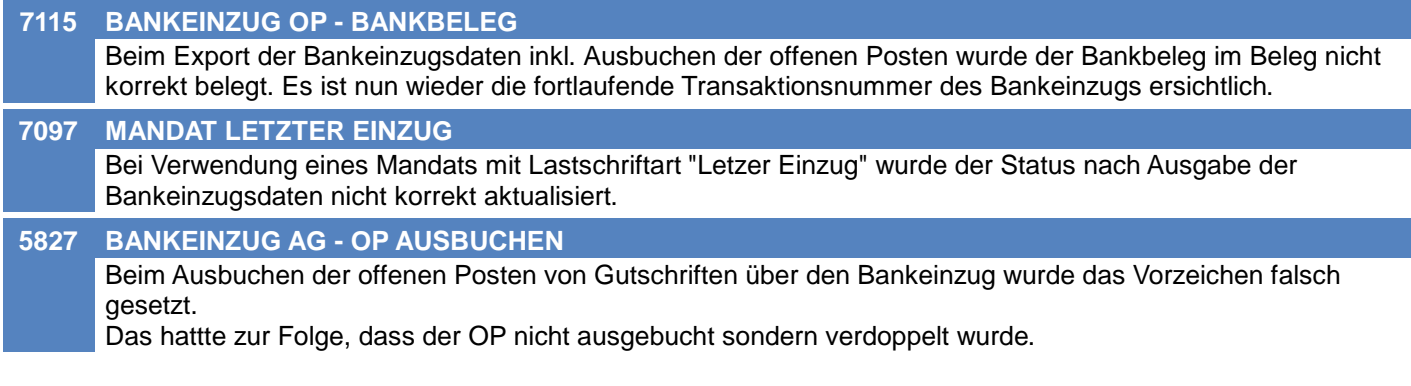

### **Sonstige Schnittstellen**

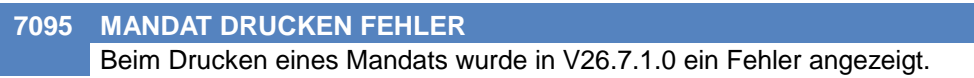

### **Auswertungen**

#### **7126 DECKUNGSBEITRAG EK/VK Druck Druck**

Folgende Standard-Auswertungen wurden um einen neuen Parameter erweitert der es ermöglicht die Deckungsbeitragsberechnungsbasis zwischen VK und EK umzuschalten:

- Artikelstatistik.rpt
- Kundenstatistik.rpt
- Kundenstatistik Jahr.rpt
- Kundenstatistik alphabetisch.rpt
- Kundenstatistik pro Monat mit DB.rpt
- Preisliste mit DB.rpt
- Auftragsnachkalkulation.rpt
- Kalkulation2.rpt
- Kalkulation1.rpt

### **Druckmodul**

#### **7078 LINK VORSCHLAGSWERTE**

Beim Erstellen von Aktivitäten im Zuge des Email-Versands von Belegen werden nun die Link-Vorschlagswerte berücksichtigt.

Sind keine Vorschlagswerte für die Einstellungen (Mail, Druck, ÜL, IS) hinterlegt, werden diese zukünftig standardmäßig mit "Ja" (Häkchen gesetzt) vorgeschlagen! Passen Sie die Vorschlagswerte für die Links "Aktivität einfügen in Beleg" ggf. an um das bisherige Verhalten wiederherzustellen.

### **Crystal Reports**

#### **7011 SEITENANSICHT SEITE**

In bestimmten Fällen (z.B. Etikettendruck) konnte das Papierformat in der Seitenansicht nicht geändert werden.

### **Links (Verknüpfte Daten) / Filestore (Dateiablage)**

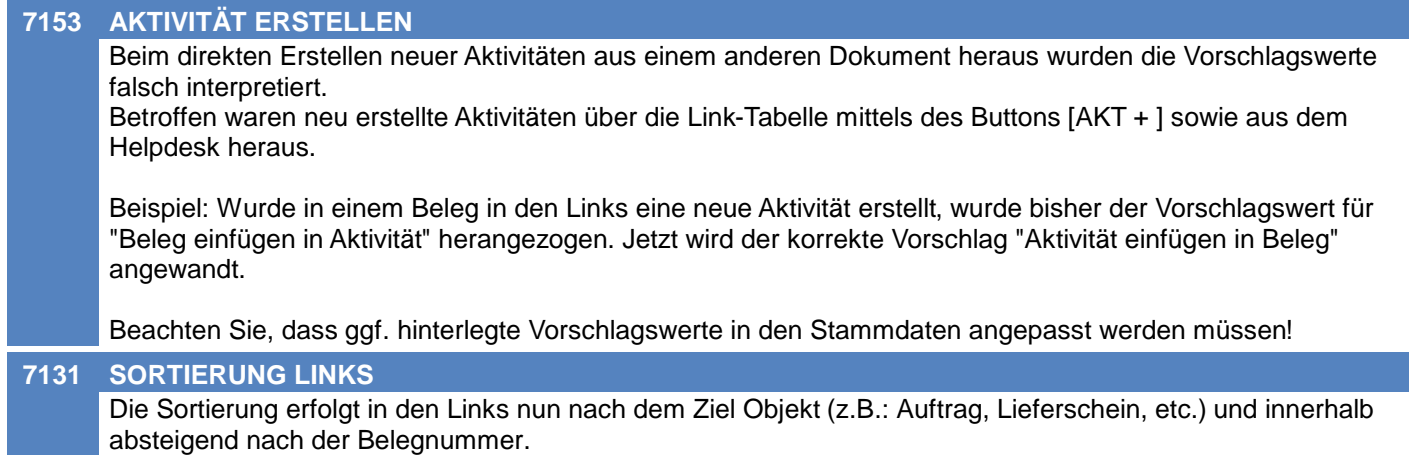

### **Diverses**

#### **6915 SPEZ. DATEN AUTOM. ANLEGEN** In der Maske "SpezDaten Auswahl Artikel anz" (Stammdaten -> Allgemeine Stammdaten -> Artikel -> Spezifische Daten sowie bei einer Auswahltabelle auf den Button "P" kicken), wird nun beim Klick auf Erstellen kein Fehler mehr produziert.

### **MDI**

### **7197 BELEGIMPORT ENCODING**

Beim Belegimport via MDI wird nun auch die Einstellung bzgl. Datei-Enkodierung aus dem Import Filter verwendet.

### **Allgemein**

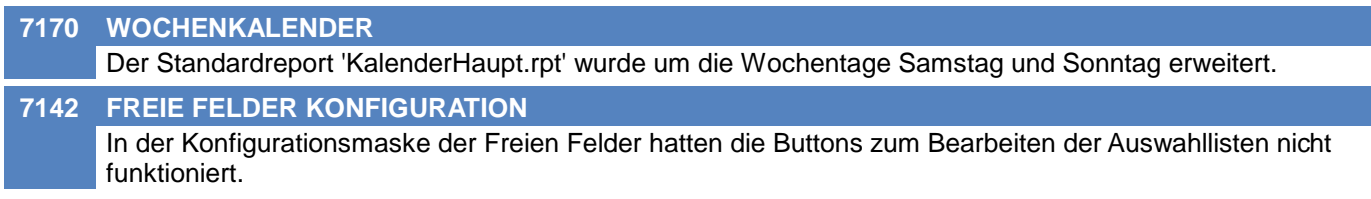

### **Lagerverwaltung**

#### **7187 GRUPPIERUNG SN\_CHARGENPOOL**

Der Standardreport "SN\_Chargenpool.rpt" wurde erweitert. Es gibt nun 3 Gruppierungsmöglichkeiten.

### **Auftrag**

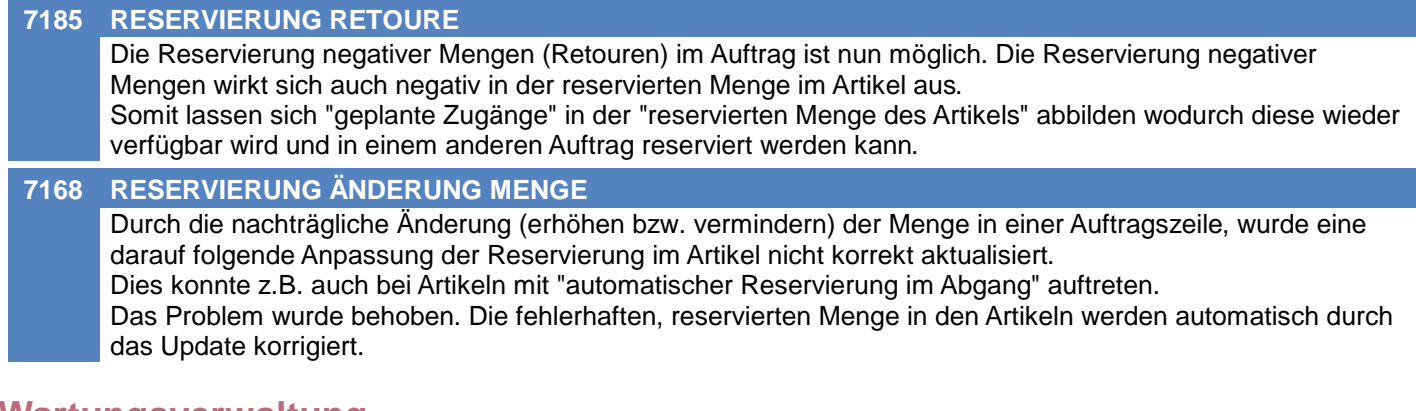

### **Wartungsverwaltung**

#### **7190 FORMULAR WARTUNGSPLAN. ERGÄNZT**

Der Standardreport "HD KundeProdukte Wartungsplanung.rpt" wurde erweitert:

- Gruppierung ist nach den Freien Feldern möglich.
- Bezeichnung des Produkts
- Ansprechpartner (Name, Vorname, Akademischer Grad, eMail, Mobilnummer und Position)
- Kommentar (optional, Standard = nein)

### **Bestellung**

### **7109 BESTELLUNG AUS BARCODE**

Nachdem Bestellungen mittels Daten aus dem "mobilen Barcode" übernommen wurden, wird nun eine Meldung angezeigt, wieviele Datensätze eingelesen wurden.

Der Benutzer kann die Bestellübersicht optional anzeigen lassen. Diese wird dann im Bearbeitungsmodus geöffnet damit die Daten ggf. bearbeitet werden können.

### **Manuelle Lagerbuchung**

#### **7206 MENGENDRUCK BEI SN-FELD GRÖSSE**

Im Report Lagerbuchung im Unterbericht Seriennummer wurde das Mengenfeld vergrößert, sodass hier 5stellige Mengen angedruckt werden können.

### **Fertigungsplanung / BDE**

### **7183 DURCHLAUFZEIT**

In der Fertigungsplanung wurde die Durchlaufzeit nicht korrekt berücksichtigt. Ab nun wird der Folgeschritt entsprechend der geplanten Minuten, frühestens aber zum Startdatum des Fertigungsschrittes zzgl. der Durchlaufzeit verplant. Bei der Berechnung der Durchlaufzeit werden die Werktage in Kalendertage umgerechnet, wobei derzeit die Feiertage nicht berücksichtigt werden.

### **Import/Export Schnittstellen**

#### **7157 BELEGIMPORT SORTIERUNG EXTERN**

Im Belegimport steht das neue Importfeld "Beleg Sortierung Extern" zur Verfügung. Dieses dient der Gruppierung und Sortierung der importierten Belege und wird bei der Verarbeitung der Daten an erster Stelle (Priorität 1) berücksichtigt. Je Gruppe wird ein eigener Beleg erstellt. Der Feldwert wird nicht im Beleg gespeichert.

Achtung: Es handelt sich um ein Textfeld - daher kommt z.B. "10" vor "5"! Die importierten Daten müssen daher für eine korrekte Sortierung entsprechend aufgebaut sein (z.B. "05", "10", ...).

#### **EDI**

**7156 INVOICE PAYMENTREDUCTION** Für EDI-Invoice Dokumente kann nun in der MDI Konfiguration hinterlegt werden, welcher Wert (ST1, ST2 oder ST3) im XML Element invoiceDeliveryDetails/specialInvoiceNote/paymentReduction ausgegeben werden soll.

#### **Auswertungen**

#### **7192 AUSWERTUNG KUNDENVORJAHRESVERG** Die Felder Gesamt bei Umsatz nach Perioden bzw. bei Umsatz nach Länder wurden vergrößert. Jetzt können auch 2stellige Millionenbeträge angedruckt werden. (Reports: Kundenstatistik Vergleich, Kundestatistik Vergleich<sub>2</sub>)

### **Druckmodul**

#### **7163 REPORT CACHING**

In der Stationskonfiguration gibt es nun eine neue Einstellung - "Report - Caching"

Ist die Einstellung auf "Aktiviert" werden Report-Dateien nur einmal geladen und für den Rest der Anwendungs-Laufzeit in einem Cache vorgehalten. Dies ermöglicht eine bessere Performance beim Drucken, jedoch muss bei Änderungen an Report-Dateien die Anwendung neugestartet werden. Ist die Einstellung auf "Deaktiviert" werden Report-Dateien bei jedem einzelnen Druckvorgang neu geladen.

Die Standardeinstellung ist "Aktiviert".

### **Helpdesk / Support**

#### **7133 ANREGUNGEN FILTER VERSION**

In der Liste der Anregungen wurde oben im Filter "Version des Produktes" die Sortierung der Einträge angepasst. Die neueste Version wird nun zuerst angezeigt.

### **Diverses**

#### **7155 BARCODE FALLBACK ARTIKELNUMMER**

Beim Scannen von Barcodes wurde bisher bei einer Länge von bis zu 6 Zeichen versucht den Artikel mittels dessen interner Artikelnummer zu ermitteln.

Hierbei wurden jedoch enthaltene Zeichen, welche keiner Zahl entsprachen, entfernt und rein die Zahl gesucht wodurch es zur Ermittlung falscher Artikel kommen konnte.

Beispiel: Barcode "AB123" => War kein Artikel mit Artikelkurz "AB123" vorhanden aber ein anderer Artikel mit interner Artikelnummer 123, wurde letzterer übernommen.

## **MODERN OFFICE Changelog**

### **Version 29.9.2**

### **Webshop-Schnittstelle CSV**

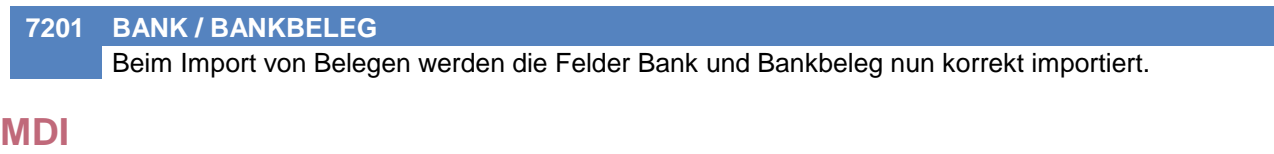

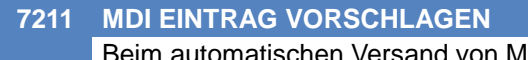

Beim automatischen Versand von MDI Dokumenten konnte es dazu kommen, dass andere MDI Konfigurationen ebenfalls mit-verarbeitet wurden.

### **Allgemein**

**7184 PFAD AUTORISIEREN**

Neu autorisierte Pfade werden am Ende der mandant.xml eingefügt.

### **Artikelverwaltung**

#### **7069 BARCODE PER SCANNER EINFÜGEN**

Die Belegung des Barcodes in den Artikel Stammdaten mittels Barcodescanner wurde um einige Funktionen erweitert:

- Der Barcode wird nur übernommen, wenn der Artikel änderbar ist. Andernfalls wird ein Fehler angezeigt.

- Es wird geprüft, ob der Barcode bereits belegt ist. Wenn ja erfolgt eine Abfrage, ob dieser überschrieben werden soll.

- Der gescannte Barcode wird analysiert und ggf. nur der "echte Barcode-Bestandteil" übernommen (z.B. bei kombinierten Barcodes aus Artikel und Ausprägungen sowie bei GS1-Barcodes).

- Die Länge des zu übernehmenden Barcodes wird geprüft. Ist dieser zu lang wird ein Fehler angezeigt und der Barcode nicht übernommen.

### **Lagerverwaltung**

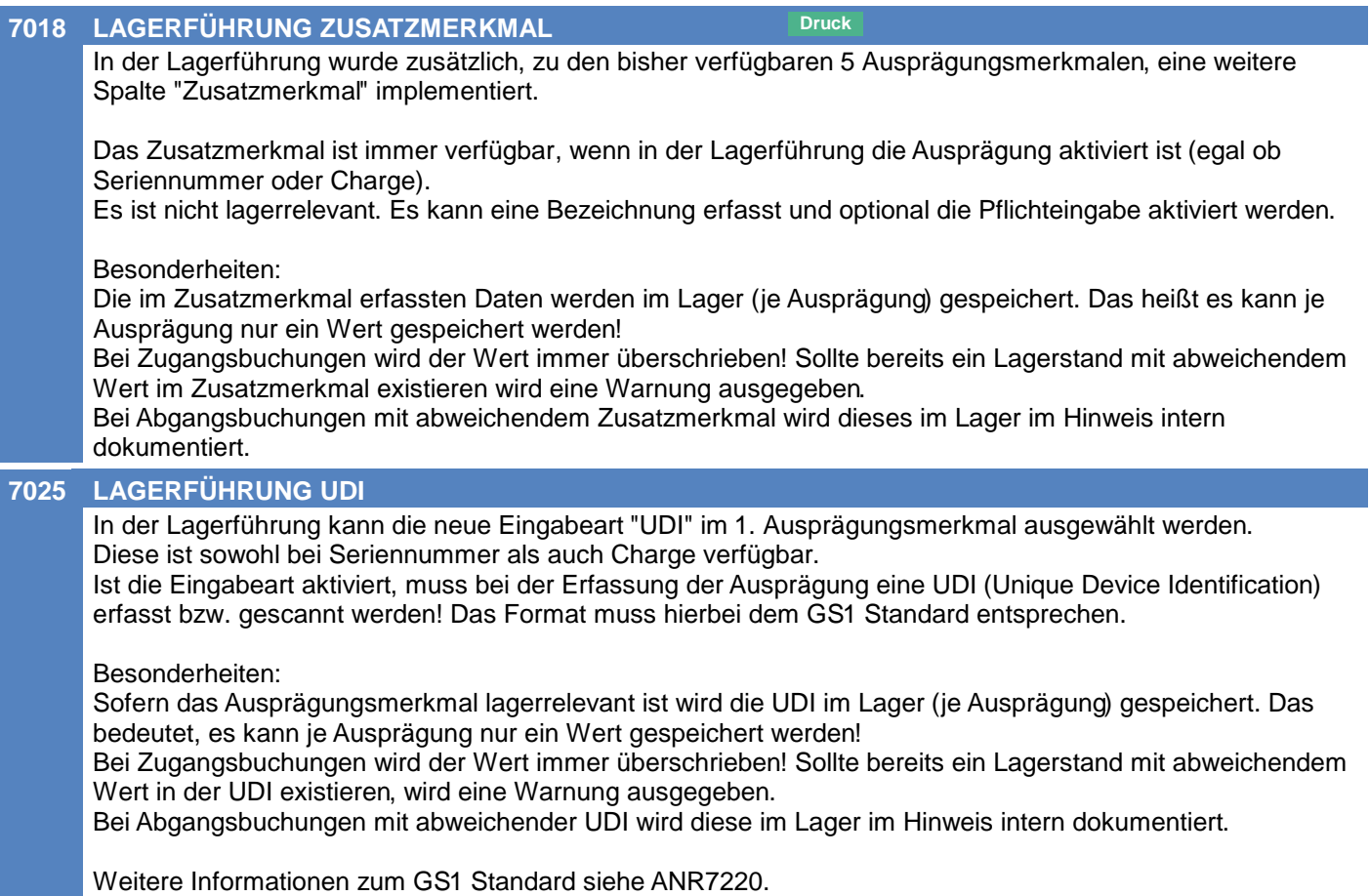

### **Ausprägungen (Seriennummern- / Chargenverwaltung)**

#### **7227 DIFFERENZBUCHUNG UDI, ZUSATZM.**

Bei nächträglicher Änderung der Felder UDI oder Zusatzmerkmal in der Ausprägung einer lagerbuchenden Belegzeile wird nun eine Lagerbuchung ausgelöst.

#### **Inventur**

#### **7223 BESTAND ERFASSEN HINWEISTEXTE**

Die Hinweistexte in den Eingabefeldern Ausprägung 1-5 wurden entfernt da diese zu einem Fehlverhalten bei der Eingabe führten.

### **Artikelkalkulation**

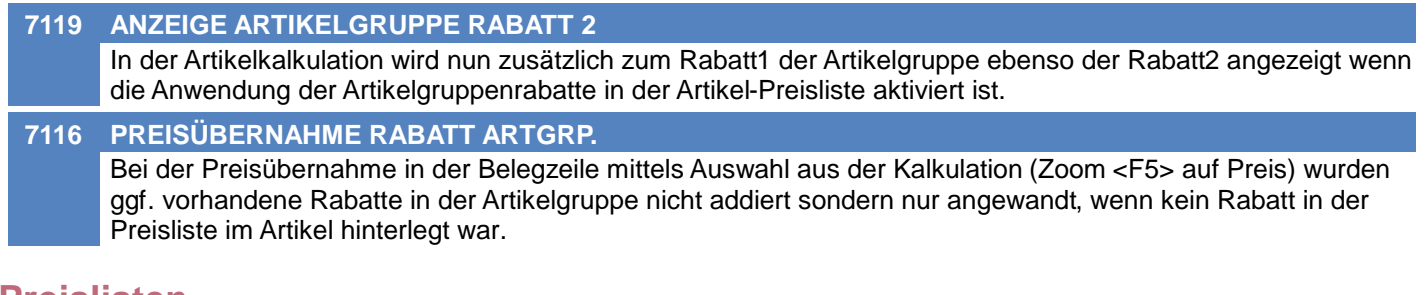

### **Preislisten**

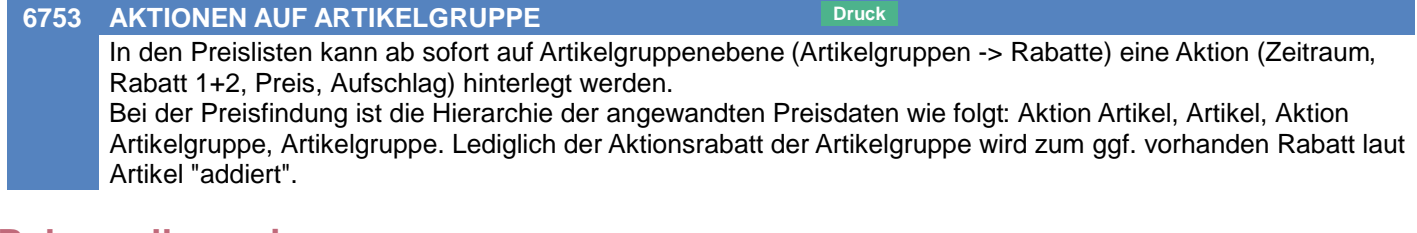

### **Belege allgemein**

**7081 FEHLERMELDUNG AUSPRÄGUNGEN** In der Meldung, welche auf fehlerhafte bzw. unvollständige Ausprägungen in Belegen hinweist, sind nun mehr Details ersichtlich.

### **Belegdruck allgemein**

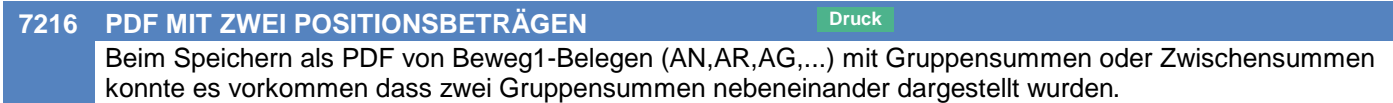

### **Produktion**

**7209 AUSPRÄGUNGEN DRUCKEN Druck** Im Produktionsbeleg konnten die Ausprägungen ab einer gewissen Anzahl nicht mehr gedruckt werden (siehe auch ANR6880).

### **Import/Export Schnittstellen**

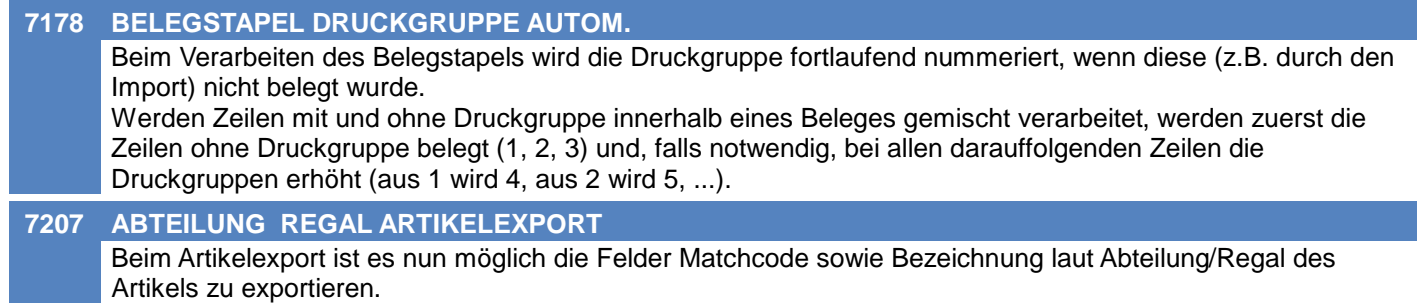

### **Webshop-Schnittstelle CSV**

#### **7198 STEUERARTERMITTLUNG CSV IMPORT**

Beim Import von Belegen wird versucht anhand des Importierten MwSt Prozensatzes die Steuerart zu ermitteln.

### **Diverses**

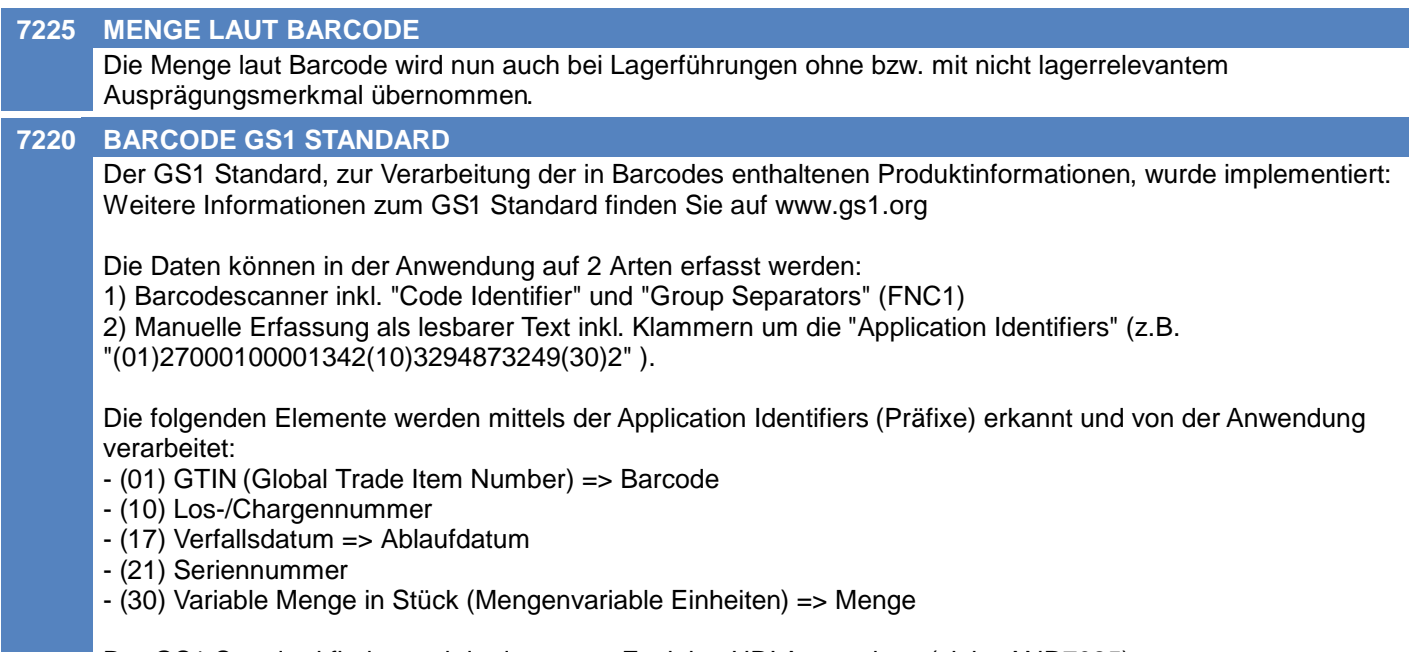

Der GS1 Standard findet auch in der neuen Funktion UDI Anwendung (siehe ANR7025).
## **MDI**

#### **7208 MDI KONFIG IMPORTFILTER AUSW.**

Die Auswal des Artikel-Importfilter in der MDI Konfiguration funktioniert nun wieder korrekt.

## **Allgemein**

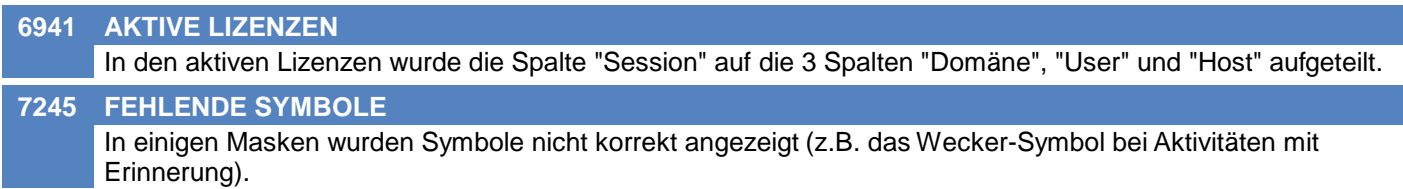

## **Kunden / Lieferanten / Adressen**

**7255 MASKE MANDATSVERWALTUNG**

Die Liste der Mandate wurde nicht korrekt angezeigt.

## **Stückliste**

**7247 BERECHNUNG GESAMT VK-PREIS** Im Beleg wurde bei der Berechnung des Gesamt-Verkaufspreis der Stückliste die Menge nur mit bis zu 3 Kommastellen berücksichtigt. Dadurch konnten durch Rundungen falsche Ergebnisse entstehen.

## **Belegdruck allgemein**

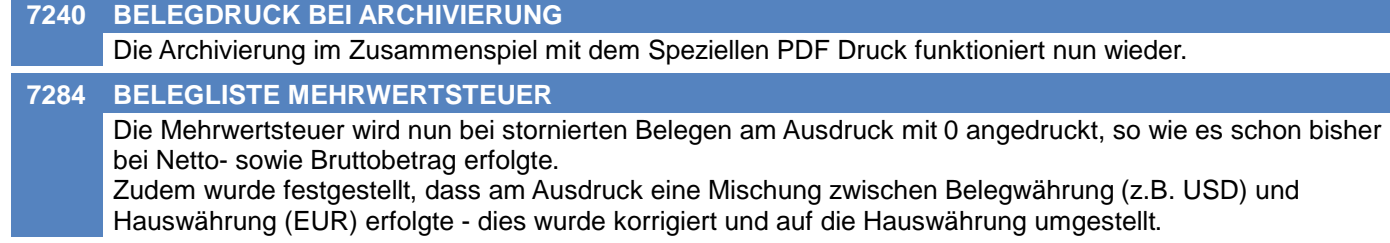

## **Bestellung**

**7219 PERFORMANCE GESAMTSUMME** Beim Öffnen der Bestell Übersicht konnte die Ermittlung der Gesamtsumme je nach Datenbestand und Filter einige Zeit in Anspruch nehmen. Der Vorgang wurde optimiert.

## **Wareneingang**

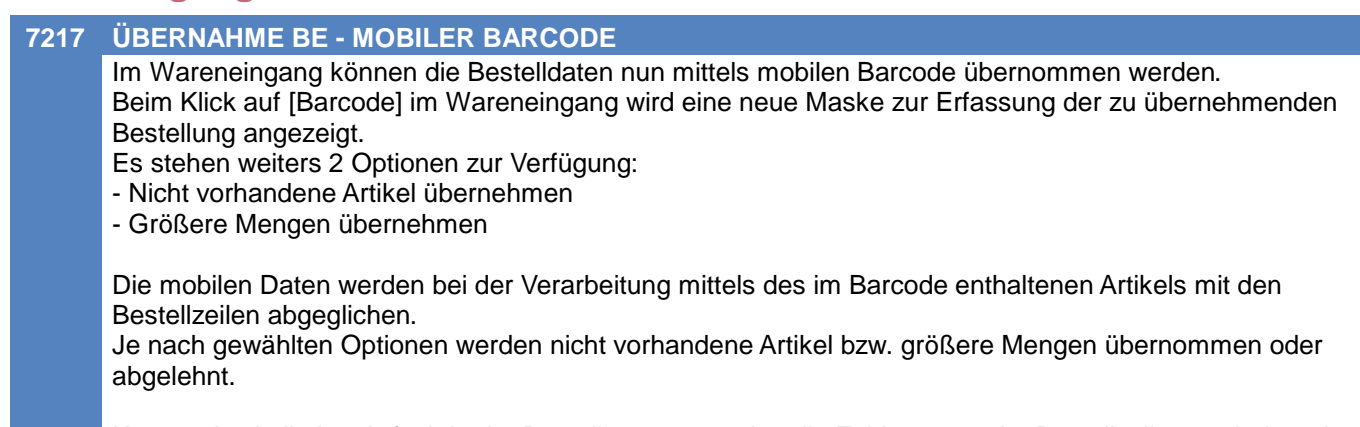

Kommt der Artikel mehrfach in der Bestellung vor werden die Fehlmengen der Bestellzeilen nacheinander "abgetragen".

(Hierbei entsteht für jede Kombination aus gescanntem Barcode + Charge und Bestellzeile eine eigene Wareneingangszeile!)

## **Produktion**

#### **7248 RÜCKMELDEMENGE POS. MENGE 0**

Waren in den Produktionszeilen Positionen mit Menge = 0 enthalten, wurde die Rückmeldemenge nicht vorgeschlagen.

Diese werden ab sofort ignoriert und die Rückmeldemenge aufgrund der restlichen Positionen ermittelt.

# **Fibu-Schnittstelle**

**7242 BMD NTCS** Wird im Modern Office kein Zessionstext (OPZES) hinterlegt, wird diese Spalte in der Schnittstelle der Buchungsdaten (BUERF) und Personenkonten (STAMERF) zu BMD NTCS nicht mehr mit ausgegeben. Der Hintergrund dazu ist, dass manuell hinterlegte Zessionskennzeichen in der BMD ansonsten durch den Import gelöscht würden.

# **Import/Export Schnittstellen**

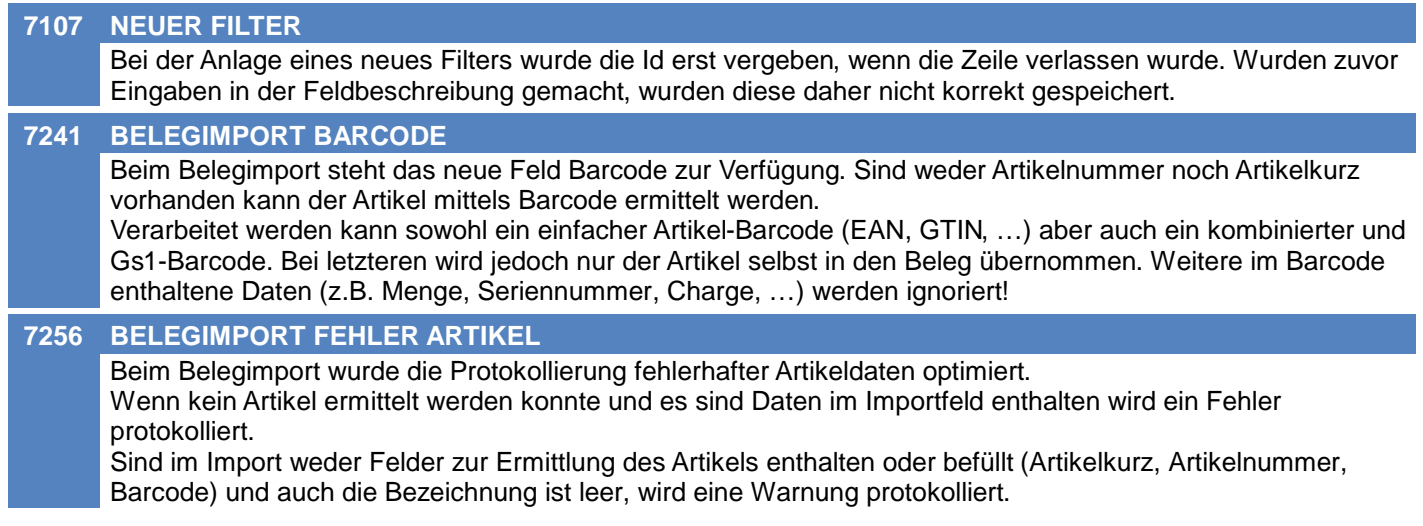

# **Webshop-Schnittstelle CSV**

#### **7213 VERSANDKOSTEN BESTELLKOPF**

Beim Belegimport gibt es nun ein neues Feld "Versandkosten". Wird dieses Feld beim Import belegt, wird für jeden erstellten Beleg eine neue Belegzeile mit diesem Betrag und der Menge 1 als Versandkosten hinzugefügt.

Im Benutzerparameter 9110 kann außerdem ein Artikel hinterlegt werden, welcher als Versandkosten Artikel in den Beleg eingefügt werden soll.

# **Sonstige Schnittstellen**

**7226 ENCODING EXPORT**

Die Einstellung Datei-Enkodierung wird nun auch bei den Export-Filtern verwendet.

# **Druckmodul**

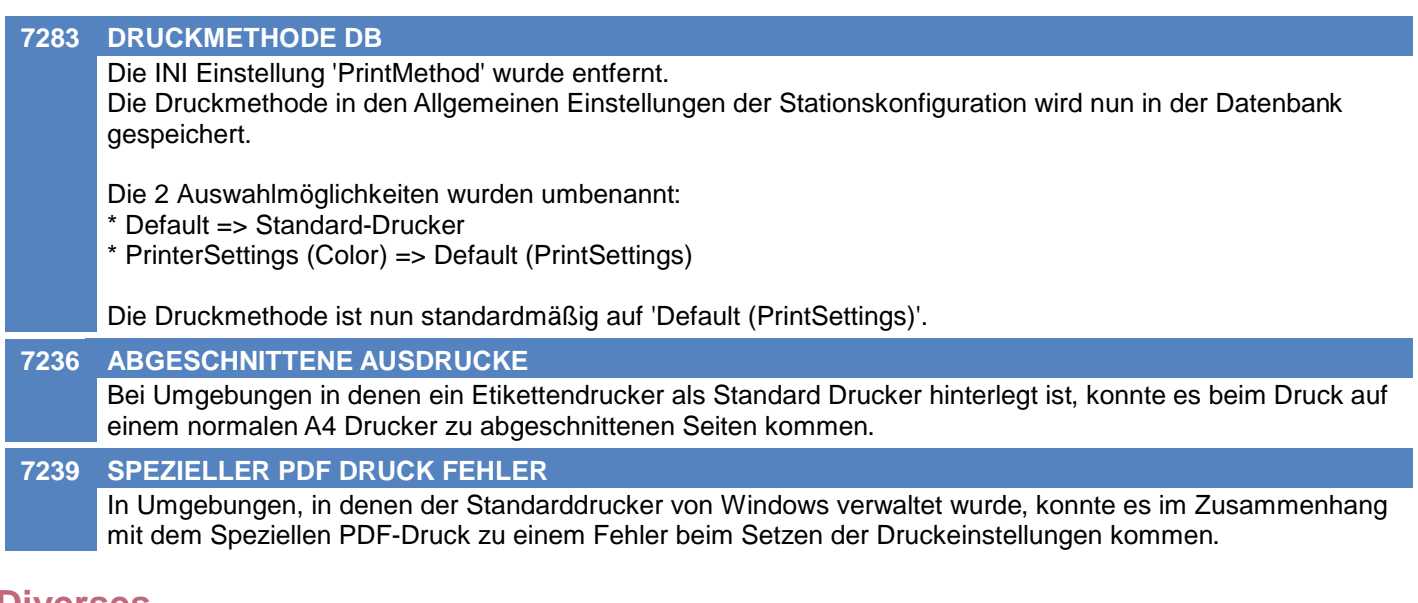

## **Diverses**

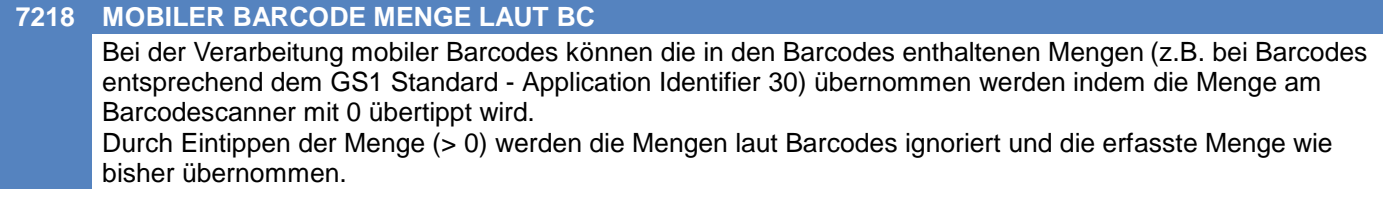

## **Allgemein**

#### **7292 SPERREN BIS ZUM PROGRAMMENDE**

Seit der Umstellung auf MS SQL-Server konnte es zu Problemen mit hängengebliebenen Sperren (Locks) kommen. Diese wurden nicht wie gewohnt beim Verlassen des Dokuments, sondern erst beim Beenden der Anwendung aufgehoben. Dadurch konnten manche Sperren sehr lange bestehen bleiben wodurch andere Benutzer das Dokument nicht öffnen/bearbeiten konnten obwohl dieses niemand sonst offen hatte.

## **Bestellung**

**7285 DRUCK LIEFERORT VORNAME, TITEL Druck** Beim Druck der Bestellung wurden am Standardformular beim Lieferort die Felder Titel und Vorname ergänzt.

## **Druckmodul**

**7288 REPORT-CACHING EINSTELLUNG** Bei aktiviertem Report-Caching werden die in der Stationskonfiguration hinterlegten Seitenrändern nun korrekt angewendet.

## **Diverses**

#### **7205 MOBILER BARCODE PROTOKOLL**

Die Ausgabe des Protokolls nach dem Einlesen mobiler Barcodes erfolgt nun im Ereignisprotokoll.

# **Ausprägungen (Seriennummern- / Chargenverwaltung)**

#### **7311 MENGE LAUT BARCODE**

Die Menge laut Barcode (z.B. GS1 AI30) wurde beim Scannen eines Barcodes in der Erfassungsmaske der Ausprägungen bei Chargenartikeln nicht übernommen. (Das Problem bestand seit V26.10.1.0)

## **Druckmodul**

**7329 EPSON TM-L90 FEHLER**

Das Drucken auf einem EPSON TM-L90 funktioniert nun wieder ohne Fehlermeldung.

# **Ausprägungen (Seriennummern- / Chargenverwaltung)**

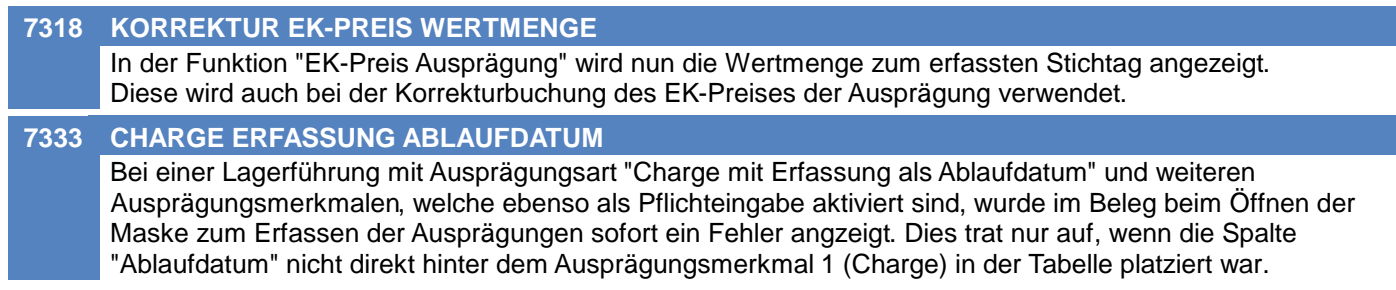

#### **Inventur**

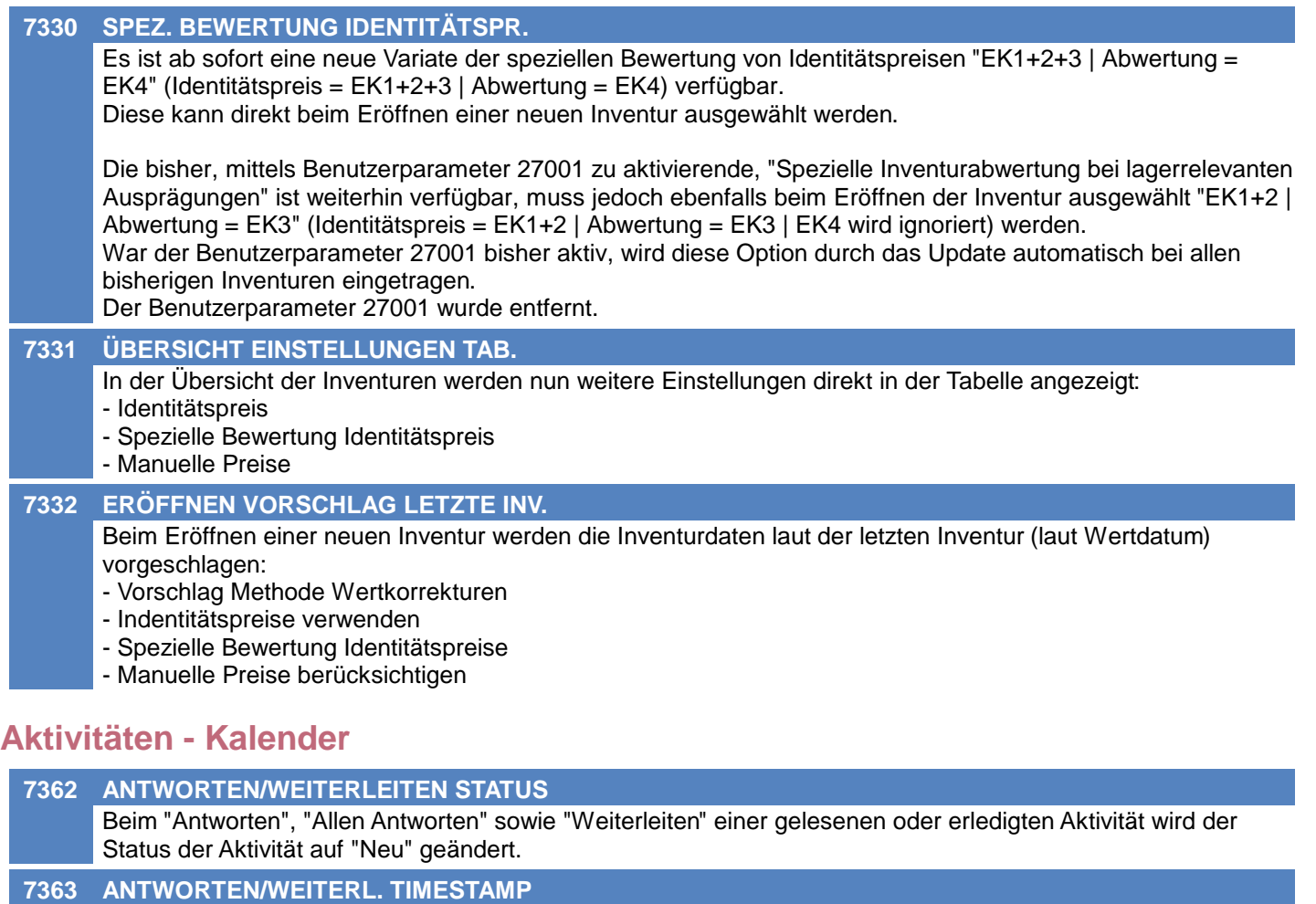

Beim "Antworten", "Allen Antworten" sowie "Weiterleiten" wird nun der Timestamp der letzten Änderung in folgendem Format in den Text oben eingefügt: [Datum Zeit BenutzerKurz]

Dieses Format wird ebenso beim Klick auf das Uhr-Symbol beim Text verwendet.

**7361 BENUTZERAUSWAHL EMPFÄNGER LEER**

Die Auswahl der Empfänger einer Aktivität war nicht möglich wenn das Feld Empfänger leer war.

#### **7302 ANHANG SYMBOL FEHLERHAFT**

Die Büroklammer für vorhandene Anhänge wird bei den Aktivitäten wieder korrekt angezeigt:

- \* Kalender
- \* Eigene Termine & Tätigkeiten
- \* Alle Aktivitäten

## **Angebot**

#### **7342 ANGEBOT KOPIEREN**

Beim Kopieren eines Angebots wird nun auch die Warennummer kopiert.

## **Ausgangsrechnung**

#### **7366 GESAMTRABATT NICHT GESPEICHERT** In der Ausgangsrechnung wurden Änderungen des Gesamtrabattes (egal ob als Betrag oder Prozentsatz) nicht gespeichert. Die Eingaben gingen nach dem Verlassen des Rechenschemas verloren. Das Problem Bestand seit V26.12.1.0. **Reparatur 7299 REPARATUR NICHT DIREKT ÖFFNEN** Bei Erfassung einer Reparatur (Nummer & Jahr) in der Auswahl der Reparaturen wird nun nicht mehr direkt die Reparatur geöffnet. Das ermöglicht z.B. die Auswahl der erfassten Reparatur aus der Liste der Reparaturen (z.B. zum Einfügen eines Links auf diese). **7317 5 FREIE FELDER** In der Reparatur sind ab sofort 5 Freie Felder verfügbar. Die Beschriftungen sowie die weiteren Einstellungen können in den allgemeinen Stammdaten angepasst werden.

2 der freien Felder können direkt in der Reparatur bearbeitet werden. Die weiteren 3 Felder sind mittels des Buttons [Freie Felder] zu bearbeiten.

Die 5 freien Felder werden außerdem in der Liste der Reparaturen angezeigt.

## **7320 RECHT REKLAMATION DEAKTIVIEREN**

Das Deaktivieren einer bestehenden Reklamation (Umstellen auf "Nein") ist ab sofort nur noch mit dem neuen Recht "RE\_REKLDEA - Reparatur Reklamation deaktivieren" bzw. dem bestehenden Recht "REPARATUR -Reparatur Vollzugriff" möglich.

#### **7327 ERLEDIGTE REP. BEARBEITEN**

Bereits erledigte Reparaturen können ab sofort nur noch mit dem neuen Recht "RE\_ERLCHG - Erledigte Reparatur bearbeiten" bzw. dem bestehenden Recht "REPARATUR - Reparatur Vollzugriff" bearbeitet werden. Hat ein Benutzer keines der beiden Rechte wird die Reparatur im "Abfragemodus" gestartet.

# **Webshop-Schnittstelle Magento 1+2**

**7343 SICHTBARKEIT VARIANTEN** Die Sichbarkeit von Variantenartikel wird nun wieder korrekt synchronisiert. Dies Betrifft sowohl Magento Versionen 1.x als auch 2.x

# **Auswertungen**

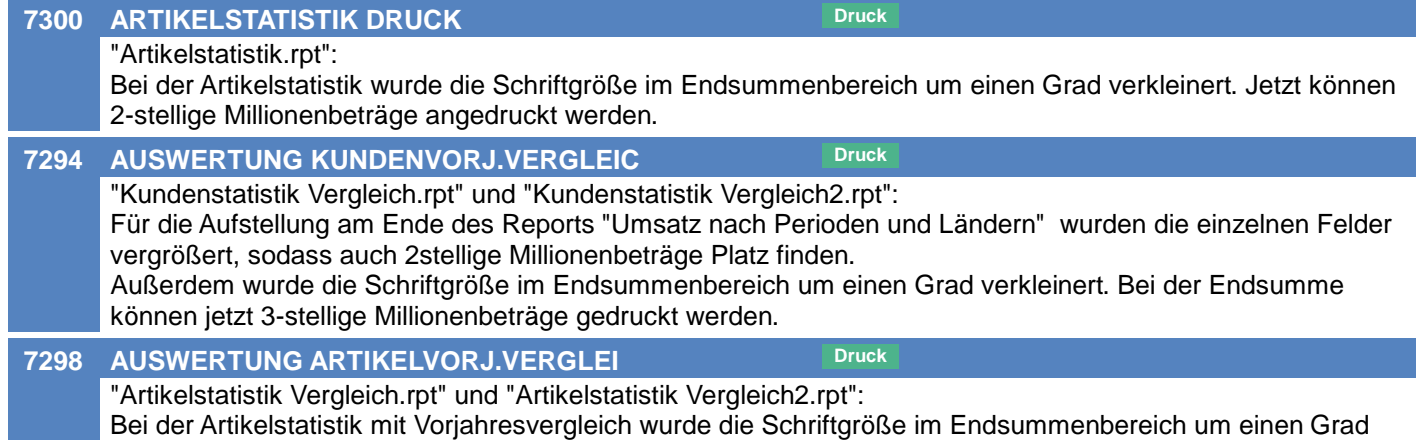

verkleinert. Jetzt können 3stellige Millionenbeträge angedruckt werden.

## **Druckmodul**

#### **7338 SEITENANSICHT EXPORT**

In der Seitenansicht gibt es nun 2 neue Buttons:

- \* Als PDF exportieren
- \* Als Excel exportieren

#### **7336 LANGE DRUCKERNAMEN**

Bei Druckernamen die länger als 32 Stellen sind, wurde der Drucker in der Stationskonfiguration bei "Drucker einrichten" nicht korrekt ausgewählt.

#### **7315 DRUCK AUS SEITENANSICHT**

- In der Seitenansicht wurden die Buttons für das Drucken überarbeitet. Es gibt nun folgende Buttons:
- \* Drucken -> Druckt direkt ohne weitere Nachfrage
- \* Drucken mit Einstellungen -> Zeigt vor dem Drucken noch einen Druckdialog an
- \* Druckeinstellungen -> Zeigt nur einen Druckdialog an in dem die Einstellungen geändert werden können

In den Druckdialogen der Seitenansicht werden nun auch die Einstellungen laut Stationskonfiguration/Druckdialog verwendet.

### **Diverses**

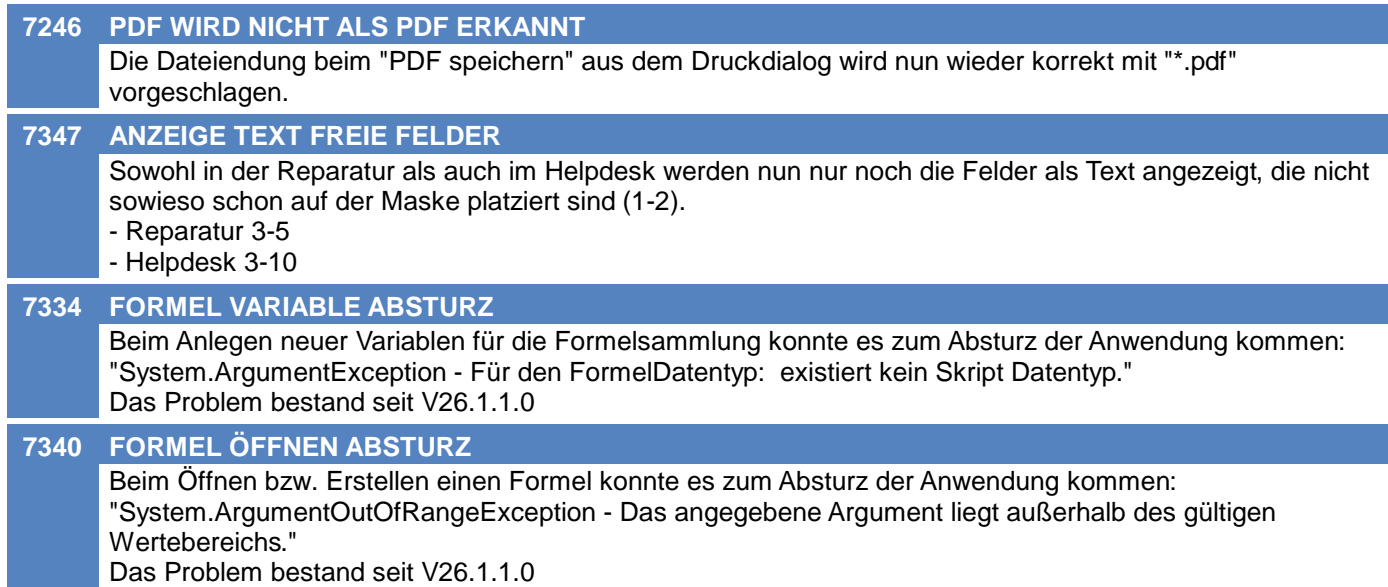

# **Belege allgemein**

#### **7395 FEHLER BEIM DATEN SPEICHERN**

Beim nachträglichen Erfassen von Ausprägungen konnte es zu einem Fehler kommen wodurch die Belegzeile nicht gespeichert wurde und man den Beleg trotz korrekt erfassten Ausprägungen nicht verlassen konnte.

#### **Version 26.14.1**

## **Kunden / Lieferanten / Adressen**

#### **7372 HINWEIS KREDITLIMIT RECHT UMS.**

Bei der Anzeige des Hinweises auf ein Kreditlimit wird nun das Recht "Umsatz" (Umsätze/Saldo anzeigen) berücksichtigt.

Hat der Benutzer das Recht nicht werden keine Beträge angezeigt.

# **Aktivitäten - Kalender**

#### **7367 ANTWORT AN BENUTZER**

In Aktivitäten wurde ein neues Feld "Antwort an" eingefügt. Damit kann beim Versenden einer Aktivität ausgewählt werden, welcher Benutzer Antworten auf diese erhalten soll. Beim Klick auf [Antworten] wird also dieser Benutzer als Empfänger eingetragen. Bei [Allen Antworten] wird ebenso dieser in der Empfängerliste ergänzt.

Standardmäßig wird der eigene Benutzer als "Antwort an" vorgeschlagen und die Auswahl ist deaktiviert.

Um die Auswahl zu aktivieren und weitere Benutzer hinzuzufügen können diese, mit Komma getrennt, in der neuen Einstellung "Antwort an" im Benutzerstamm (Reiter "Benutzer", Gruppe "Aktivitäten") eingetragen werden.

Der erste, in diesem Feld eingetragene Benutzer dient als Vorschlag beim Versand von Aktivitäten. Beispiel: "BEN1,BEN2,BEN3"

## **Belege allgemein**

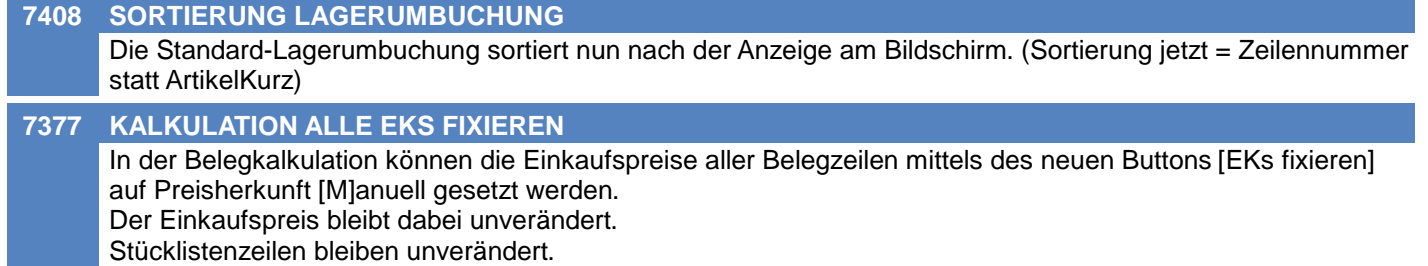

## **Auftrag**

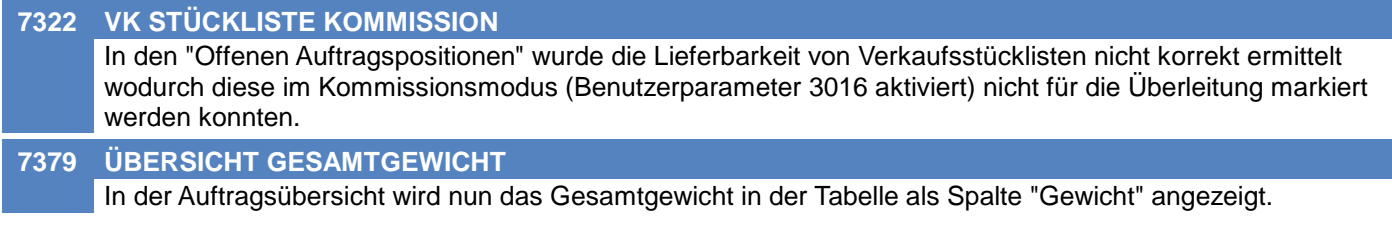

## **Ausgangsrechnung**

#### **7378 SAMMELRECHNUNG EINE AR PRO LS**

Beim Erstellen von Sammelrechnungen ist die neue Option "Eine separate Rechnung pro Lieferschein" verfügbar.

Diese unterbindet das Zusammenfassen mehrerer Lieferscheine in eine Rechnung.

Die Option kann mittels Benutzerparameter 6002 vorbelegt werden.

## **Mahnwesen / OP Verwaltung**

#### **7266 MAHNHINWEIS RECHT UMSATZ**

Bei der Anzeige des Mahnhinweises wird nun das Recht "Umsatz" (Umsätze/Saldo anzeigen) berücksichtigt. Hat der Benutzer das Recht nicht wird nur die Anzahl der Belege je Mahnstufe ausgegeben, nicht jedoch der Saldo und das Kreditlimit.

## **Kasse**

#### **7370 KASSEN-DISPLAY ANSTEUERUNG**

Die Ansteuerung von EPSON Kassendisplays über die Serielle Schnittstelle wurde überarbeitet.

## **Bestellung**

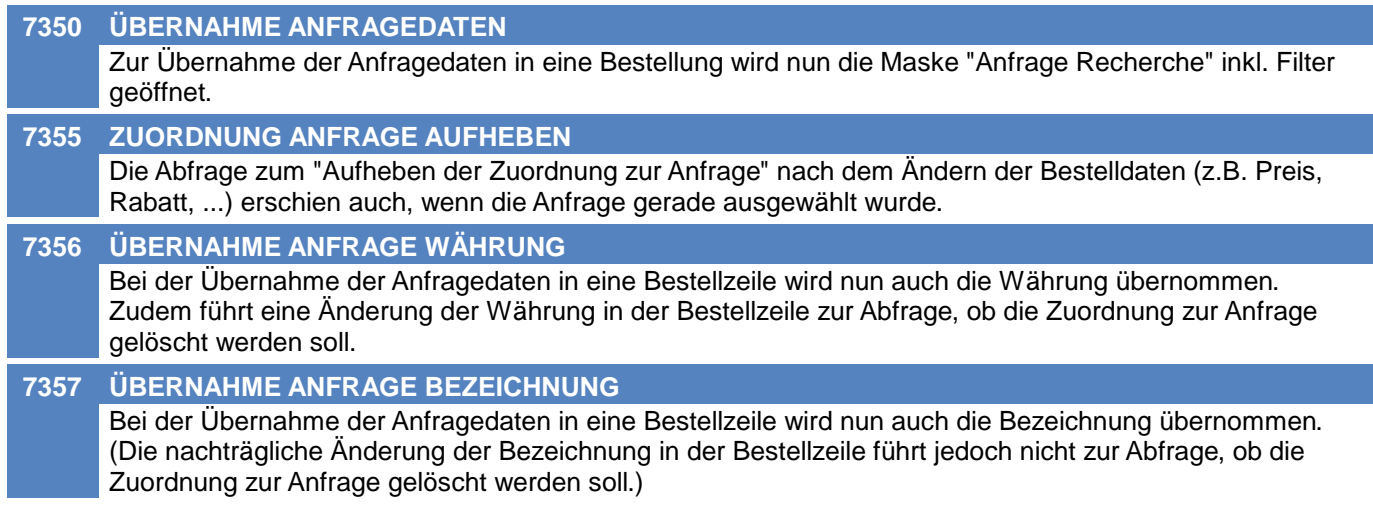

## **Import/Export Schnittstellen**

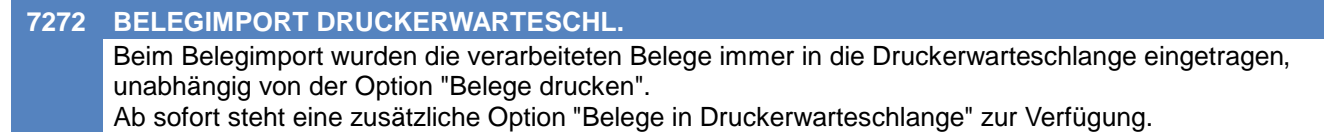

## **MDI**

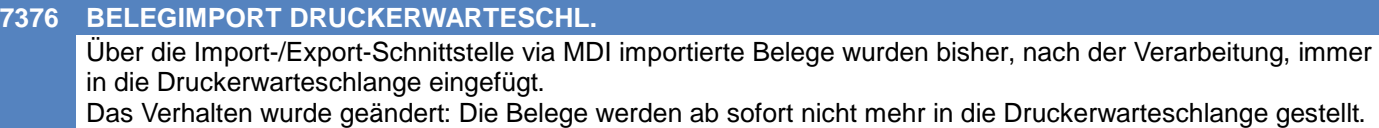

# **Links (Verknüpfte Daten) / Filestore (Dateiablage)**

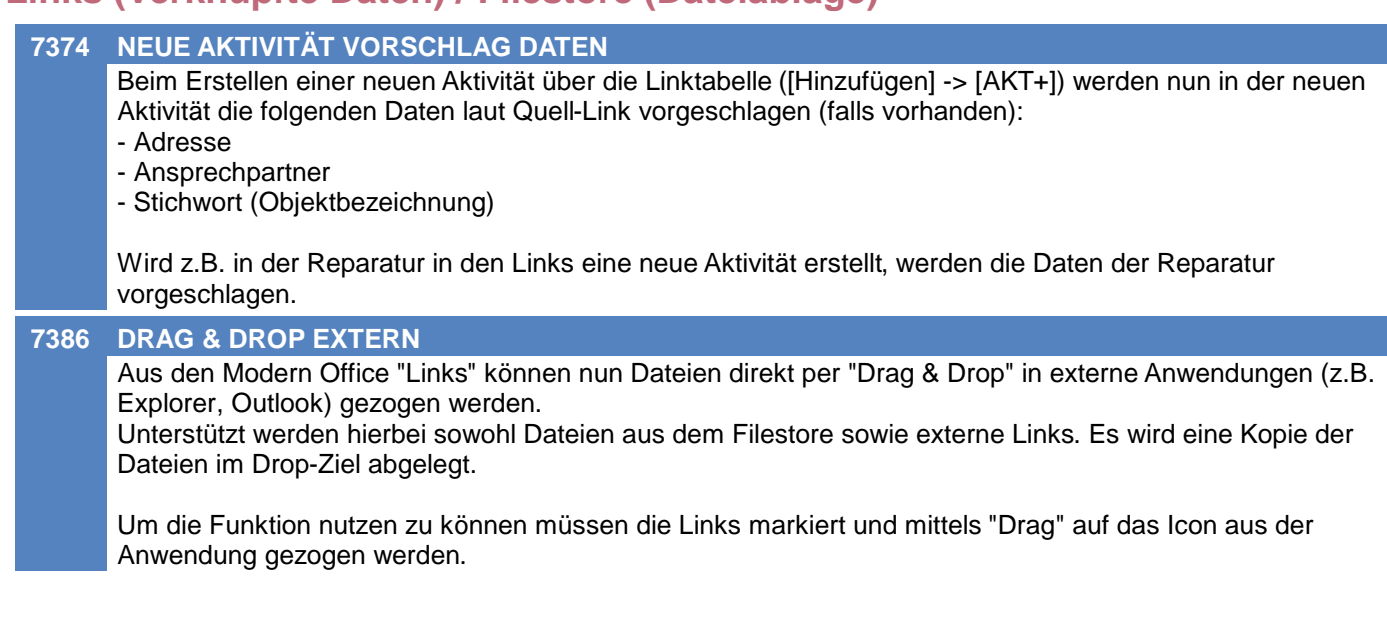

#### **Lagerverwaltung**

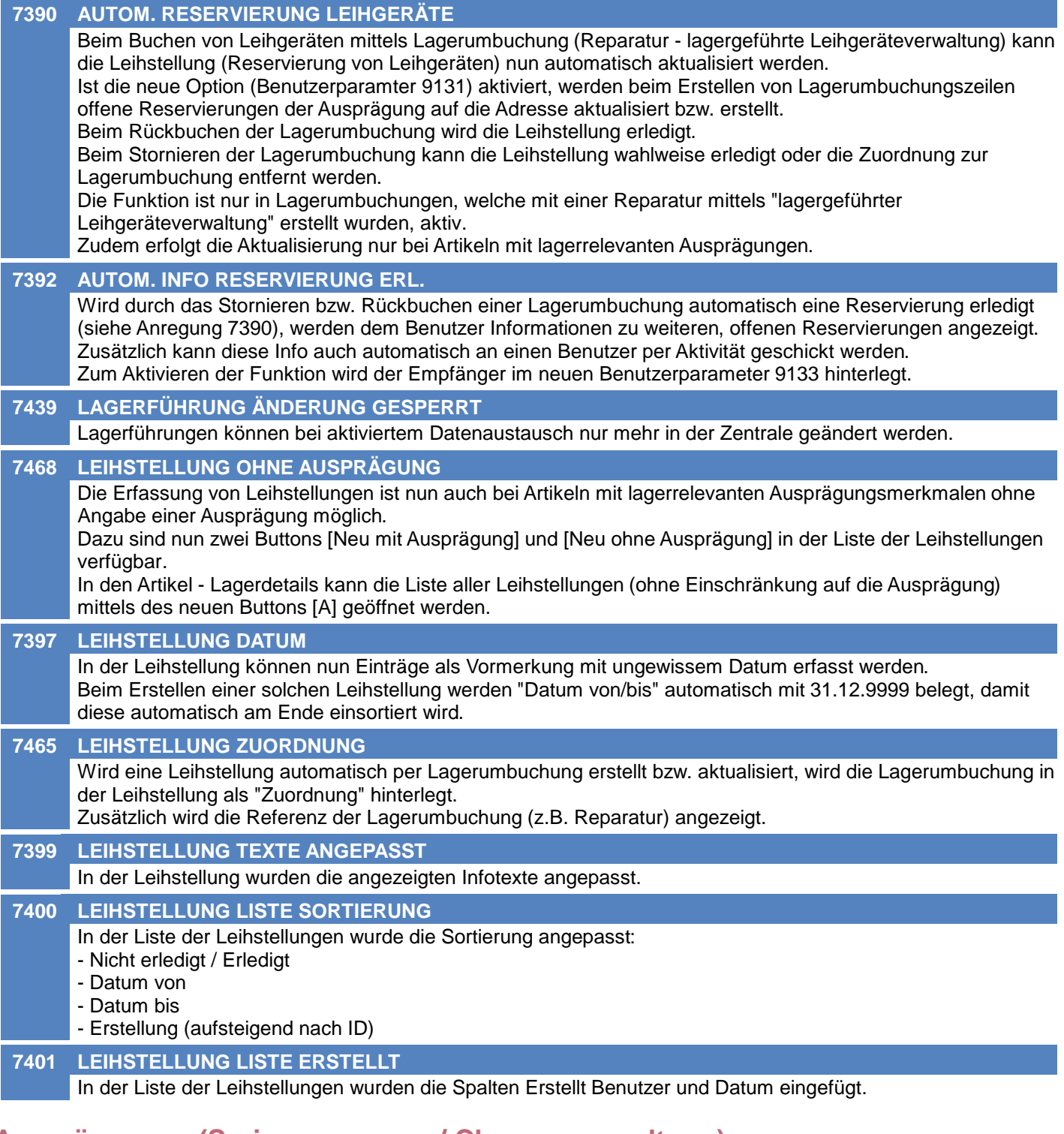

# **Ausprägungen (Seriennummern- / Chargenverwaltung)**

#### **7436 AUSPRÄGUNG BUCHWERT**

Der "EK-Preis Gesamt (1-4)" wurde auf Buchwert umbenannt. Auch die Maske "Ausprägung EK-Preis" wurde auf "Ausprägung Buchwert" geändert. Außerdem wurde die Spalte EK-Preis 1-3 aus allen Masken entfernt.

#### **7431 ABBRUCH ERFASSUNG AUSPRÄGUNG**

Bei der Erfassung einer Ausprägung im Beleg konnte es zu einem Problem kommen, wenn ein Ausprägungsmerkmal erfasst und wieder gelöscht wurde und der Anwender anschließend versuchte, eine Ausprägung aus dem Lager mittels Auswahl <F5> auszuwählen. Der Abbruch <F2> der Zeile war in diesem Fall nicht mehr möglich.

#### **Inventur**

#### **7466 NEUE AUSPRÄGUNG EK-PREIS SPEI.**

Beim Speichern einer bisher nicht lagernden Ausprägung eines Artikels mit EK-Basis "Identitätspreis" konnte es zu einem Problem kommen, wodurch zwar die erfasste Menge jedoch nicht die erfassten EK-Preisdaten (z.B. Identitätspreis) gespeichert wurden.

# **Belege allgemein**

#### **5086 FALSCHE RESTMENGE NACH STORNO** Beim Storno eines Beleges konnte es zu falschen Restmengen im Vorbeleg kommen, wenn im Folgebeleg eine höhere Menge als im Vorbeleg enthalten war. Das Problem trat in den folgenden Beleg-Konstellationen auf: AB-LS, AB-AR Beispiel: - Auftrag Menge 10 | Restmenge 0

- Folgebeleg Lieferschein Menge 15
- Storno LS Menge 15
- Im Auftrag wurde die Restmenge 15 statt 10 eingetragen.

# **Belegdruck allgemein**

**7458 DRUCKERWARTESCHLANGE ABFRAGE** Beim Drucken der erstellten Sammelrechnungen bzw. Factoring-Daten wurden bestehende Einträge in der Druckerwarteschlange nicht korrekt ermittelt. Es wurde eine Abfrage angzeigt, ob die Einträge verarbeitet oder gelöscht werden sollen. Hierbei wurde eine falsche Anzahl an Einträgen angezeigt. Außerdem wurden die Daten beim Klick auf "Nein" nicht korrekt gelöscht.

#### **Auftrag**

# **7405 ARTIKEL ÄNDERN RESERVIERUNG**

Beim Ändern des Artikels in einer Auftragszeile mit bereits reservierter Menge, wurde die Reservierung nicht korrekt vermindert, wenn beim neuen Artikel keine entsprechende, freie Menge verfügbar war.

## **Lagerumbuchung**

#### **7402 LEIHSTELLUNG KUNDE/ARTIKEL ANZ**

Bei Eingabe der Artikelnummer in der Lagerumbuchungszeile werden offene Reservierungen der Adresse angezeigt, falls vorhanden.

# **Reparatur**

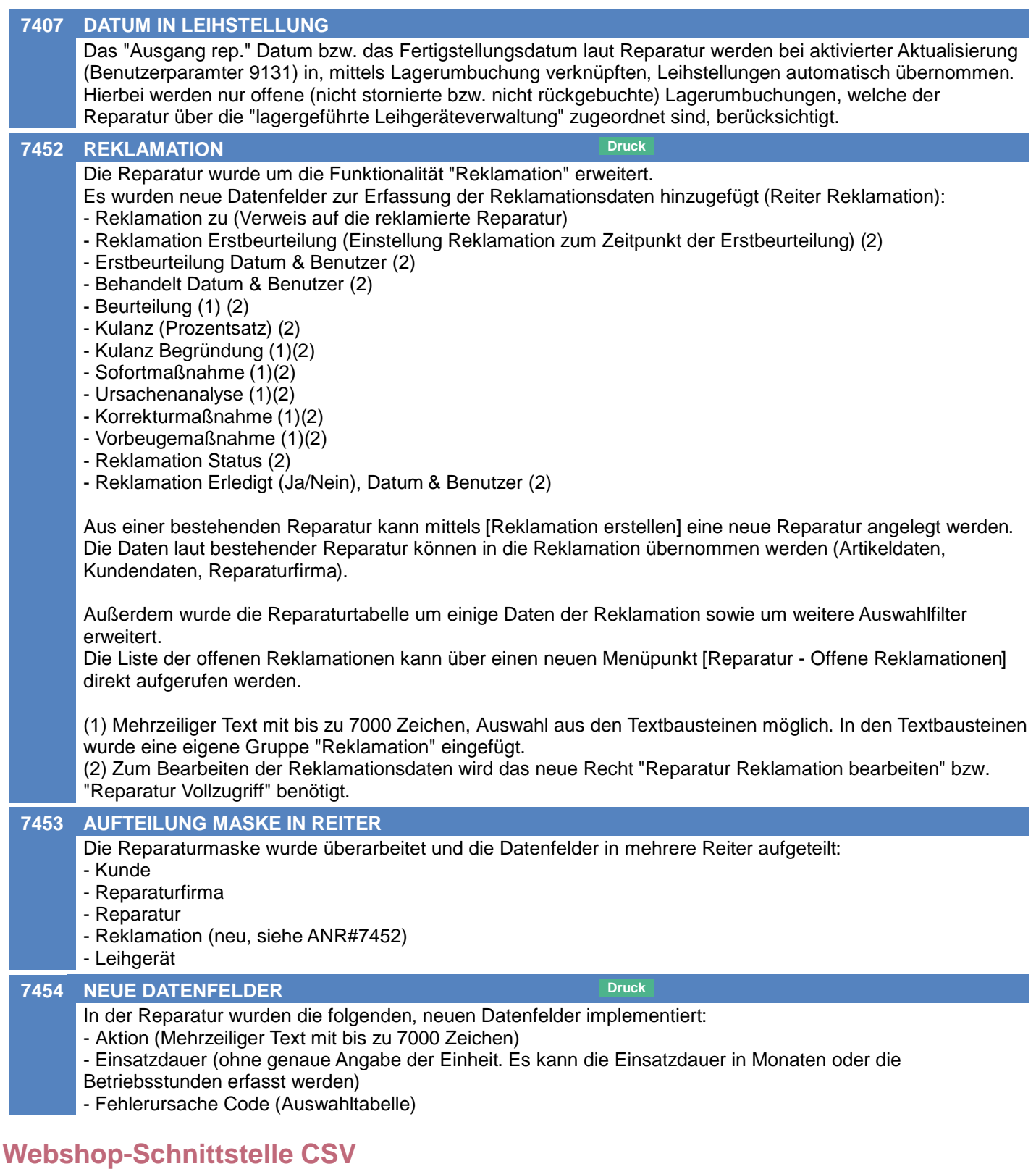

#### **7420 INTERNETSHOP BELEGSTATUS EXP.**

Es gibt eine neue Import/Export Schnittstelle: \* Internetshop Belegstatus Export

Mit dieser Schnittstelle kann der Status von Belegen, welche z.B. von einem CSV-Webshop importiert wurden, exportiert werden.

## **Version 26.15.1**

## **Datenaustausch**

**7429 ARTIKELGRUPPEN PREIS / AKTION**

Beim Import von Aktionspreisen auf Artikelgruppen-Ebene kam es zu einem Absturz.

# **Webshop-Schnittstelle CSV**

#### **7477 BELEGIMPORT SESSION**

Beim Import von CSV-Belegen über die MDI Schnittstelle wird nun im Fehlerfall der Belegstapel geleert. Somit ist es möglich etwaige Fehler in den Stammdaten zu beheben und den Import erneut zu starten.

## **Fibu-Schnittstelle**

#### **7479 EXCEPTION ZWISCHENDATEI ERZ.**

Beim Erstellen der Zwischendatei für die Fibu kam es bei den Versionen V26.14.1.0 bis V26.15.2.0 zu einer Exception "System.InvalidOperationException - Rows cannot be locked when row locking is set to None"

# **Sonstige Schnittstellen**

#### **7489 MDI BELEGIMPORT WARNUNG**

Beim Belegimport mittels MDI konnte es vorkommen, dass beim Import Warnungen auftraten wodurch der Import hängen blieb.

# **Allgemein**

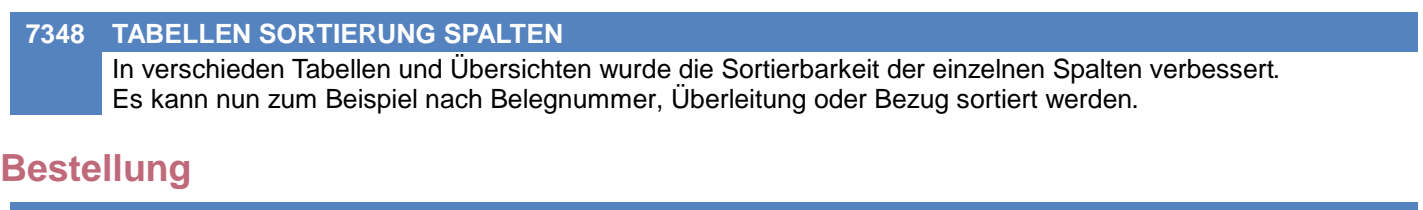

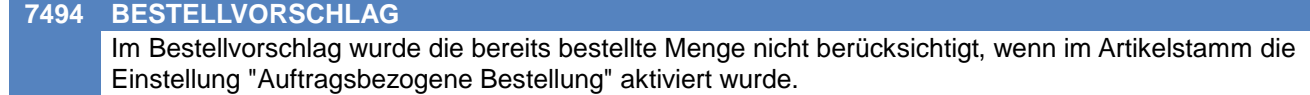

# **Reparatur**

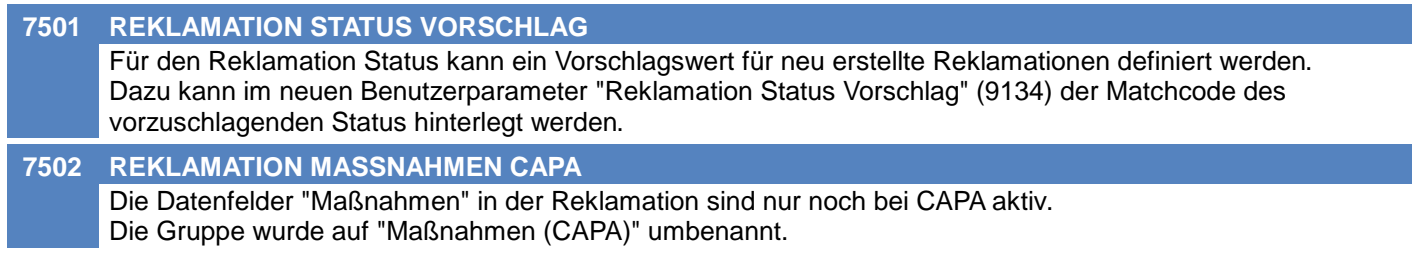

# **Import/Export Schnittstellen**

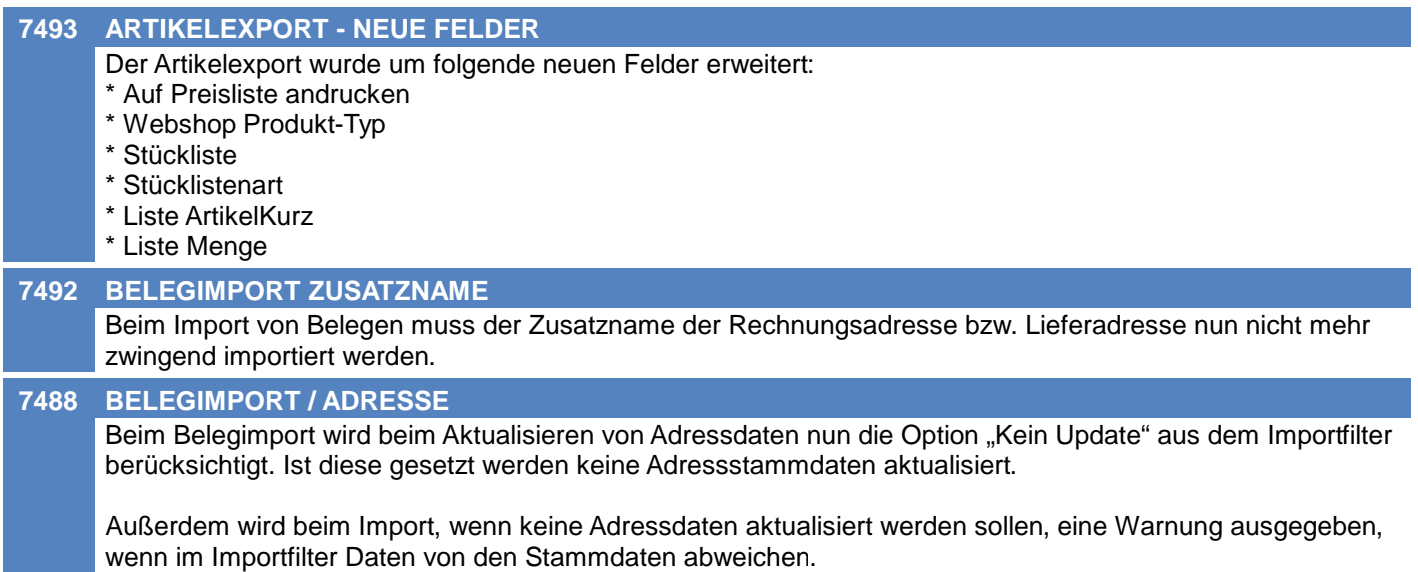

## **Version 26.16.1**

## **EDI**

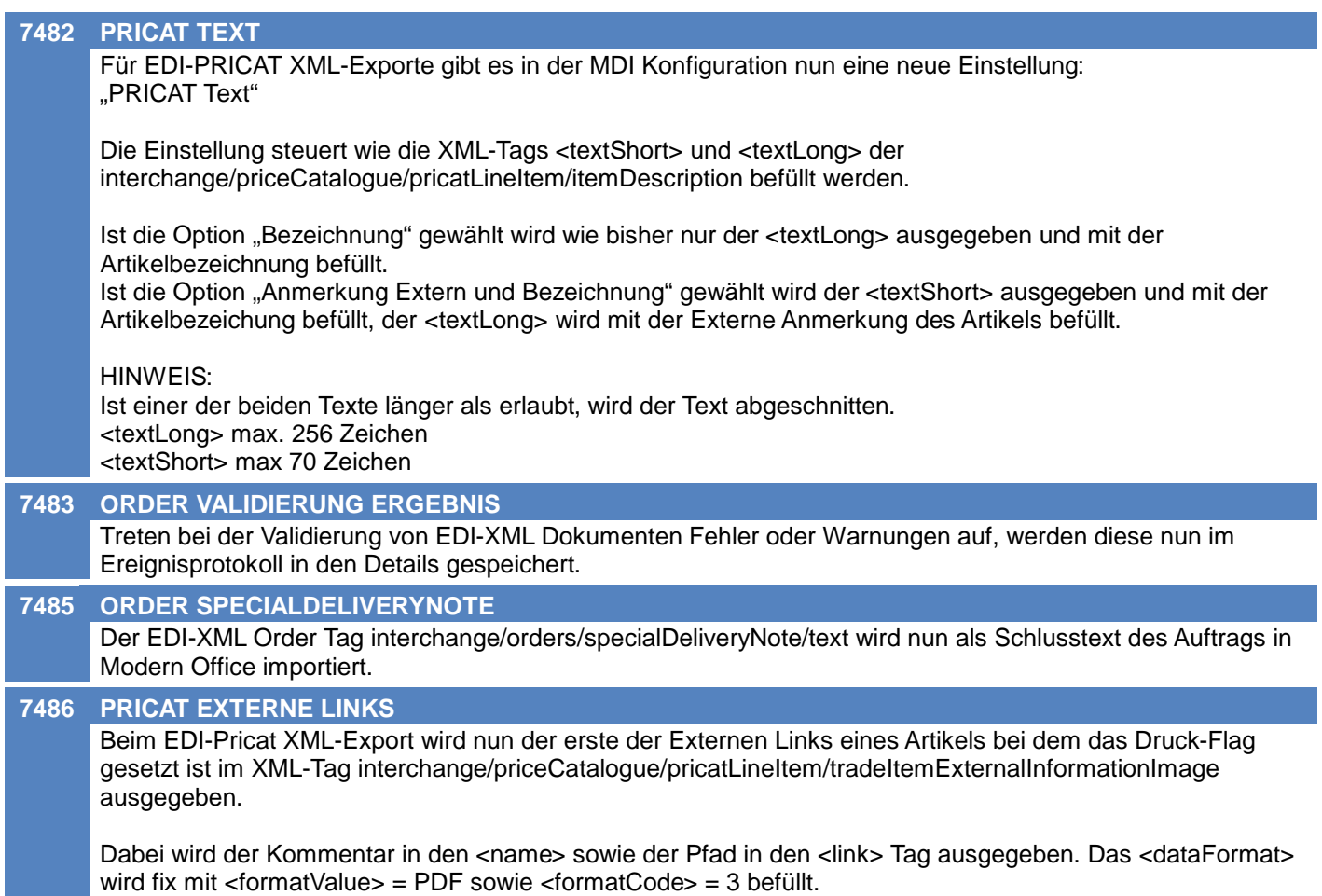

## **Version 26.16.2**

# **Artikelverwaltung**

#### **7528 ABSTURZ SCHNELLSTART**

Die Erfassung einer Artikelkurz im Schnellstart führte in V26.16.1.0 zum Absturz von Modern Office.

## **Inventur**

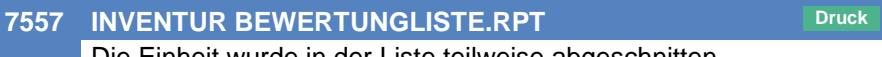

Die Einheit wurde in der Liste teilweise abgeschnitten.

Die Spalte 'Einheit' wird in der Liste nun etwas breiter und die Spalte 'Menge' etwas schmäler angedruckt.

## **Preislisten**

#### **7561 DRUCK / EXPORT**

Beim Preislistendruck und beim Export von Preisen wurden die Staffelmengen bisher von den hinterlegten Preisen beim Artikel abgeleitet. Ab nun wird, wenn im Artikel keine Staffel hinterlegt ist und die Option "Rabatte laut Artikelgruppe anwenden" aktiviert ist, ein Fallback auf die Staffel aus der Artikelgruppe gemacht.

# **Import/Export Schnittstellen**

#### **7533 NEUE EXPORTFELDER**

Der Artikelexport wurde um folgende Spalten erweitert:

- \* Warennummer
- \* Ursprungsland
- \* Rabatt 1 & Rabatt 2 für alle 5 Preis-Staffeln

### **EDI**

#### **7614 ABSTURZ ORDER**

Beim Import von EDI-Order Dokumenten wurde ein möglicher Absturz behoben.

## **Version 26.17.1**

## **Allgemein**

#### **7500 EREIGNISPROTOKOLL DATUM FILTER**

Im Ereignisprotokoll können die Einträge auf Datum von/bis eingeschränkt werden.

## **Kunden / Lieferanten / Adressen**

#### **7570 LIEFERADRESSEN PERFORMANCE**

Die Performance in der Auswahl der Lieferadressen wurde verbessert.

## **Artikelverwaltung**

- **7544 ABSTURZ ARTIKEL KOPIEREN** Es wurde ein Absturz beim Kopieren von Artikeln behoben.
- **7629 PERFORMANCE ARTIKELLISTE**

Die Performance der Artikeltabelle wurde verbessert.

# **Fertigungsauftrag**

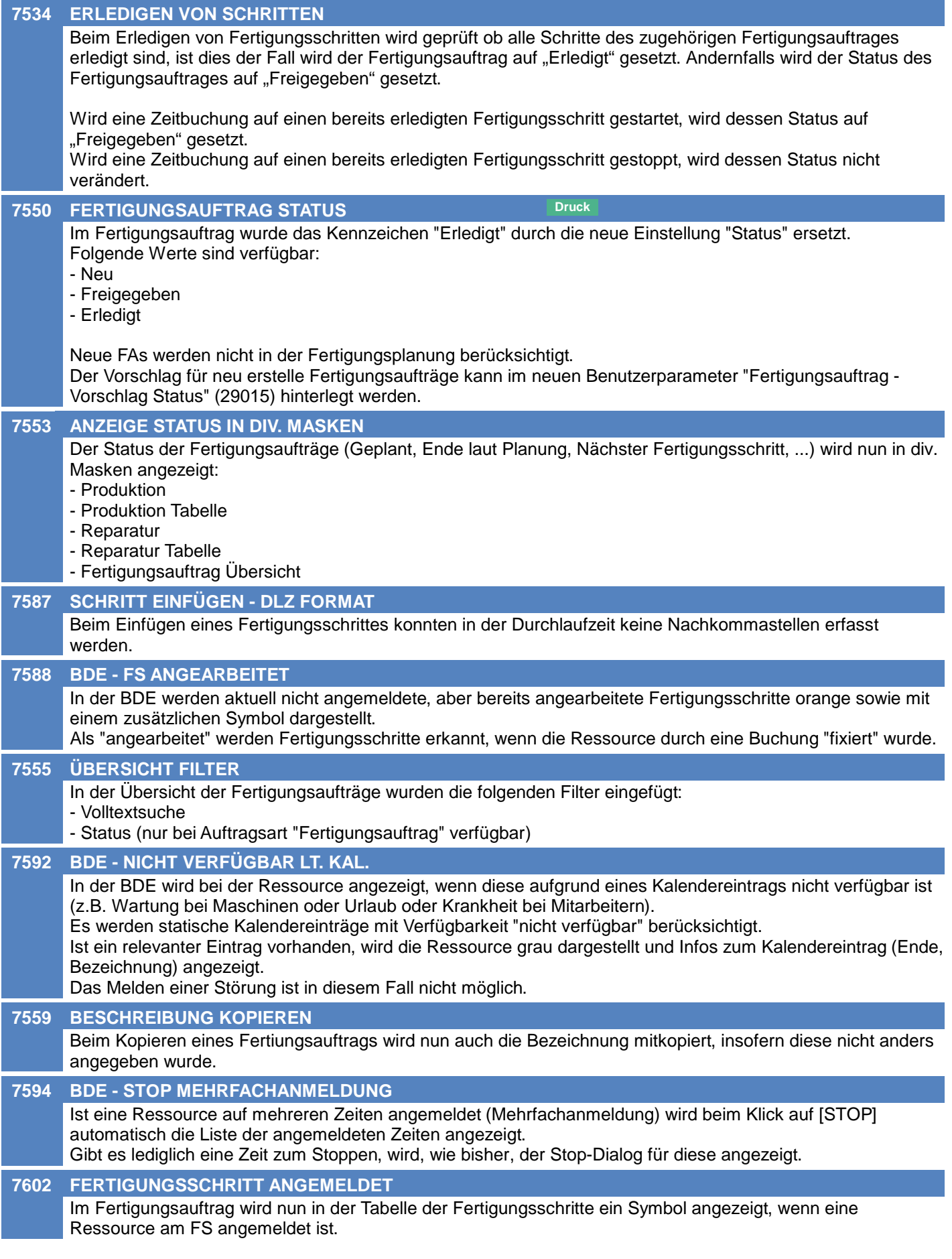

## **Fertigungsauftrag**

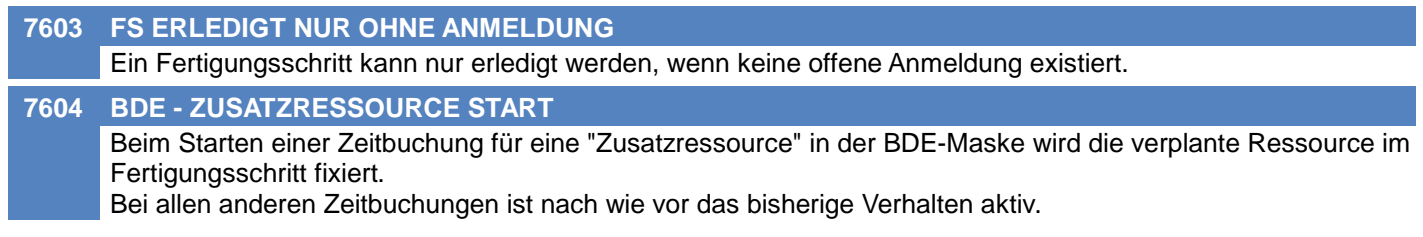

# **Aktivitäten - Kalender**

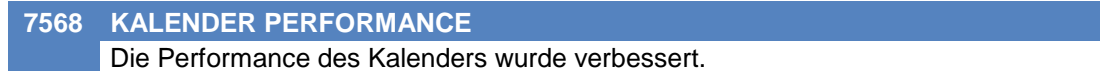

# **Belegdruck allgemein**

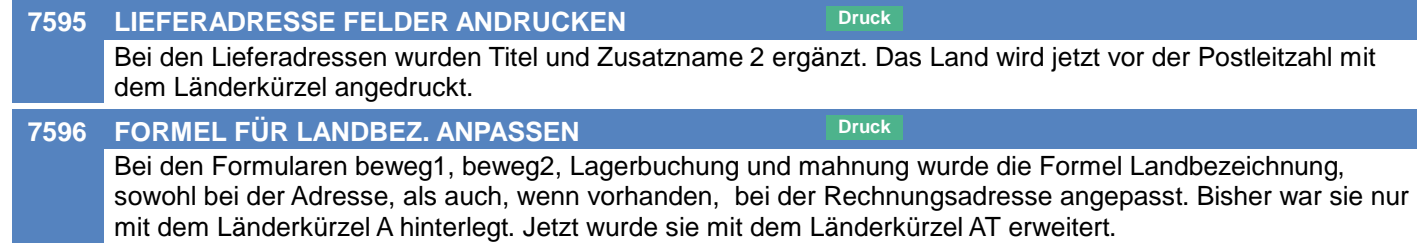

## **Auftrag**

#### **7470 RESERVIERUNG MELDUNG DEAKT.**

In den Benutzerparametern wurde in der Gruppe Belegwesen ein neuer Punkt hinzugefügt, mit der die Warnung, dass nicht die volle Menge Reserviert werden konnte, in der Statuszeile anstatt in einem Dialog angezeigt wird.

# **Ausgangsrechnung**

**7567 PERFORMANCE ÜBERLEITUNG** Die Performance der Überleitung von Lieferscheinen in Rechnungen wurde verbessert. Das hat vor allem auch eine Auswirkung auf den Sammelrechnungslauf.

## **Wiederkehrende Rechnungen**

#### **7290 WKR VORBEREITEN - TIPPFEHLER**

In der Maske "Wiederkehrende Rechnung vorbereiten" wurde der Rechtschreibfehler im Titel ausgebessert.

## **Bestellung**

#### **7457 BESTELLVORSCH. MINDESTBESTAND**

Im Bestellvorschlag kann der Mindestbestand von Stücklisten-Hauptpositionen nun optional an die Stücklistenzeilen vererbt werden.

Dazu kann die neue Option "Unterstücklisten einschließen" aktiviert werden.

Bei der Ermittlung der zu bestellenden Menge wird der Maximalbestand des jeweiligen Artikels berücksichtigt (siehe auch ANR#7571). Das bedeutet, dass auch bei Artikeln, welche selbst keinen Mindestbestand haben, aber durch die Verwendung in einer Stückliste bestellt werden sollen, der Maximalbestand > 0 eingetragen werden muss.

#### **7571 BESTELLVORSCHL. MAXIMALBESTAND**

Im Bestellvorschlag wird nun der Maximalbestand laut Artikelstamm beim Vorschlag der zu bestellenden Menge berücksichtigt.

Dies betrifft jedoch lediglich die Menge, welche aufgrund von Mindest- und Sollbestand bestellt wird. Die zur Deckung des Bedarfs benötigte Menge wird nicht beeinflusst!

Im Bestellvorschlag werden die Daten laut Artikelstamm (Mindest-, Soll- und Maximalbestand) als Tooltip in der Spalte "Sollbestand" angezeigt.

## **Wareneingang**

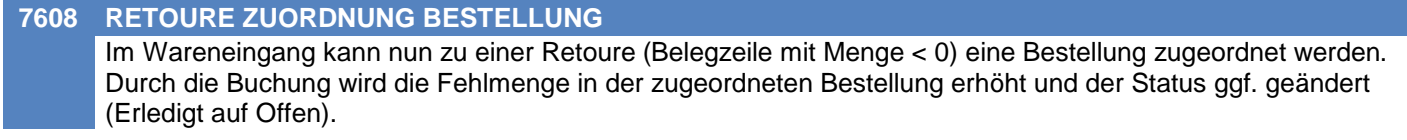

#### **Reparatur**

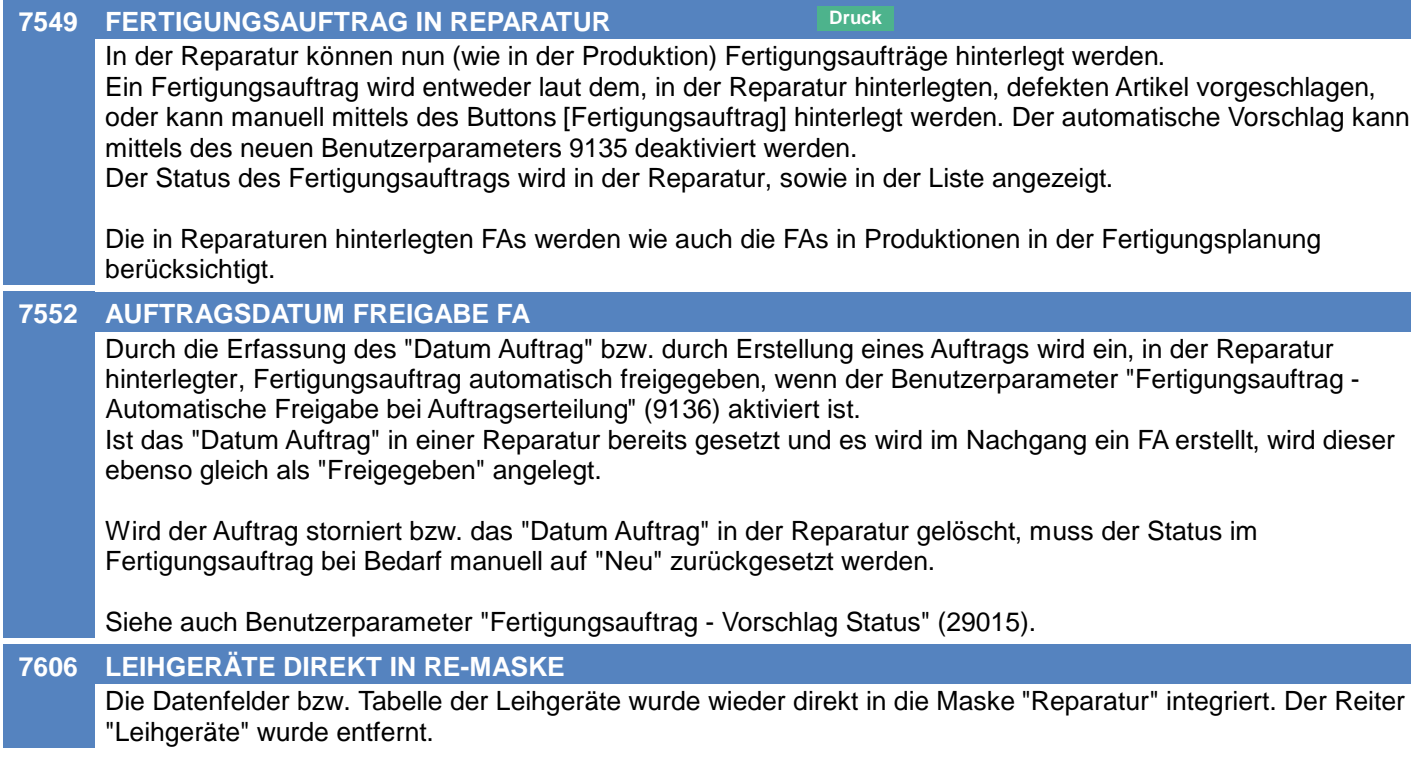

# **Fertigungsplanung / BDE**

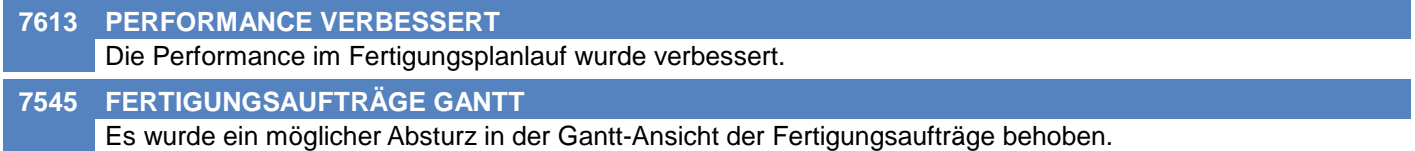

### **Version 26.17.1**

## **Import/Export Schnittstellen**

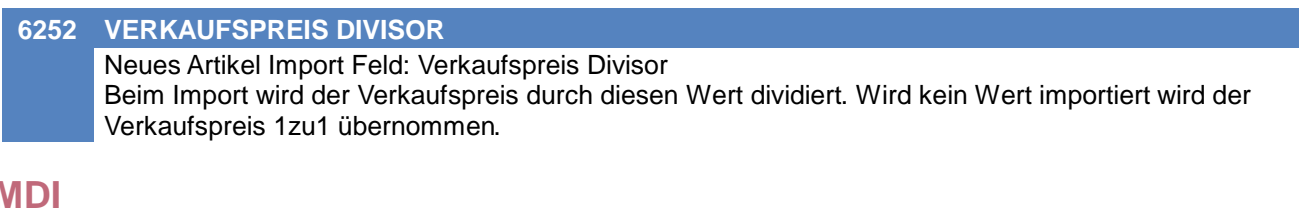

### **MDI**

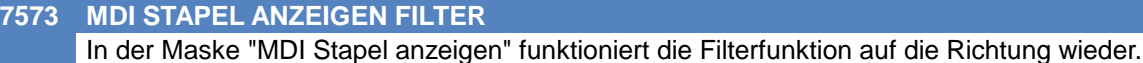

#### **Datenaustausch**

**7580 REPARATUR, SERVICEURSACHE**

Es wurden einige Fehler im Datenaustausch, die die Reparatur betreffen, behoben.

#### **Auswertungen**

**7607 LIEFERANTENBEURTEILUNG I-WZ** In der Lieferantenbeurteilung werden nun standardmäßig die internen Null-Rechnungen (interne Warenzugänge) zusätzlich zu den Umsatzbelegen berücksichtigt. Die in der Auswertung berücksichtigten Belegarten können in der Auswertungsauswahl gewählt werden: 1) Alle Umsätze (wie bisher) 2) Umsätze + interne Null-Rechnungen (wird nun standardmäßig vorgeschlagen)

#### **Druckmodul**

#### **7487 STATIONSKONFIG DRUCKEREINST.**

In der Stationskonfiguration werden nun alle Einstellungen des gewählten Druckertreibers angezeigt. Durch den neuen Button "Manuell bearbeiten" lassen sich die neuen Spalten in den Bearbeitungsmodus schalten, um in Spezialfällen die Vorgaben manuell zu übersteuern.

Sowohl der Button "Manuell bearbeiten" als auch die neuen Spalten in der Tabelle sind nur mit dem Recht "SYSADMIN" verfügbar.

## **Helpdesk / Support**

## **7519 HELPDESK FILTER NUMMER/STATUS** Die Filterfunktion in der Liste der Helpdesks wurde erweitert. Bei Eingabe einer HD-Nummer wird der Status auf "Alle" gesetzt.

Wird die HD-Nummer aus dem Filter gelöscht, wird als Status wieder der Vorschlagswert laut dem Benutzerparameter 16508 verwendet.

# **Zeit- / Leistungserfassung**

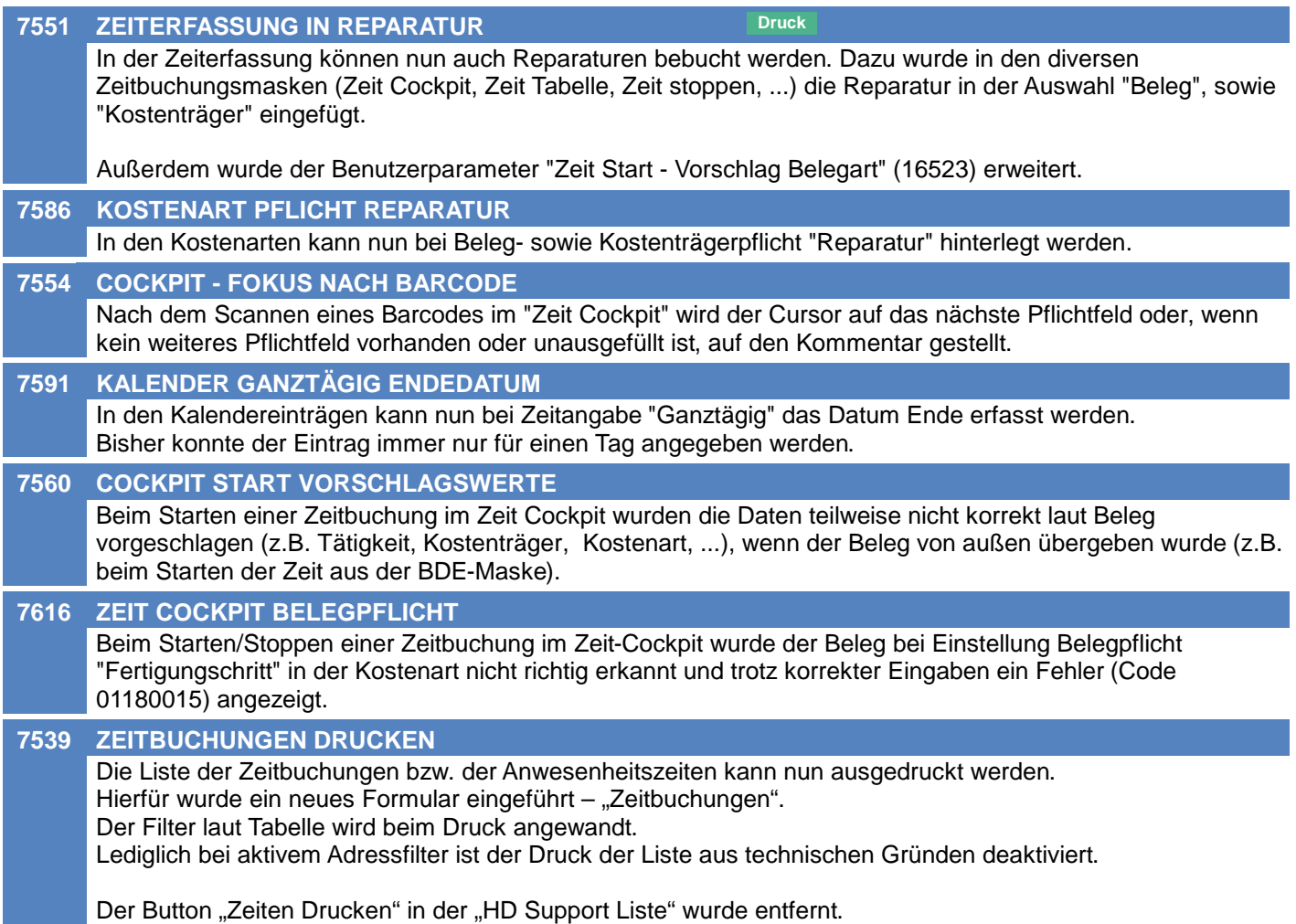

## **Version 26.17.2**

## **Bestellung**

#### **7641 SORTIERUNG BESTELLZEILEN**

In der Übersicht der Bestellzeilen wurde die Sortierung optimiert. Diese hängt vom gesetzten Filter (Status) ab.

### **EDI**

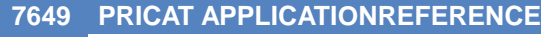

Die applicationReference in PRICAT Dokumenten wird nun wieder als PRICAT ausgegeben.

## **Druckmodul**

**7645 SPEZIELLER PDF DRUCK DIALOG**

Bei aktiviertem "Speziellen PDF Druck" wird nun kein Datei-Speichern-Dialog angezeigt wenn nicht notwendig.

# **Preislisten**

#### **7651 PREISFINDUNG GÜLTIG VON/BIS**

Die Preisfindungslogik wurde angepasst:

- \* Werden Preislisten exportiert, werden die Datumsangaben über die Gültigkeit einer Aktion (Von & Bis) nur exportiert, wenn sich diese mit dem aktuellen Zeitraum decken
- \* Bei der Synchronisation mit Magento werden zukünftige Aktionen wieder korrekt übergeben.

## **Druckmodul**

#### **7669 ABSTURZ SPEZ. PDF DRUCK**

Modern Office stürzt nicht mehr ab, wenn der Modern Office PDFDrucker nicht installiert ist. Ist der spezielle PDF Druck konfiguriert kommt nun eine Fehlermeldung, wenn der Modern Office PDFDrucker nicht installiert ist.

## **Version 26.17.5**

**EDI**

**7670 PRICAT FEHLENDE TAGS**

Die XML Tags priceCode sowie preOrderingUnit werden nun wieder ausgegeben.

## **Version 26.17.6**

# **Druckmodul**

**7675 EMAIL & ARCHIVIEREN**

Beim Versenden von Ausdrucken per EMail funktioniert die Archivierung wieder korrekt.

## **Artikelverwaltung**

#### **7680 BILD 1 & BILD 2 DATEINAMEN**

Die Dateinamen von Bild 1 & 2 werden nun sowohl im Dateisystem als auch in der Datenbank "lowercase" (also in Kleinbuchstaben) gespeichert.

Die bestehenden Dateien und Daten werden durch das Update korrigiert.

# **Import/Export Schnittstellen**

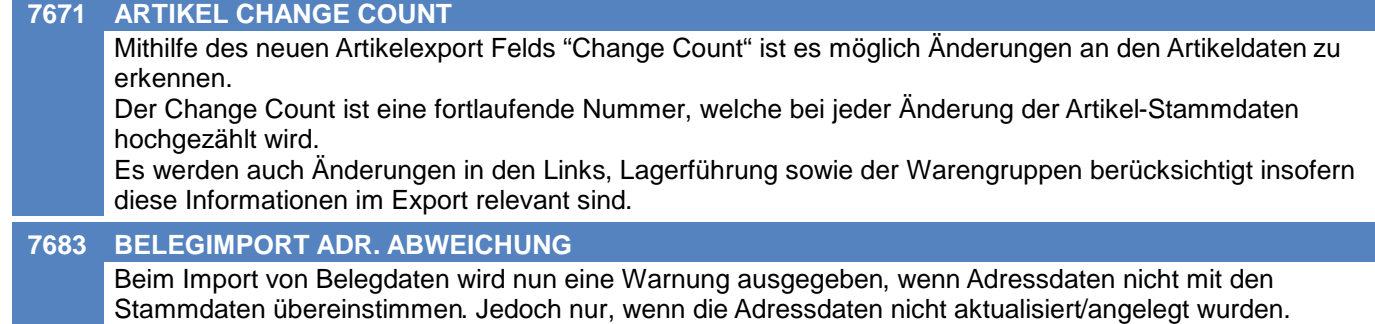

### **Version 26.18.2**

# **Import/Export Schnittstellen**

#### **7690 BILD 1 & BILD 2 DATEINAMEN**

Die Korrektur der Bild 1 und Bild 2 Dateinamen berücksichtigt nun auch Dateien bei denen der Dateiname in der Datenbank von dem im Dateisystem abweicht.
## **Belege allgemein**

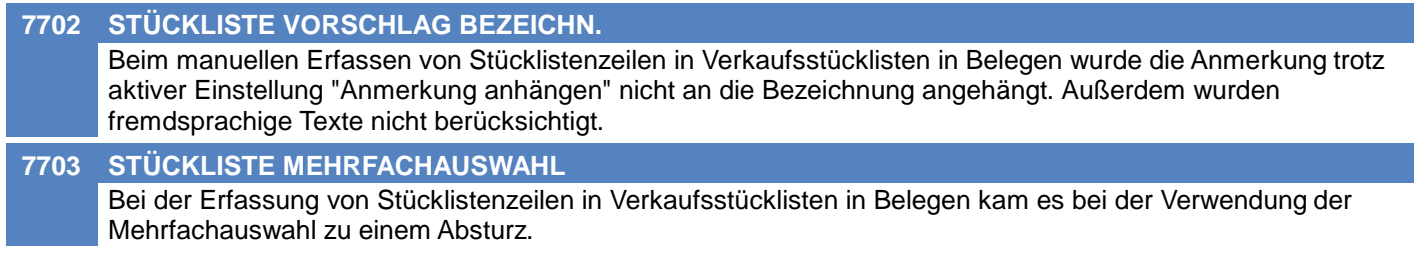

### **Druckmodul**

#### **7693 PARAMETERABFRAGE**

Bei verschiedenen Vorgängen konnte es beim Drucken zur Abfrage von Parametern kommen:

- Inventur Zählliste drucken
- WKR Zählerstandsbrief drucken
- WKR Abrechnungsjournal drucken
- Auswertungen drucken
- Tourenplanung Kalender drucken
- Provisionsabrechnung drucken
- Preisliste drucken

## **Belege allgemein**

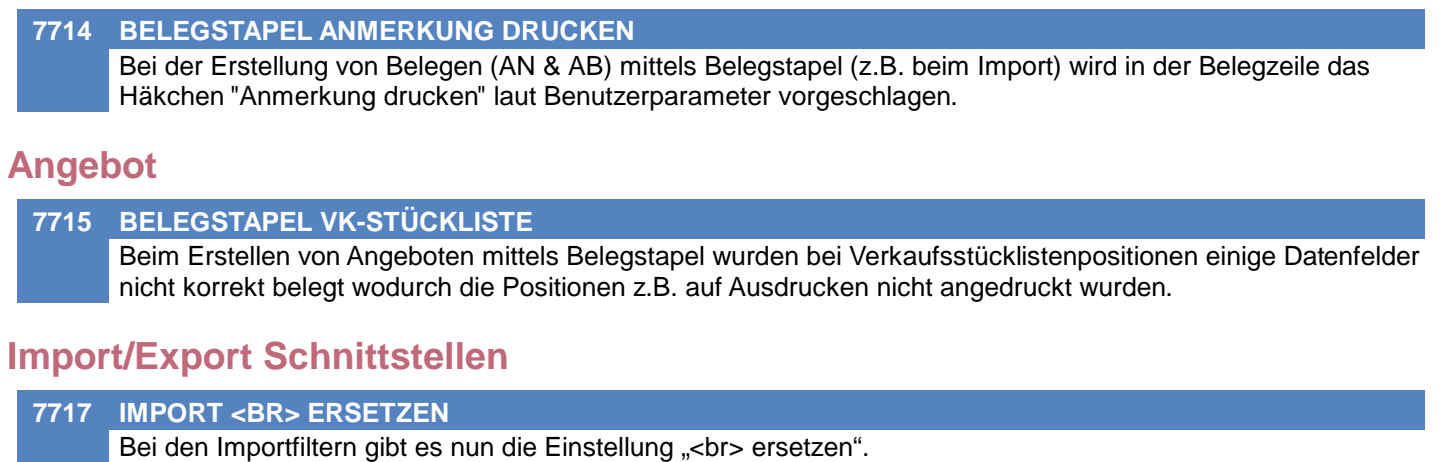

Diese hat 3 Optionen:

- \* Nein (Default, <br> wird nicht ersetzt)
- \* Blank (<br> wird mit einem Leerzeichen ersetzt)
- \* CRLF (<br> wird mit einem Zeilenumbruch ersetzt)

Damit ist es möglich den Text <br> automatisiert ersetzen zu lassen.

#### **7716 BELEGIMPORT STEUERART**

Beim Import von Belegen wird bei der Ermittlung der Steuerart nun das Land der Rechnungsadresse berücksichtigt. Ist das Land kein EU-Land und weicht es vom eigenen Land (Allgemeine Einstellungen) ab, dann wird als Steuerart DR (Drittland) ermittelt.

#### **MDI**

#### **7719 MDI STAPEL BEARBEITEN** Für das manuelle Bearbeiten des MDI Stapels ist ab sofort das Recht "MDI Stapel verarbeiten" notwendig. Bisher wurde das Recht "Superadministrator" benötigt. Es können lediglich die Flags Offen, Geprüft, Verarbeitet, Transportiert, Verarbeitungsfehler, Transportfehler

geändert werden.

Zudem kann ein Eintrag gelöscht werden.

Die Parameter können mit dem Recht "Superadministrator" geändert werden.

## **EDI**

## **7796 ORDER SCHLUSSTEXT ÜBERNAHME**

Beim Import von EDI Order Dokumenten wird in Modern Office bei den Schlusstexten die Option "Übernahme in Folgebeleg" nicht gesetzt.

# **Allgemein**

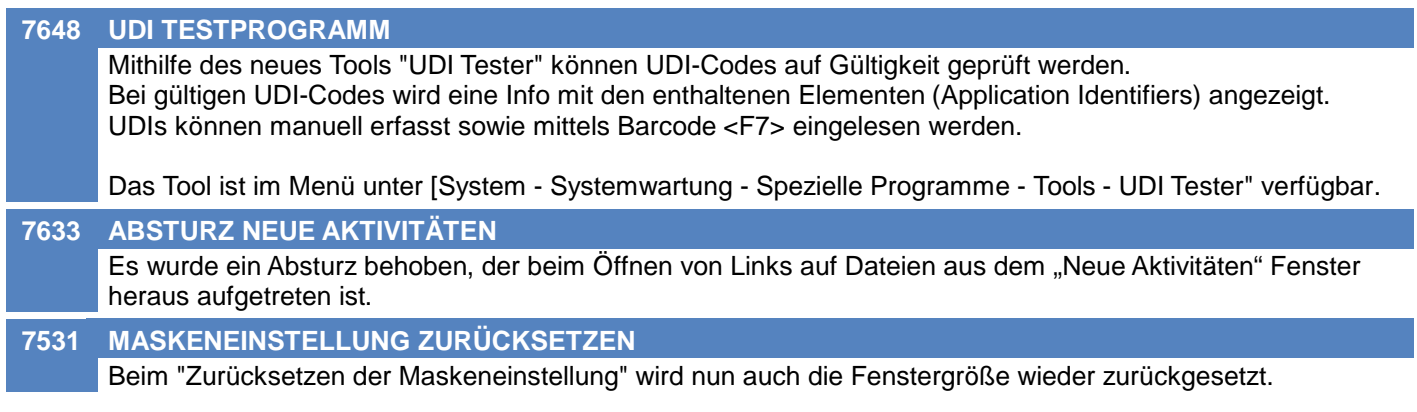

# **Artikelverwaltung**

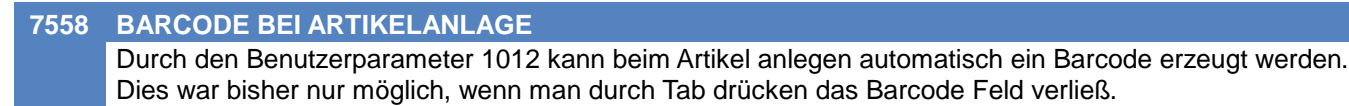

Nun wird der Barcode ebenfalls automatisch vergeben, wenn man mit der Maus in eines der weiteren Felder klickt.

# **Lagerverwaltung**

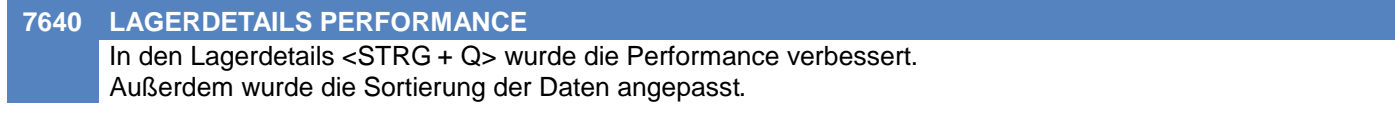

#### **Inventur**

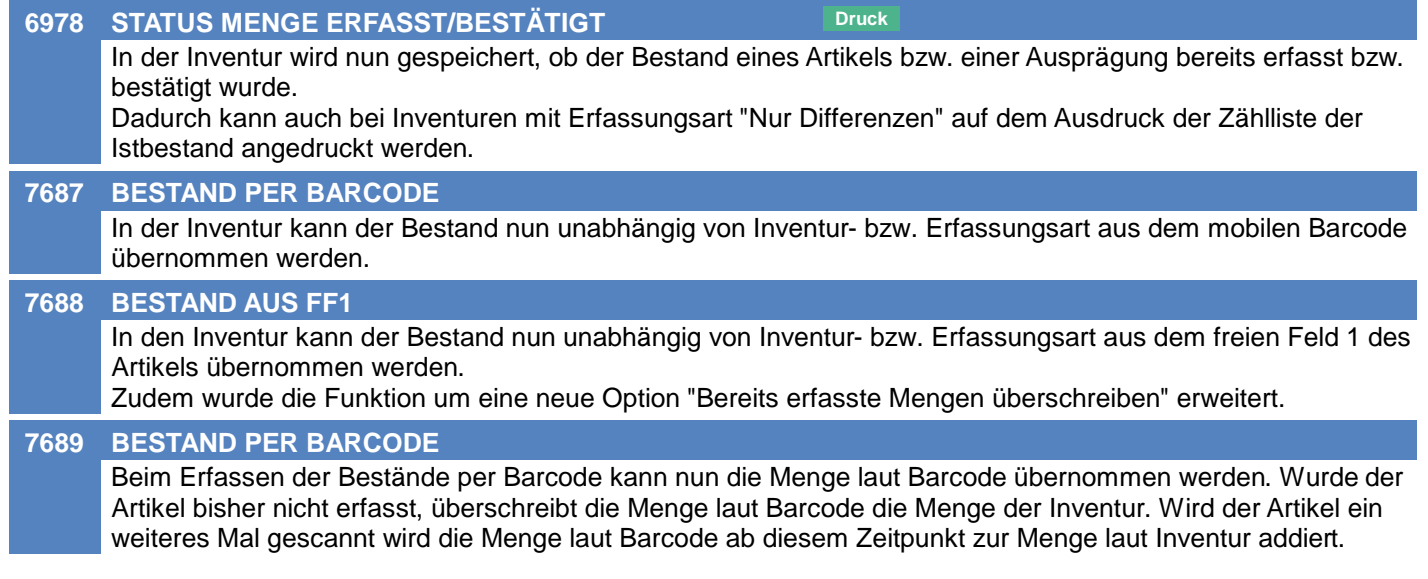

# **Fertigungsauftrag**

**7601 FA/FS ERSTELLT / MODIFIZIERT** Im Fertigungsauftrag sowie Fertigungsschritt sind nun Erstellt- sowie Modifiziert-Zeitpunkt und Benutzer

ersichtlich.

# **Belege allgemein**

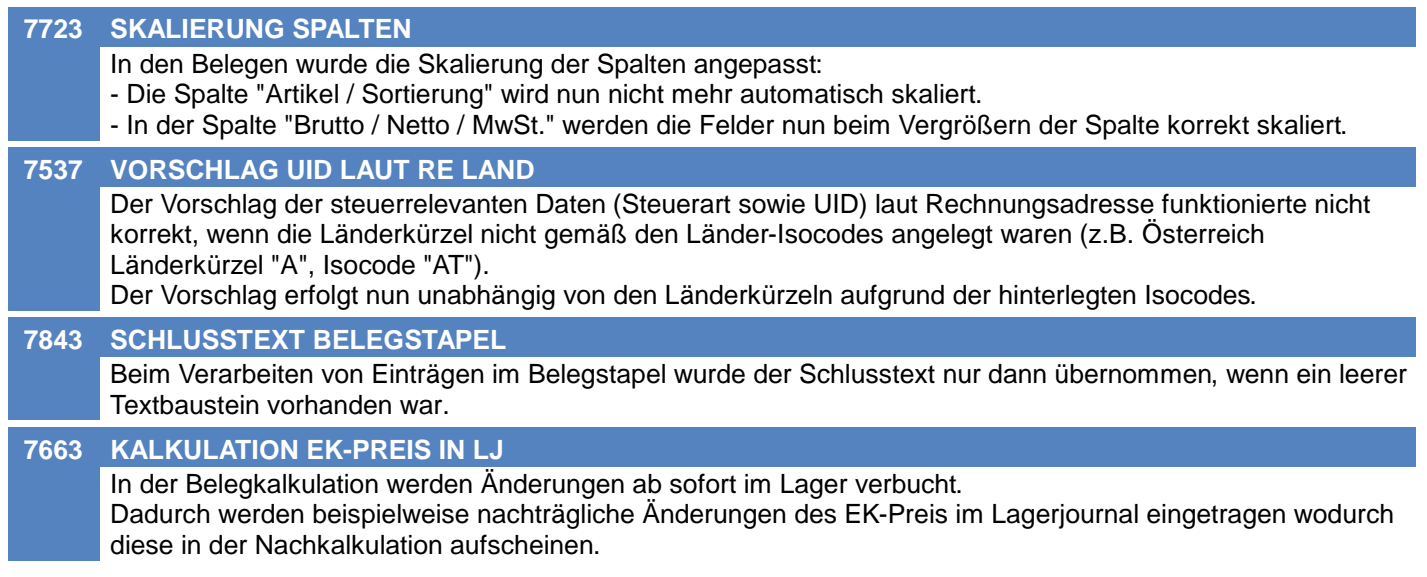

# **Ausgangsgutschrift**

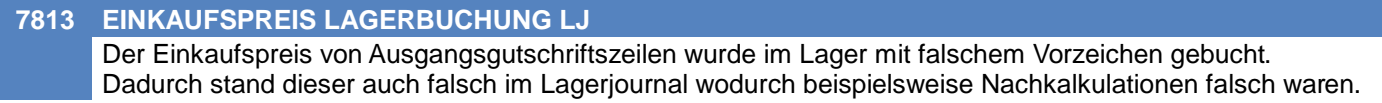

# **Mahnwesen / OP Verwaltung**

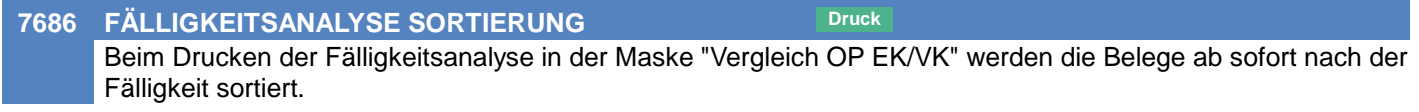

# **Interner Warenzugang**

#### **7618 LIEFERANTENBEURTEILUNG ÄNDERN**

Der interne Warenzugang ist ab sofort änderbar wodurch beispielsweise auch die "Lieferantenbeurteilung" angepasst werden kann.

## **Import/Export Schnittstellen**

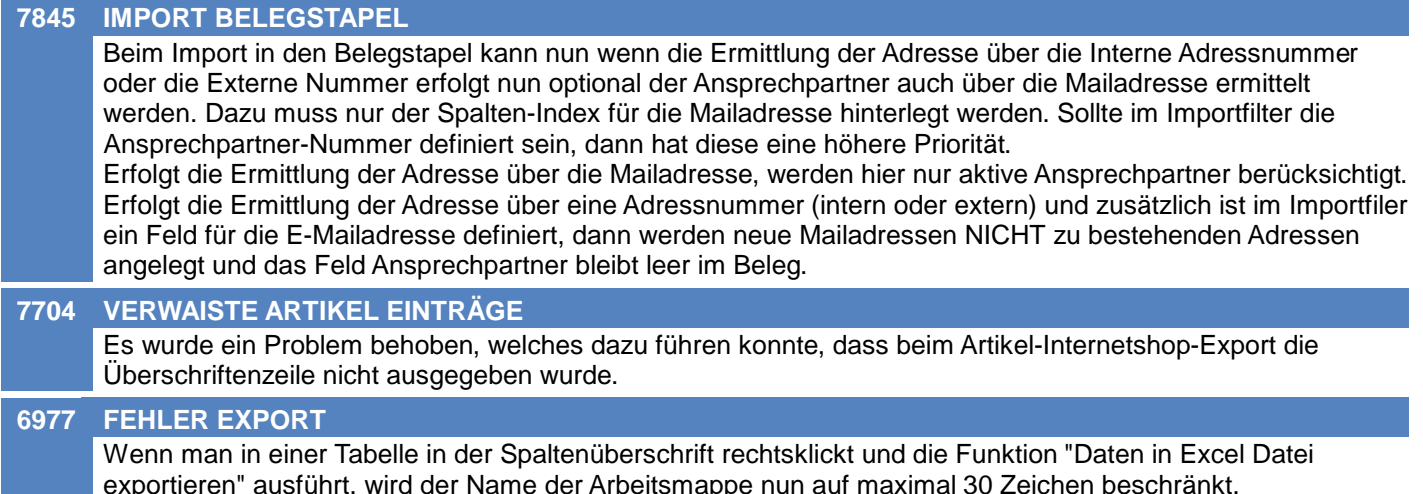

### **MDI**

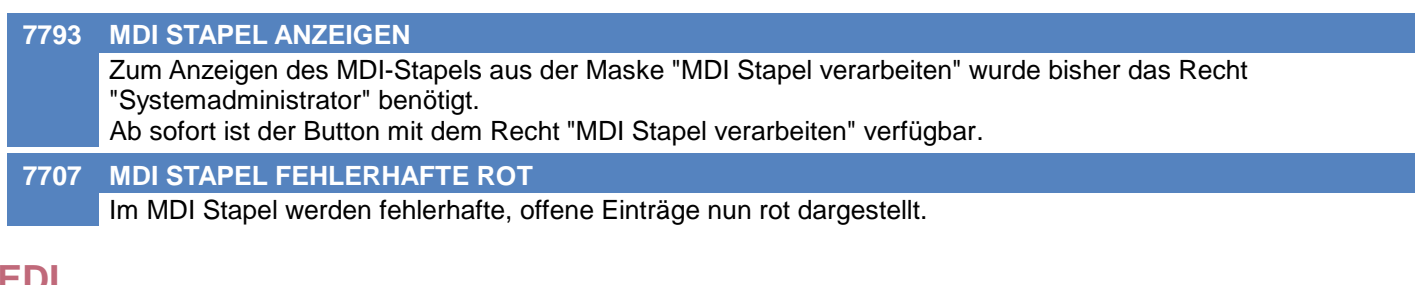

#### **EDI**

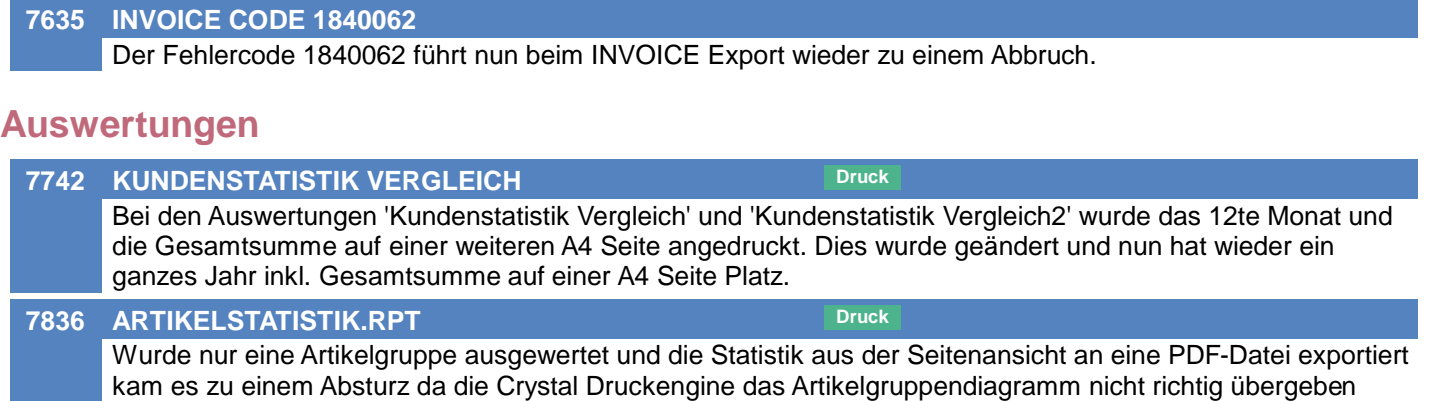

konnte. Dieses Diagramm wird nun immer ausgeblendet wenn nur eine Artikelgruppe ausgewertet wird damit der Fehler nicht mehr auftritt. Bei nur einer Artikelgruppe hatte dieses Diagramm ohnehin keine Aussagekraft.

## **Druckmodul**

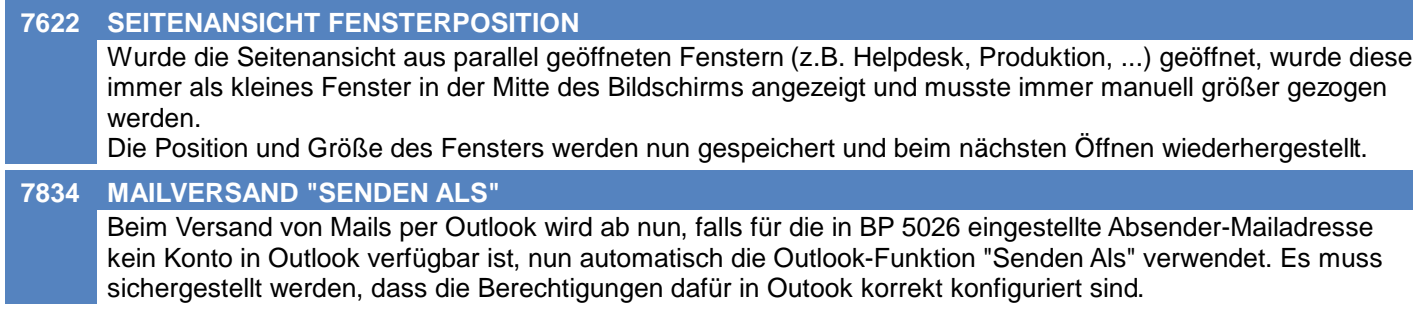

# **Intrastat-Meldung**

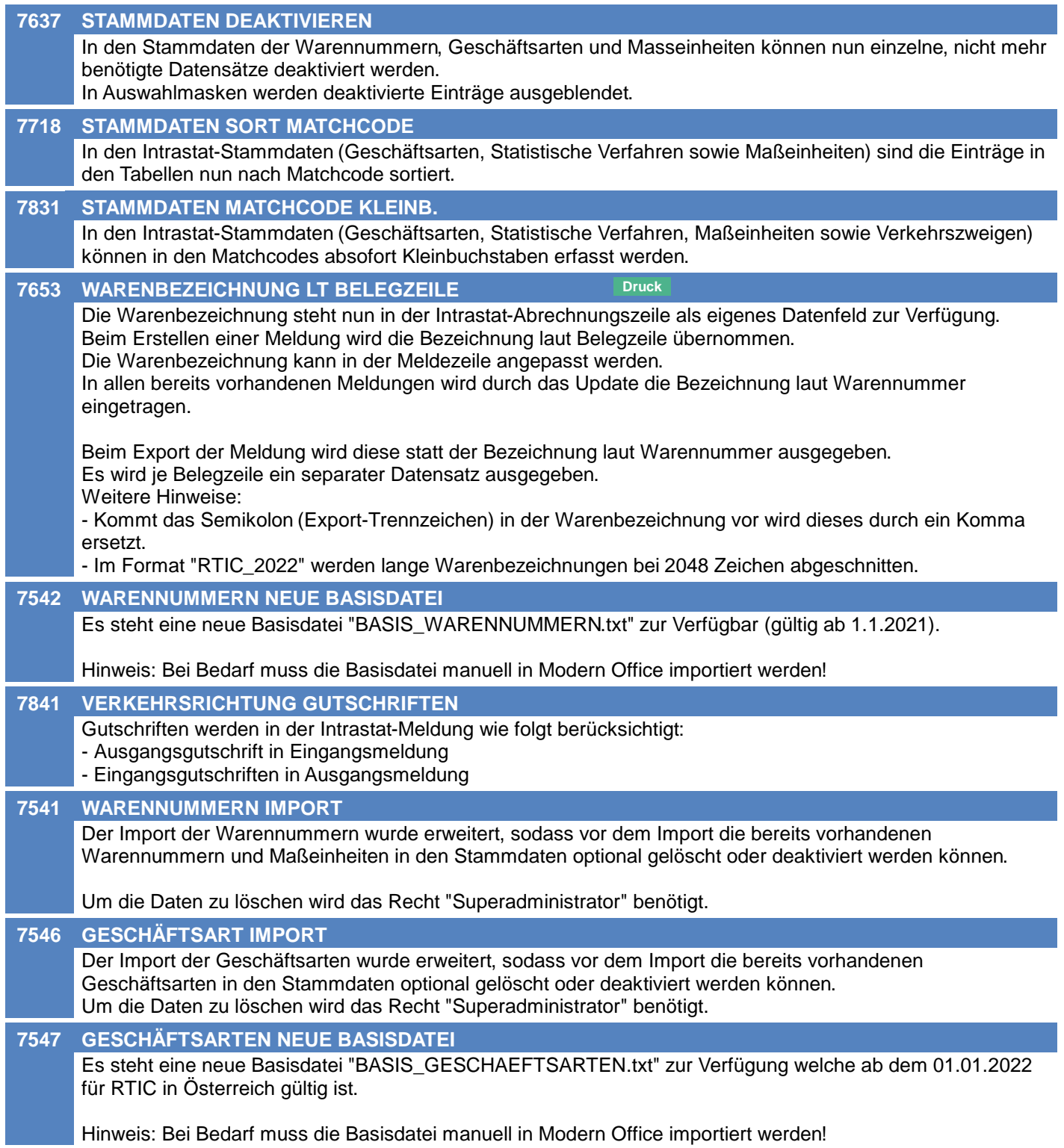

## **Intrastat-Meldung**

#### **7569 INTRASTAT / RTIC ERWEITERUNG Druck**

Das Modern Office Modul "Intrastat" unterstützt ab sofort die neuen RTIC Änderungen, welche ab Januar 2022 gültig sind.

Ab dem Berichtsjahr 2022 kommt es bei Erhebung zum Intra-EU-Handel (Intrastat) durch in Kraft treten der EBS (European Business Statistics) EU-weit zu folgenden Änderungen:

- Auf der Exportseite sind die "Empfänger-UID" und das "Ursprungsland" zu melden. (Dies kann auf Exportseite auch Österreich (AT) sein)

- Die "Geschäftsarten" müssen mit 2 Stellen angegeben werden.

- Die Mengenvariablen "Besondere Maßeinheit" und "Eigenmasse" sind mit 3 Nachkommastellen und die

Wertvariablen "Rechnungsbetrag" und "Statistischer Wert" mit 2 Nachkommastellen zu melden.

- Auf der Import- und Exportseite entfallen die Variablen "Statistisches Verfahren" und "Verkehrszweig".

Beim Erstellen einer Meldung kann nun zwischen den beiden Formaten (Intrastat\_2021 bzw. RTIC\_2022) gewählt werden, wodurch die Meldung entsprechend den jeweiligen Vorgaben erstellt und exportiert wird.

#### **Diverses**

#### **7701 GS1 BARCODE FNC1**

Beim Scannen von GS1 Barcodes wurde der FNC1 (Group Separator - ASCII Code 29) nicht korrekt verarbeitet.

Hinweise:

- Barcodescanner müssen so konfiguriert werden, dass im Barcode enthaltene FNC1 als Group Separator (ASCII-Code 029) übermittelt werden.

- Group Separator werden in der Anwendung nicht dargestellt! Im UDI Test werden diese als <GS> sichtbar gemacht.

## **Allgemein**

#### **7879 DATEI DIALOGE - VORSCHLAG PFAD**

Die Benutzerparameter "Pfadvorschlag bei Dateiauswahl" (5004) sowie "Pfad für Dateiauswahl" (5005) werden in den Datei Dialogen (Öffnen & Speichern) wieder korrekt ausgewertet.

# **Auswertungen**

**7870 ABSTURZ BEIM DRUCK**

Bei diversen Ausdrucken wurden Abstürze behoben. Unter anderem beim "Vergleich Umsatz VK/EK".

# **Version 26.19.3**

# **Allgemein**

**7914 VERTRETER ZUGRIFF**

Es wurde ein Problem im Zusammenhang mit der Zugriffsprüfung von Vertretern behoben.

## **Version 26.19.4**

# **Allgemein**

**7916 VERTRETER ZUGRIFF Druck Druck** 

Es wurde ein Problem im Zusammenhang mit der Zugriffsprüfung von Vertretern behoben.

# **Kunden / Lieferanten / Adressen**

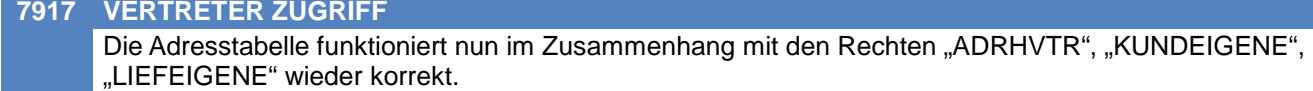

# **Allgemein**

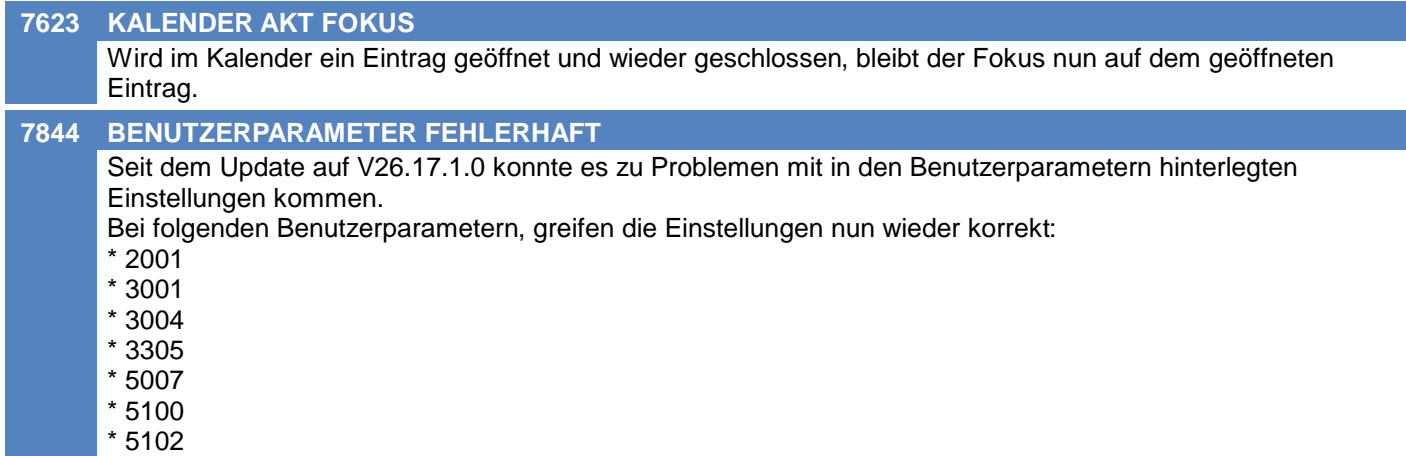

## **Kunden / Lieferanten / Adressen**

#### **7863 ADRESSTABELLE SCROLLEN**

In der Adresstabelle werden nun beim Scrollen mit den Cursor-Tasten oder der Maus wieder alle Einträge angezeigt.

#### **Belegdruck allgemein**

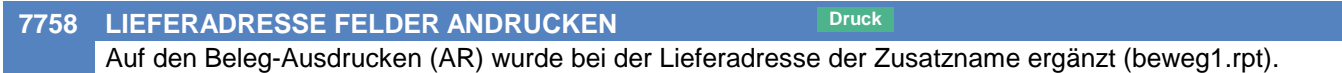

## **Ausgangsgutschrift**

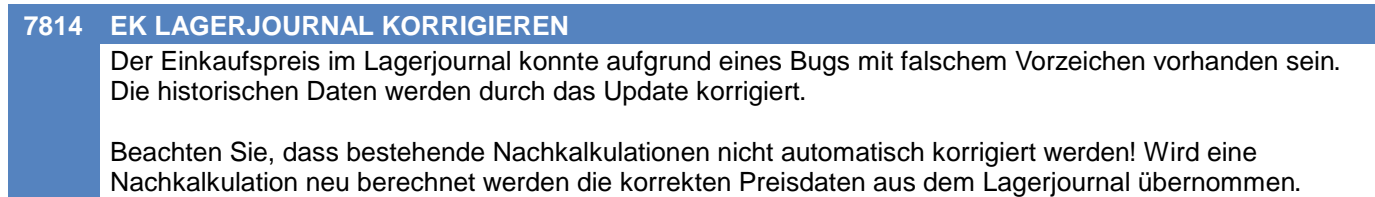

#### **Kasse**

**7865 RKSV DEP SICHERN** Es können nun Datenerfassungsprotokolle bis zu einer Größe von 2 GiB gesichert werden.

### **Bestellung**

#### **7755 FILTER "FÄLLIG" BESTÄTIGTER LT**

Wird in der Bestellübersicht der Filter auf Status "Fällig" gesetzt wird der "bestätigte Liefertermin" berücksichtigt wenn dieser gesetzt ist. Ist dieser leer wird wie bisher der normale Liefertermin gefiltert.

#### **MDI**

#### **7210 UNGÜLTIGE ADRESS-KONFIGURATION**

Wird in einer MDI Konfiguration die Richtung oder der Typ geändert, wird beim Verarbeiten der Fehler "Ungültige Adress Konfiguration" (1840006) wieder korrekt ausgelöst.

# **Webshop-Schnittstelle Magento 1+2**

#### **7805 VARIANTENART MD5 HASH RESET**

Wird die Variantenart eines Artikels geändert, werden die MD5 Hashwerte der Artikelbilder gelöscht. Somit werden diese z.B. erneut mit Magento synchronisiert.

## **Datenaustausch**

#### **4569 REPARATUR ENDLOSSCHLEIFE**

Im Datenaustausch konnte es vorkommen, dass Reparaturen endlos in einer Schleife zwischen den Geräten hin und her übertragen wurden.

Das Problem wurde behoben.

## **Auswertungen**

#### **7768 INDIV. AUSWERTUNG AUSWAHLFORM. Druck**

In den "Individuellen Auswertungen" (Menüpunkt "Auswertungen - Individuelle Auswertungen") wird nun die Auswahlformel laut Report NICHT übersteuert. Das bedeuted, dass die Auswahlformel des Reports angewandt wird!

Bitte überprüfen Sie nach der Installation des Updates Ihre individuellen Auswertungen und kontaktieren Sie den Support falls die Daten ggf. nicht korrekt sind.

## **Druckmodul**

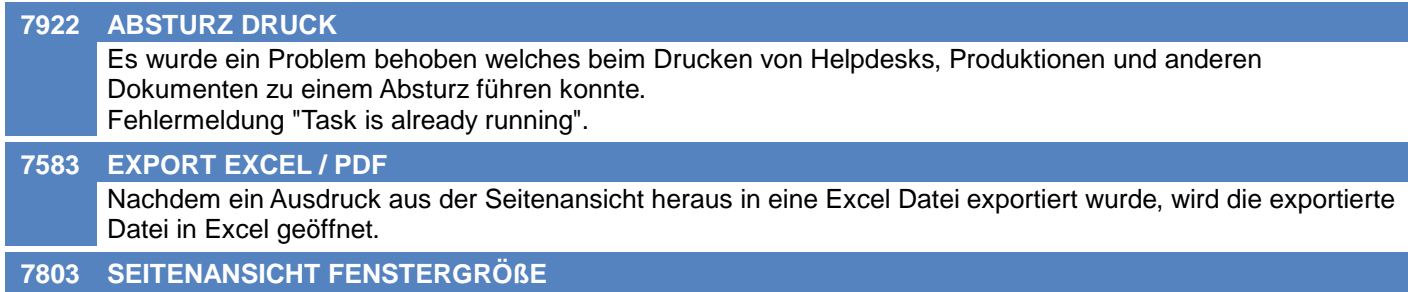

Wird die Seitenansicht aus der Auftragsdisposition heraus geöffnet, wird diese immer maximiert gestartet.

## **Helpdesk / Support**

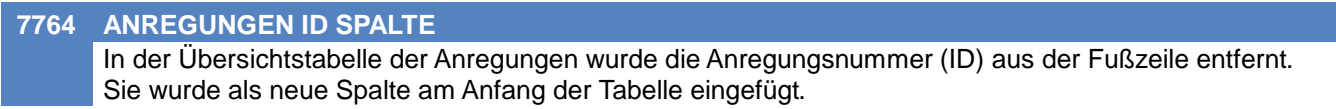

## **Zeit- / Leistungserfassung**

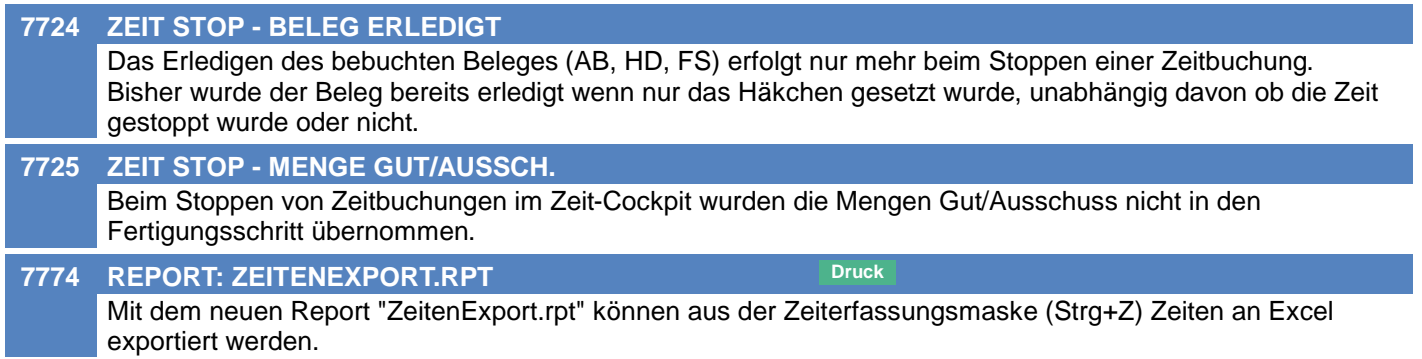

# **Links (Verknüpfte Daten) / Filestore (Dateiablage)**

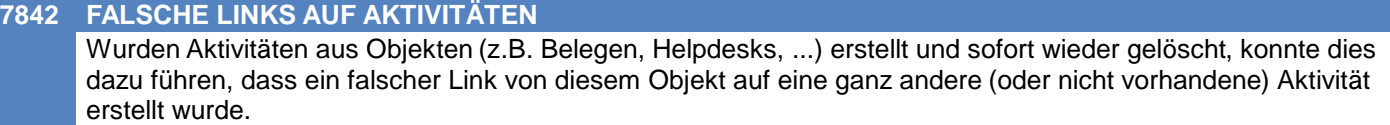

## **Diverses**

#### **7762 DEBUG GLOBAL**

Um das Debugging global, also für alle Benutzer zu aktivieren wurden 2 neue Benutzerparameter geschaffen:

- Debug Global aktiv (BP95902)
- Debug Global Filter (BP95903)

Die globalen Einstellungen übersteuern die Benutzer-Einstellungen (BP95900 & BP95901). Ist das Debugging sowohl global als auch beim Benutzer aktiv verhalten sich die Filter wie folgt:

- Global kein Filter aktiv: Alle Debuginfos werden geloggt. Der Filter des Benutzers wird ignoriert.
- Global Filter aktiv: Der globale und der Benutzerfilter werden kombiniert.

# **Allgemein**

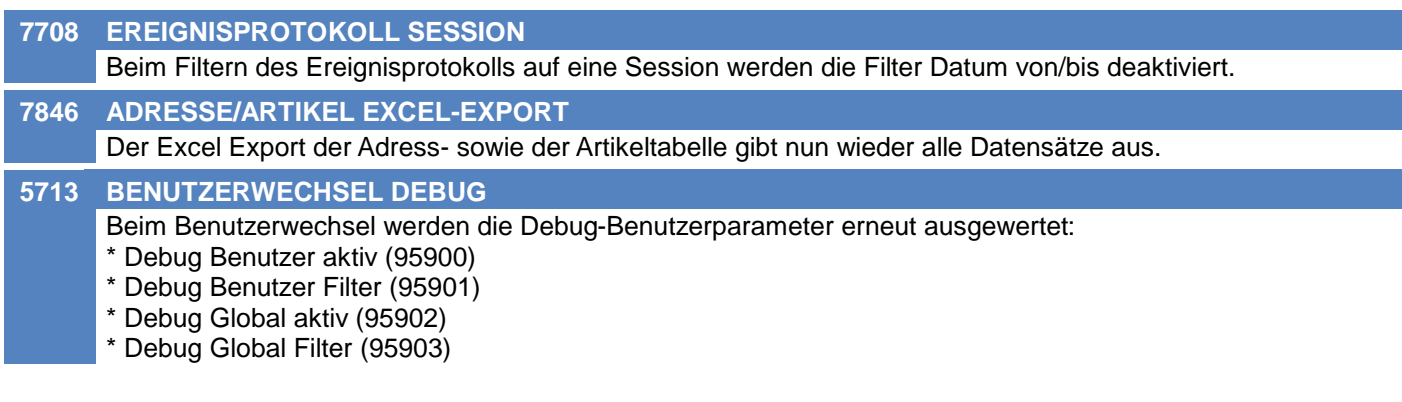

# **Artikelverwaltung**

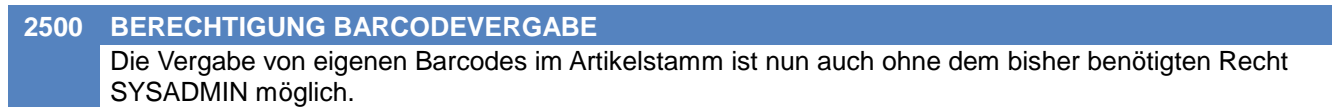

## **Aktivitäten - Kalender**

**4206 AUSWAHL KALENDERWOCHE SONNTAG** Wurde im Kalender die angezeigte Woche mittels des Buttons [Kalender] und klick auf einen Sonntag ausgewählt, wurde die falsche Woche angezeigt.

## **Belege allgemein**

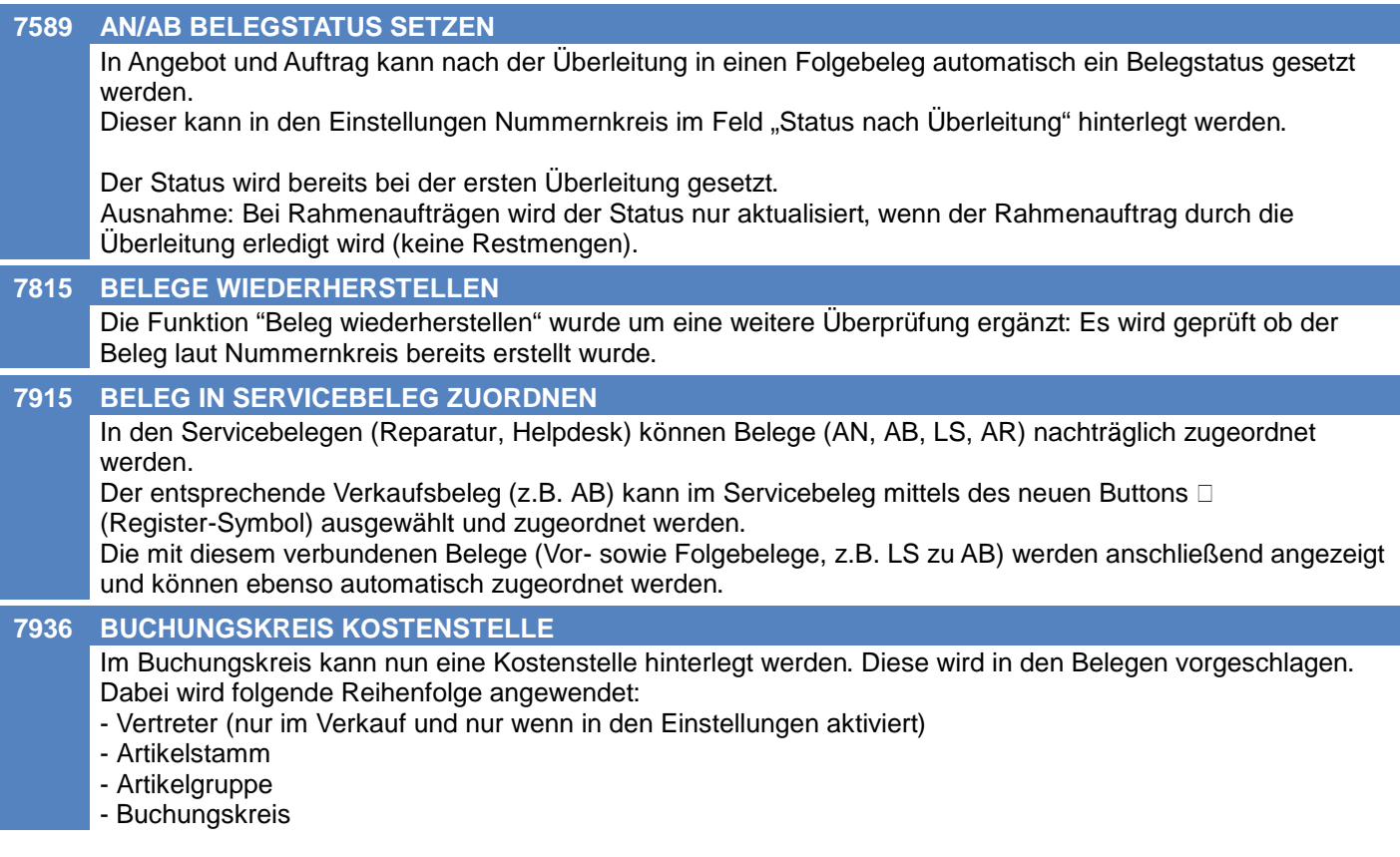

# **Auftrag**

**7885 OFFENE AUFTRAGSPOS. BEZUG**

In der Liste der offenen Auftragspositionen wird nun der Bezug als eigene Spalte angezeigt.

#### **Version 26.21.1**

# **Mahnwesen / OP Verwaltung**

#### **7963 IMPORT ZAHLUNGEN**

Beim Import von Zahlungen wurde der Banksaldo bei Eingangsgutschriften und Ausgangsgutschriften in die falsche Richtung gerechnet.

# **Auftragsdispo / Bestellvorschlag**

**7946 DYNAMISCHES BESCHAFFUNGSPROFIL** Im Bestellvorschlag wurden Artikel mit dynamischem Beschaffungsprofil nicht berücksichtigt, wenn im Artikel ein Maximalbestand von 0 eingetragen war. Das Problem trat seit V26.17.1.0 auf.

## **Reparatur**

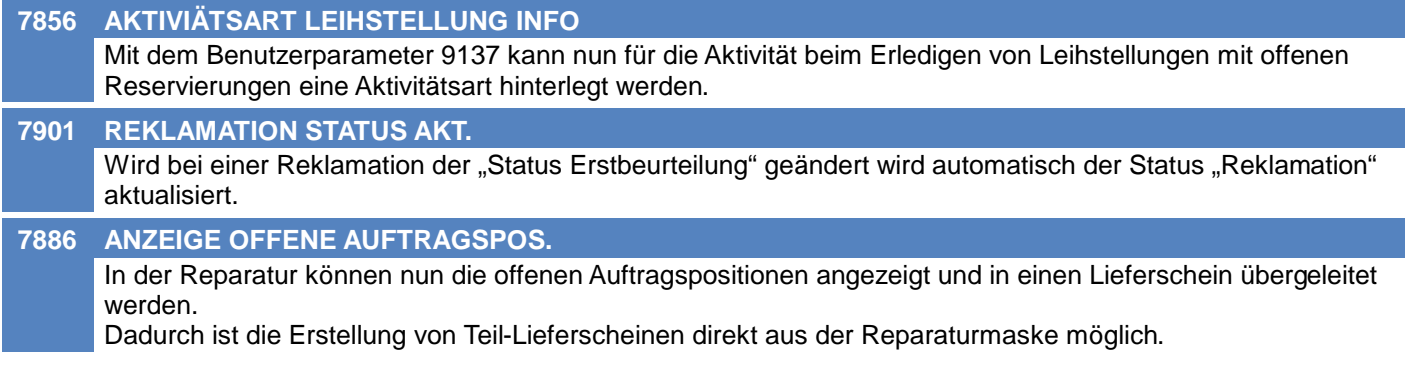

# **Produktion**

#### **7847 ERWEITERUNG PPS**

Das PPS und die Fertigung wurden erweitert.

1) Planungsart

Je Fertigungsschritt kann die Planungsart festgelegt werden. Diese bestimmt, wie die Restzeit in der Fertigungsplanung ermittelt wird.

In der Planungsart können die folgenen Einstellungen vorgenommen werden:

- \* Restzeit Komplett (Für die Planung sind alle IST-Zeiten relevant; wie bisher; wird vorgeschlagen)
- \* Restzeit Mitarbeiter (Für die Planung sind nur IST-Mitarbeiterzeiten relevant)
- \* Restzeit Maschine (Für die Planung sind nur IST-Maschinenzeiten relevant)
- \* Reststückzahl (Für die Planung sind die rückgemeldeten Mengen relevant)

#### 2) Rüstzeit

Die Berechnung der restlichen, "offenen" Rüstzeit wurde angepasst.

In der Restzeit eines Fertigungsschrittes ist die restliche Rüstzeit solange enthalten bis zum 1. mal eine Ausführungszeit gebucht wurde. Ab dann wird also angenommen, dass das Rüsten beendet ist.

3) Leistungsgrad

Im Leistungsgrad werden die rückgemeldeten Zeiten und Mengen (gut) den Sollzeiten gegenübergestellt. Dies bedeutet, dass dieser nur bei FS mit "Menge erfassen" eine Aussagekraft hat! Der Leistungsgrad ist in Prozent angegeben.

Je nach Planungsart wird auch der der Leistungsgrad unterschiedlich berechnet.

Die tatsächliche Rüstzeit wird im Leistungsgrad anteilig für die Menge (gut) berücksichtigt.

Der Leistungsgrad wird nun auch in der PPS Visualisierung als kleines, farbiges Dreieck bei den Fertigungsschritten angezeigt.

4) Darstellung der Fertigungsschritte

Die Hintergrundfarbe der Fertigungsschritte sowohl in der PPS Visualisierung als auch im BDE ist nun abhängig von der letzten gebuchten Zeitart:

\* Hellgrün bei Ausführungszeit

\* Lila bei Rüstzeit

\* Keine Farbe wenn noch keine Zeit gebucht wurde

5) Kapazitätsfaktor

In der Ressource kann ein Kapazitätsfaktor für die Fertigungsplanung hinterlegt werden. Dieser wird standardmäßig mit 1 vorgeschlagen.

Ist der Faktor < 1 wird in der Planung mehr Zeit berücksichtigt.

Beispiel: Ein Faktor 0,7 bedeutet, dass bei der Ressource nur 70% ihrer Kapazität "genutzt" wird. Ein Fertigungsschritt, welcher 1 Std. dauert, wird in der Planung mit 1,42 Std. (1 Std. / 0,7) eingeplant.

# **Fibu-Schnittstelle**

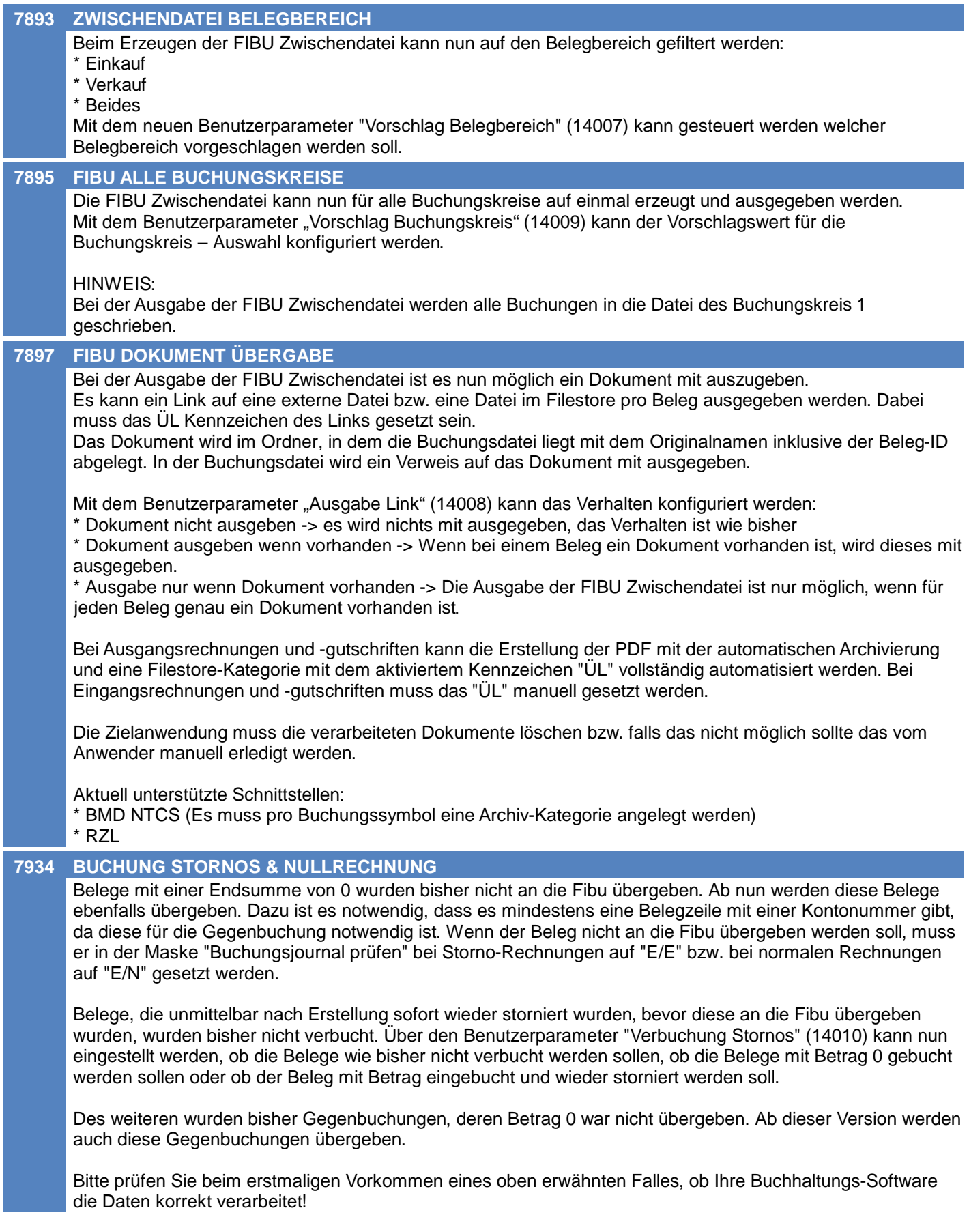

# **Fibu-Schnittstelle**

#### **7933 PRÜFLAUF / BELEG OHNE ZEILEN**

Beim Prüflauf der Fibu-Schnittstelle werden ab nun Belege, welche keine einzige Belegzeile mit einer Kontonummer haben, als Fehler gemeldet. Es muss mindestens eine Belegzeile mit einer Kontonummer vorhanden sein, damit der Beleg korrekt gebucht werden kann.

# **Import/Export Schnittstellen**

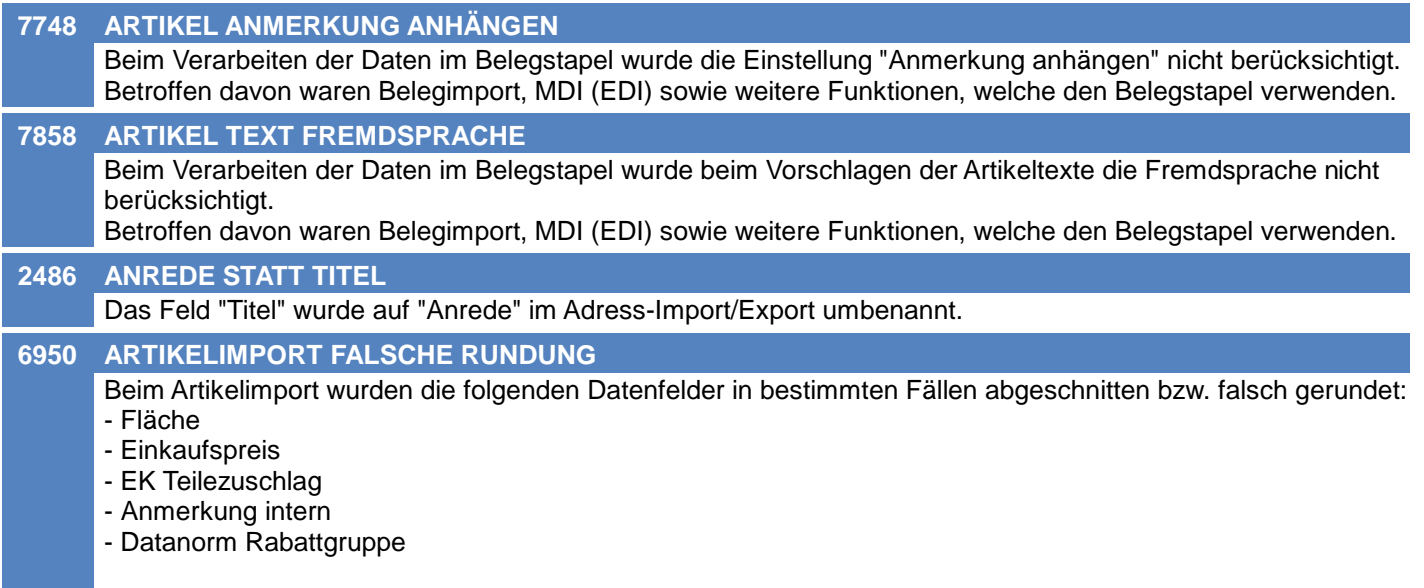

Zudem wurde die Dokumentation der Längen und Formate in der Schnittstelle vervollständigt.

# **Sonstige Schnittstellen**

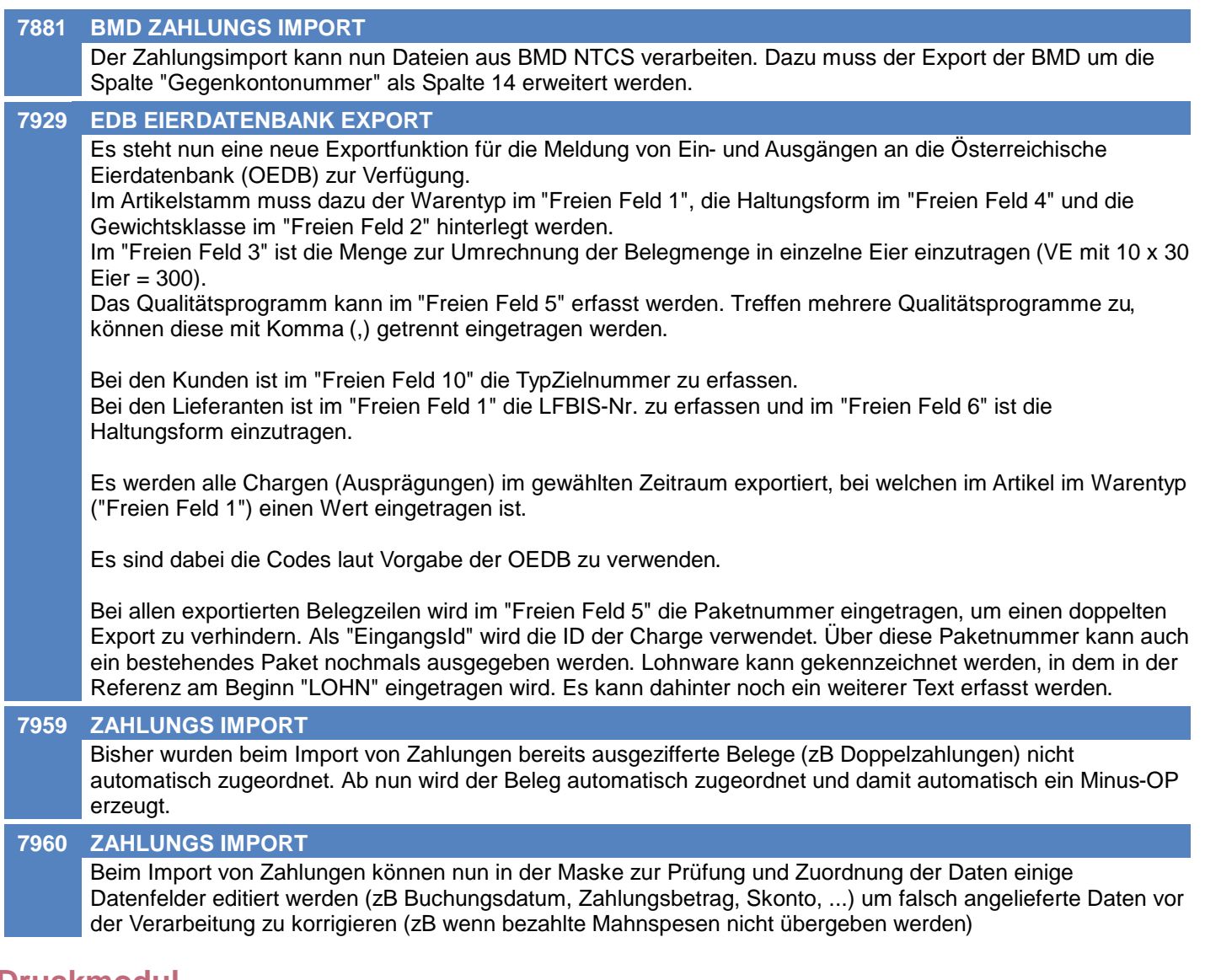

## **Druckmodul**

#### **7938 ARCHIVIERUNG FILESTORE KAT.**

Erfolgt im Zuge des Druckvorgangs eine Archivierung des Dokuments, werden nun, wenn eine Filestore-Kategorie ausgewählt wurde, die Checkboxen wie Mailen, Überleiten, Druck1, usw. aus der Filestore-Kategorie vorgeschlagen. Sind in der Filestore-Kategorie keine Häkchen gesetzt, greifen die Link-Vorschlagswerte.

# **Helpdesk / Support**

#### **7887 ANZEIGE OFFENE AUFTRAGSPOS.** Im Helpdesk können nun die offenen Auftragspositionen angezeigt und in einen Lieferschein übergeleitet werden.

Dadurch ist die Erstellung von Teil-Lieferscheinen direkt aus dem Helpdesk möglich.

# **Intrastat-Meldung**

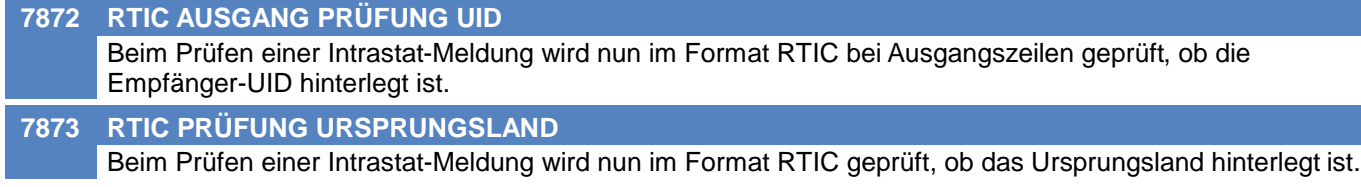

### **Version 26.21.2**

# **Kunden / Lieferanten / Adressen**

#### **7971 VERTRETER ZUGRIFF**

Es wurde ein Problem im Zusammenhang mit der Zugriffsprüfung von Vertretern behoben.

## **Fibu-Schnittstelle**

#### **7990 BUCHUNGSJOURNAL PRÜFEN**

Es wurde ganz vorne eine Spalte mit der Belegkennung eingefügt. Des weiteren kann nun in der Spalte "Beleg" der Filter in der Spaltenüberschrift genutzt werden.

# **Sonstige Schnittstellen**

#### **7980 OEDB EIERDATENBANK EXPORT**

Die HaltungsformId wird ab nun aus der Spalte "Artikel.Freies Feld 4" gezogen statt aus "Adressen.Freies Feld 6". Bei den Ausgängen wird die Menge pro Belegzeile aggregiert. Bei den Eingängen wird die WE-Nummer in der Spalte "Anmerkungen" ausgegeben.

# **Kunden / Lieferanten / Adressen**

#### **7998 KONDITIONEN PERFORMANCE**

Im Kundenstammblatt konnte es beim Öffnen der Konditionen zu längeren Ladezeiten kommen wenn die Anzeige der hinterlegten Preisliste aktiviert und in dieser viele Positionen enthalten waren. Die Performance wurde optimiert.

# **Belege allgemein**

**7832 BELEG KOPIEREN VK-PREISE AKT.** Beim Kopieren von Belegen (Angebot, Auftrag) wurden bei aktivierter Option "VK-Preise aktualisieren" die Rabatte in den Belegzeilen nicht korrekt aktualisiert. Betroffen waren hierbei sowohl normale Belegzeilen als auch Stücklistenzeilen.

# **Eingangsrechnung**

### **7954 GESAMTRABATT EK-PREIS LAGERJ.**

Der Gesamtrabatt in einer ER wurde teilweise nicht in den EK-Preis im Lagerjournal übernommen. Dies war der Fall, wenn der Gesamtrabatt erst nach Erfassung der Belegzeilen erfasst wurde.

# **Sonstige Schnittstellen**

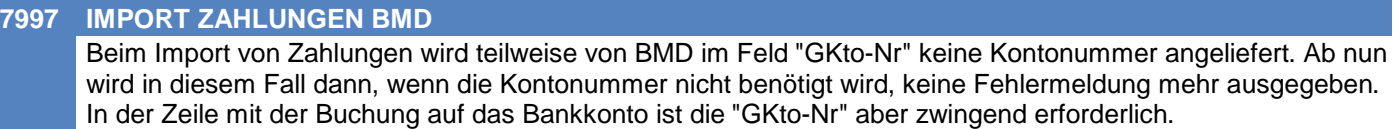

# **Zeit- / Leistungserfassung**

#### **7970 ZEITCOCKPIT DATEN ZURÜCKSETZEN** Das Zurücksetzen der Daten im Zeit-Cockpit funktionierte in manchen Konstellationen nicht korrekt. Dies trat sowohl nach dem Buchen als auch beim Klick auf "X" (Daten zurücksetzen) auf.

## **Intrastat-Meldung**

#### **7995 RTIC EINGANG - EMPFÄNGER UID**

In der Intrastatmeldung wurden Ausgangsrechnungszeilen mit negativer Menge (Rücknahme) zwar korrekt als Eingang in der Intrastat berücksichtigt. Es wurde jedoch die Empfänger-UID befüllt, welche im Eingang bei RTIC nicht befüllt werden darf.

#### **Lagerverwaltung**

#### **8004 BEZEICHNUNGEN LAGERMENGEN**

Die verschiedenen Bezeichnungen der Lagermengen wurden überarbeitet und in der Artikel-Lagerinfo sowie der Artikeltabelle angepasst:

- Nicht reservierte Lagermenge = Gesamtlagermenge - Reservierte Menge

- Frei verfügbare Lagermenge = Gesamtlagermenge - Bedarf (AB + PA)

## **Belegdruck allgemein**

#### **8064 DRUCKFEHLER SEITENKOPF/FUSS**

Beim Drucken von Belegen konnte es zum Fehler "Seitenkopf oder -fuß länger als eine Seite." kommen, wenn in bestimmten Datenfeldern lange Texte erfasst wurden (beispielsweise im Angebotskopftext oder in der Reparatur in Fehler/Ursache).

Zudem wird nun bei langen Texten teilweise ein Seitenumbruch innerhalb erlaubt. Bisher wurden die Daten komplett auf der neuen Seite gedruckt.

## **Verkauf allgemein**

#### **8033 AR / AG / I-WA ERLEDIGT**

In der Ausgangsrechnung, -gutschrift sowie dem internen Warenabgang ist nun das Kennzeichen "Erledigt" ersichtlich.

In AR und AG wird dieses lediglich angezeigt und kann nicht manuell gesetzt werden. Es wird automatisch durch den Originaldruck des Belegs gesetzt.

Im internen Warenabgang kann dieses geändert werden, wenn der Beleg freigegeben ist. Es wird das Recht "Ausgangsrechnung Freigabe" benötigt.

In der Übersicht der AR / AG / I-WA ist das neue Kennzeichen ebenso ersichtlich.

## **Einkauf allgemein**

#### **8010 ER / EG / I-WZ ERLEDIGT**

In der Eingangsrechnung, -gutschrift sowie dem internen Warenzugang ist nun das Kennzeichen "Erledigt" verfügbar.

Dieses kann gesetzt werden, wenn der Beleg freigegeben ist. Es wird das Recht "Eingangsrechnung Freigabe" benötigt.

Die Kennzeichen Freigabe und Erledigt haben die folgenden Auswirkungen:

- Freigabe: Nur wenn "Ja" kann der Beleg gedruckt sowie erledigt werden.

- Erledigt: Wenn "Ja" ist der Beleg unveränderbar. Eine ER wird an die Buchhaltung übergeben (wenn EK an Fibu aktiviert ist).

In der Übersicht der ER / EG / I-WZ ist das neue Kennzeichen ebenso ersichtlich. Die bestehende Spalte "Erledigt" wird dadurch ersetzt.

Beim Erledigen eines Wareneingangs wird der interne Warenzugang automatisch als "erledigt" erstellt. Um diesen zu ändern, muss also das Häkchen "Erledigt" entfernt werden.

Durch das Update werden bestehende, freigegebene Eingangsrechnungen automatisch auf "erledigt" umgestellt. Zudem werden alle bisher erstellten internen Warenzugänge auf freigegeben & erledigt gesetzt.

### **Interner Warenzugang**

#### **8035 LAGERBUCHUNGEN ABSTURZ**

Beim Bearbeiten/Erstellen einer Belegzeile im internen Warenzugang kam es beim Verbuchen zu einer NotImplementedException "LagerBuchen ist im Model "BelegZeile" für Kennung "E", Jahr " -2" nicht verfügbar!".

Das Problem trat seit V26.22.1.0 auf.

## **Import/Export Schnittstellen**

#### **8002 ARTIKELEXPORT EINSTELLUNGEN**

Im "Artikelexport" sowie "Artikelexport Internetshop" wurden im Dialog die Einstellungen "Brutto/Netto" sowie "Lagermenge" nicht korrekt laut Exportfilter vorgeschlagen.

#### **8003 ARTIKELEXPORT NICHT RES. MENGE**

Beim Export von Artikeldaten (Artikelexport, Internetshop, Preisliste, MDI) kann ab sofort die "nicht reservierte Lagermenge" exportiert werden.

Es gibt demnach die folgenden Einstellungen:

- Gesamtlagermenge (Lagermenge am eingestellten Lagerort bzw. aller Lagerorte)

- Nicht reservierte Lagermenge (Gesamtlagermenge abzüglich reservierte Menge)
- Frei verfügbare Lagermenge (Gesamtlagermenge abzüglich Bedarf)

### **EDI**

#### **8068 PRICAT EXT. INFO. IMAGE**

Mit der Option "PRICAT Ext. Info. Image:" in der MDI Konfiguration kann nun für EDI-PRICAT die Ausgabe des XML-Elements 'interchange/PriceCatalogue/PricatLineItem/TradeItemExternalInformationImage ' gesteuert werden.

\* Nicht ausgeben -> Das XML-Element TradeItemExternalInformationImage wird nicht ausgegeben \* Artikel Externer Link -> Das XML-Element wird wie bisher (siehe ANR7486 - PRICAT EXTERNE LINKS) ausgegeben.

# **Sonstige Schnittstellen**

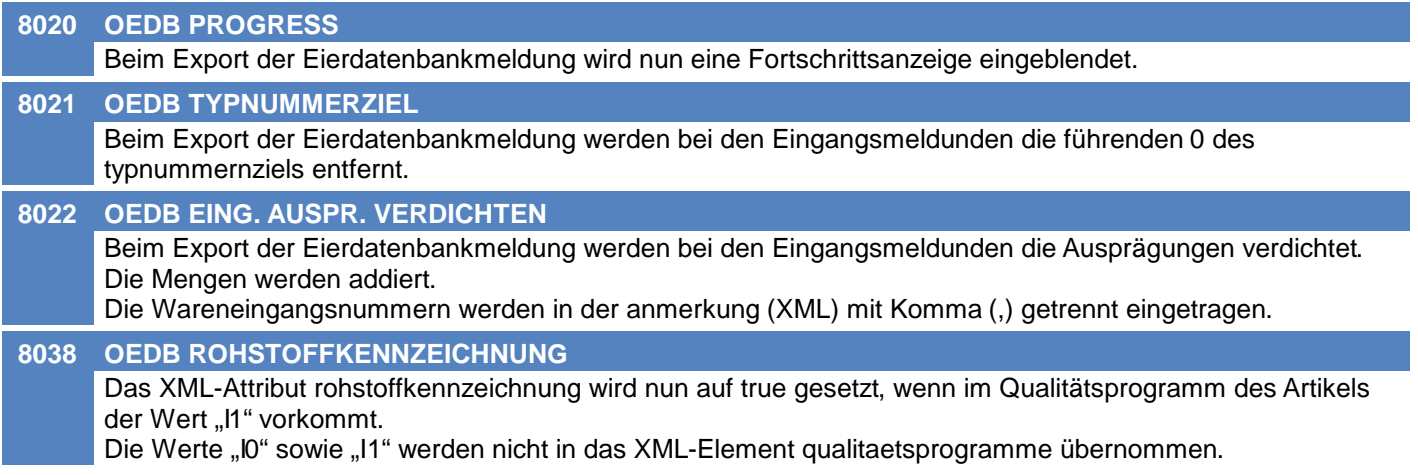

### **Version 26.23.1**

### **Auswertungen**

#### **7751 ARTIKEL UMSCHLAGSHÄUFIGKEIT**

Die Auswertung "Umschlagshäufigkeit" wurde überarbeitet.

Es wird je Artikel die Umschlagshäufigkeit auf Basis der letzten 2 Jahre berechnet.

Umschlagshäufigkeit = Abgänge im Zeitraum / durchschnittlicher Lagerbestand

Wie der durchschnittliche Lagerbestand ermittelt wird kann mittels des Parameters "ErmittlungLagerbestand" eingestellt werden:

- Inventurbewertung: Durchschnitt der Lagermenge der im Zeitraum vorhandenen, gültigen Inventurbewertungen

(nur sinnvoll wenn in regelmäßigen Abständen Inventurbewertungen erstellt werden, z.B. immer am monatsletzten)

- Lagerjournal: Durchschnitt der im Lagerjournal gespeicherten Lagerbestände pro Tag

- Anfangs- / Endbestand: Durchschnitt aus Anfangsbestand laut Lagerjournal und aktueller Lagermenge - Aktueller Lagerstand

Abgänge sind lagerbuchende Verkaufsbelege (LS, AR, AG) sowie Produktionsabgänge lt. Lagerjournal.

Die Liste muss über die Artikelliste ausgeführt werden.

Der Report "Artikelliste Umschlagshäufigkeit.rpt" ist jetzt im Ordner Reports enthalten (bisher war dies ein spezieller Report).

Weiters können die Sortierung, Sortierreihenfolge, und Debug-Informationen mittels Parameter gesteuert werden.

# **Allgemein**

#### **7974 DATEN FEHLEN NACH MAN. SORT.**

In der Artikel- und Adressübersicht wurde ein Problem behoben, bei dem Datensätze nicht angezeigt wurden nachdem nach bestimmten Spalten (z.B. VK-Preis) sortiert wurde.

## **Druckmodul**

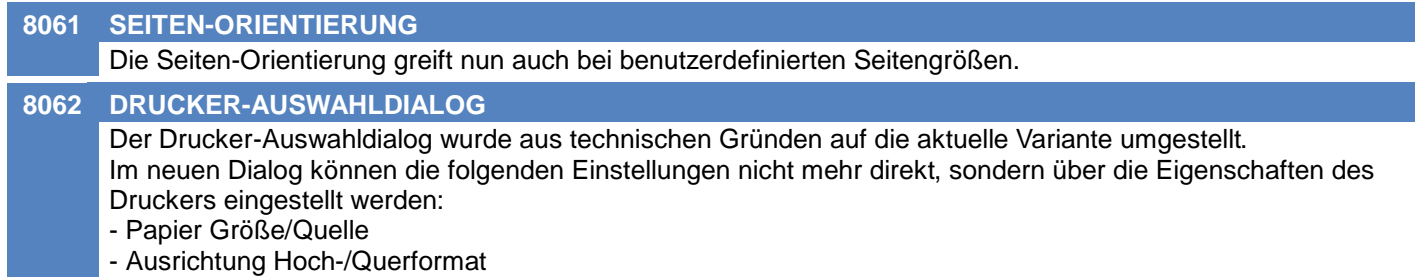

# **Eingangsrechnung**

#### **8077 FREIGABE / ERLEDIGT ÄNDERBAR**

In V26.23.1.0 und V26.23.2.0 konnten die Häkchen "Freigegeben" und "Erledigt" in Eingangsrechnungen nicht geändert werden wenn in den allgemeinen Einstellungen "EK an Fibu" deaktiviert war.

#### **Version 26.23.4**

# **Stückliste**

#### **8097 ABSTURZ AKTUALISIERUNG VK-STKL**

Das Aktualisieren der Mehrwertsteuer in Verkaufsstücklisten funktionierte in den Belegen AB, LS, WE nicht korrekt.

Zudem konnte es durch die Aktualisierung in bestimmten Konstellationen zum Absturz der Anwendung kommen:

"Firefly.Box.Advanced.ColumnNotAddedToColumnCollection - Column MwSt-Code([MwSt-Code]) from Entity Belegzeile 2([BelegZeile2]) was not added to any controller's ColumnCollection."

# **Webshop-Schnittstelle Magento 1+2**

#### **8120 ATTRIBUTE FILTERABLE**

Die Magento Schnittstelle synchronisiert nun bei Attributen die Einstellungen ,is\_filterable' und ,is\_filterable\_in\_search" korrekt. Das heißt:

Die beiden Einstellungen werden nur auf 1 gesetzt, wenn die ,Spezifischen Daten' eine Auswahltabelle sind und bei der ,Spezifischen Daten Auswahl' die Option ,Filter' aktiviert ist.

In allen anderen Fällen (z.B. bei den fixen Attributen) werden beide Einstellungen auf 0 gesetzt.

## **Version 26.24.1**

# **Allgemein**

#### **8126 HAUPTFENSTER POSITION**

Die Position und Größe des Modern Office Fensters wird nun wieder korrekt gespeichert und geladen.

## **Kunden / Lieferanten / Adressen**

**8087 ADRESSÜBERSICHT FF7**

In der Adressübersicht funktioniert nun der Filter auf Freies Feld 7 in der Suche wieder.

## **Lagerverwaltung**

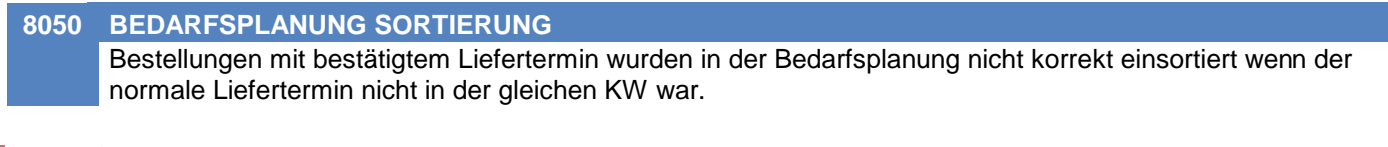

## **Inventur**

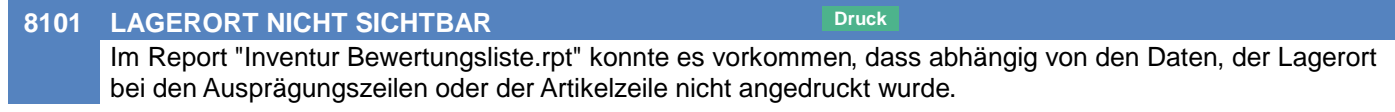

# **Auftrag**

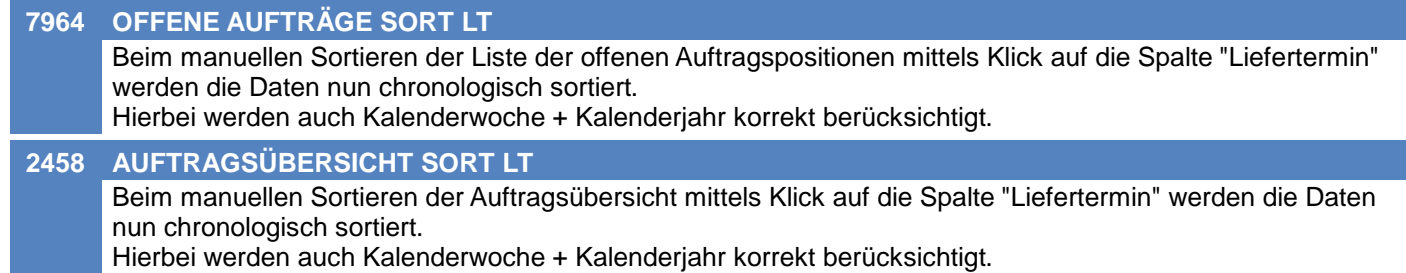

# **Produktion**

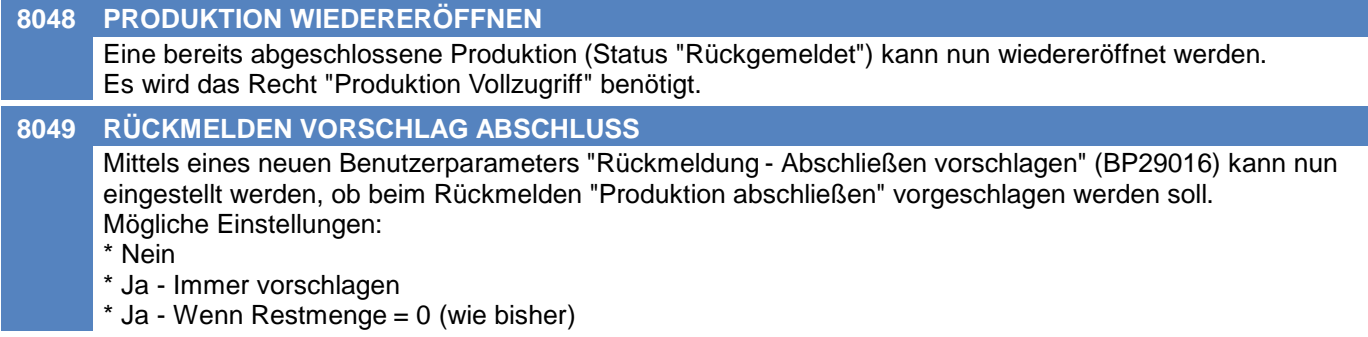

## **Import/Export Schnittstellen**

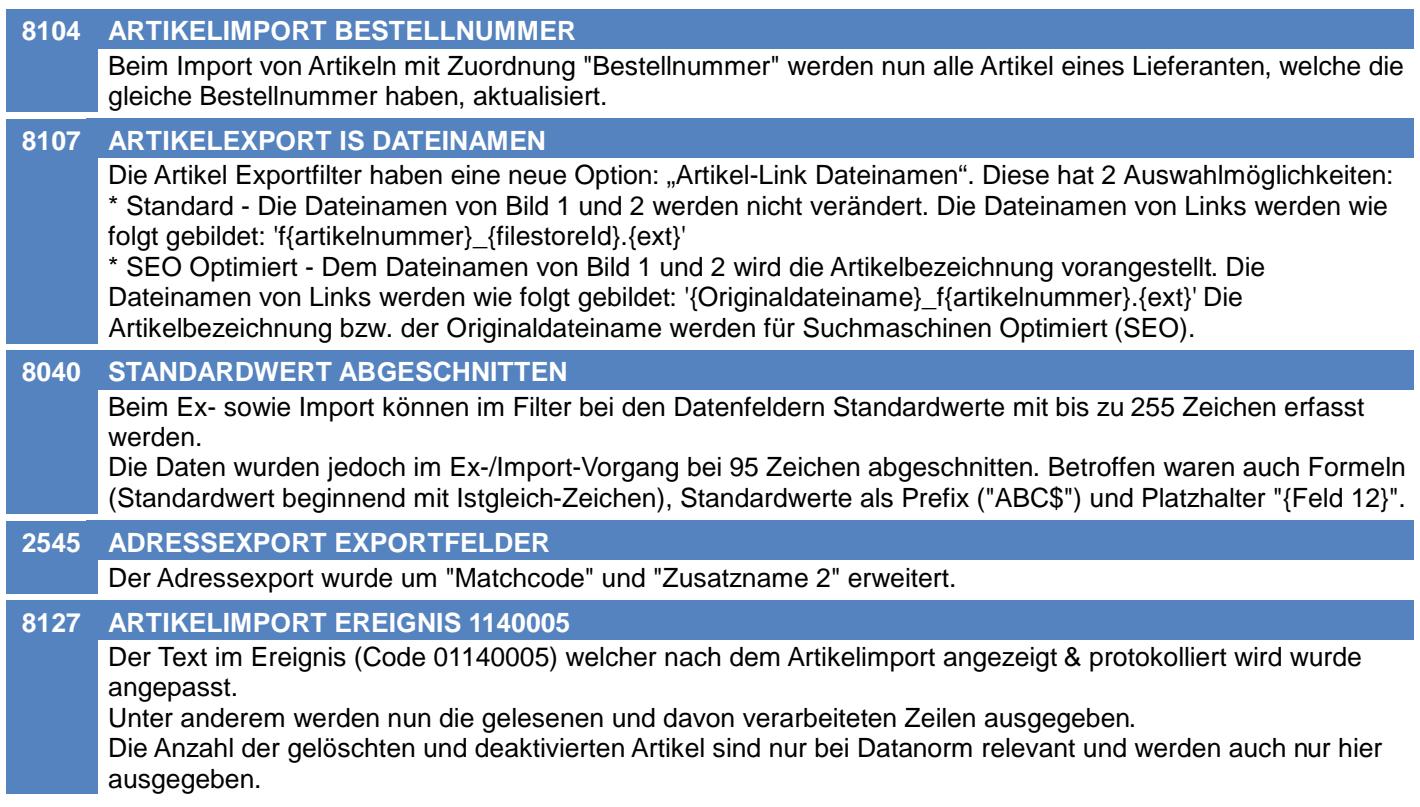

## **Webshop-Schnittstelle CSV**

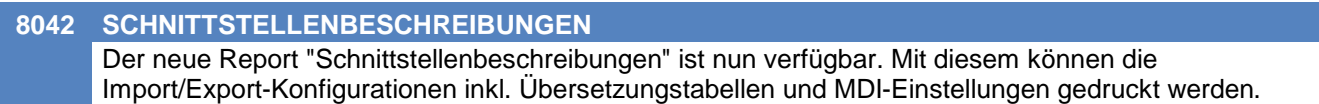

#### **EDI**

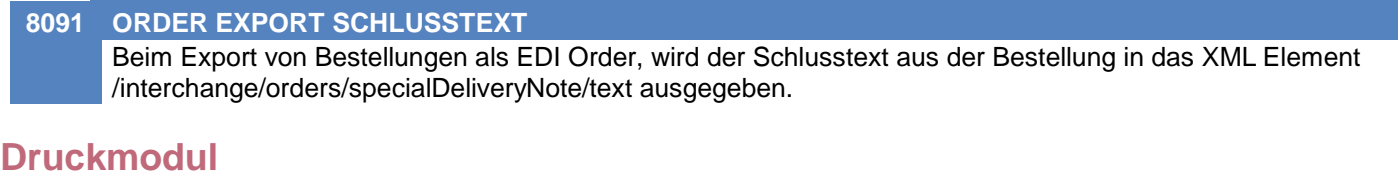

#### **8121 DRUCKER LÖSCHEN** Die Funktion "Drucker löschen" in der Stationskonfiguration setzt nun das Papierformat auf A4 (Papersize 9). **8074 EXPORT VEREINHEITLICHT** Beim Export aus der Seitenansicht wird nun: \* Bei PDF-Exporten der spezielle PDF Druck berücksichtigt \* Bei allen Exporten ein Progress angezeigt **8075 DRUCKDIALOG ENTER** Im Druckdialog startet <ENTER> nun wieder den Druckvorgang.

## **Zeit- / Leistungserfassung**

#### **8047 STATUS PA / FS PRÜFEN**

Beim Starten einer Zeit wird nun der Status von Fertigungsschritt bzw. Produktion geprüft.

- Eine Buchung ist nicht zulässig wenn:
- Fertigungsschritt erledigt
- Produktion rückgemeldet/storniert

Die Prüfung erfolgt auch beim manuellen Erfassen offener Zeiten in der Tabelle (STRG + Z).

# **Aufgabenplaner**

#### **8028 PARAMETER FILTERNUMMER**

Im Aufgabenplaner wurden sowohl beim Artikel- als auch beim Adressexport die Parameter "FilterNummer" geändert:

Als Wert muss die Filter-ID anstatt des Matchcodes (ehemals Filternummer) hinterlegt werden!

Beachten Sie, dass bestehende Einträge im Aufgabenplaner NICHT automatisch aktualisiert werden!

#### **8029 PARAMETER BRUTTONETTO**

Im Aufgabenplaner wurde im Artikelexport der Parameter "BruttoNetto" geändert: Als Wert musste bisher ein "J" für Brutto eingestellt sein. Nun muss für Brutto ein "B" hinterlegt werden.

Es ist zu beachten, dass bestehende Einträge im Aufgabenplaner nur automatisch aktualisiert werden, wenn das Update auf Version 26.7.1.0 mit einer Modern Office Version 26.24.1.0 oder höher durchgeführt wird (siehe auch ANR#8070)!

### **Diverses**

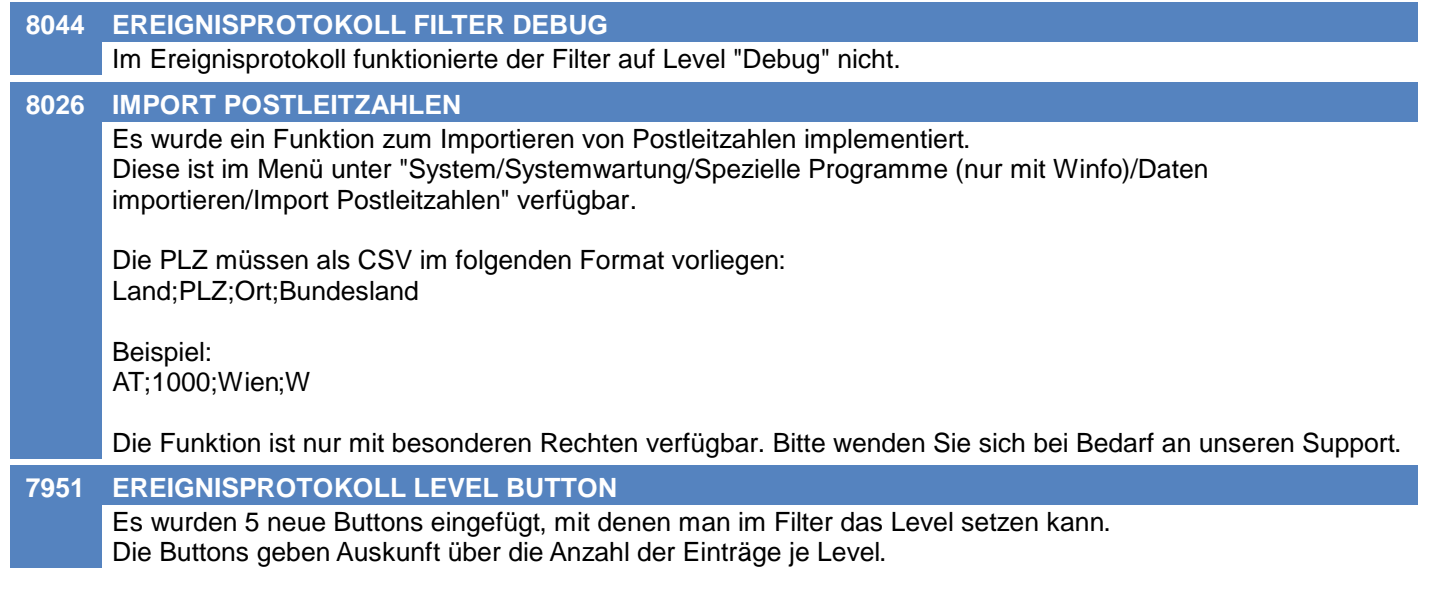

## **Lizenz / Module**

**7957 MELDUNG KEINE FREIE LIZENZ** Ist beim Start von Modern Office keine freie Lizenz verfügbar, wird nun wieder eine dementsprechende Meldung angezeigt.

## **Datenbank**

**8070 IMPORTFILTER ID** Beim DB Update werden nun die Importfilter sowohl im Aufgabenplaner als auch in der MDI Konfiguration korrekt übernommen. Dies betrifft Updates ausgehend von Modern Office Version kleiner oder gleich 26.6.1.0. Wichtiger Hinweis: Wurde ein Mandant bereits auf Version 26.7.1.0 oder höher upgedatet hat dieser Bugfix keine Auswirkung mehr!

(Siehe

## **Version 26.24.2**

# **Fertigungsplanung / BDE**

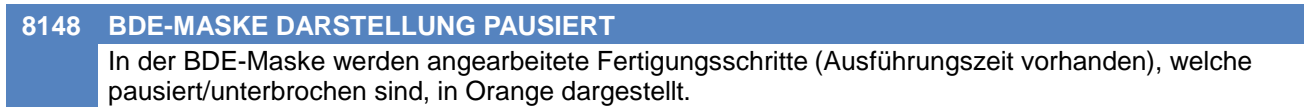

# **Druckmodul**

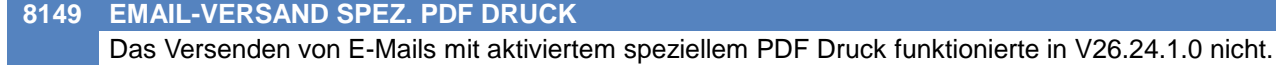

## **Version 26.24.3**

# **Mahnwesen / OP Verwaltung**

**8175 ZAHLUNGSIMPORT PROFORMA**

Beim Import von Zahlungen werden nun auch Zahlungen auf Proforma-Rechnungen unterstützt.

# **Import/Export Schnittstellen**

#### **8235 ARTIKELEXPORT IS DATEINAMEN**

Werden beim Artikel-Internetshop-Export Bild 1 und/oder Bild 2 exportiert, stimmen die Dateinamen, die in der Exportdatei stehen nun wieder mit den Namen der exportierten Bilddateien überein. Dies Betrifft alle Varianten der Option "Artikel-Link Dateinamen".

#### **Version 26.24.5**

# **Import/Export Schnittstellen**

#### **8239 ARTIKELEXPORT IS BILD 1/2**

Werden beim Artikel-Internetshop-Export Bild 1 und/oder Bild 2 exportiert, wird nun bei Artikeln ohne Bild 1 oder Bild 2 kein Dateiname mehr in die Exportdatei geschrieben.
# **Produkte pro Kunde**

#### **8124 ANREGUNGEN DOKU F5**

Der Text in der Dokumentation von Anregungen kann nun mit F5 in einem Text-Editor geöffnet werden.

# **Artikelverwaltung**

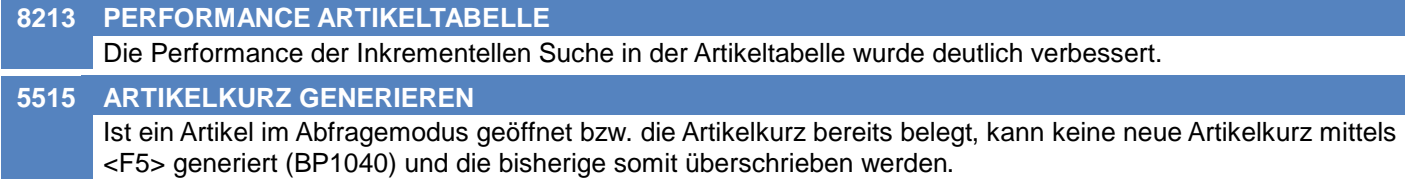

# **Aktivitäten - Kalender**

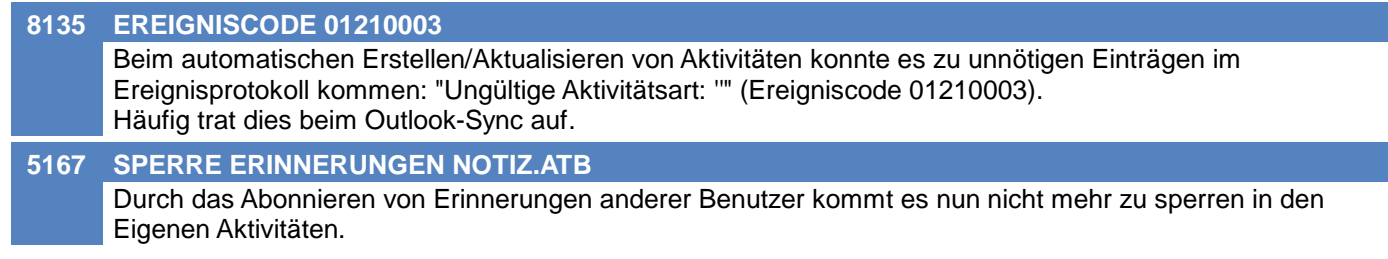

# **Belege allgemein**

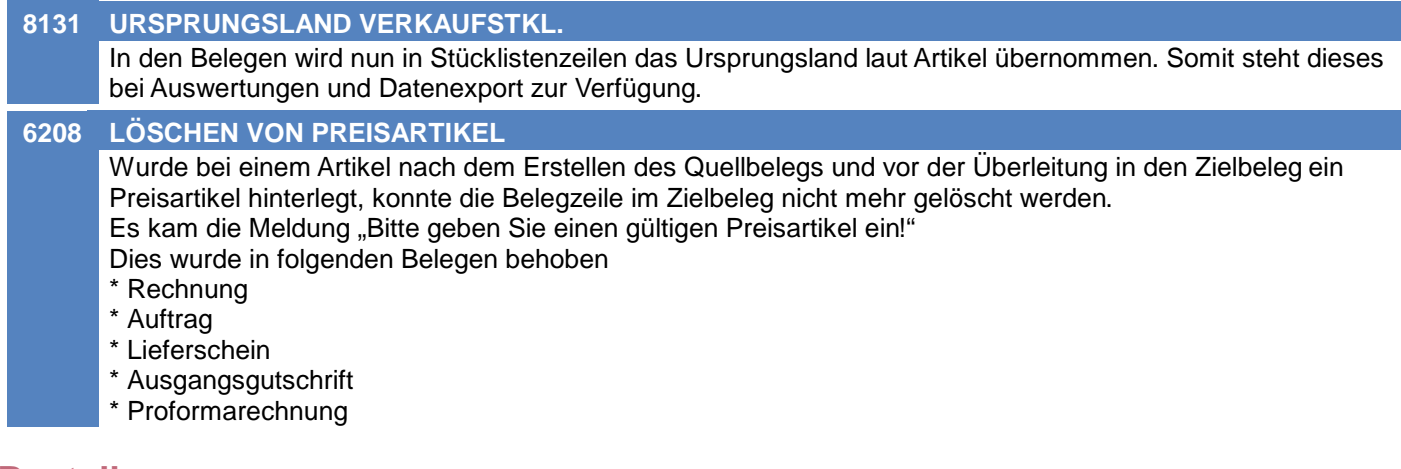

# **Bestellung**

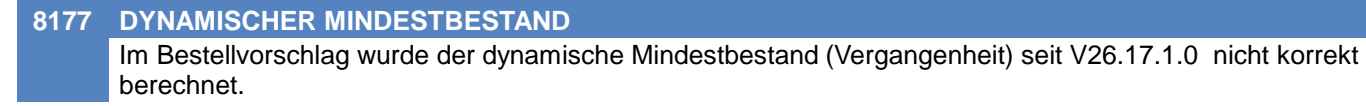

### **Reparatur**

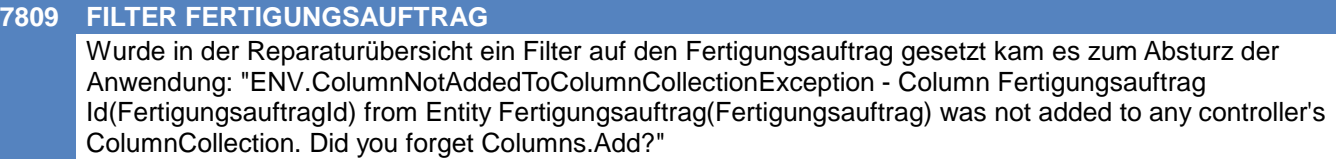

# **Fertigungsplanung / BDE**

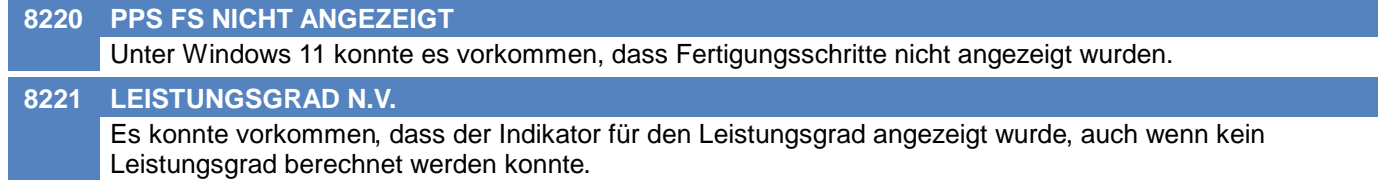

# **Fibu-Schnittstelle**

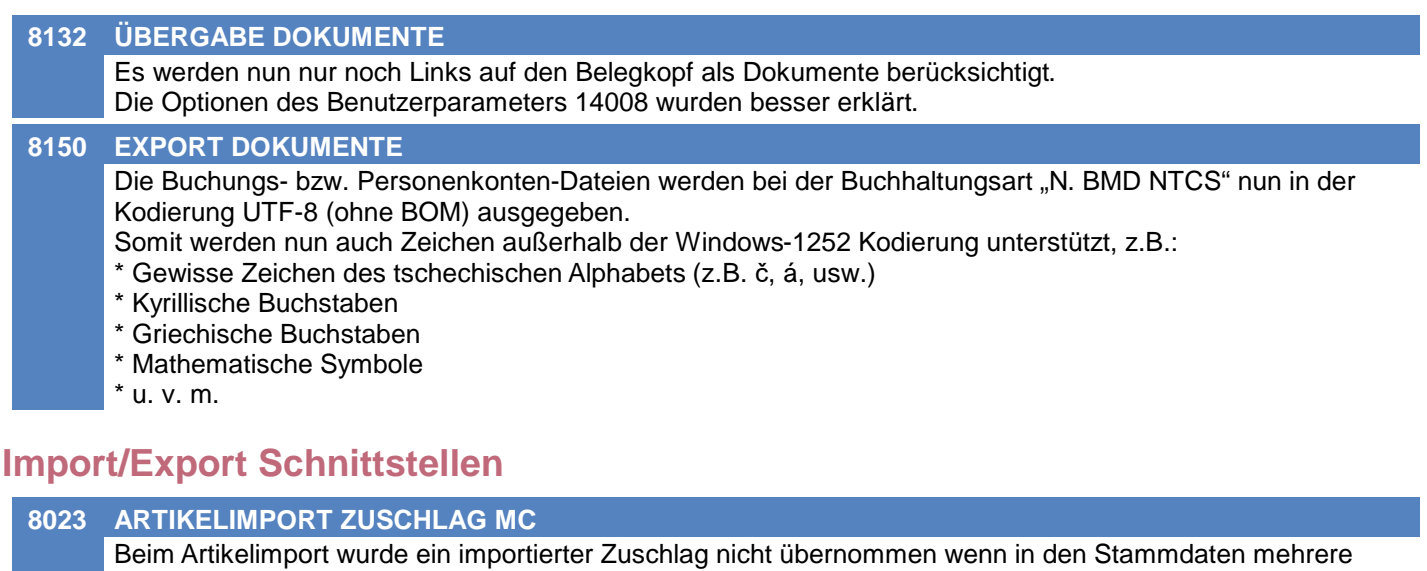

Zuschläge vorhanden waren, deren Matchcodes mit dem importierten Wert begannen. Dies betrifft sowohl die Zuschläge als auch die Zuschlagsvarianten.

# **8106 ÜBERSCHRIFT ALPHA-ZEICHEN**

Beim Export (z.B. Adressen, Artikel, ...) wird bei Überschriften das Alpha-Zeichen bei jeder Spalte angefügt (unabhängig vom Datentyp der Spalte).

Beispiel:

- Bisher: Adressnummer;"Matchcode";"Name"

- Jetzt: "Adressnummer";"Matchcode";"Name"

# **Sonstige Schnittstellen**

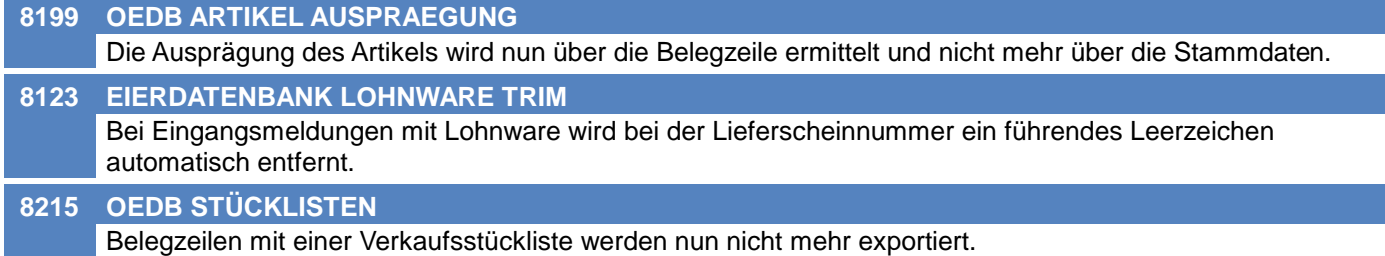

### **Auswertungen**

#### **4110 FORECAST DATENBEREINIGUNG**

Die beim Forecast generierten, temporären WKR-Daten wurden bei einem Problem (z.B. Absturz von Modern Office) nicht mehr sauber bereinigt. Bei der nächsten WKR-Abrechnen konnten diese ggf. mit abgerechnet werden.

# **Druckmodul**

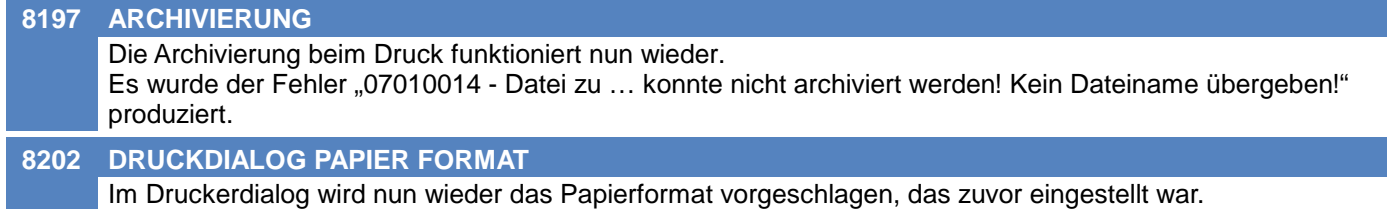

# **Helpdesk / Support**

#### **5182 SORTIERUNG HD SUPPORT LISTE**

Die "HD Support Liste" wird nun nach Status (Neu, Zugeteilt, Bearbeitung, Abgeschlossen) und anschließend nach ID (absteigend) sortiert.

Das Helpdesk Journal in den Adressen verwendet dieselbe Sortierung und wurde um die Filter der "HD Support Liste" erweitert.

Eine chronologische Sicht kann mit einer Sortierung nach ID erreicht werden.

# **Zeit- / Leistungserfassung**

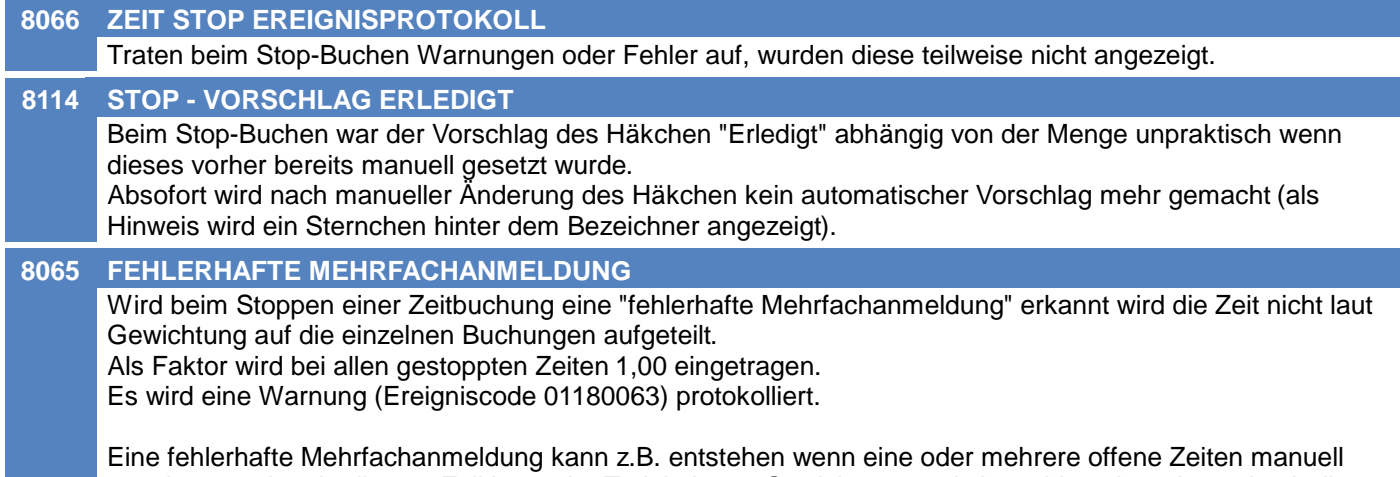

angelegt wurden. In diesem Fall ist weder Tätigkeitsart, Gewichtung noch Anmeldung korrekt wodurch die gewichtete Aufteilung der Zeit nicht berechnet werden kann!

#### **Diverses**

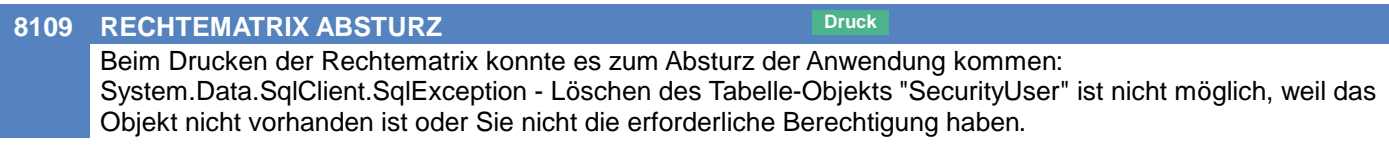

# **MODERN OFFICE Changelog**

# **Version 26.25.2**

# **Fibu-Schnittstelle**

**8231 ZAHLUNGSIMPORT DVO ZUORDNUNG**

Beim Import von Zahlungen aus DVO konnte es bei der Zuordnung von Belegen zu Problemen kommen.

# **Sonstige Schnittstellen**

#### **8257 OEDB LIEFERSCHEINNUMMER**

Die Lieferscheinnummer bei Ausgängen wird nun abhängig vom Titel der Ausprägung 4 ermittelt. Lautet der Titel "OVUM-Nummer" wird die Ausprägung 4 als Lieferscheinnummer ausgegeben, ansonsten wird die Ausprägung 2 ausgegeben.

# **Allgemein**

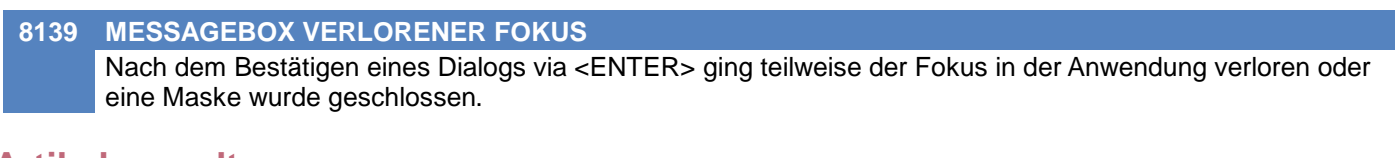

# **Artikelverwaltung**

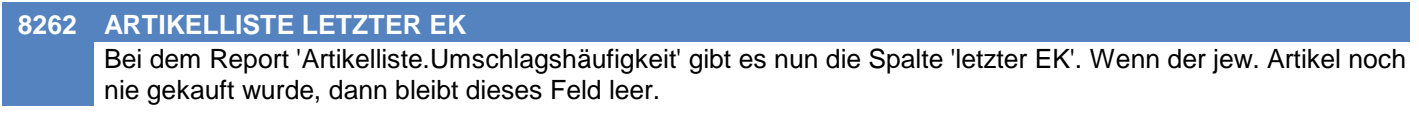

### **Lagerverwaltung**

#### **8174 LAGERORT BENUTZER/TERMINAL**

- Der in Belegen vorgeschlagene Lagerort kann nun auf den folgenden Ebenen übersteuert werden:
- Benutzer (Allgemeine Stammdaten Benutzer)
- Terminal (Stationskonfiguration Allgemeine Einstellungen)

Priorität beim Vorschlag (absteigend):

- Benutzer
- Terminal
- Adresse
- Artikel
- Hauptlagerort (lt. allg. Einstellungen)

Ausführliche Informationen zu Einstellungen und dem Vorschlag von Lagerorten in Belegen enthält die Hilfe.

# **Belege allgemein**

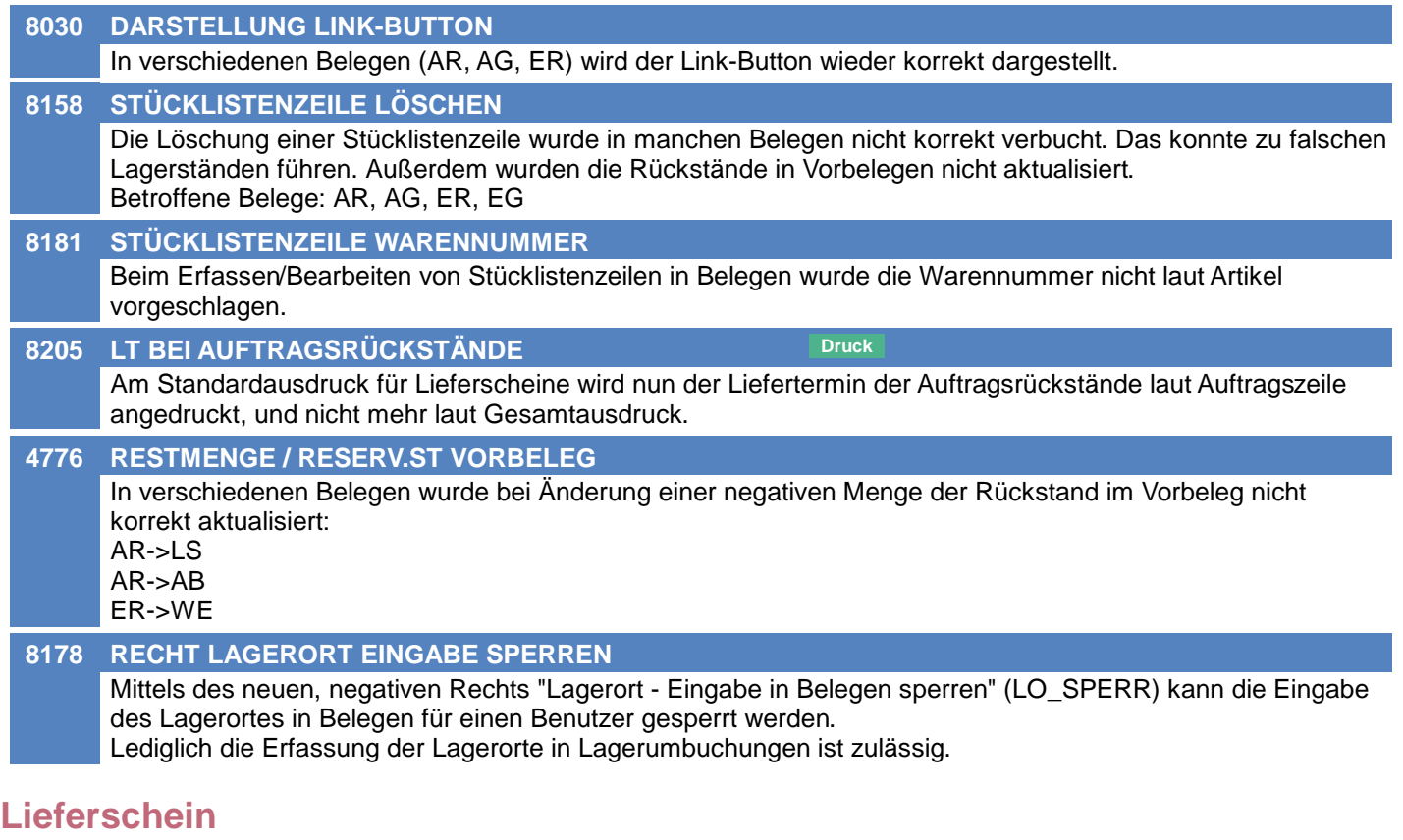

### **8152 AUSPRÄGUNG ERFASSTE MENGE**

Nach Übernehmen, Löschen und erneutem Übernehmen von Auftragszeilen in einen Lieferschein wurden die Ausprägungen der ersten Übernahme bei der 2. Übernahme vorgeschlagen. Die Anzahl der erfassten Ausprägungen wurde hierbei aber nicht korrekt berücksichtigt wodurch man anschließend den Lieferschein nicht mehr verlassen konnte.

### **Ausgangsrechnung**

#### **8155 NEGATIVE RESTMENGE VORBELEG**

In der Ausgangsrechnung wurde eine negative Restmenge It. Vorbeleg positiv dargestellt.

#### **Kasse**

**7941 MOB. BARCODE PFANDARTIKEL LF** Beim Einlesen mobiler Barcodes in die Kasse wurde bei der Übernahme von Pfandartikeln die Lagerführung nicht korrekt übernommen wodurch ein Fehler bei der Verbuchung des Kassenbons entstand: "Beim Lagerbuchen wurde keine Lagerführung übergeben! Bitte wenden Sie sich an Ihren Support!" (Code: 1120020).

### **Manuelle Lagerbuchung**

**8225 BELEG ABGANG ERSTELLEN LO**

Bei der Übernahme der Belegzeilen in eine Manuelle Lagerbuchung mittels der Funktion "Beleg Abgang" wurden bisher die Lagerorte laut Quellbeleg ignoriert. Ab sofort werden diese übernommen.

# **Import/Export Schnittstellen**

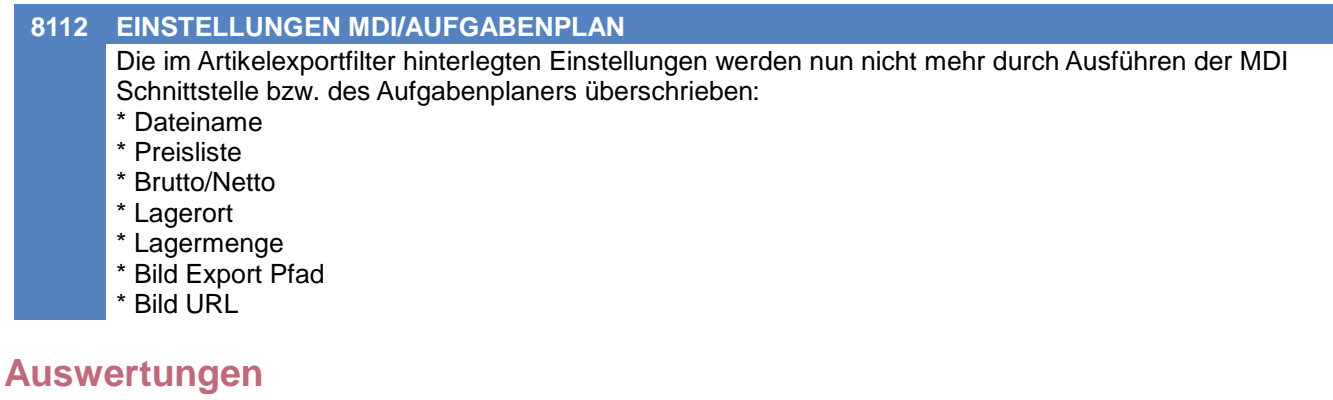

#### **8293 SPALTEN VERBREITERT**

Es wurden einige Standard-Reports angepasst, damit auch zweistellige Millionenbeträge angedruckt werden können (in Summen sowie Details).

- Geändert wurden:
- Kundenstatistik Vergleich2.rpt
- Kundenstatistik Vergleich.rpt
- Artikelstatistik Vergleich2.rpt
- Artikelstatistik Vergleich.rpt

# **Druckmodul**

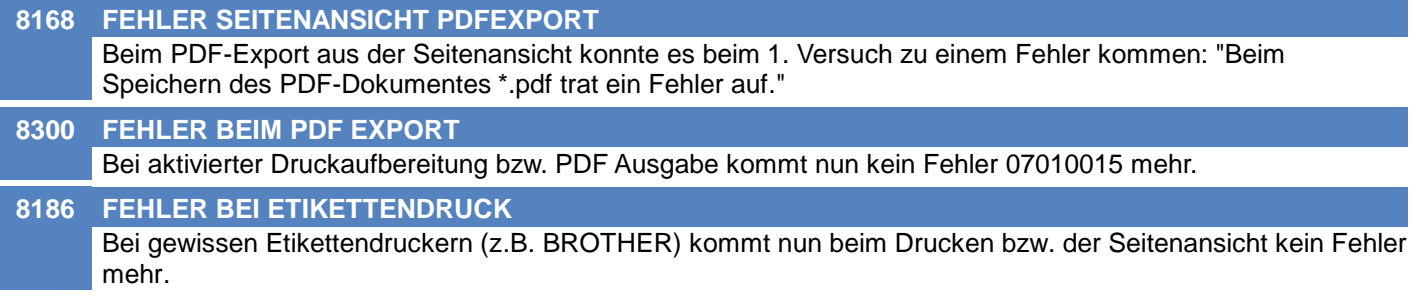

# **Aufgabenplaner**

#### **8185 ARTIKELEXPORT LAGERMENGE**

Im Aufgabenplaner kann beim Artikelexport im Parameter "LagerMenge" zusätzlich die Option 1 "Nicht reservierte Lagermenge" ausgewählt werden:

0 = (Gesamt-)Lagermenge

1 = Nicht reservierte Lagermenge

2 = Frei verfügbare Lagermenge

### **Diverses**

#### **8176 BENUTZERPARAMETER 1000**

Der bestehende Benutzerparameter "Lagerort in Artikelliste" (1000) wurde auf "Lagerort Anzeige" umbenannt sowie der Infotext angepasst:

Es kann ein abweichender Lagerort für die Anzeige in verschiedenen Listen (Artikelliste,

Etiketten-Vormerkliste) sowie für den Vorschlag in div. Funktionen (Bestellvorschlag, Stücklistenhierarchie, -verfügbarkeit) ausgewählt werden.

Dieser hat keinen Einfluss auf den vorgeschlagenen LO in Belegen!

# **Allgemein**

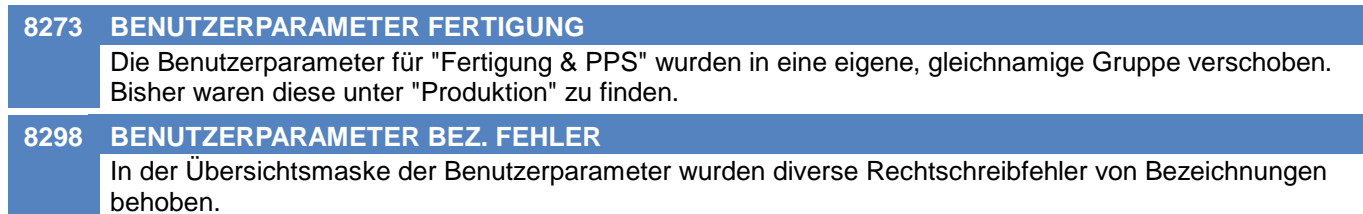

# **Artikelverwaltung**

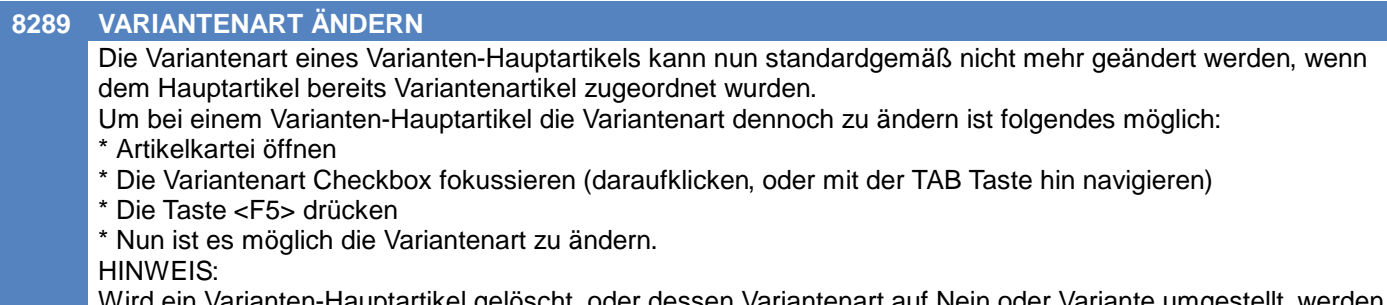

Wird ein Varianten-Hauptartikel gelöscht, oder dessen Variantenart auf Nein oder Variante umgestellt, werden alle dessen Varianten auf normale Artikel umgestellt.

# **Fertigungsauftrag**

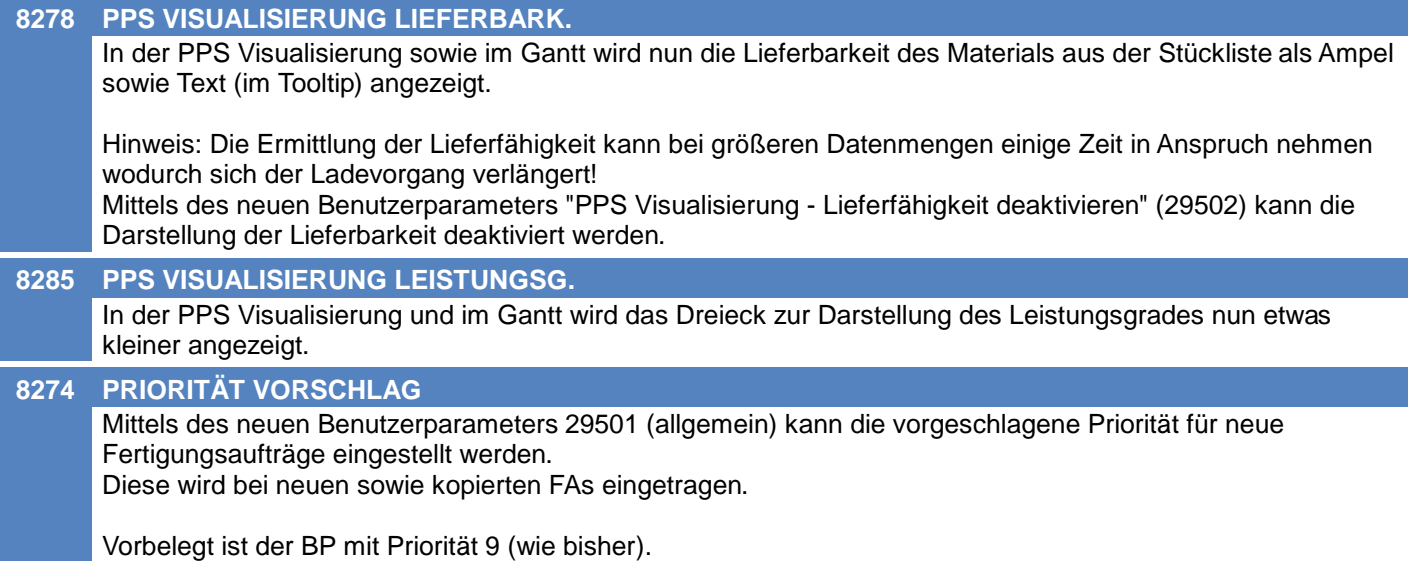

# **Belege allgemein**

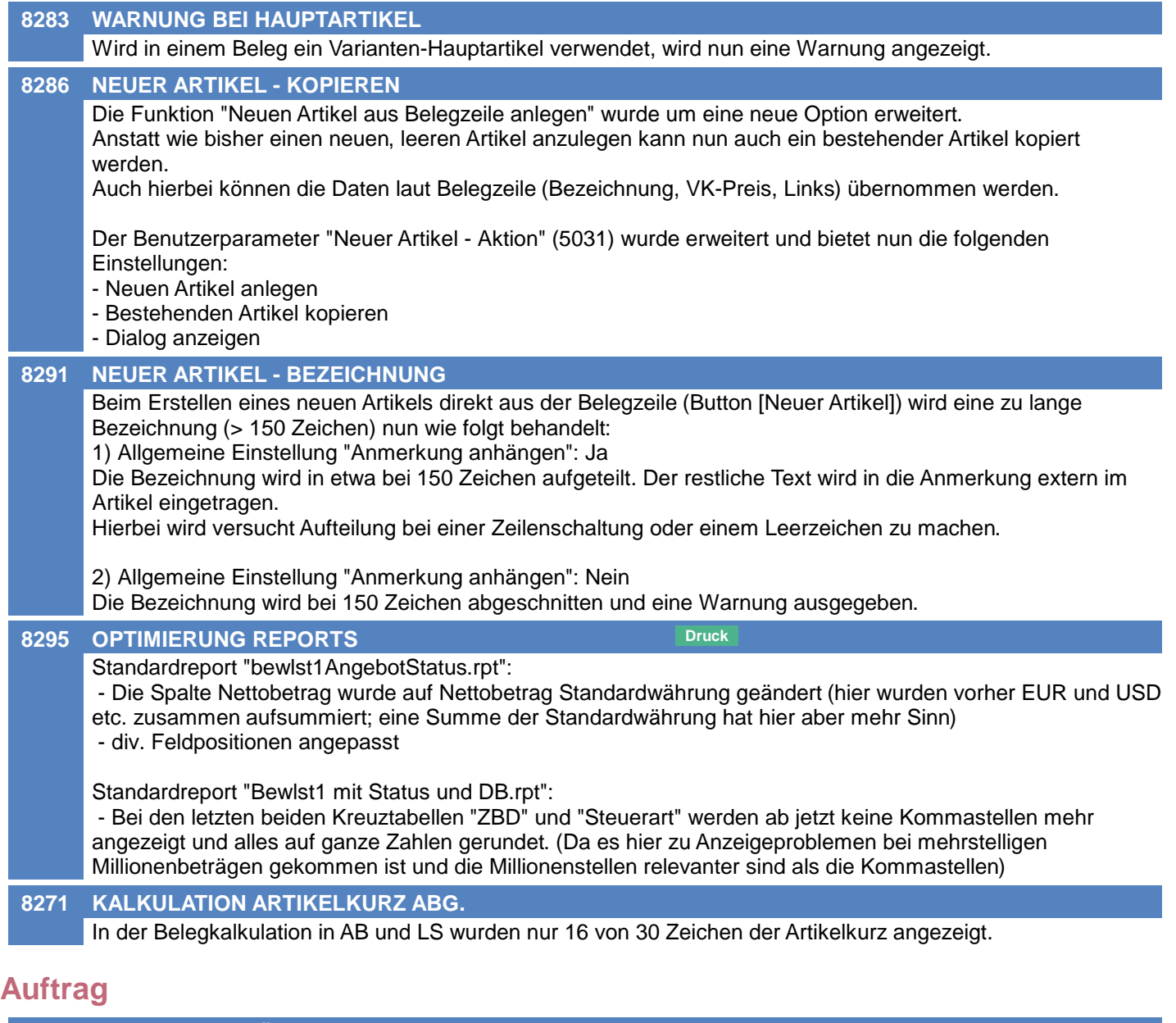

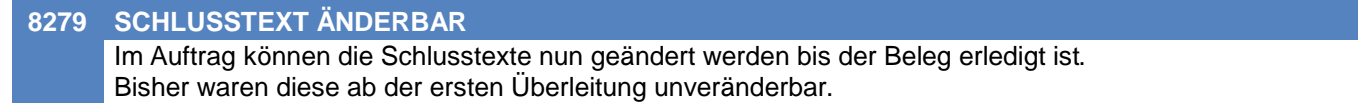

# **Kasse**

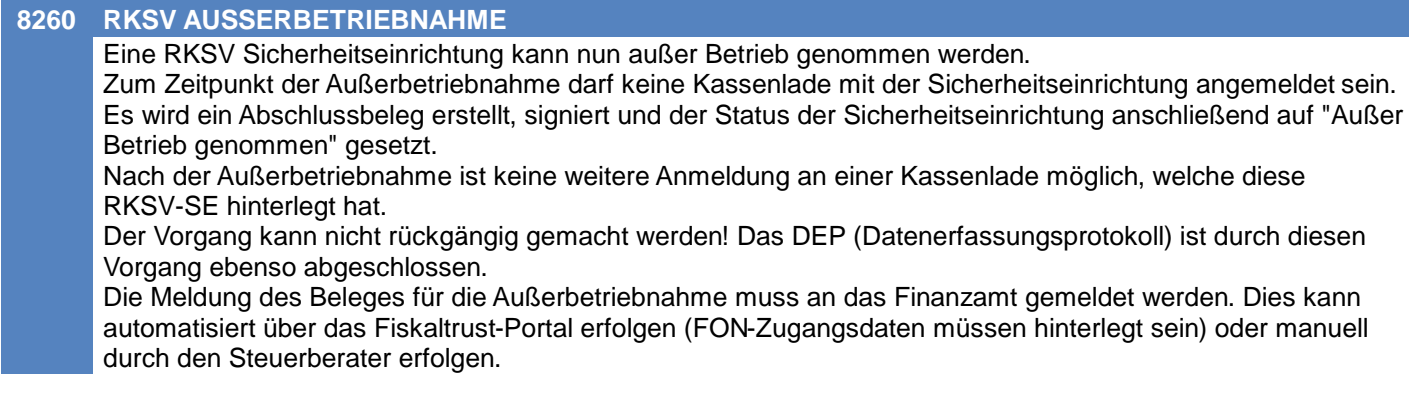

# **MODERN OFFICE Changelog**

### **Version 26.27.1**

# **Wareneingang**

#### **8290 SPERRE ARTIKEL LIEFERANT**

Wenn 2 Benutzer gleichzeitig eine Wareneingangszeile mit dem gleichen Artikel erstellen, kommt keine Sperre mehr.

# **Webshop-Schnittstelle Magento 1+2**

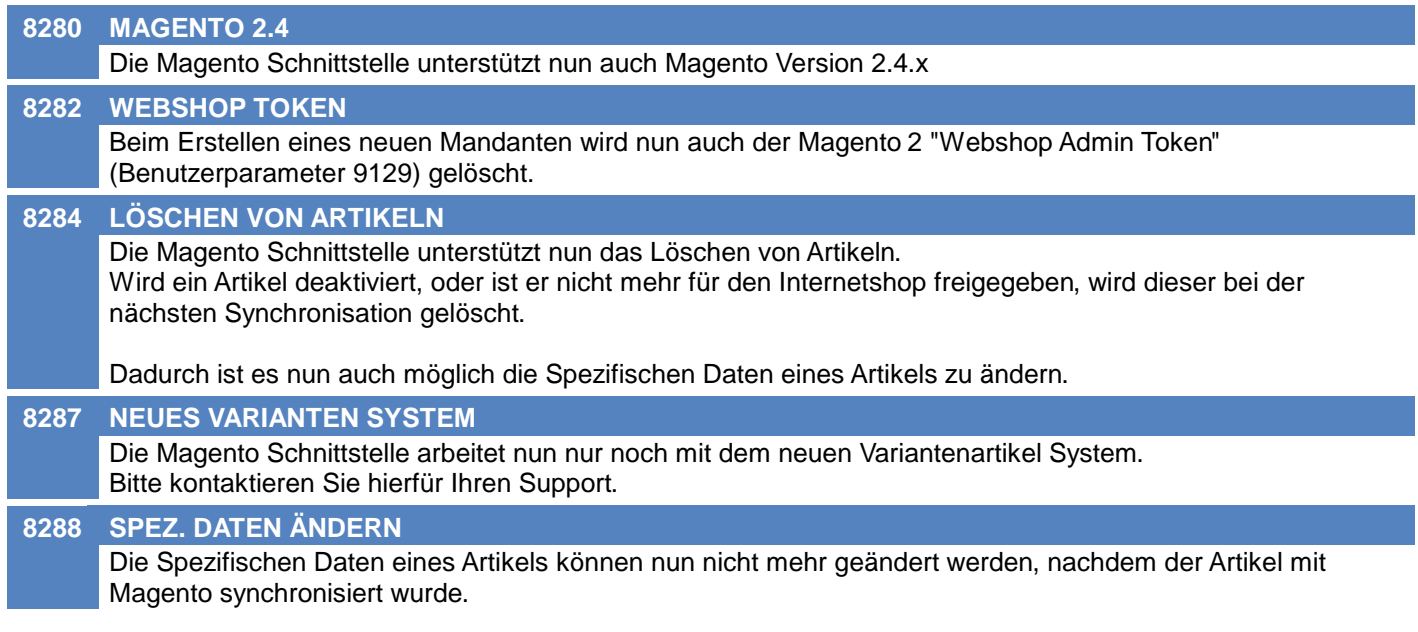

# **Sonstige Schnittstellen**

#### **2618 EMAIL ARCHIVIERUNG ANSPRECHP.**

Werden beim Archivieren von Emails aus Outlook (AddIn) mehrere Ansprechpartner mit der Emailadresse gefunden wird vorranging ein aktivierter Ansprechpartner in die Aktivität eingetragen. Lediglich wenn kein aktiver AP ermittelt werden kann wird auch ein deaktivierter eingetragen.

# **Zeit- / Leistungserfassung**

#### **8275 BDE ZUSATZRESSOURCE STOPPEN** Die angemeldeten Zeiten von Zusatzressourcen können nun aus der BDE ohne zusätzliches Recht gestoppt werden.

Bisher war dafür das Recht "Zeit erfassen/ändern Vollzugr." notwendig.

# **Updateroutine**

#### **8210 INFORMATIONEN MANDANT & DB**

Im Updatedialog werden nun Informationen zum Mandant und der Datenbank angezeigt.

# **Einkauf allgemein**

#### **8343 ABSTURZ STORNO IWZ**

Beim Stornieren eines internen Warenzugangs konnte es zu folgendem Fehler kommen: "System.NotImplementedException - Die Funktion ist für Beleg S ??? und Folgebeleg E ??? nicht implementiert! "

# **Allgemein**

#### **8294 BENUTZER DRUCK LISTE**

Beim Drucken der Benutzerliste wird der Matchcode im Filter nun nur verwendet, wenn er angegeben wurde. Weiters funktioniert nun beim Drucken der Benutzerliste der Filter auf die Bezeichnung.

# **Artikeletiketten**

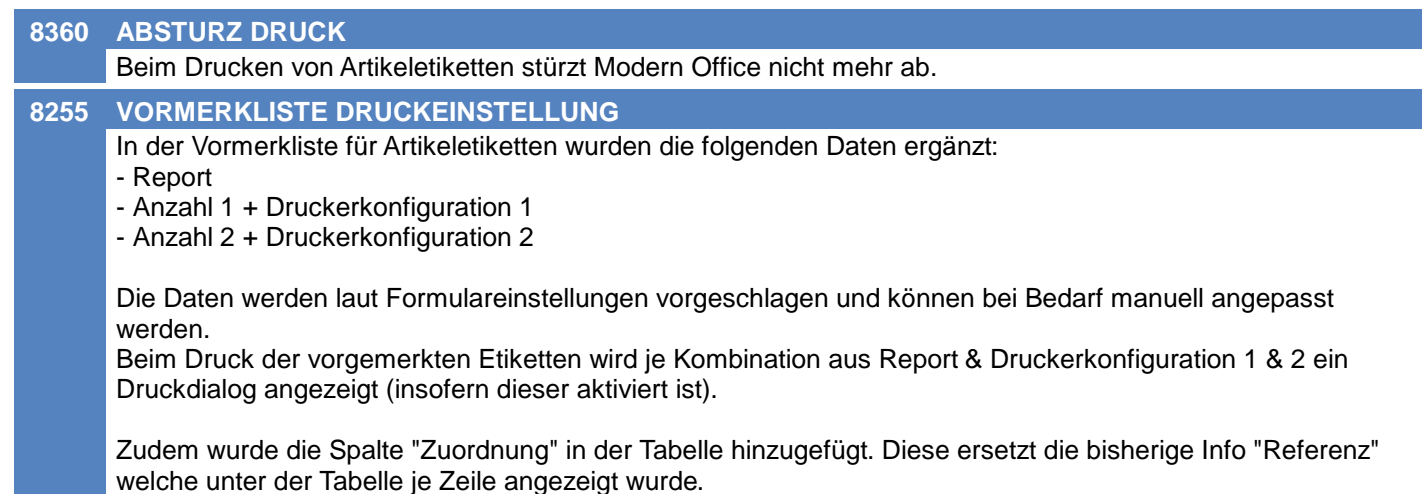

# **Belege allgemein**

**6111 SPERRE BELEGE GLEICHZEITIG** Beim Erstellen von Belegen mit gleichen Artikeln und/oder Adressen kommt es nun zu weniger Problemen mit Sperren.

# **Belegdruck allgemein**

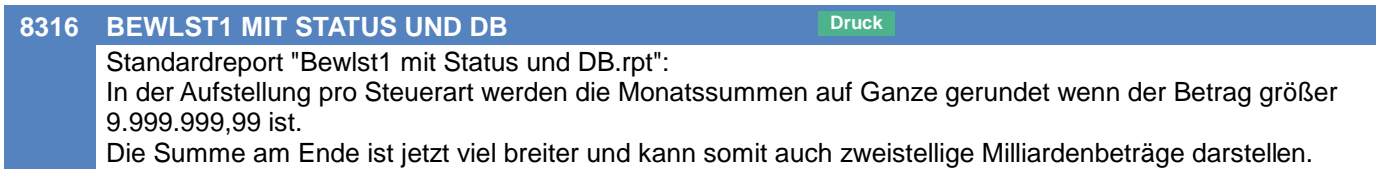

# **Eingangsrechnung**

**8297 SPERRE ARTIKEL LIEFERANT**

Wenn 2 Benutzer gleichzeitig eine Eingangsrechnungszeile mit dem gleichen Artikel erstellen, kommt keine Sperre mehr.

# **Fertigungsplanung / BDE**

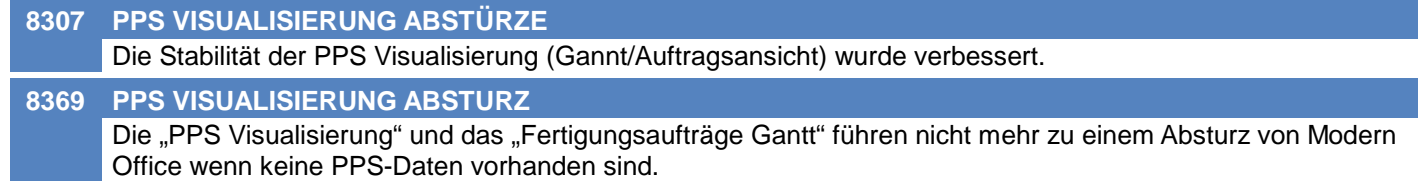

### **EDI**

#### **8342 ORDER EX REQUESTEDDELIVERYDATE**

Beim Export von Bestellungen als EDI Order Dokument wird nun der Liefertermin des Bestellkopfs als requestedDeliveryDate ausgegeben.

Wurde als Liefertermin ein Datum angegeben wird dieses exportiert. Wurde als Liefertermin eine Kalenderwoche und ein Jahr angegeben wird das Datum des Freitags der angegebenen Kalenderwoche exportiert.

Wurde sowohl ein Datum als auch eine Kalenderwoche und ein Jahr angegeben, wird das Datum verwendet.

# **Bankeinzug / Factoring**

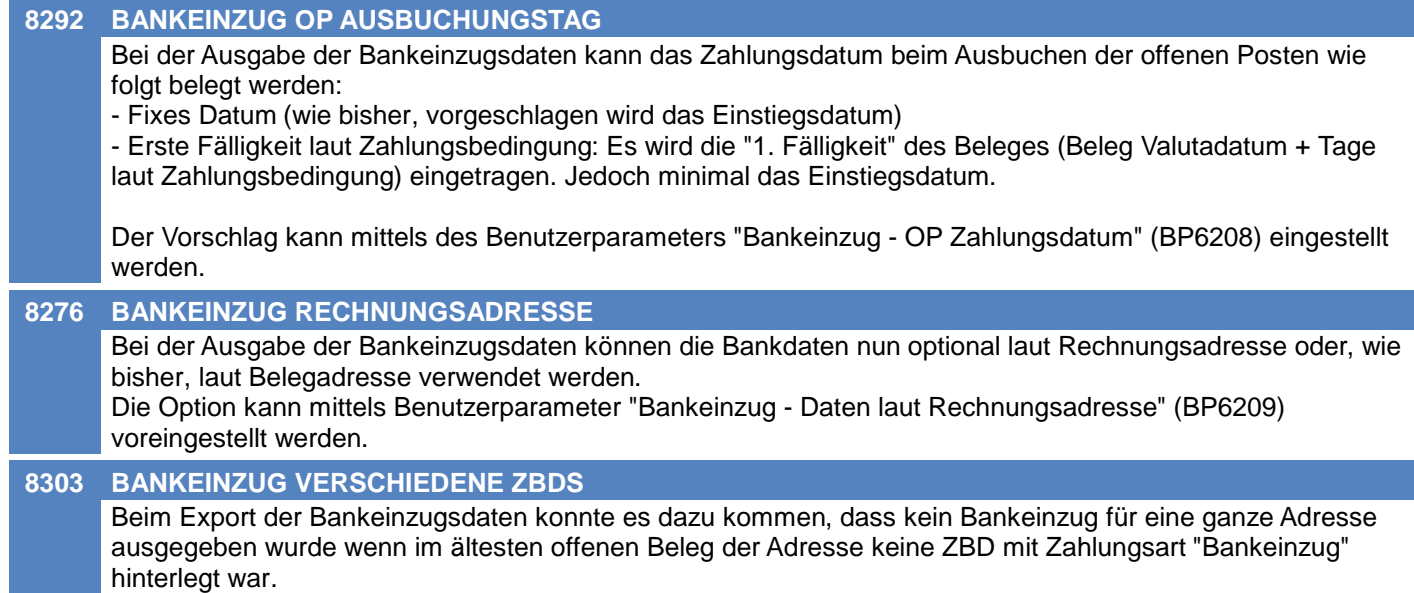

# **Webshop-Schnittstelle Magento 1+2**

#### **8277 SCHRÄGSTRICH IN ARTIKELKURZ**

Magento 2:

Mit dem neuen Benutzerparameter "Fehler bei Schrägstrich (/) in Artikelkurz unterdrücken [MA]" (9131) können nun auch Artikel, welche einen Schrägstrich (Slash bzw. U+002F) in der Artikelkurz enthalten, mit Magento 2 synchronisiert werden.

Der Apache Webserver blockiert standardgemäß alle Anfragen mit einer URL in der ein Schrägstrich (Slash bzw. U+002F) in enkodierter Form (%2F) vorkommt.

Die SKU in Magento 2 wird aus der Artikelkurz von Modern Office gebildet. Magento 2 verwendet wiederrum die SKU, um die URL für den Artikel zu erzeugen.

Modern Office generiert normalerweise bei der Synchronisation mit Magento 2 einen Fehler (Ereigniscode 1830058), wenn in der Artikelkurz ein Schrägstrich vorkommt.

Wird der Benutzerparameter 9131 aktiviert, wird der Fehler bezüglich des Schrägstriches unterdrückt und die Synchronisation wird normal durchgeführt.

HINWEIS: Bei einem Apache Webserver muss jedoch auch die Option AllowEncodedSlashes aktiviert werden um einen reibungslosen Betrieb zu gewährleisen.

# **Druckmodul**

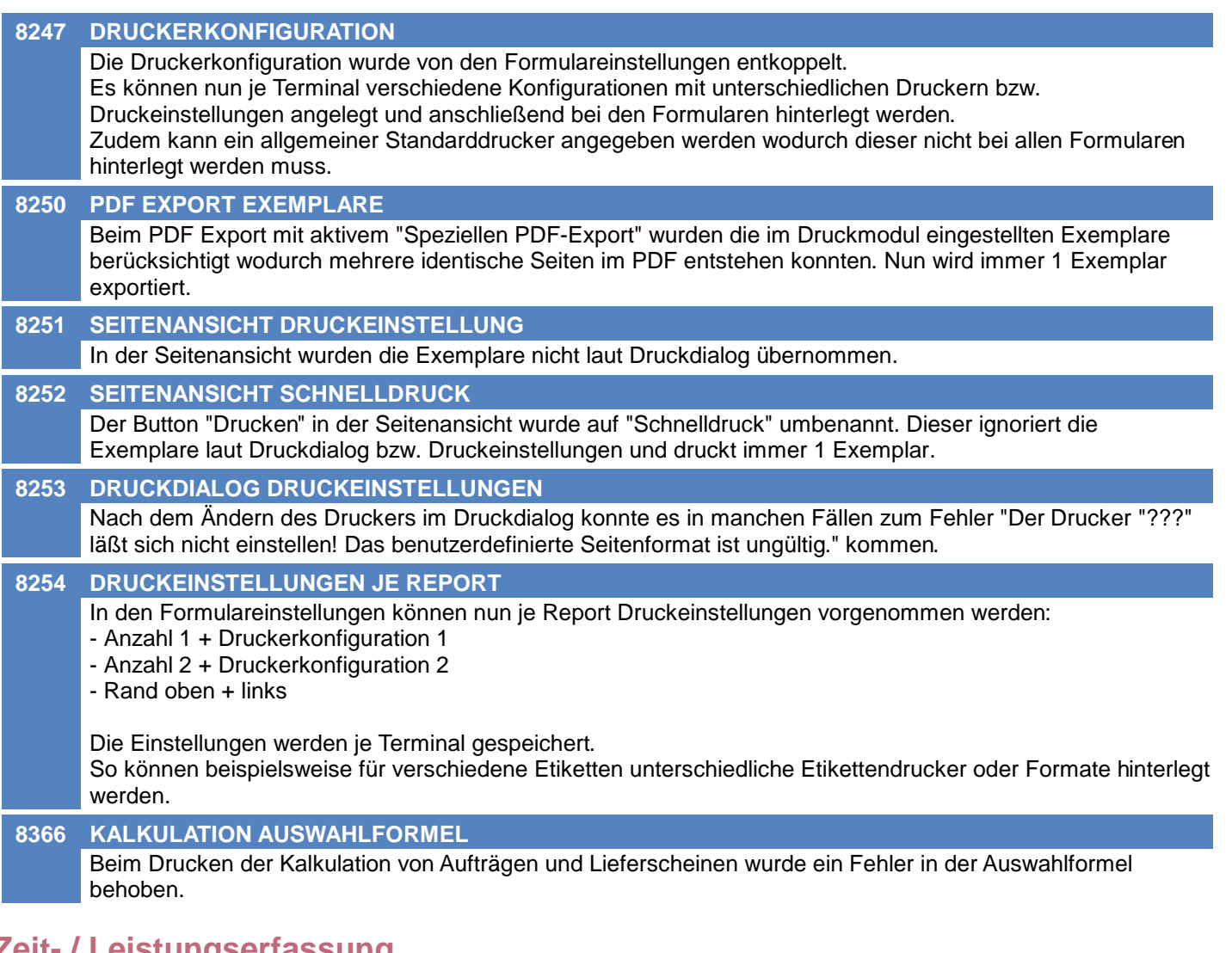

# **Zeit- / Leistungserfassung**

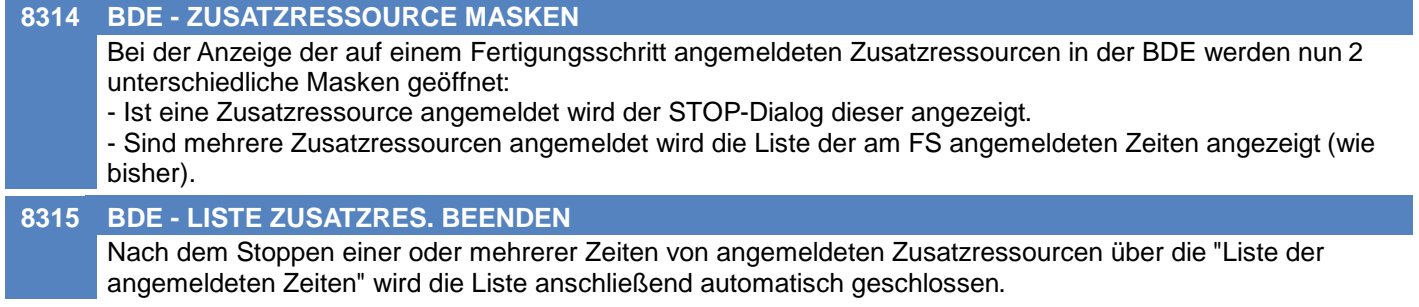

### **Intrastat-Meldung**

#### **8272 IDEV 2022 DEUTSCHLAND**

Das Modern Office Modul Intrastat unterstützt nun die Anforderungen für IDEV, welche laut deutschem statistischen Bundesamt seit Januar 2022 gültig sind.

Beim Erstellen einer neuen Meldung kann das Format "IDEV\_2022" ausgewählt werden.

Unter anderem sind bei diesem Format die folgenden Angaben notwendig:

- Verkehrsrichtung
- Bezugsmonat (laut Belegdatum)
- Versendungs- / Bestimmungsmitgliedstaat
- Bestimmungs- / Ursprungsregion (wird aufgrund des Bundeslandes in der Postleitzahl ermittelt)
- Verkehrszweig
- USt-IdNr. des Handelspartners

Die exportierte CSV-Datei entspricht den Vorgaben des statistischen Bundesamtes (Gültigkeitsbeginn Januar 2022).

Weitere Informationen sowie die Voraussetzungen enthält das Handbuch.

#### **Diverses**

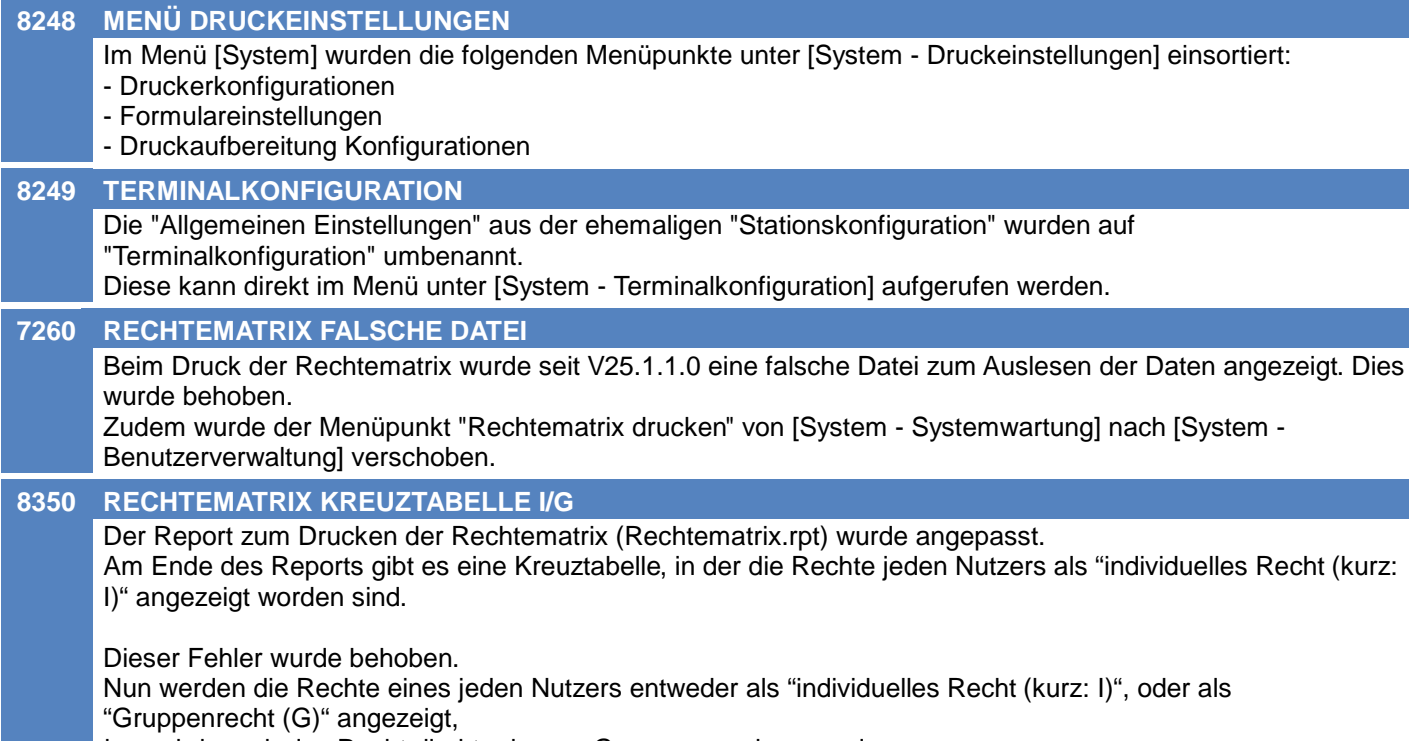

je nachdem ob das Recht direkt oder per Gruppe vergeben wurde.

# **Artikelverwaltung**

#### **8408 KOPIEREN LINK DEFAULTS**

Beim Kopieren von Artikeln werden die Default Werte in den Links nicht angewandt. Es werden die Werte vom Quellartikel übernommen. Betroffene Werte sind:

- \* Mail
- 
- \* ÜL (Überleiten)
- \* Druck
- \* IS (Internetshop)

# **Webshop-Schnittstelle Magento 1+2**

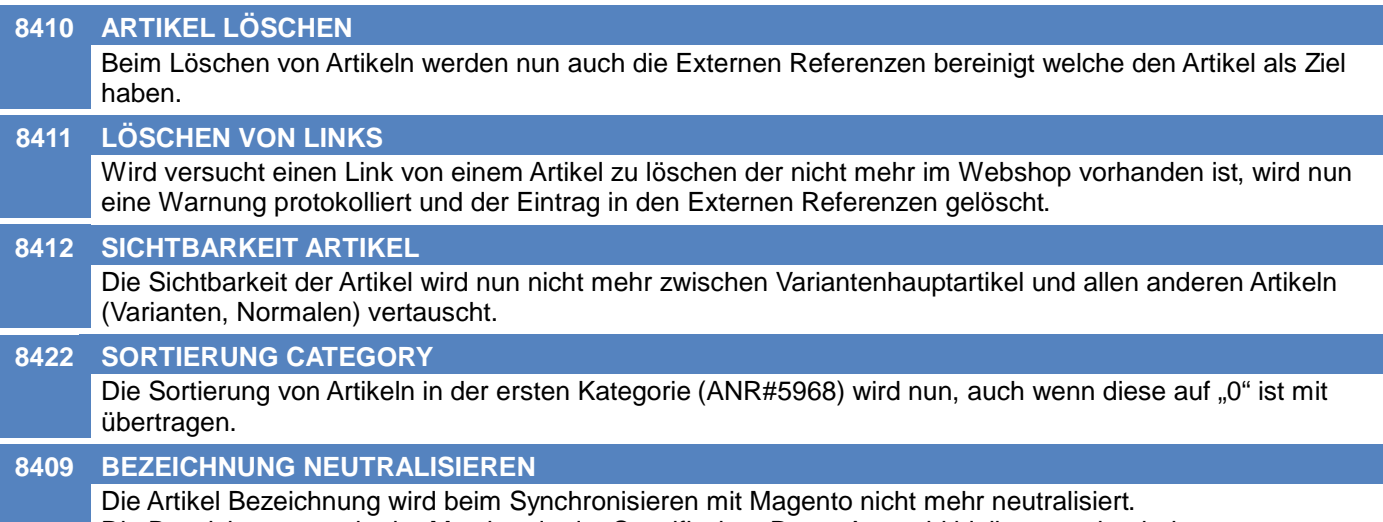

Die Bezeichnung sowie der Matchcode der Spezifischen Daten Auswahl bleiben somit erhalten.

# **MODERN OFFICE Changelog**

### **Version 26.29.1**

### **Allgemein**

#### **8099 MENUPUNKT VERSCHOBEN**

Der Menüpunkt "Verkauf - Beleg Etikettendruck" wurde nach "System - Funktionen Belegwesen" verschoben.

### **Kunden / Lieferanten / Adressen**

**8423 ZUSAMMENFÜHREN RECHNUNGSADR.** Beim Zusammenführen zweier Adressen wurde die Quelladresse nicht durch die Zieladresse ersetzt wenn diese als Rechnungadresse in einer anderen Adresse hinterlegt war.

#### **6520 VERWENDUNG RECHNUNGSADRESSEN**

Beim Erfassen von Rechnungsadressen (im Adressstamm sowie in Belegen) wird ab sofort die Art der Adresse geprüft:

- Adressstamm Kunde: Es können Adressen und Kunden als Rechnungsadresse hinterlegt werden
- Verkaufsbeleg: Es können Adressen und Kunden hinterlegt werden.
- Einkaufsbeleg: Es sind keine Rechnungsadressen verfügbar.

Zudem werden die erfassten Rechnungsadressen entsprechender deren Verwendung aktualisiert:

- Benutzt wird gesetzt
- Adressen werden zu Kunden (z.B. in AB, LS, AR, AG)

#### **Lagerverwaltung**

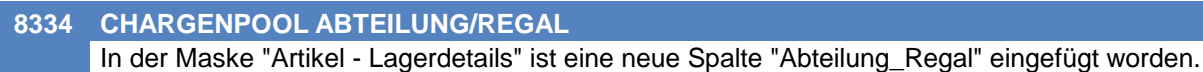

# **Aktivitäten - Kalender**

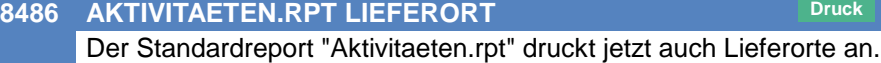

# **Belege allgemein**

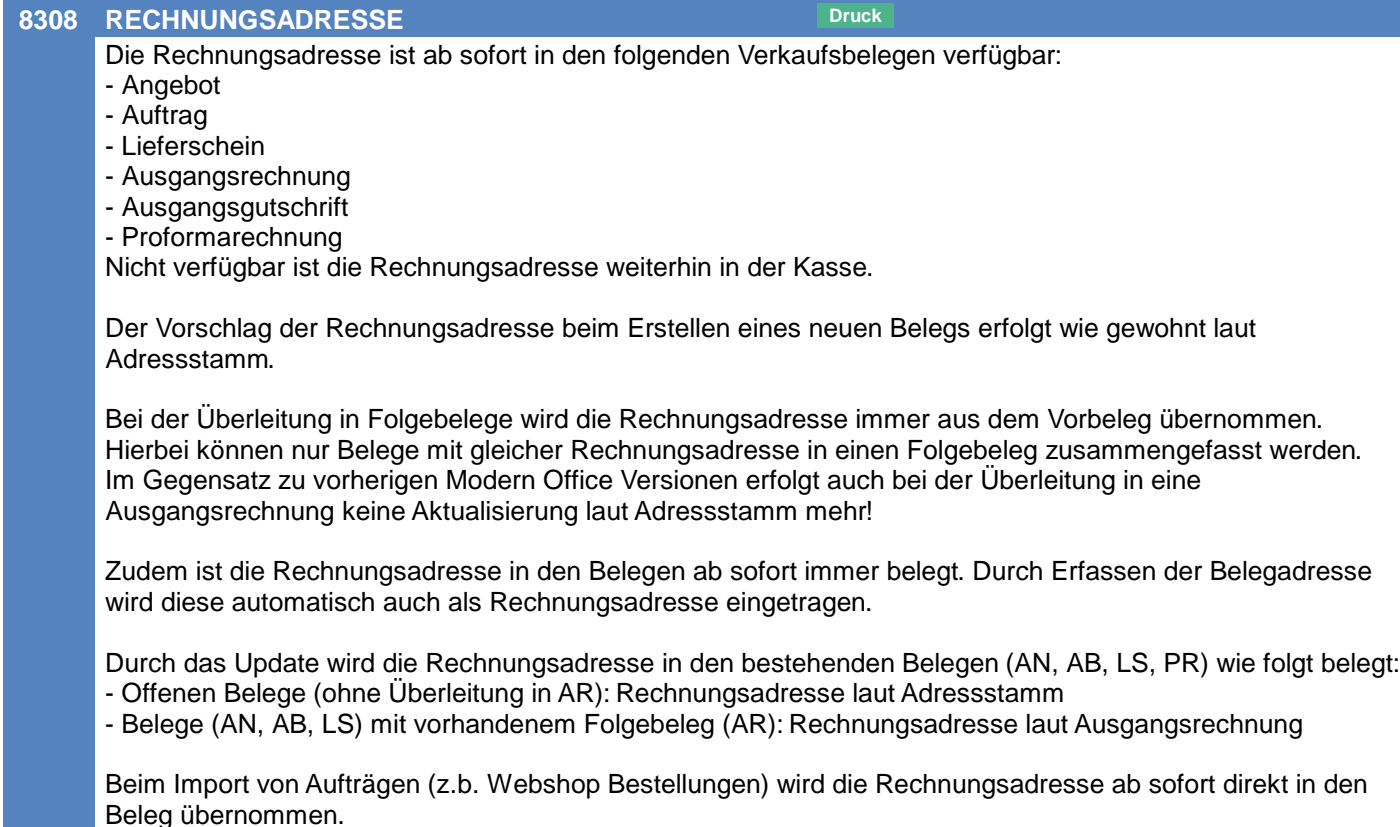

# **Lieferschein**

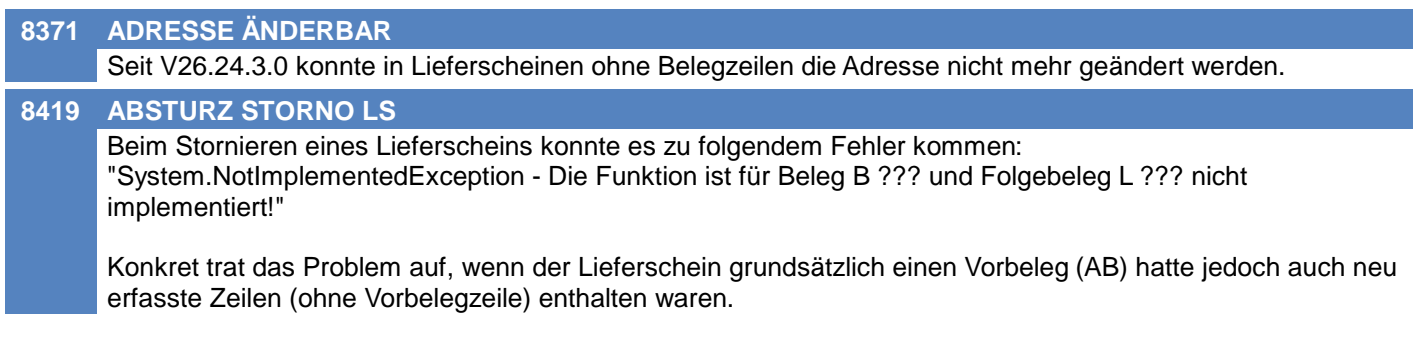

# **Ausgangsgutschrift**

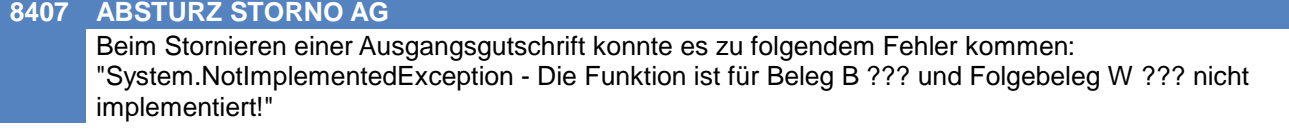

# **Import/Export Schnittstellen**

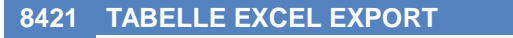

Tabellen können nun per Rechtsklick wieder nach Excel exportiert werden.

# **Druckmodul**

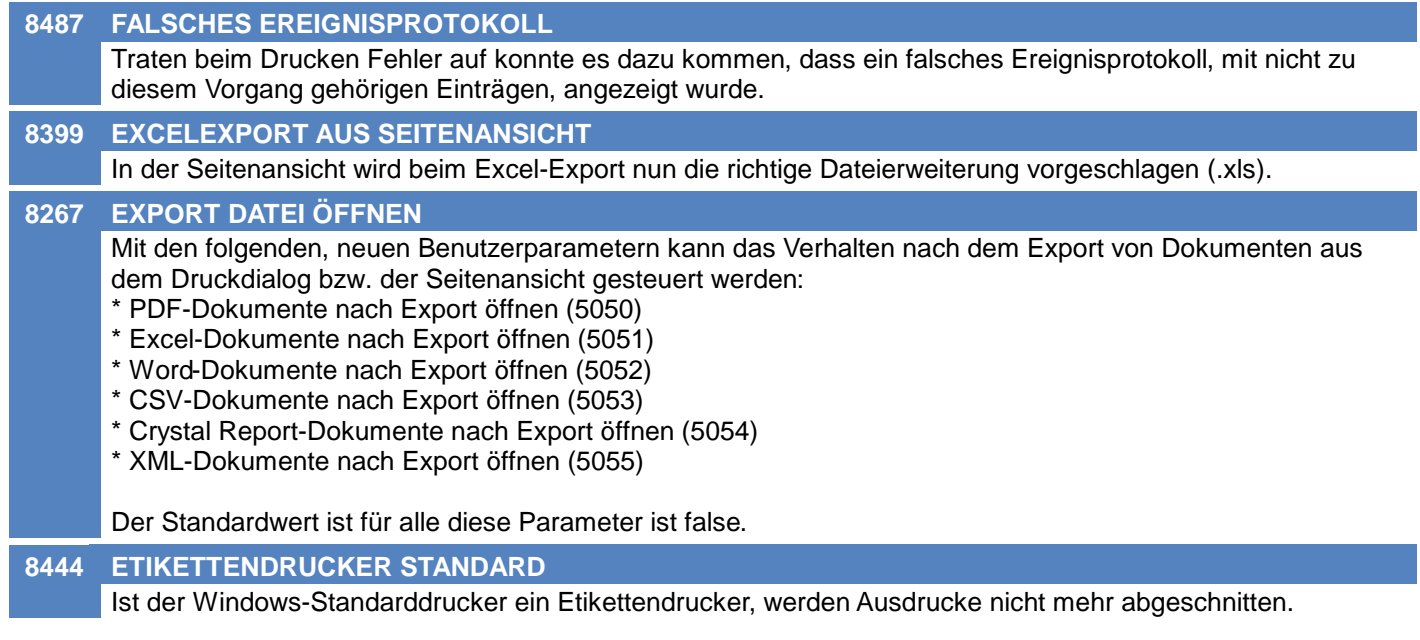

# **Zeit- / Leistungserfassung**

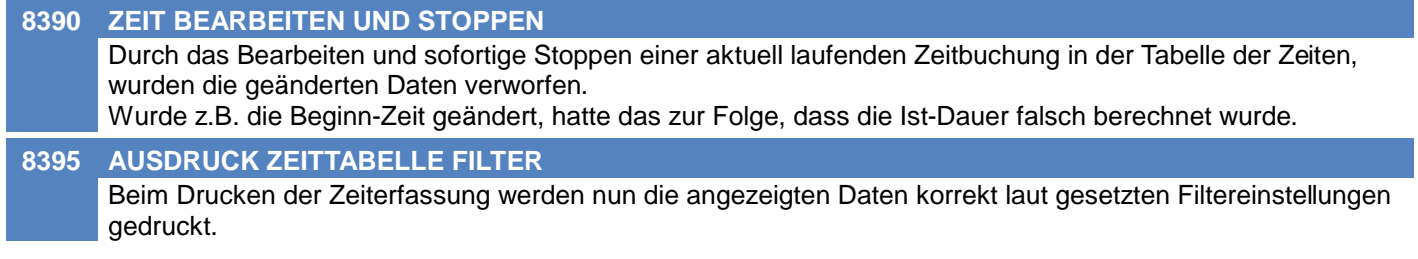

# **MODERN OFFICE Changelog**

### **Version 26.29.2**

# **Druckmodul**

#### **8491 RECHNUNGSKOPIE EXPORT**

Exportierte AR Rechnungskopien werden bei aktivem BP 5050 nicht mehr geöffnet, da sonst unzählige Files geöffnet werden.

# **Allgemein**

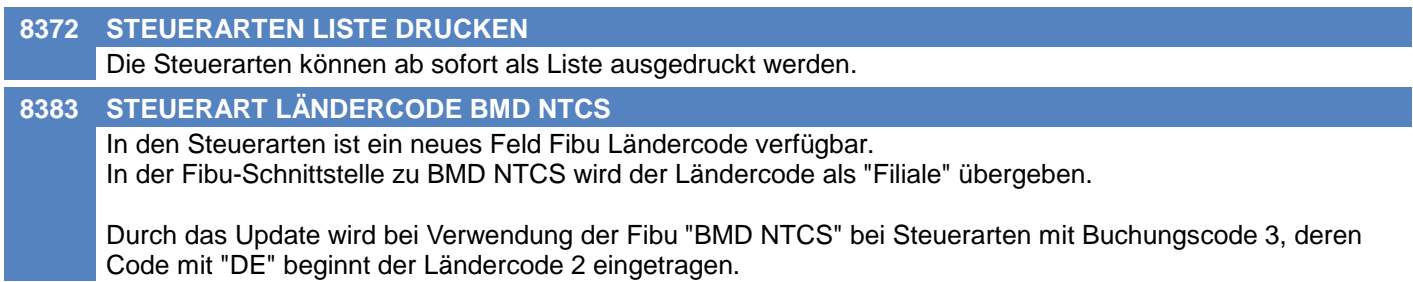

# **Kunden / Lieferanten / Adressen**

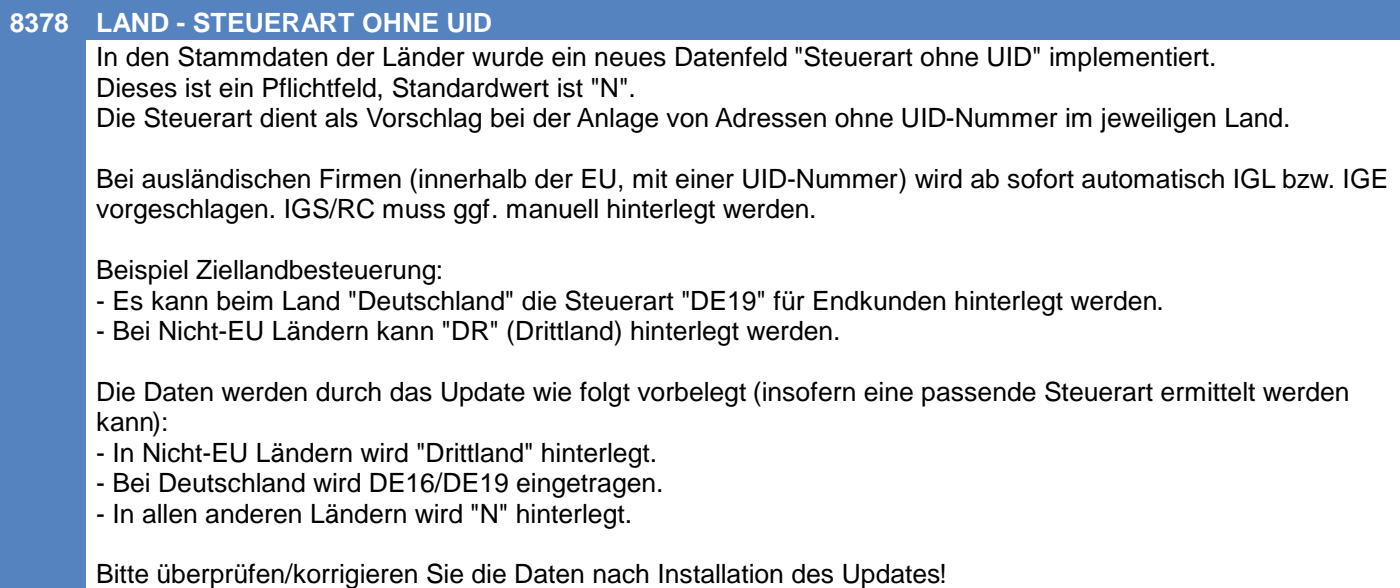

# **Belege allgemein**

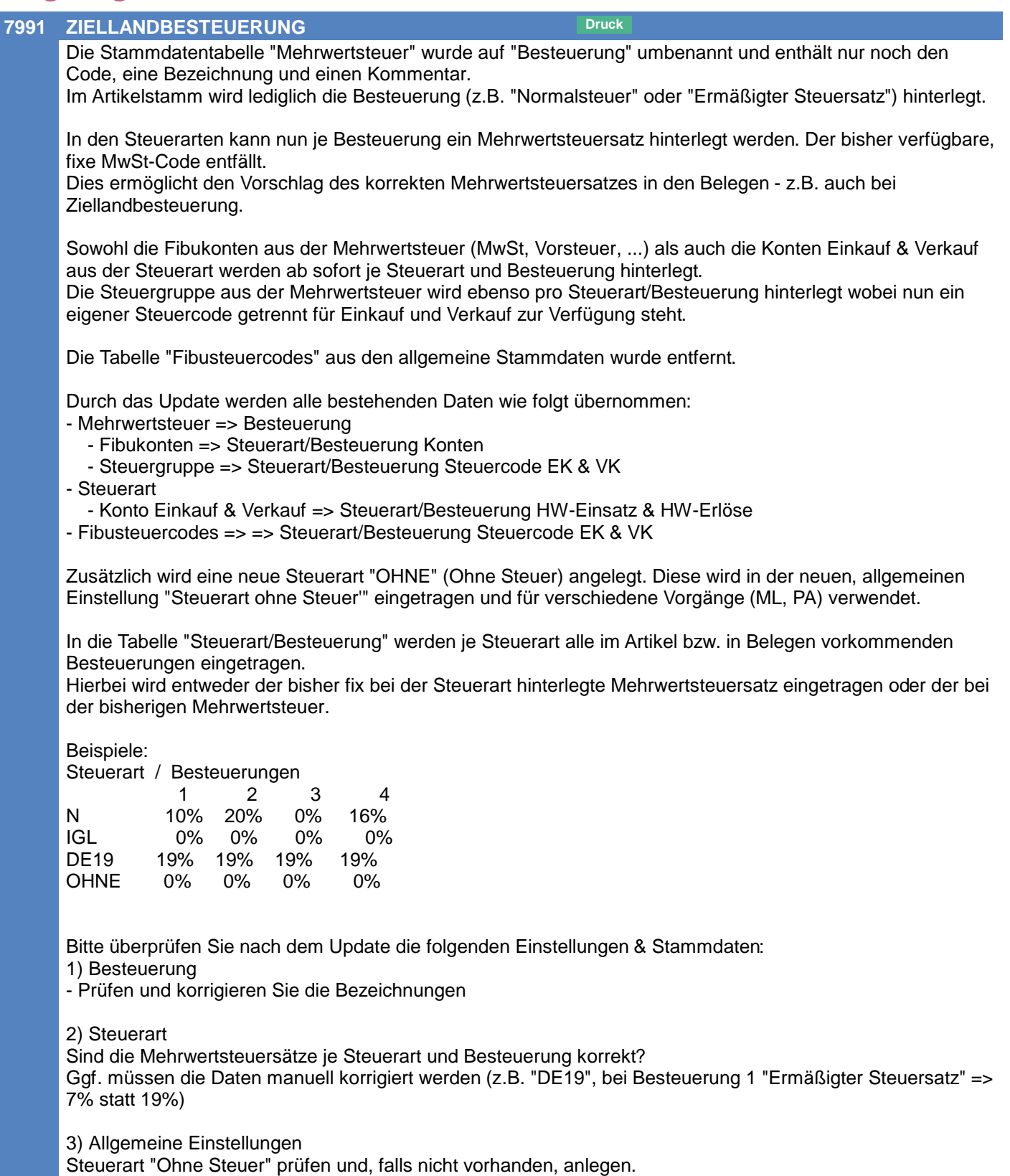

# **Fibu-Schnittstelle**

#### **8382 UMSTELLUNG BESTEUERUNG**

Durch die Umstellung der Besteuerung (siehe ANR#7991) wurden auch in der Fibu-Schnittstelle einige Anpassungen vorgenommen.

Die Konten und Steuercodes werden nun nicht mehr aus der Besteuerung (früher Mehrwertsteuer) sondern aus der Steuerart/Besteuerung verwendet.

Zudem entfällt die Verwendung der Besteuerung "8" (Mehrwertsteuersatz 88%) bei abweichenden Steuersätzen innerhalb eines Beleges. Dieser Datensatz kann ggf. aus den Stammdaten gelöscht werden.

Wichtig:

Die Daten in der Fibu-Zischendatei werden nicht aktualisiert! Schließen Sie daher bereits begonnene Übergabevorgänge (Fibu Punkt 1 + 2) unbedingt vor Installation des Updates ab (Fibu Punkt 3)! Alte Buchungspakete werden ebenso nicht aktualisiert und können daher nach Installation des Updates nicht erneut ausgegeben werden!

# **Import/Export Schnittstellen**

#### **8518 ADRESSIMPORT STEUERART**

Der fixe Standardwert "N" im Adressimport für die Steuerart wurde entfernt.

Ist die Spalte Steuerart im Importfilter angegeben wird der Wert übernommen (insofern die Steuerart in den Stammdaten angelegt ist).

Wenn der importierte Wert leer bzw. ungültig ist erfolgt der Vorschlag entsprechend den Adressdaten (\*). Bei bestehenden Adressen kann die Aktualisierung mittels "kein Update" unterbunden werden.

Ist die Spalte Steuerart im Importfilter nicht angegeben wird diese bei der Erstanlage ebenso vorgeschlagen (\*).

(\*) Der Vorschlag der Steuerart erfolgt aufgrund der Adressdaten (Land und UID).

# **Bankeinzug / Factoring**

**8536 BANKEINZUG EINZUGSBETRAG 0** In bestimmten Konstellationen konnte es vorkommen, dass in die SEPA Datei Einzugspositionen mit Betrag 0 eingetragen wurden. Dadurch konnten beim Einlesen in die Bankingsoftware Fehler auftreten.

# **Sonstige Schnittstellen**

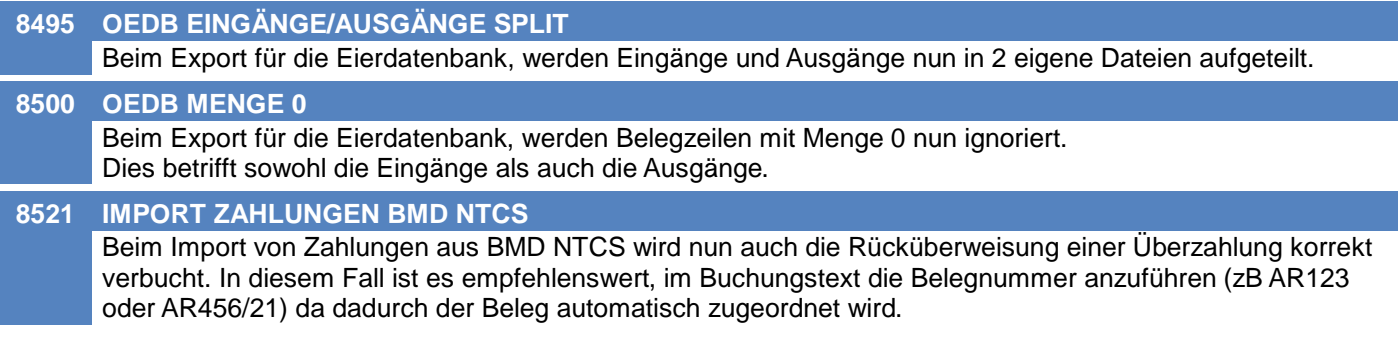

### **Datenaustausch**

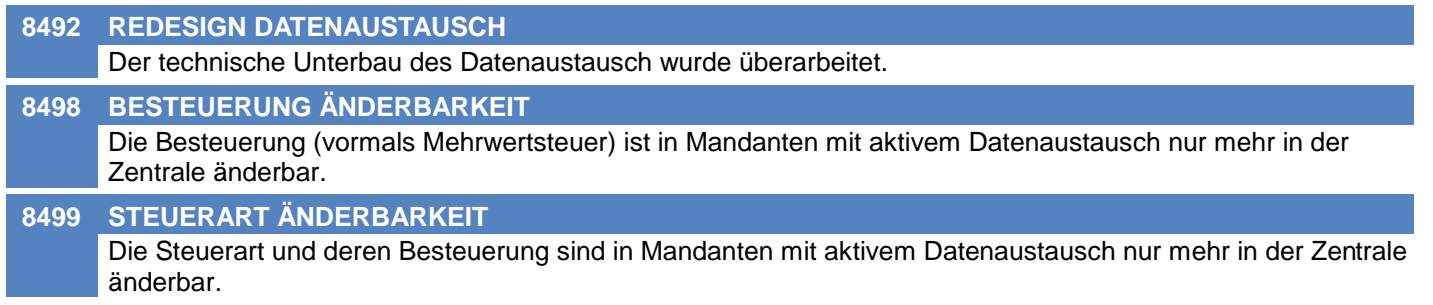

# **Auswertungen**

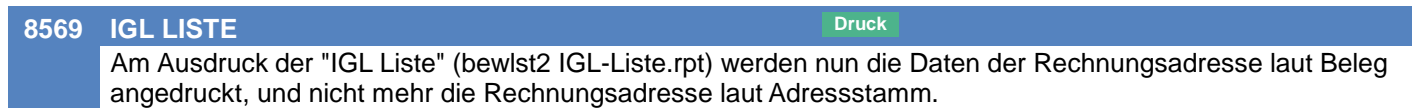

# **Allgemein**

#### **8318 ÜBER MODERN OFFICE - TABELLE**

Die Maske "Über Modern Office" im Menü unter Hilfe wurde erweitert.

Die Informationen über Modern Office, Datenbank, Mandant und Pfade werden nun in einer Tabelle angezeigt. Diese Daten können nun auch kopiert werden.

# **Kunden / Lieferanten / Adressen**

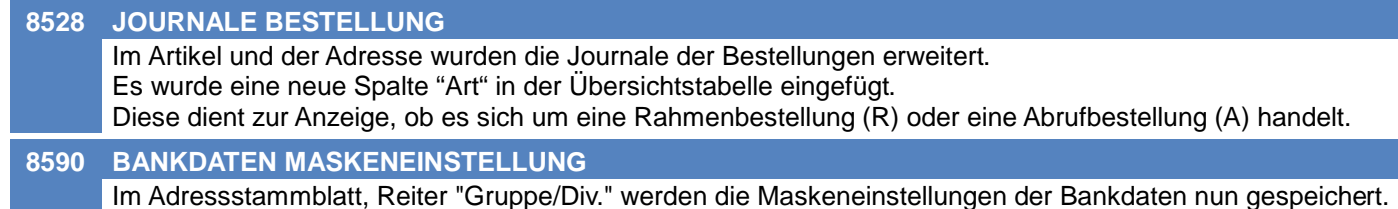

# **Artikelverwaltung**

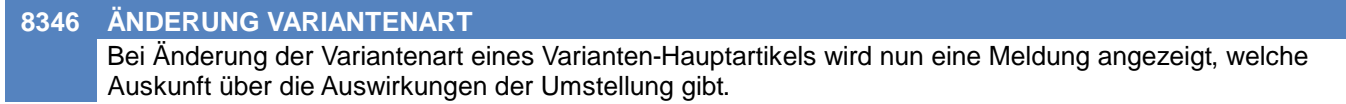

# **Artikeletiketten**

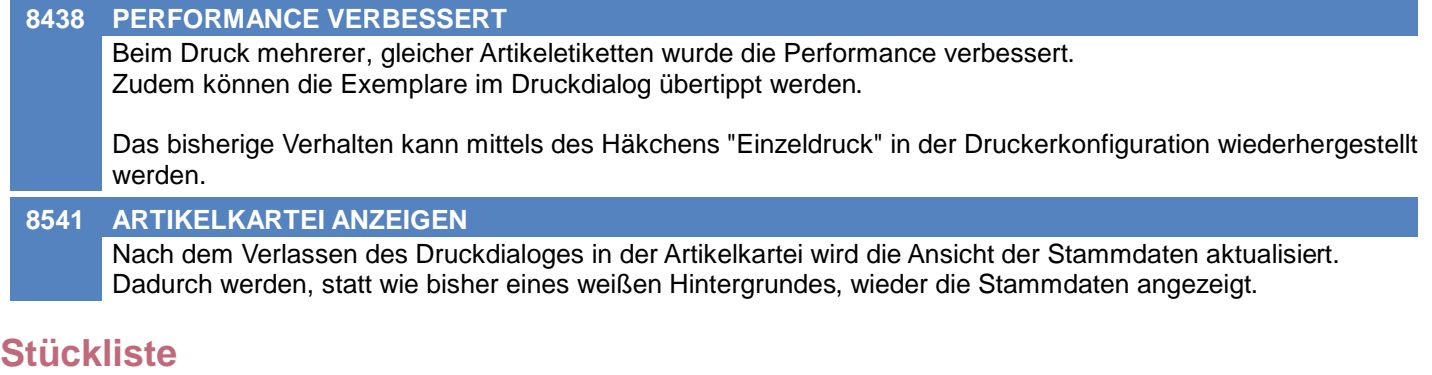

#### **8435 OFFENE RESTMENGE IM AUFTRAG** Durch das nachträgliche Löschen einer Belegzeile mit Verkaufsstückliste aus einer Ausgangsrechnung konnte es zu fehlerhaften Restmengen im Vorbeleg "Auftrag" kommen. Dies trat auf wenn sowohl Vorbeleg Auftrag als auch Lieferschein vorhanden waren. Durch das Löschen wurde die Restmenge der Stücklistenzeilen im Lieferschein (korrekt) als auch fälschlicherweise im Auftrag aktiviert.

# **Fertigungsauftrag**

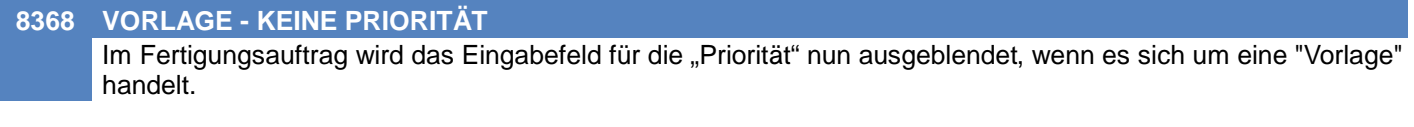

# **Preislisten**

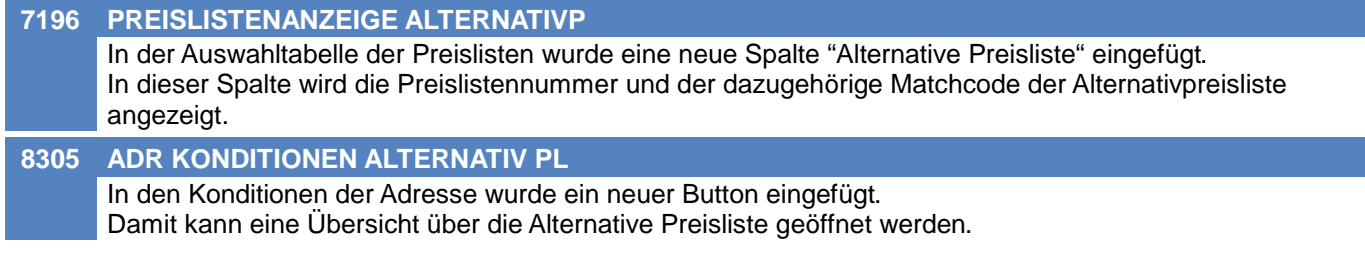

# **Angebot**

#### **8449 ZEILEN AUS CLIPBOARD BEZEICHN.**

Bei der Erstellung von Angebotszeilen aus dem Clipboard hatte die Änderung der Option "Bezeichnung" keine Auswirkung. Es wurde immer der Vorschlagswert laut BP5001 angewandt.

### **Ausgangsrechnung**

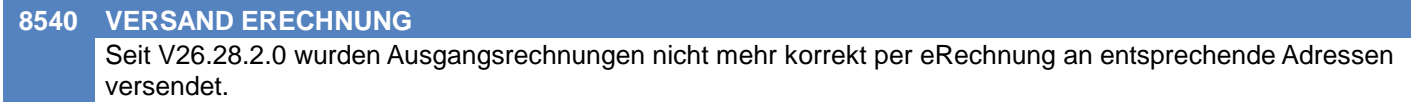

### **Wiederkehrende Rechnungen**

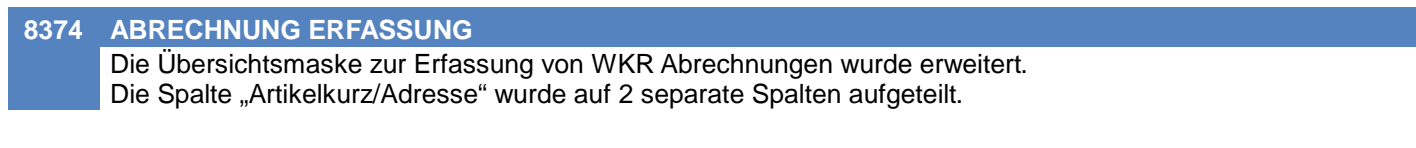

### **Ausgangsgutschrift**

**8385 4 KOMMASTELLEN NICHT BERECHNET** In der Ausgangsgutschrift wird der Gesamtpreis nun richtig berechnet. Der Einzelpreis wird nun richtig mit 4 Nachkommastellen für die Berechnung verwendet, wenn er laut Preisliste und Benutzerparameter "5032" mit 4 Nachkommastellen angegeben wird.

### **Anfrage**

#### **8546 EINGABE GESAMTPREIS**

Die Maske zum Bearbeiten einer Anfrage wurde erweitert. Es wurde eine neue Spalte zur Anzeige des Gesamtpreises auf Basis der in der Anfrage eingestellten Währung eingefügt.

Wenn dieser Gesamtpreis verändert wird, wird nun auch der Einzelpreis entsprechend neu berechnet.

# **Auftragsdispo / Bestellvorschlag**

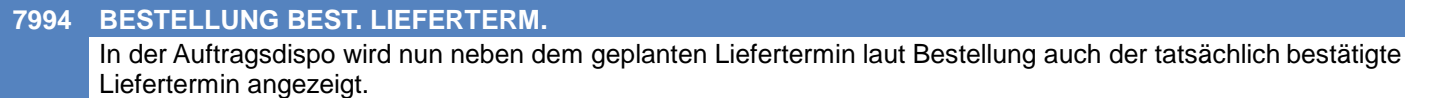

# **Wareneingang**

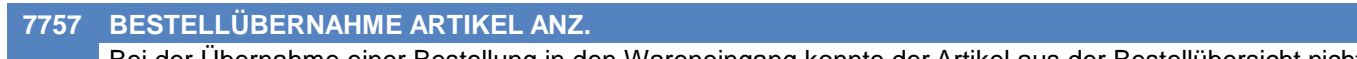

Bei der Übernahme einer Bestellung in den Wareneingang konnte der Artikel aus der Bestellübersicht nicht geöffnet werden.

### **Eingangsrechnung**

#### **8566 BEDINGUNG STORNO ER**

Beim Stornieren einer Eingangsrechnung wird nun geprüft, ob das "Belegdatum" größer/gleich dem "Abschlussdatum" (Allgemeine Einstellungen) ist. Bisher wurde das "Erstellungsdatum" der ER geprüft.

# **Eingangsgutschrift**

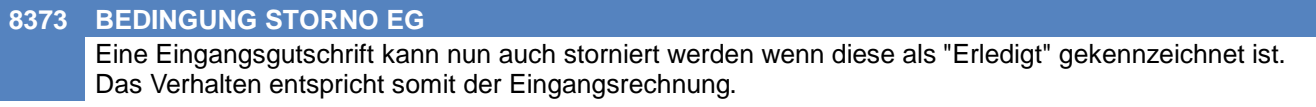

# **Produktion**

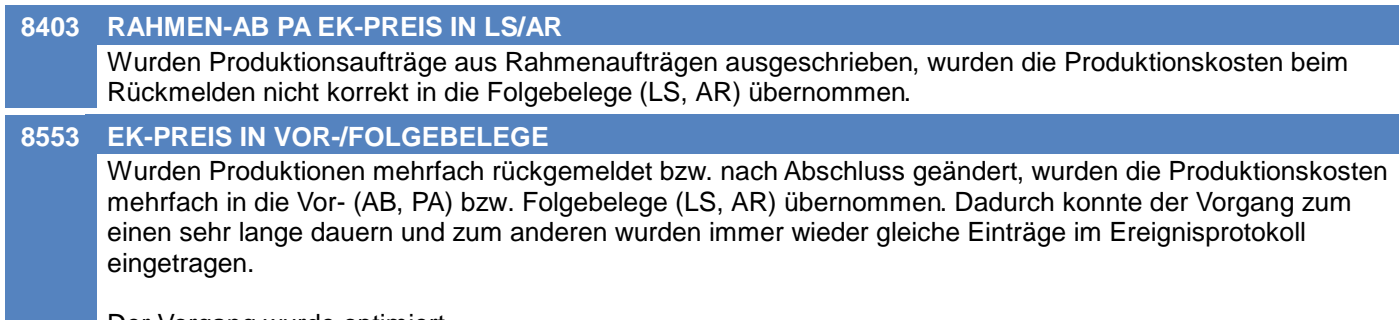

Der Vorgang wurde optimiert.

# **Fibu-Schnittstelle**

### **8605 DATEV-ASCII**

Das Feld "Buchungsschlüssel" wurde auf 10 Zeichen erweitert. Als letzte Spalte wird nun "Festschreibung" mit einem fixen Wert "0" ausgegeben.

Im "Belegfeld 1" (Belegnummer) wird das Jahr ab nun mit 4 statt bisher 2 Stellen ausgegeben, damit der Aufbau der Belegnummer mit der Ausgabe auf den Belegen übereinstimmt. Beispiel: Statt 5/22 wird 5/2022 ausgeben.

# **Import/Export Schnittstellen**

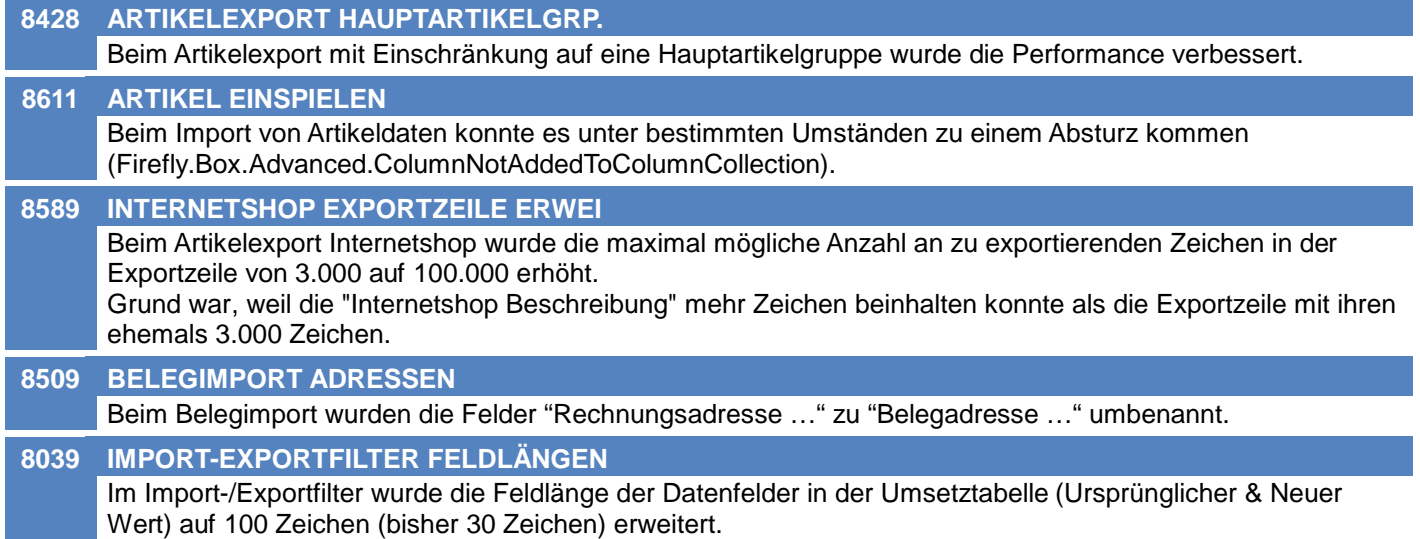

# **Bankeinzug / Factoring**

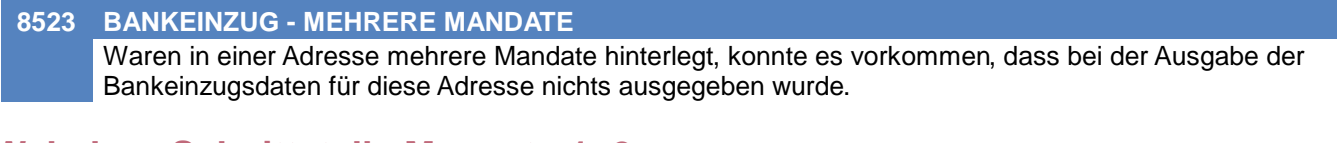

# **Webshop-Schnittstelle Magento 1+2**

#### **8602 M2 AVAILABLE SORT BY**

#### Magento 2:

Beim Erstellen von Kategorien werden das Feld AvailableSortBy nicht mehr gesetzt. Das führt auf Magento Seite dazu, dass bei "Available Product Listing Sort By" die Option "Use All" aktiviert wird.

# **Sonstige Schnittstellen**

#### **7498 OUTLOOK MAIL ARCHIVIEREN**

Es wurde ein neuer Benutzerparameter "E-Mail Archivieren" in der Gruppe "Allgemeines" eingeführt. (BP5039) Mit diesem Benutzerparameter kann gesteuert werden, ob die Mail komplett als MSG-Datei an die Aktivität angehangen wird oder alle Anhänge der Mail einzeln an die Aktivität angehangen werden sollen.

### **Diverses**

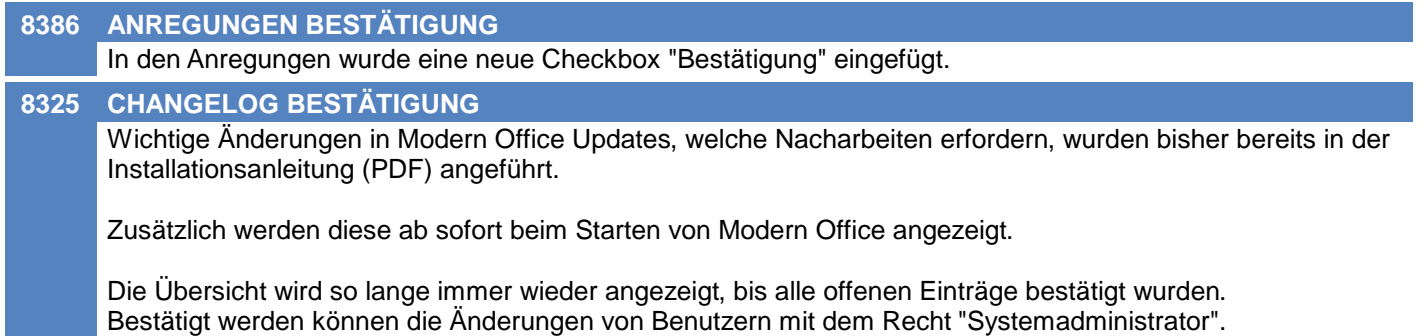

# **MODERN OFFICE Changelog**

# **Version 26.32.2**

# **Ausgangsrechnung**

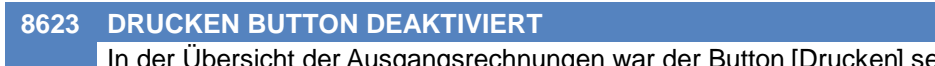

eit V26.32.1.0 fälschlicherweise deaktiviert.

# **Eingangsgutschrift**

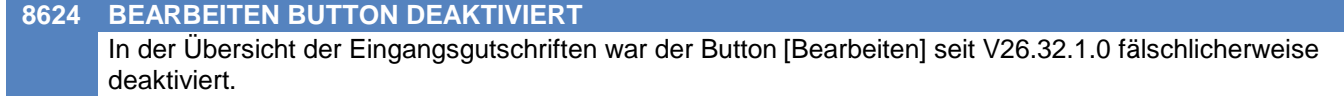

# **Fibu-Schnittstelle**

#### **8659 ABSTURZ ZWISCHENDATEI ERZEUGEN**

Beim "Fibu Zwischendatei erzeugen" konnte es abhängig von den Daten zu folgendem Fehler und damit dem Absturz von Modern Office kommen:

"System.ArgumentOutOfRangeException - Das angegebene Argument liegt außerhalb des gültigen Wertebereichs.

Parametername: Kennung ist ungültig! Erlaubt sind E und V!"

**Version 26.32.4 Import/Export Schnittstellen 8668 PREISLISTENEXPORT FEHLERHAFT** Beim Preislistenexport wurden seit V26.27.1.0 die folgenden Spalten nicht korrekt exportiert: \* Bild 1 Webshopdateiname \* P1 Preisliste Bezeichnung \* P2 Preisliste ID \* P2 Preisliste Kurzbezeichnung \* Bild 2 Webshopdateiname \* Adressnummer \* ExterneNummer \* Webshop Export Effektiv \* P1 Preisliste ID \* P1 Preisliste Kurzbezeichnung \* P2 Preisliste Bezeichnung \* P3 Preisliste ID \* P3 Preisliste Kurzbezeichnung \* P3 Preisliste Bezeichnung \* P4 Preisliste ID \* P4 Preisliste Kurzbezeichnung \* P4 Preisliste Bezeichnung \* P5 Preisliste ID \* P5 Preisliste Kurzbezeichnung \* P5 Preisliste Bezeichnung \* P1 Staffel1 Rabatt kombiniert \* P1 Staffel2 Rabatt kombiniert \* P1 Staffel3 Rabatt kombiniert \* P1 Staffel4 Rabatt kombiniert \* P1 Staffel5 Rabatt kombiniert \* P2 Staffel1 Rabatt kombiniert \* P2 Staffel2 Rabatt kombiniert \* P2 Staffel3 Rabatt kombiniert \* P2 Staffel4 Rabatt kombiniert \* P2 Staffel5 Rabatt kombiniert \* P3 Staffel1 Rabatt kombiniert \* P3 Staffel2 Rabatt kombiniert \* P3 Staffel3 Rabatt kombiniert \* P3 Staffel4 Rabatt kombiniert \* P3 Staffel5 Rabatt kombiniert \* P4 Staffel1 Rabatt kombiniert \* P4 Staffel2 Rabatt kombiniert \* P4 Staffel3 Rabatt kombiniert \* P4 Staffel4 Rabatt kombiniert \* P4 Staffel5 Rabatt kombiniert \* P5 Staffel1 Rabatt kombiniert \* P5 Staffel2 Rabatt kombiniert \* P5 Staffel3 Rabatt kombiniert \* P5 Staffel4 Rabatt kombiniert \* P5 Staffel5 Rabatt kombiniert

# **Allgemein**

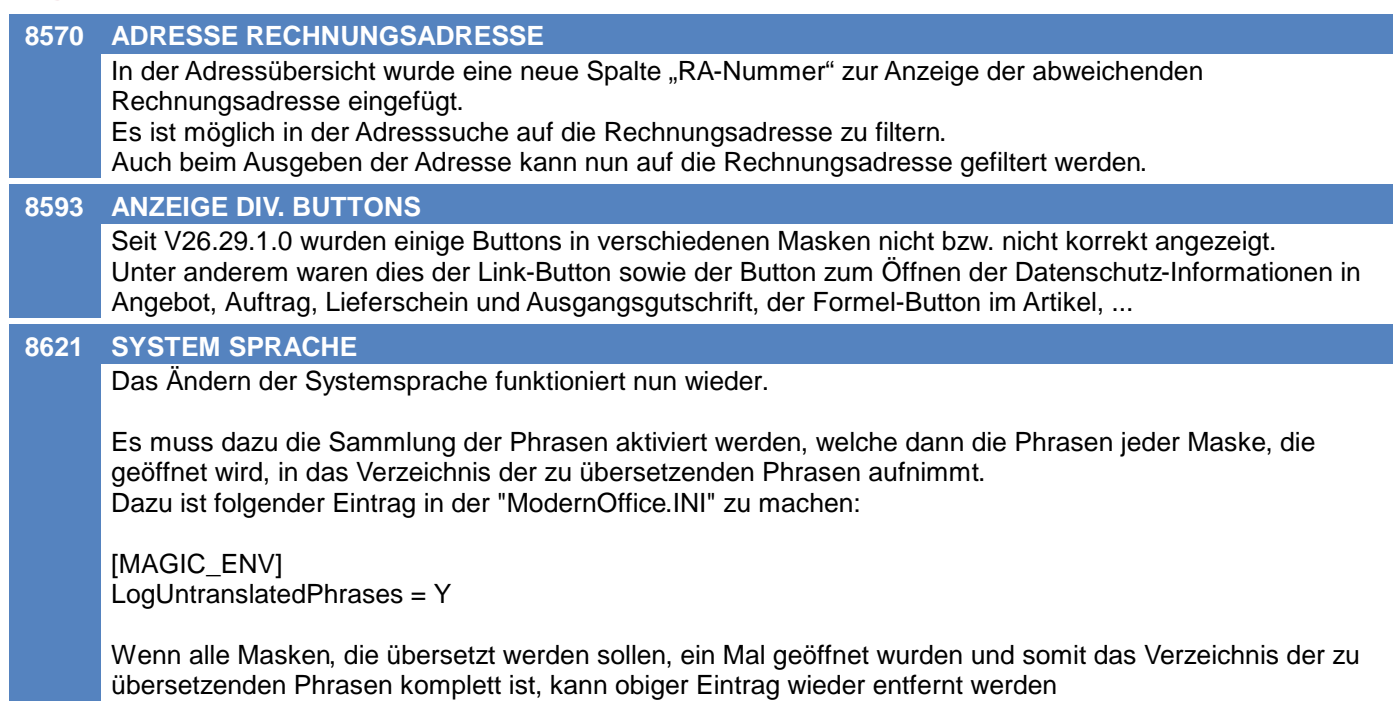

# **Artikelverwaltung**

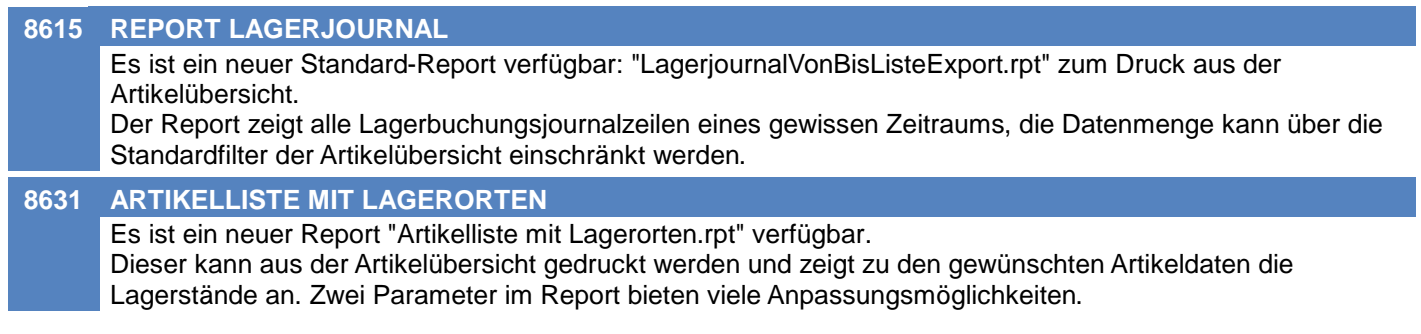

# **Stückliste**

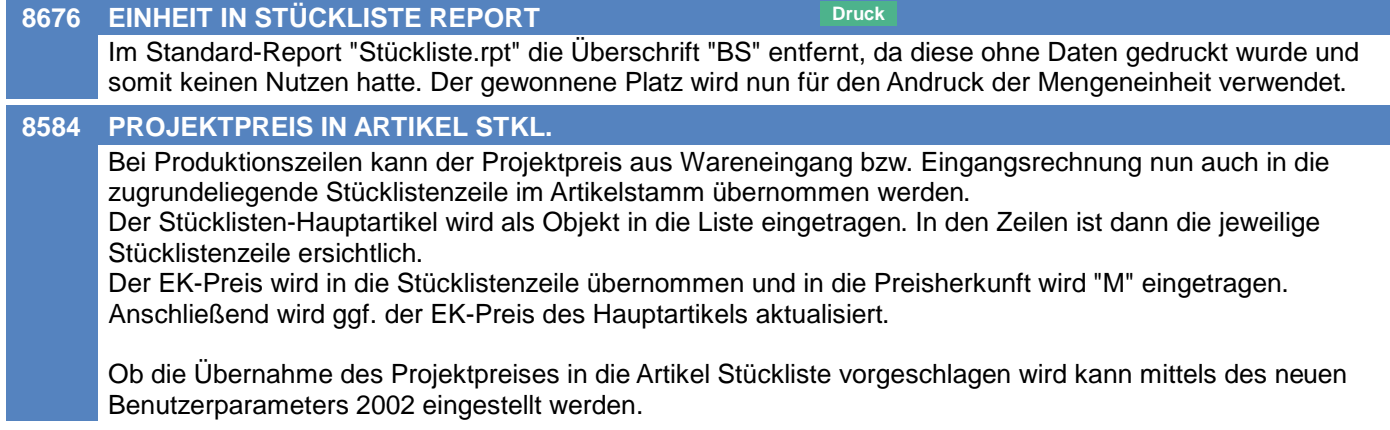

# **Fertigungsauftrag**

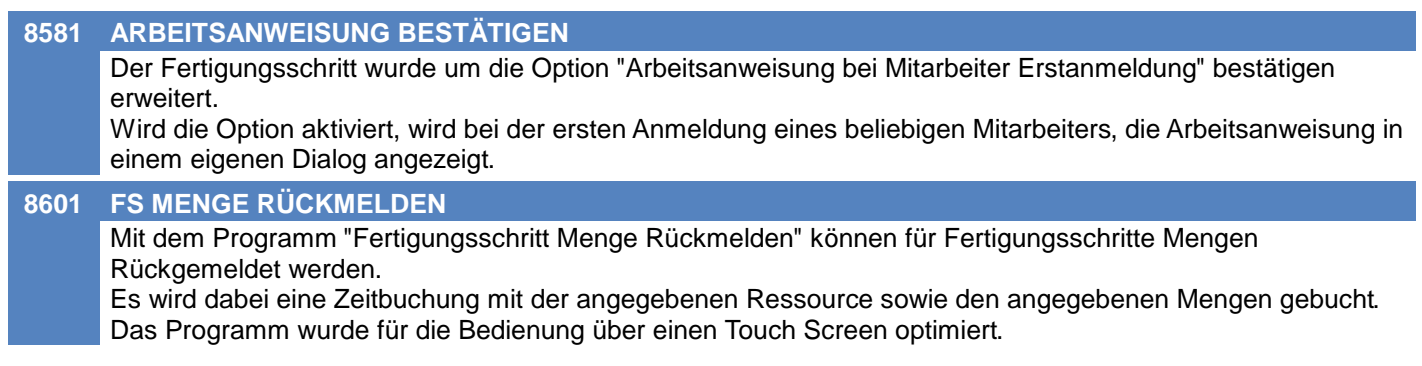

# **Aktivitäten - Kalender**

#### **7892 DATUM GEÄNDERT/TERMIN**

In den Aktivitäten wurde bei Einträgen mit einem Termin das "Modifiziert Datum" mit dem Datum des Termins überschrieben. Ab jetzt werden der "Termin" und das "Modifiziert Datum" getrennt geführt.

# **Belege allgemein**

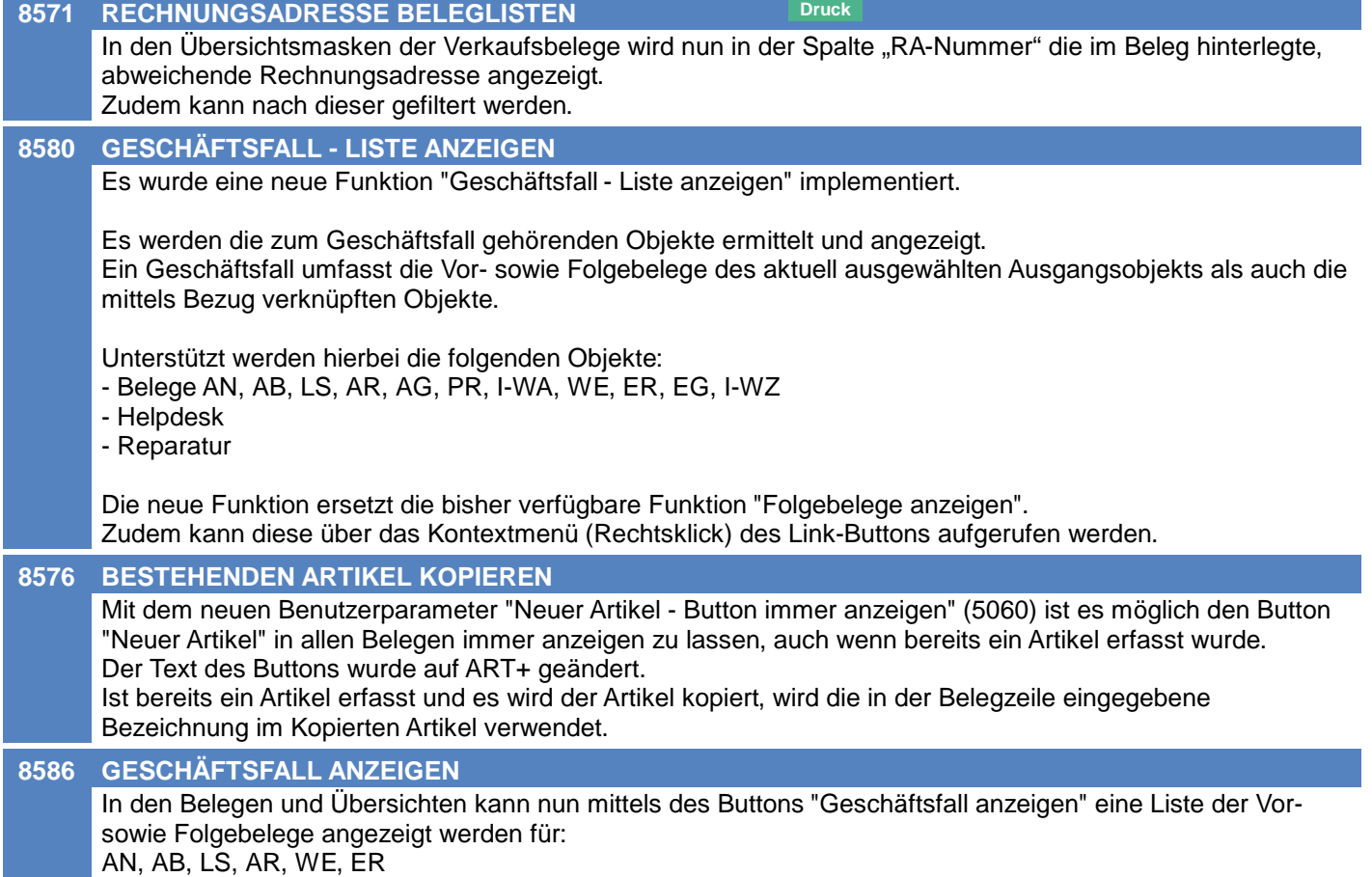

# **Belegdruck allgemein**

#### **8630 SEITENAUSWAHL NICHT MÖGLICH**

Im Druckdialog in der Seitenansicht ("Drucken mit Druckeinstellungen" sowie "Druckeinstellungen") ist nun die Auswahl der zu druckenden Seiten (Von, Bis) wieder möglich.

# **Auftrag**

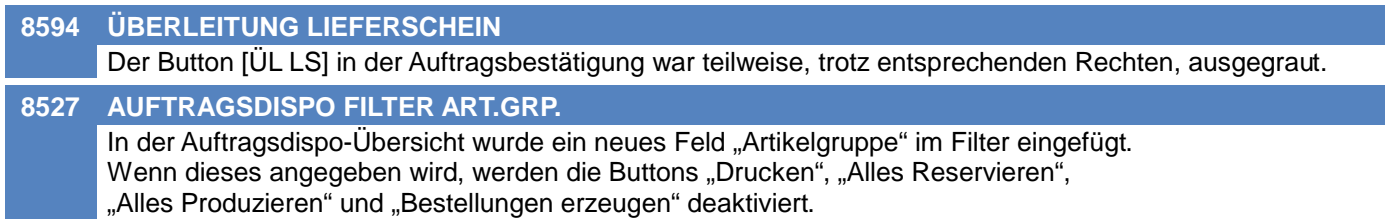

# **Wiederkehrende Rechnungen**

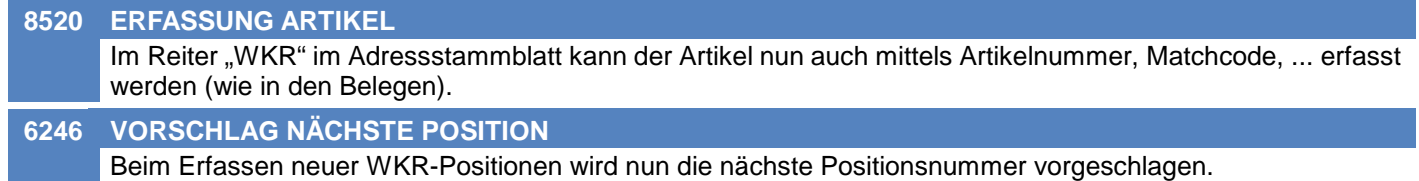

# **Einkauf allgemein**

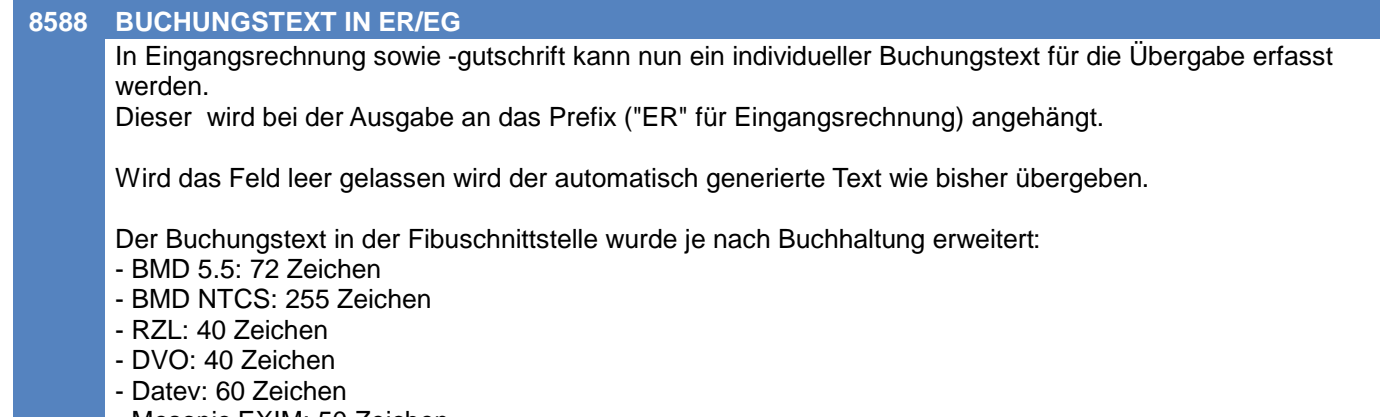

- Mesonic EXIM: 50 Zeichen

# **Anfrage**

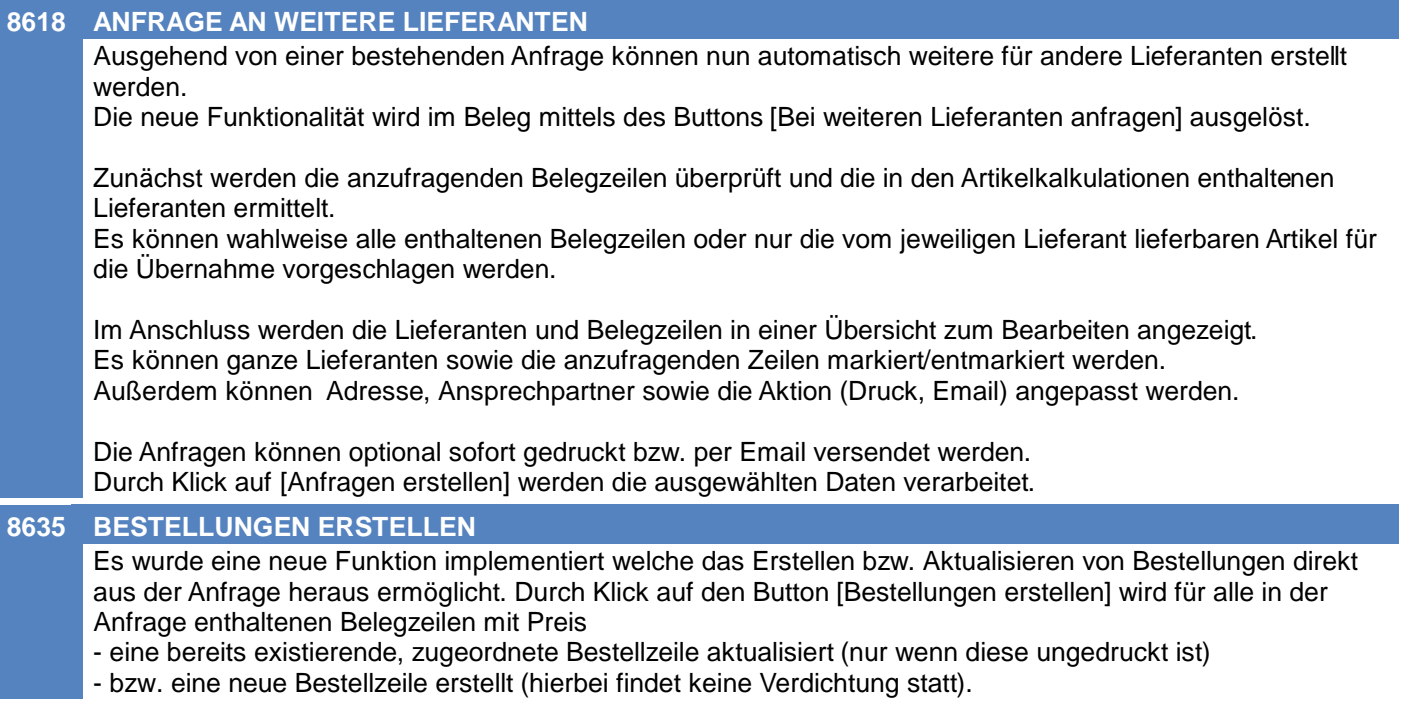

# **Bestellung**

#### **8628 ANFRAGEN ERSTELLEN**

Der Button Anfragen erstellen in der Bestellübersicht ermöglicht es Anfragen aufgrund der markierten Bestellzeilen zu erstellen.

# **Auftragsdispo / Bestellvorschlag**

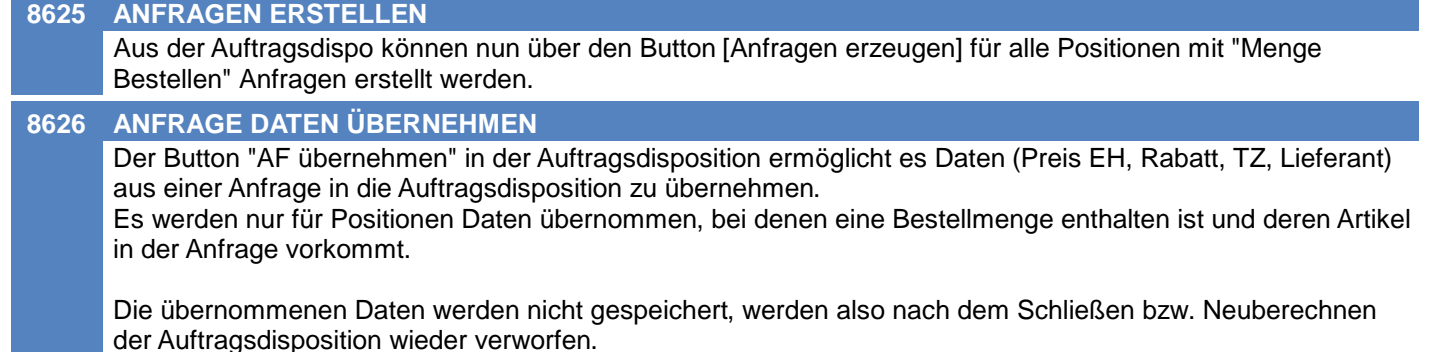

### **Eingangsrechnung**

#### **8670 ER STORNO FREIGABE / ERLEDIGT**

Beim Stornieren einer Eingangsrechnung werden nun die folgenden Einstellungen im Beleg zurückgesetzt: - Freigabe: Vorschlag laut Nummernkreis

- Erledigt": Wird zurückgesetzt
- 

Diese sind trotz Storno weiterhin änderbar.

# **Eingangsgutschrift**

#### **8671 EG STORNO FREIGABE / ERLEDIGT**

Beim Stornieren einer Eingangsgutschrift werden nun die folgenden Einstellungen im Beleg zurückgesetzt: - Freigabe: Vorschlag laut Nummernkreis

- Erledigt": Wird zurückgesetzt

Diese sind trotz Storno weiterhin änderbar.

### **Reparatur**

#### **8404 REKLAMATION ZUORDNUNG**

Bei Erfassung einer Reparatur als "Reklamation zu" erfolgt der Vorschlag der Jahreszahl erst wenn diese leer gelassen und mit <TAB> übersprungen wird. Die Abfrage zur Datenübernahme der Daten wird nun erst angezeigt wenn Nummer und Jahr erfasst wurden.

# **Produktion**

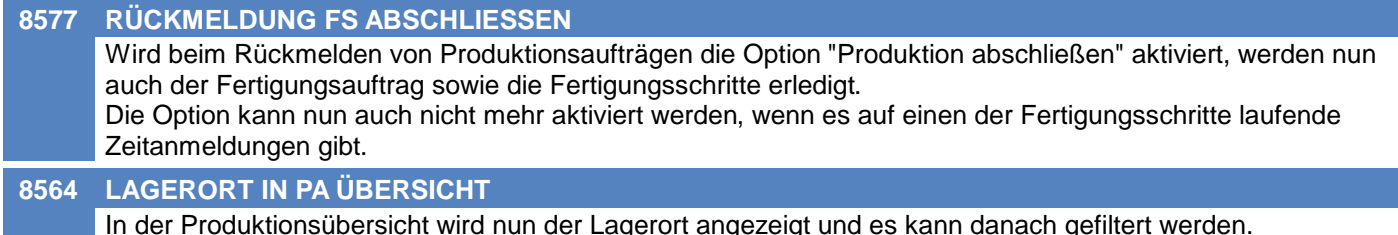

# **Fertigungsplanung / BDE**

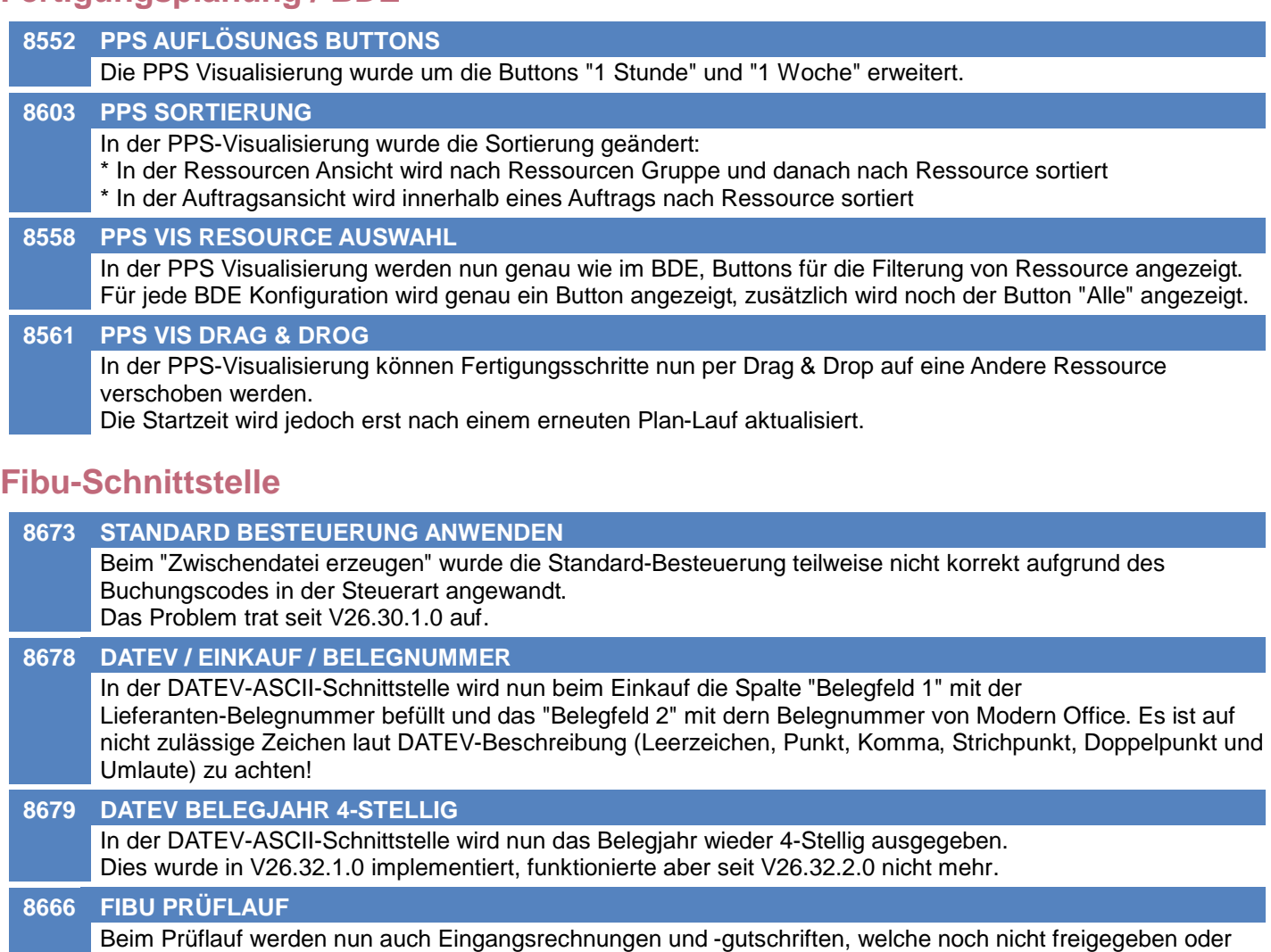

erledigt sind, angezeigt. **Import/Export Schnittstellen**

# **8613 ARTIKELIMPORT MELDUNG DATANORM**

Bei der Meldung, die am Ende des Artikelimports aufscheint, werden die Datanorm-Informationen nun richtig angezeigt.

# **Sonstige Schnittstellen**

#### **8614 STÜCKLISTEN VERFÜGBARKEIT**

Beim Export von Artikeln wird bei Verkaufsstücklisten die Verfügbarkeit im Export-Feld Lagerstand ausgegeben.

Als Verfügbarkeit versteht man die maximal mögliche Anzahl an Zusammenstellungen, die sich aufgrund der Lagerstände der einzelnen Artikel (aus welchen die Stückliste zusammengesetzt ist) ergeben. Dabei wird auch die Export-Option: Menge (Gesamtlagermenge, Frei verfügbare Lagermenge, Nicht reservierte Lagermenge) berücksichtigt.

# **Auswertungen**

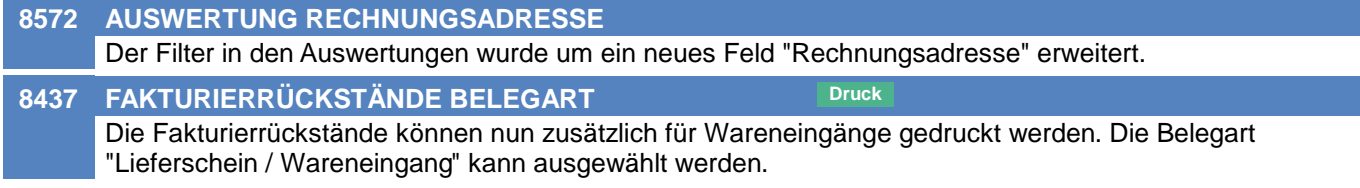
### **Version 26.33.1**

# **Druckmodul**

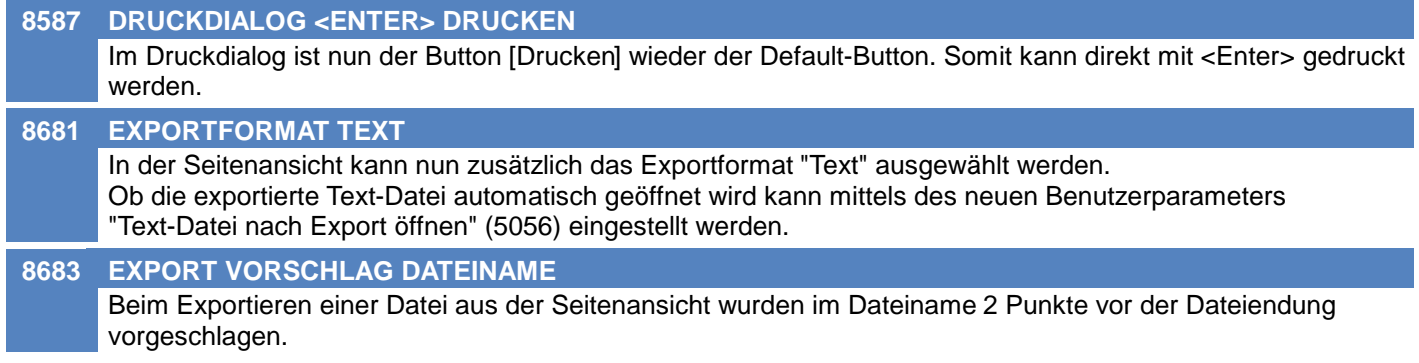

# **Zeit- / Leistungserfassung**

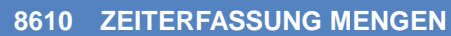

In der Zeiterfassung Liste ist es nun möglich die Menge Gut und die Menge Ausschuss zu erfassen.

# **Intrastat-Meldung**

#### **8652 WARENBEZEICHNUNG**

Im Export der Intrastatmeldung werden ab nun Strichpunkte in der Warnbezeichnung durch einen Beistrich ersetzt, da dies sonst bei der Verarbeitung bei der Statistik Austria Probleme verursacht. Weiters werden nun zusätzlich zur Zeilenschaltung (CRLF) auch einzeln vorkommende Carrige Return (CR) und Line Feed (LF) durch Leerzeichen ersetzt.

### **Version 26.34.1**

# **Belege allgemein**

#### **8689 SORTIERUNG BELEGÜBERSICHTEN**

Die Sortierung mittels Klick auf die Spaltenüberschrift hatte in verschiedenen Beleglisten seit V26.29.1.0 nicht mehr korrekt funktioniert.

Betroffen waren die Spalten:

- Beleg
- Liefertermin
- Lieferbarkeit (LB)
- Überleitung
- Bezug

Betroffene Listen:

- Angebot
- Auftrag
- Offene Auftragspositionen
- Lieferschein
- Anfrage
- Proformarechnung
- Beistellschein

# **Anfrage**

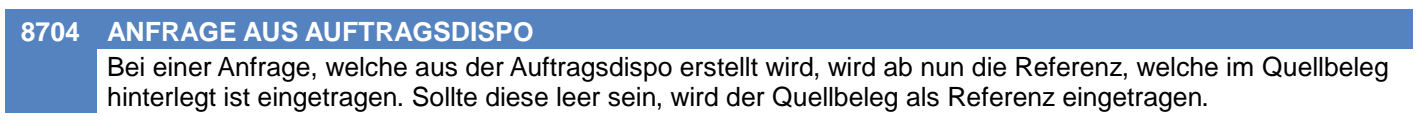

# **Lagerumbuchung**

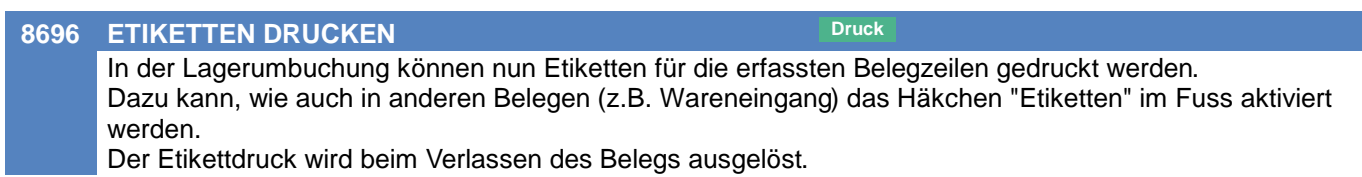

#### **Version 26.34.2**

# **Kunden / Lieferanten / Adressen**

#### **8702 ADRESSBEREINIGUNG VIA REPORTS**

Zur Bereinigung der Adressdaten wurden 2 neue Reports zum Export der Daten nach Excel erstellt. Basis beider Reports sind die Adressdaten.

Beide Reports können über die Funktion "Adressen ausgeben" [Stammdaten -> Adressen -> Adressen ausgeben] sowie als "individuelle Auswertung" [Auswertungen -> Individuelle Auswertungen] verwendet werden.

#### 1) AdressenVergleichSoundex\_EXCEL.rpt

Es wird der Soundex Algorithmus verwendet, um die gängigsten Adressfelder gegeneinander abzugleichen und Adressen zu finden die eventuell doppelt angelegt worden sind.

"Soundex ist ein phonetischer Algorithmus zur Indizierung von Wörtern und Phrasen nach ihrem Klang in der englischen Sprache. Gleichklingende Wörter sollen dabei zu einer identischen Zeichenfolge kodiert werden" (Quelle Wikipedia).

2) AdressebereinigungNachBelegdatumMAX\_EXCEL.rpt

Der Report findet zu allen Adressen das letzte Belegdatum, es wird dabei geprüft, ob die Adresse als Belegadresse, Lieferadresse oder Rechnungsadresse verwendet worden ist bzw. ob die Adresse überhaupt noch gar nie verwendet wurde (damit können sie alte Adressen aussortieren).

Finden Sie in der Adresse keinen entsprechenden Beleg, dann diente die Adresse nicht als Belegadresse sondern als Liefer- oder Rechnungsadresse.

### **Auswertungen**

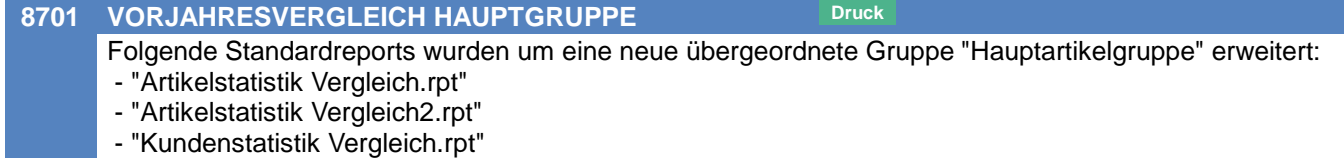

- "Kundenstatistik Vergleich2.rpt"

Über einen Parameter ist steuerbar ob diese Gruppe Verwendung finden soll oder nicht. Standardmäßig ist der Parameter so vorbelegt ("Nein") wie das bisherige Verhalten war.

### **Diverses**

#### **8708 MASKENEINSTELLUNGEN N. UPDATE**

Nach Updates konnte es immer wieder vorkommen, dass Maskeneinstellungen verloren gingen und die Masken erneut angepasst werden mussten.

Das Problem wurde gelöst. Die Einstellungen einiger Masken werden dazu durch dieses Update noch einmalig zurückgesetzt.

### **Version 26.35.1**

### **Allgemein**

#### **8753 ÜBER MODERN OFFICE**

Im Fenster "Über Modern Office" wird nun zusätzlich der Pfad der Maskeneinstellungen angezeigt.

### **Stückliste**

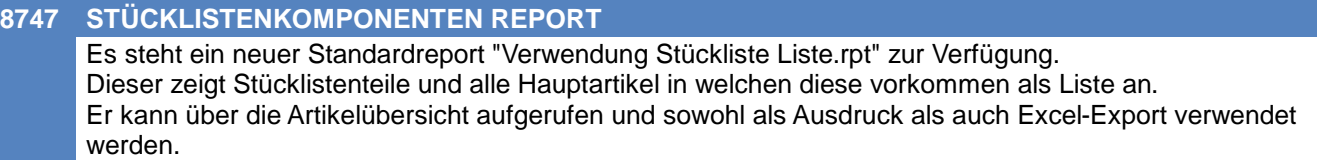

### **Fertigungsauftrag**

#### **8738 VORSCHLAG STARTDATUM**

Das Fertigstellungsdatum des Produktionsauftrages wird ab nun nur mehr dann aktualisiert, wenn im Artikel eine Vorlaufzeit hinterlegt ist. Ist keine Vorlaufzeit hinterlegt, bleibt ein bereits erfasstes Fertigstellungsdatum dadurch unverändert.

Ab nun wird bei der Anlage des Fertigungsauftrags das Startdatum des Produktionsauftrags in den Fertigungsauftrag übernommen. Eine spätere Aktualisierung ist nicht vorgesehen, in diesem Fall muss das Startdatum im Fertigungsauftrag manuell angepasst werden.

### **Preislisten**

#### **8709 NEUER REPORT DB PRÜFUNG**

Es ist ein neuer Standardreport verfügbar: "Preisliste\_DB Prüfung\_EXCEL.rpt"

Der Report hat das Ziel Deckungsbeiträge zu überprüfen.

Es kann eine Preislistenvorlage angelegt werden mit bis zu 5 Preislisten (EK muss keine davon sein), diese Preislisten werden alle mit dem EK abgeglichen.

Alle Preislisten müssen auf "Netto" fixiert werden in der Vorlage damit der Report funktioniert. Der Report ist für "Export to Excel" gemacht worden (Export aus Seitenansicht). (Druck aus "Stammdaten" ==> "Artikel" ==> "Preisliste ausgeben")

Über Verschiedene Parameter kann die Datenmenge eingeschränkt werden.

TIPP: Für die optimale Verwendung sollten sie sich im Excel einen Filter über die ganze Tabelle legen und die Spaltenbreite automatisch ausrichten lassen.

#### **8731 BRUTTOPREIS BEIBEHALTEN**

In der Preisliste wurde eine neue Einstellung "Bruttopreis beibehalten" implementiert. Weicht der Steuersatz im Beleg vom Inlandssteuersatz des Artikels ab, werden Bruttopreise standardmäßig umgerechnet (z.B. bei abweichendem Steuersatz im Zielland). Durch aktivieren dieser Option wird der Bruttopreis beibehalten - also 1:1, ohne Umrechnung übernommen.

### **Belege allgemein**

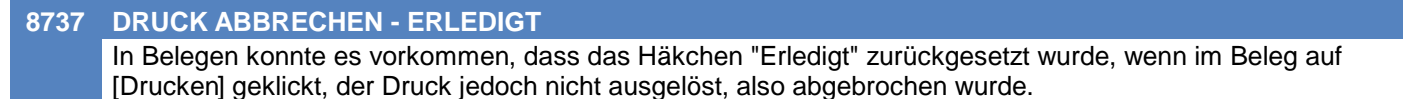

#### **Kasse**

#### **8728 RKSV / RECEIPTCASE**

Beim Verbuchen einer Kassen-Zahlung auf eine bereits originalgedruckte Rechnung wurde bisher keine ReceiptCase übergeben. Ab nun wird ReceiptCase "BarumsatzRKSV\_AT" übergeben.

### **Version 26.35.1**

# **Einkauf allgemein**

#### **8754 MELDUNG DEAKTIVIERTE ARTIKEL** Beim Bearbeiten eines Wareneingangs, einer Eingangsrechnung und Eingangsgutschrift wird nun eine Warnung angezeigt, wenn ein deaktivierter Artikel angegeben wird.

# **Bestellung**

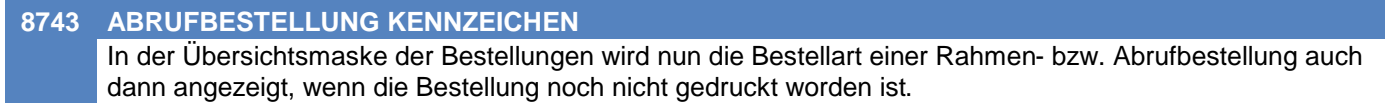

# **Produktion**

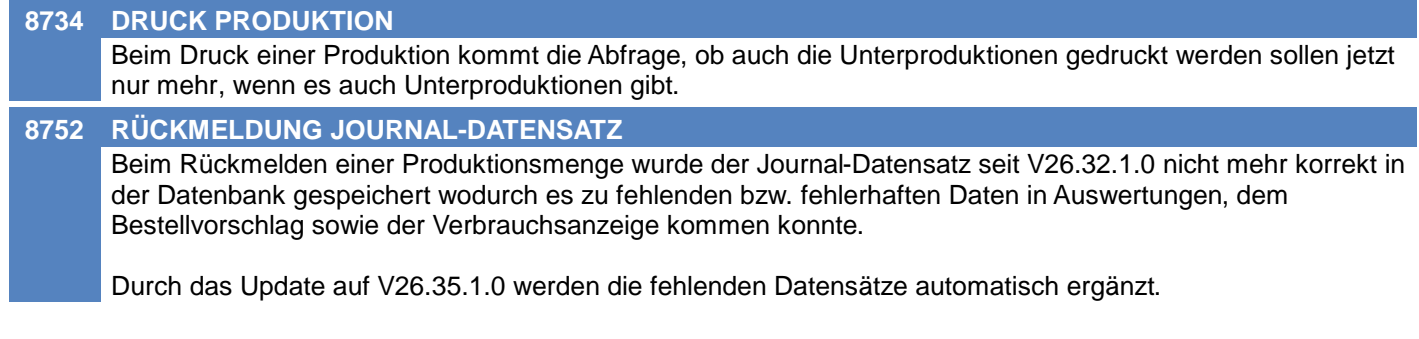

# **Fertigungsplanung / BDE**

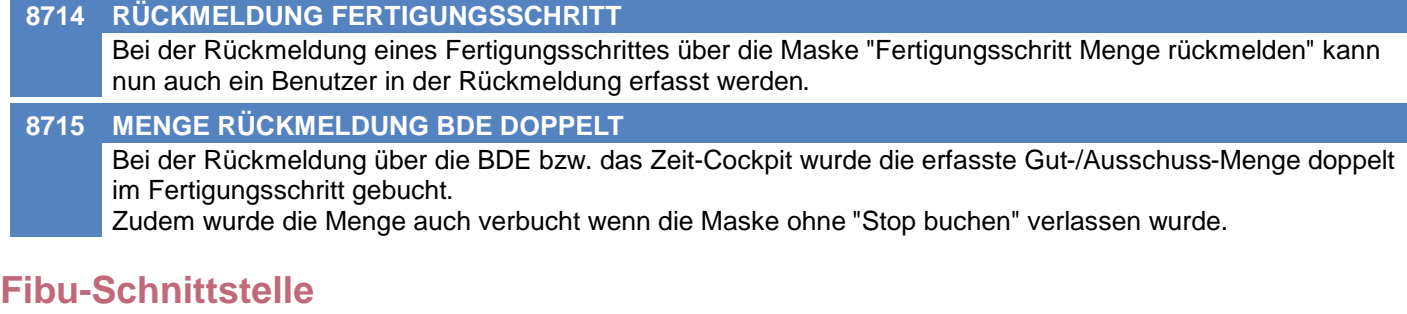

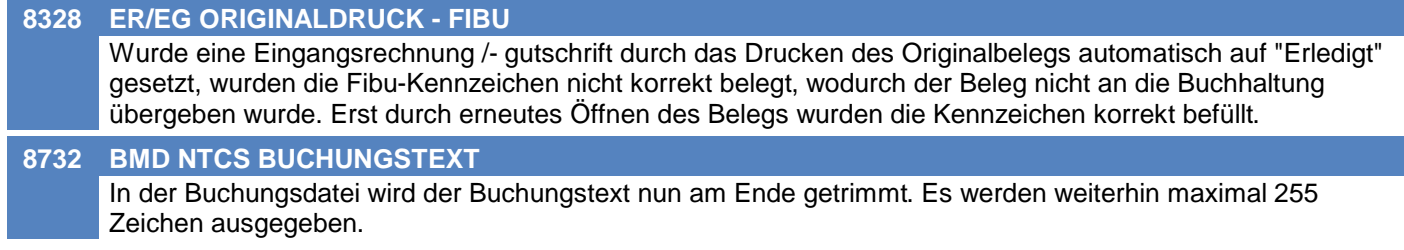

# **Import/Export Schnittstellen**

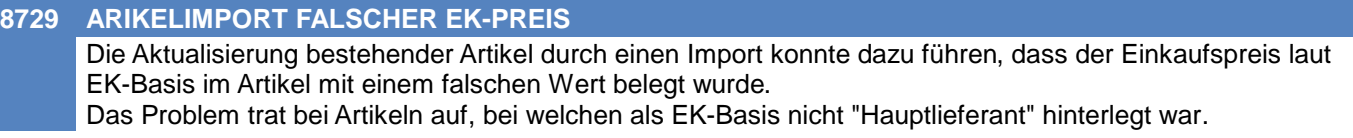

### **Version 26.35.1**

### **MDI**

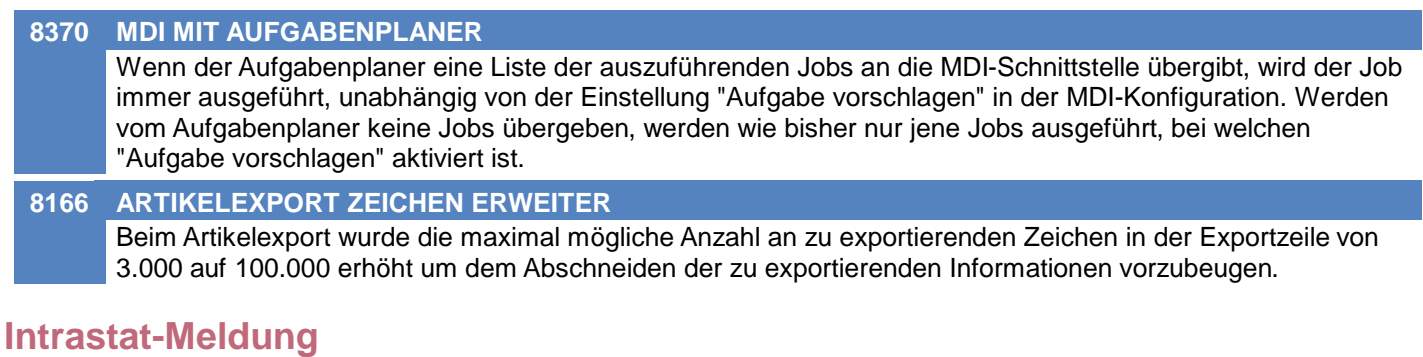

# **8703 UL BEI INTRASTATMELDUNG ÄNDERN**

Das Ursprungsland kann beim Bearbeiten einer Intrastatmeldung in allen Formaten (Intrastat\_2021, RTIC\_2022 und IDEV\_2022) sowohl bei Eingangs- als auch Ausgangsbelegen angegeben werden. Beim Format RTIC\_2022 ist das Ursprungsland nun auch im Einkauf eine Pflichteingabe.

### **Version 26.36.1**

# **Kunden / Lieferanten / Adressen**

#### **8742 LIEFERANT KONDITIONEN**

Im Adressstammblatt der Lieferanten wurde die Performance beim Laden der Konditionen verbessert.

### **Artikelverwaltung**

#### **8770 BENUTZERZUGRIFF ARTIKELGRUPPEN**

Die Beschränkung des Zugriffs eines Benutzer auf bestimmte Artikelgruppen wurde erweitert. Die Einschränkung hat nun in den folgenden Programmteilen Auswirkung:

- Stammdaten (Artikelgruppen, Artikeltabelle, Artikelkartei & -kalkulation)
- Belegwesen Verkauf (AN, AB, LS, AR, AG, PR)

In anderen Programmteilen (Einkaufsbelege, Auswertungen, Inventur, Lager, ) hat die Einschränkung keinen Einfluss! Diese müssen ggf. separat für den Benutzer gesperrt werden! Zudem sind vereinzelt Funktionen für Benutzer mit eingeschränktem Zugriff deaktiviert.

### **Artikeletiketten**

#### **8765 VORMERKLISTE ALLGEMEINE EINST.**

In der Vormerkliste der zu druckenden Artikeletiketten können nun Report sowie Drucker allgemein für alle Zeilen eingestellt werden.

Dazu wurden 2 Eingaben oberhalb der Tabelle eingefügt.

Das inidividuelle Hinterlegen der Einstellungen je Zeile ist weiterhin möglich.

# **Auftragsdispo / Bestellvorschlag**

#### **8781 STÜCKLISTENTEILE BEDARF FALSCH**

In der Auftragsdispo wurden die Mengen "Bedarf" sowie "Neu Reservieren" bei Stücklistenteilen aus Produktionsstücklisten in manchen Konstellationen falsch vorgeschlagen. Dadurch wurden beim Ausschreiben der Produktionen falsche Mengen in die Produktionszeilen eingetragen.

Das Problem trat auf, wenn das Stücklistenteil nicht vom Hauptlagerort 1 abgebucht wurde.

# **Produktion**

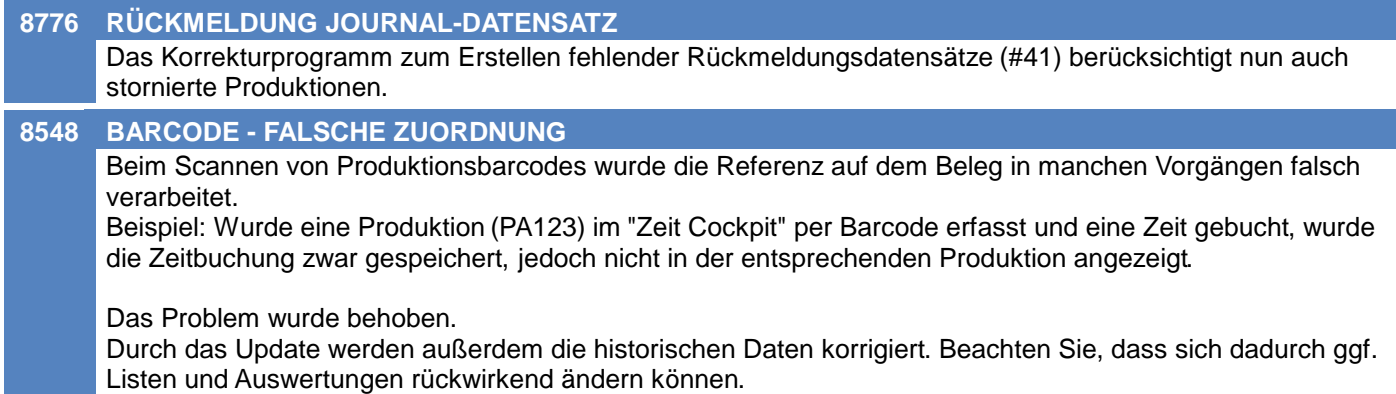

# **Import/Export Schnittstellen**

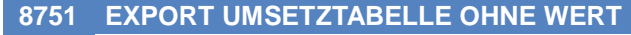

Das Verhalten der Umsetztabelle in der Exportschnittstelle wurde angepasst. Ist für den exportierten Wert in der Umsetztabelle kein Eintrag vorhanden wird dieser ab sofort unverändert ausgegeben. Bisher wurde in diesem Fall leer bzw. 0 exportiert.

Hinweis: Um das bisherige Verhalten wiederherzustellen kann für die jeweiligen Werte ein Eintrag ohne Umsetzwert hinterlegt werden (z.B. "A" => "" oder "100" => "0").

### **Version 26.36.1**

# **Druckmodul**

#### **8762 AKT. UMGELEITETER DRUCKER**

Die automatische Aktualisierung umgeleiteter Drucker in Terminalserver-Sitzungen funktionierte nur noch beim Programmstart, jedoch nicht mehr bei jedem Druckvorgang. Wurde der Drucker während einer laufenden Sitzung durch Windows aktualisiert konnte es daher zu Problemen beim Drucken kommen "Der Drucker "ABC" läßt sich nicht einstellen!" (Ereigniscode 07010002).

# **MODERN OFFICE Changelog**

### **Version 26.37.1**

# **Allgemeine Stammdaten**

#### **8807 SPEZIFISCHE DATEN WERT SORT.**

In der Tabelle "Spezifische Daten Auswahl Werte" kann nun zusätzlich eine Sortierung erfasst werden.

Dadurch kann die Liste unbabhängig vom Wert sortiert werden. Beispiel: Größen 2XL,M,L,S,XL,XS => XS,S,M,L,XL,2XL

In Modern Office wird die Liste nach Aktiv, Sortierung & Wert sortiert.

Die Sortierung wird außerdem in der Magento-Webshop-Schnittstelle berücksichtigt (ProductAttributeOption). Dadurch kann die Sortierung z.B. im Dropdown der Variantenauswahl eines Artikels berücksichtigt werden.

# **Artikelkalkulation**

#### **8773 ARTIKEL HAUPTLIEFERANT**

Der Hauptlieferant des Artikels wurde durch Erfassung/Änderung in der Artikelkalkulation nicht korrekt gespeichert.

In Folge konnten Probleme bei der Abfrage sowie beim Bestellen betroffener Artikel auftreten.

Das Problem trat bereits seit V25.4.2.0 auf. Die fehlerhaften Daten werden durch das Update automatisch korrigiert.

# **Fertigungsauftrag**

#### **8804 FS MENGE ZURÜCKMELDEMN WARNUNG**

Die Funktion "Fertigungschritt Menge rückmelden" zeigt nun keine Warnung mehr an, dass die Restmenge überschritten wird, wenn der Fertigungsschritt bereits erledigt ist.

### **Auftrag**

#### **8794 BESTEHENDE BESTELLUNG ZUORDNEN**

In der Auftragsdispo kann einer Auftragszeile ab sofort eine bestehende Bestellzeile zugeordnet werden. Nach Klick auf den neuen Button [[] werden die offenen sowie ungedruckten Bestellzeilen des Artikels angezeigt. Beim Zuordnen wird die bisher nicht zugeordnete Menge geprüft. Sollte diese nicht ausreichen wird eine Warnung angezeigt.

# **Wiederkehrende Rechnungen**

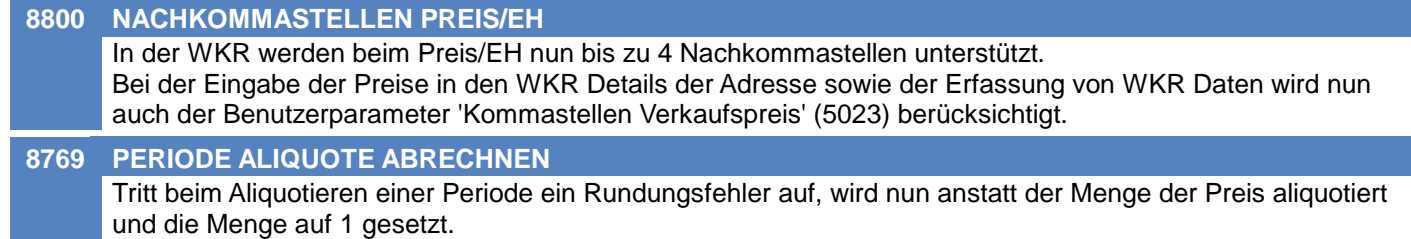

# **Anfrage**

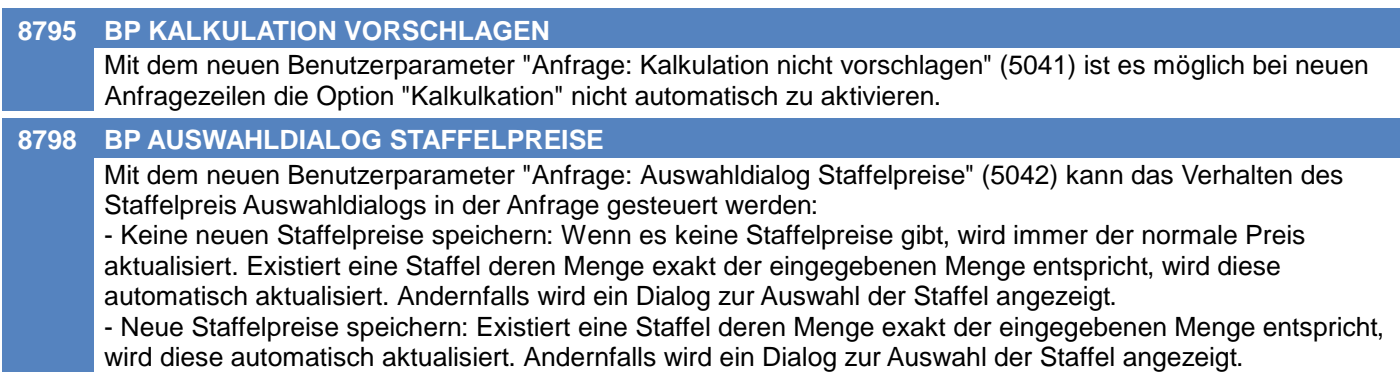

# **MODERN OFFICE Changelog**

### **Version 26.37.1**

# **Bestellung**

#### **8761 OFFENE BESTELLUNG ZOOM ARTIKEL**

Nach dem Öffnen der Artikelübersicht aus einer offenen Bestellung heraus wurde nach dem Schließen der Tabelle zusätzlich die Artikelkartei geöffnet. Dies wird nun unterbunden.

# **Auftragsdispo / Bestellvorschlag**

Kalenderwoche erfasst wurde.

#### **8533 BESTELLUNG LIEFERTERMIN KW** In der Auftragsdispo wird der geplante Liefertermin der Bestellung nun auch angezeigt wenn dieser als

# **Fertigungsplanung / BDE**

#### **8799 BDE RESSOURCE BEZEICHNUNG**

Im BDE wird nun zusätzlich zum Matchcode die Bezeichnung der Ressourcen sowie ein Hinweis, falls die Ressource nicht verfügbar ist angezeigt.

### **Version 26.38.1**

# **Belege allgemein**

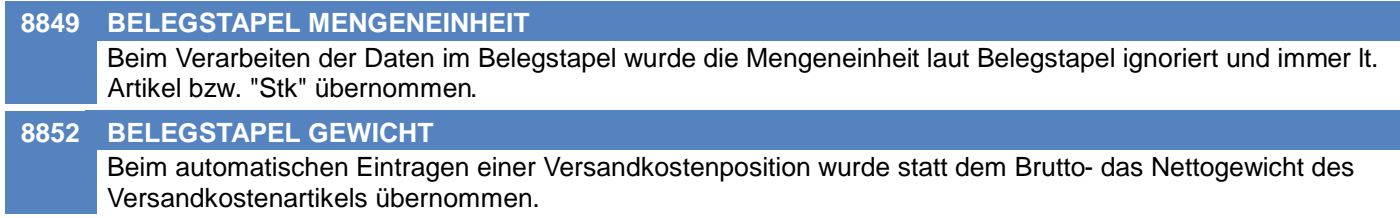

### **Kasse**

**8845 SITZUNGSWECHSEL FALSCHE SUMME** Wurde in der Kasse die Sitzung gewechselt (<STRG + 1/2/3/...>) wurde der Gesamtbetrag in der Zielsitzung falsch belegt.

# **Anfrage**

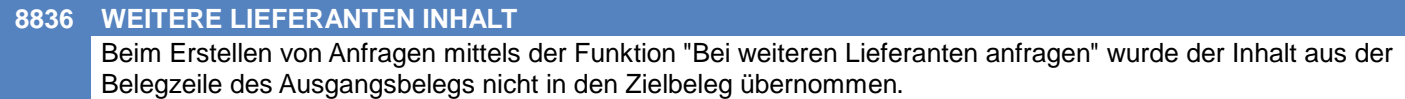

### **Bestellung**

#### **8810 PRODUKTION BESTELLUNG ZUORDNEN**

In der Auftragsdispo einer Produktion kann einer Zeile des Produktionsauftrags ab sofort eine bestehende Bestellzeile zugeordnet werden. Nach Klick auf den neuen Button [0] werden die offenen sowie ungedruckten Bestellzeilen des Artikels angezeigt. Beim Zuordnen wird die bisher nicht zugeordnete Menge geprüft. Sollte diese nicht ausreichen wird eine Warnung angezeigt.

### **Manuelle Lagerbuchung**

#### **8842 ERLEDIGEN - FIBU SCHNITTSTELLE** Durch das Erledigen einer Manuellen Lagerbuchung wurde diese in die Fibuschnittstelle eingetragen wodurch beim "Fibu Journal prüfen" Fehler angezeigt wurden. Das Problem trat seit V26.35.1.0 auf.

**Produktion**

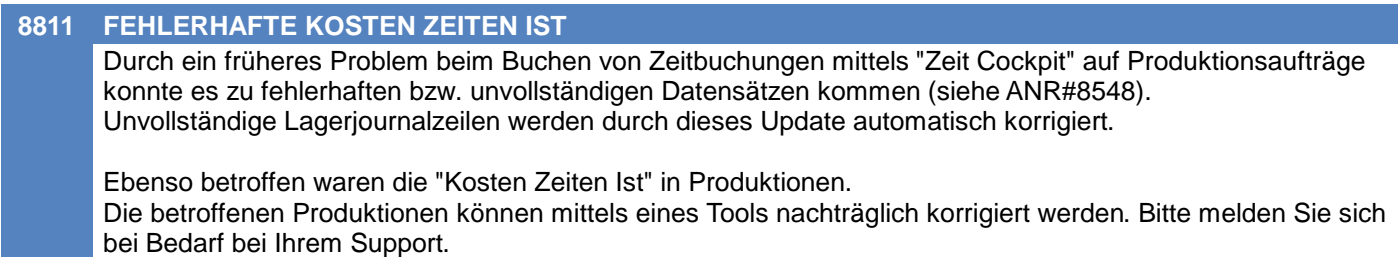

### **MDI**

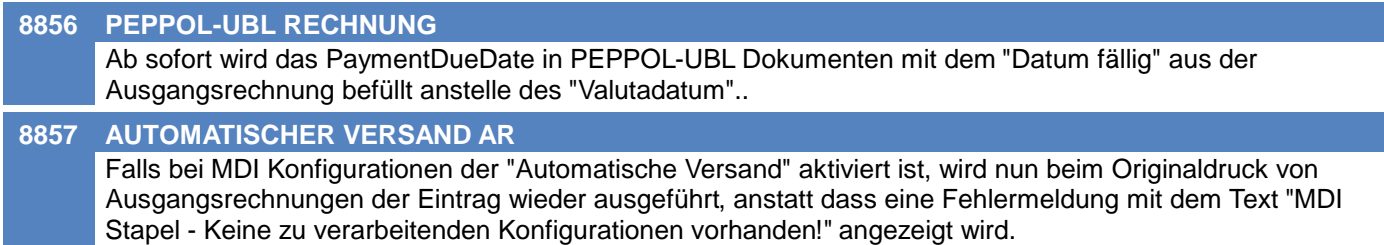

### **Version 26.38.1**

# **Sonstige Schnittstellen**

#### **8720 UID-PRÜFUNG FEHLERHANDLING**

Das Fehlerhandling bei der Überprüfung der UID-Nummern von Adressen wurde verbessert. Bisher konnte man nicht zwischen technischen Problemen (bei der Überprüfung, z.B. Verbindugnsproblemen) und fehlerhaften UID-Nummern unterscheiden.

### **Version 26.38.3**

### **Datenaustausch**

#### **8928 ABSTURZ KALKULATION**

In der Artikel Kalkulation kam es bei aktiviertem Datenaustausch unter bestimmten Umständen (abhängig von dern Benutzerrechten) zu einem Absturz "System.InvalidOperationException - Activitiy: Browse is not allowed.".

#### **Version 26.39.1**

# **Allgemein**

# **8844 MENÜ BELEGE** In den Menüpunkten "Einkauf" und "Verkauf" wurden bei den Belegen die Bezeichnungen für "Beleg Übersicht"

und "Übernahme von Beleg" vereinheitlicht. So wird bei "Beleg Übersicht" nun der vollständige Belegname angezeigt und bei "Übernahme von Beleg" die Abkürzung des Belegs.

# **Fertigungsauftrag**

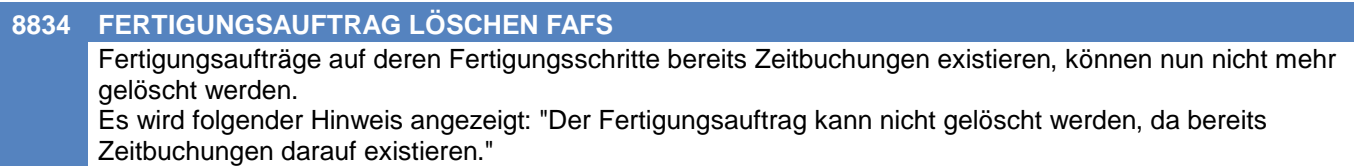

# **Belege allgemein**

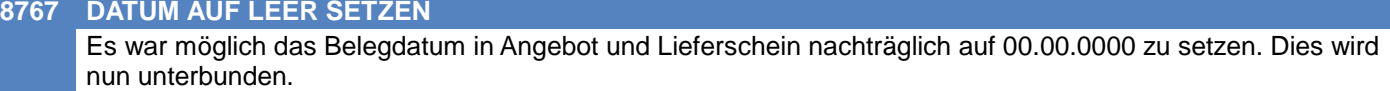

#### **8764 BELEG BEREITS VORHANDEN**

Beim Erstellen neuer Belege wird nun geprüft ob der nächste, laut Nummernkreis zu erstellende Beleg bereits exisitiert.

Ist dies der Fall wird ein entsprechender Fehler (Ereigniscode 01014001) angezeigt und der Vorgang abgebrochen.

Der Nummernkreis muss geprüft und korrigiert werden!

Auftreten kann dieses Problem z.B. wenn die Startnummer falsch gewählt oder der Nummernkreis manuell angepasst wurde.

### **Auftrag**

**8851 RESERVIERUNG AUS WE/ER PRÜFUNG** Beim Durchführen einer Reservierung direkt aus einem Einkaufsbeleg (WE/ER) heraus wurde bisher die freie, nicht reservierte Lagermenge des Artikels nicht geprüft. Dadurch konnten in bestimmten Konstellationen fehlerhafte Reservierungen entstehen.

# **Einkauf allgemein**

**8847 BESTELLNUMMER AUSDRUCK Druck** Am Ausdruck der Einkaufsbelege (Anfrage, Eingangsrechnung und -gutschrift) wird die Bestellnummer des Lieferanten nun angeführt.

# **Wareneingang**

#### **8667 ZUGEORDNETE AUFTRÄGE ANZEIGEN**

In der Wareneingangszeile wird der Hinweis "AB" nun immer angezeigt wenn offene Auftrags- bzw. Produktionspositionen vorhanden sind.

Dieser wird rot bzw. grün dargestellt, abhängig davon ob bereits eine Reservierung aus der Wareneingangszeile erfolgt ist.

Der Button [Aufträge] kann auch nach erstmalig durchgeführter Reservierung aufgerufen werden. Dadurch können die Aufträge weiterhin eingesehen bzw. weitere Reservierungen vorgenommen werden.

#### **Version 26.39.1**

# **Zeit- / Leistungserfassung**

#### **8835 ÄNDERUNG MEHRFACHANMELDUNG**

Beim manuellen Ändern von Zeitbuchungen einer Mehrfachanmeldung wurde das Verhalten wie folgt geändert:

1) Änderung Start-/Endedatum bzw. Start-/Endezeit: Es wird eine Warnung angezeigt, welche auf die weiteren Buchungen der Anmeldung hinweist. Diese müssen ggf. manuell korrigiert werden (Ereigniscode 01180064)! Die Gewichtung wird nicht automatisch geändert. Bisher wurde hier fix 1 eingetragen.

2) Änderung der Tätigkeitsart bzw. der Gewichtung:

Es wird eine Warnung angezeigt, dass die nachträgliche Änderung der Gewichtung keine Auswirkung hat (Ereigniscode 01180065).

Wird eine Zeitbuchung einer Mehrfachanmeldung nachträglich geändert erfolgt keine automatische Anpassung der weiteren Buchungen mit gleicher Anmeldung! Diese müssen wie bisher manuell korrigiert werden.

### **Version 26.40.1**

# **Kunden / Lieferanten / Adressen**

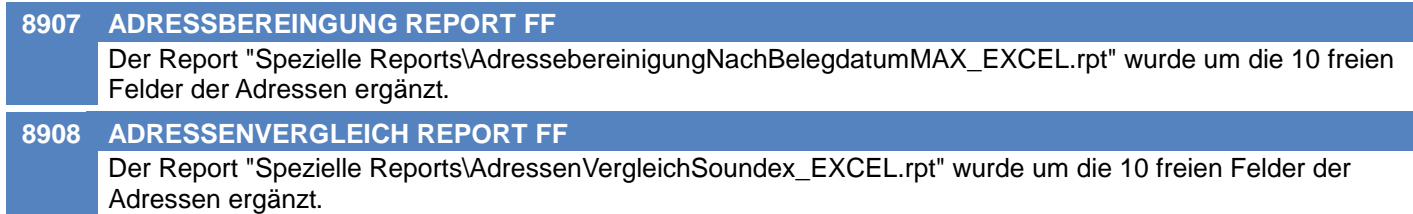

# **Artikelkalkulation**

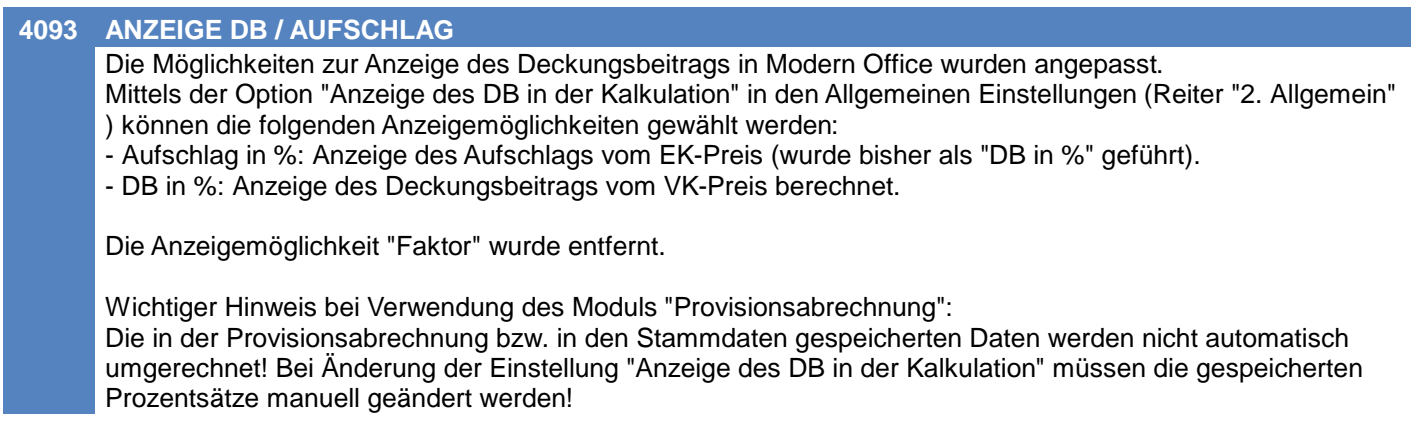

# **Belege allgemein**

#### **8789 FIBUKENNZEICHEN IN BELEGEN**

Die Fibukennzeichen werden nun in den Masken aller Umsatzbelege (ER, EG, AR, AG) einheitlich in der Statuszeile angezeigt:

[Fibu: Einbuchen/Stornieren]

### **Version 26.41.1**

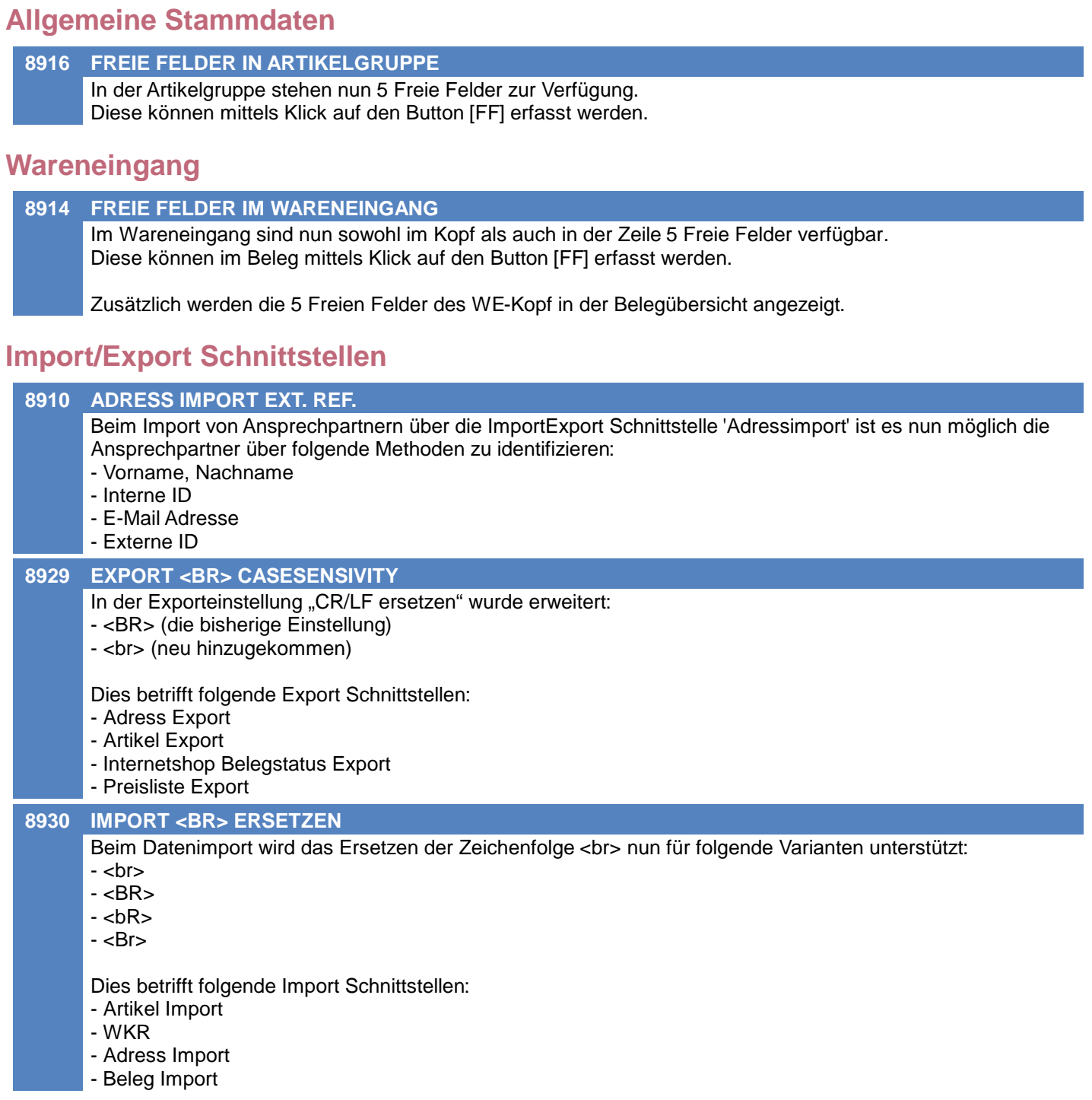

# **Aufgabenplaner**

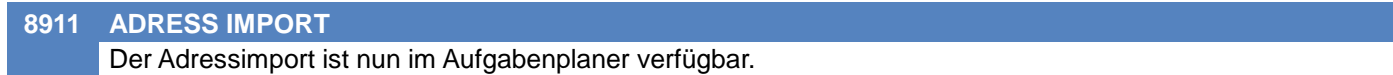

**Druck** Um diese Funktion nutzen zu können müssen Ihre Formulare für den Druck ggf. angepasst werden. Kontaktieren Sie hierfür Ihren Support.

**Beachten Sie bitte vor Verwendung neuer Programmfunktionen oder Änderung von Einstellungen die entsprechenden Anleitungen und Dokumentationen! Wenden Sie sich bei Fragen an Ihren Support.**